MAGAZYN KOMPUTEROWY **KONKURS 7 PYTAŃ –** wygraj kartę muzyczną do PC !

®

OK ZAŁOŻENIA 1985

m

Nr 5 (105) / 94

**CENA 18000 zł** 

# **NOWY PAPIER**

**TESTAS Intel Indeo** LOTUS Improv **Micrografx Designer** 

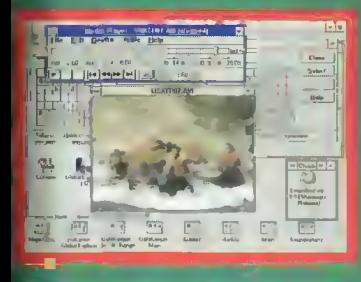

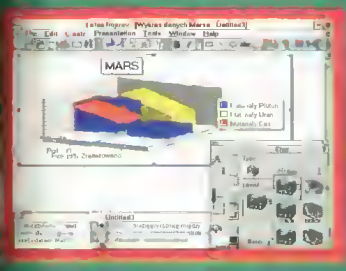

Corel DRAW! - lekcja druga

NAWAN Wszystko dla Windows ١G **Kompaktowe gry** 

# **RA CENA A**

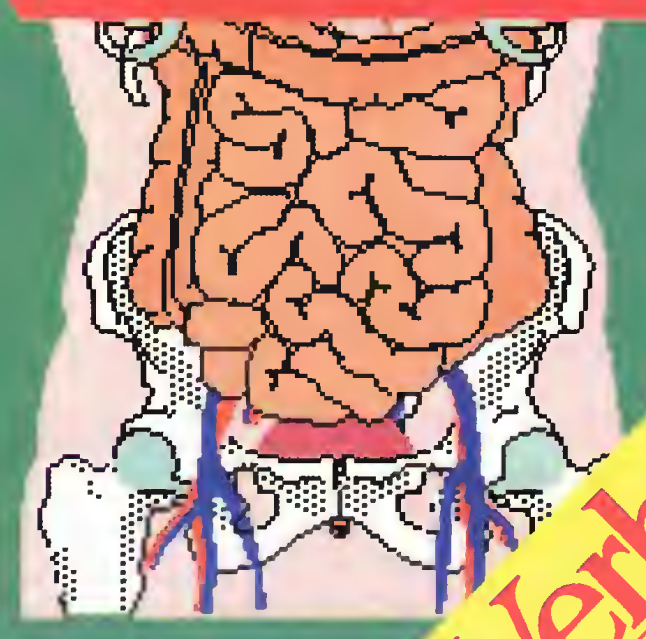

# DEXTRA™

#### Dexłra

- Super skanery:
- nowoczesna linia
- nowoczesne rozwiązania<br>- nowoczesna technowała j
- 

# - nagroda BYTE 93

# Polaroid<sup>®</sup>

# filtr CP Universal ło:

- \* najlepsze na świecie parametry optyczne
- najlepsza na świecie warstwa antyrefleksyjna
- doskonałe parametry antyradiacyjne: kilkukrotnie lepsze od najostrzejszych światowych norm
- czternastokrotnie skuteczniejsze
- ^ <sup>w</sup> ochronie oczu od każdego filtru bez polaryzatora kołowego

gwarantowane 50-cio letnig tradycją firmy Polaroid i atestem CIOP-u

#### Dysan 100 ło:

Dysan Assanton

- pełna gwarancja nośnika
- plastikowe pudełko za darmo
- formatowane dyskietki
- dodatkowe powlekanie tlenkiem żelaza
- przedłużona żywomość dyskietki

#### Ceń swoje dane, używaj sprawdzonych nośników

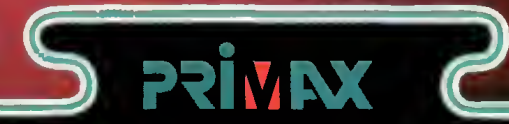

#### Primax-

- skanery mobilne- absolutna nowość - nagroda BYTE 93 (wybrany z ponad 2000 produktów)
- rozdzielczość <sup>i</sup> odwzorowanie obrazu takie jak przy skanerze stacjonarnym • łatwy w obsłudze z oprogramowaniem wprowadzającym tekst do komputera <sup>w</sup> trybie tekstowym, <sup>z</sup> możliwością nouki polskich fontów.

Nie zwlekaj wybierz noj<mark>wyższą jako</mark>ść

Przedsiębiorstwo Handlowe "Ab" 53-611 WROCŁAW ui. Strzegomska 6 TEL /071/558-492, 558-017 wew. 56, 57 fox/071/551-115

#### MAGAZYN KOMPUTEROWY

Rok dziesiąty, numer 5 (105) Maj 1994 Nakład: 81000 egz. PL ISSN 0860-1674 Nrindeksu 353965

Adres redakcji: ul. Wspólna 61, 00-687 Warszawa, tel./fax: (02) - 621-12-05 (godz.  $9^{\circ}$ -16 $^{\circ}$ )

> Redagują: Jarosław Młodzki (red. nacz.), Robert Magdziak (sekr.), Jarosław Marczyk Łukasz Czekajewski, Piotr Gawrysiak, Marcin Lis, Michał Szokoło, Jacek Trojański, Aleksy Uchański, Krzysztof Włodarski.

> > Stale współpracują: Marcin Frelek Tomasz Grochowski, Wojciech Jabłoński, Dańusz Michalski. Piotr Perka, Maciej Pietraś.

Redakcja nie zwraca materiałów nie zamówionych oraz zastrzega sobie prawo do adiustacji, doboru tytułów i dokonywania skrótów nadesłanych materiałów.

Skład, łamanie i oprać, graficzne: Studio DTP Wydawnictwa Woiciech Jabłoński, Robert Walczyński, Krzysztof Mizgalski, Piotr Szczupakowski Zdjęcia: Jerzy Stokowski

> Druk: Zakłady Graficzne Sp. z o.o. ul. Okrzei 5 64-920 Piła

Wydawca: Wydawnictwo Bajtek^ ul. Rapperswilska 12, 03-956 Warszawa, tel./fax: (02) - 617-50 70

Prenumerata: Dział Prenumeraty Wydawnictwa Alicja Baczyńska (godz. 9<sup>00</sup>-17<sup>00</sup>). Dział wysyła także numery archiwalne <sup>i</sup> dyskietki shareware'owe.

Reklama: Dział Reklamy Wydawnictwa Beata Misterek (godz.  $9^{\omega}$ -16 $^{\omega}$ ) Reklamy przyjmuje również Agencja Reklamowa Szybowski, ul. Borowego 6/3, Warszawa, tel. (02) - 665-39 94, fax: (02) - 625-07-49

Wydawnictwo nie ponosi odpowiedzialności za traść opublikowanych ogłoszeń i zastrzega sobie prawo odmowy ich przyjęcia, jeśli ich treść lub forma są sprzeczne z linią programową bądź charakterem pisma (art. 36 pkt 4 Prawa Prasowego) lub niezgodne z interesem Wydawcy.

> Bajtek BBS - Michał Szokoło (Sysop) tel. (02) 628 45 94 (godz. 19º - 9º)

Bajtek<sup>®</sup> jest znakiem towarowym pod ochroną <sup>i</sup> używanie go przez kogokolwiek, na terenie całego kraju, zarówno w znaczeniu słownym, jak <sup>ł</sup> graficznym ceiem oznaczenia swojego towaru iub firmy jest bezprawne.

# Boitek MEANDRY SIECI

Dwa miesiące temu dołączyliśmy do zestawu PC Shareware grę DOOM, która na pewien czas sparaliżowała prace redakcyjne. Okazuje się, że produkt ten będący – zdaniem jednego z naszych redaktorów – doskonałym testerem lokalnych sieci komputerowych, stanowi dla nich spore obciążenie i istotnie utrudnia ich funkcjonowanie. Ten problem oraz duża popularność wspomnianej gry, skłoniła brytyjskąfirmę Sherwood Data System do opracowania wyrafinowanego programu monitorującego przepływ informacji w sieci. Do momentu pojawienia się następnej wersji DOOM-a, o mniejszych wymaganiach sieciowych, produkt firmy Sherwood będzie koniecznym nabytkiem wszystkich sfrustrowanych administratorów sieci lokalnych.

Rynek gier komputerowych umożliwiających jednoczesną grę kilku osobom nie jest jeszcze specjalnie rozwinięty, ale swoje początki ma już za sobą. Nawet użytkownicy najprostszej sieci NetWare Lite otrzymują w pakiecie plik o nazwie NLSNI-PES, będący kilkuosobową grą labiryntową zrealizowaną <sup>w</sup> trybie tekstowym. Szczęśliwi posiadacze modemów mogą także odbywać pojedynki asów przestworzy, jeśli na swoich komputerach zainstalują Retaliatora. Ostatnio byłem zmuszony wypożyczyć swoim dzieciom notebooka, ponieważ znudziła im się jednoosobowa wersja tej gry.

Na szczęście rozrywka nie jest jedynym zastosowaniem komputera i po pewnym czasie mogłem z pourotem korzystać z mojego sprzętu. Efektem ubocznym tych kilkudniowych zmagań był wzrost zainteresowania modemami <sup>i</sup> sieciami. Zdaje się, że czeka mnie zakup tego coraz popularniejszego i tańszego urządzenia.

Jeśli chodzi natomiast o sieci, to bardzo ciekawym urządzeniem, jakie otrzymaliśmy ostatnio do testowania, jest adapter sieciowy dla komputerów typu notebook, podłączanyprzez interfejs Centronics. Jeszcze nie dawno gadżety takie kosztowały kilkaset dolarów i były mało powszechne. Egzemplarz, którym dysponujemy obecnie kosztuje poniżej trzech milionów i w przypadku Netware Lite'a jest prawie tak szybki, jak zuykła karta sieciowa. Praktyczny opis postaramy się podać za miesiąc.

Niestety wspomniany gadżet nie współpracuje <sup>z</sup> większością palmtopów, <sup>w</sup> tym również HP 95LX, który pojawił się w naszej redakcji dwa lata temu. Wtedy wzbudzał entuzjazm, teraz wraz z pojawieniem się nowszych modeli zaczyna być obiektem muzealnym. Nie doczekaliśmy się - obiecywanej przez firmę Hewlett Packard jego połskiej wersji. Także prośba o udostępnienie do testów modelu HP 100LX, nie znałazła zrozumienia w oczach polskiego przedstawicielstwa HP. Jest to tym bardziej dziwne, że po entuzjastycznej recenzji wersji 95EX kilku moich znajomych nabyło ten sprzęt, a redakcja stała się miejscem, gdzie jego użytkownicy mogli uzyskać pomoc w rozwiązaniu problemów, z jakimi nie mogło sobie poradzić HP Polska i jego dealerzy.

Kolejnym produktem, którego promocją w naszym kraju wspomniana firma nie jest zainteresowana, jest Omnibook. Tuż przed CeBIT-em, jedyny model, jakim dysponowali panowie z HP, pojawił się w redakcji "goły i wesoły", tzn. bez dokumentacji i oprogramowania. Z wymienionych powodów testowanie sprzętu odłożyłem na później. Niestety tydzień po powrocie, w trakcie mojej krótkiej choroby, komputer został nam odebrany <sup>w</sup> sposób uniemożliwiający nawet skasowanie osobistych pli ków, z trudem – z powodu braku oprogramowania – na nim zainstalowanych.

Rozumiem, że Połska jest – w oczach specjalistów z firmy Hewlett Packard – marginalnym rynkiem na zbyt podobnych produktów ipojawiają się one wiele miesięcy po swoich premierach w Stanach i na zachodzie Europy, ale przedstawiona polityka godzi nie tylko w interesy naszych Czytelników, lecz również chyba samej firmy, dysponującej ogólnopolską siecią dystrybutorów.

Z dużą ciekawością śledziłem oryginalne kampanie reklamowe HP. Były one ciekawe i intrygujące, gdy dotyczyły "czwartego wymiaru druku"—promocja drukarek serii HP4 lub "Trouble free computing" - przy okazji prezentacji komputerów Vectra. Ostatnio, wykorzystując grę słów "jakoś i jakość", stały się brutalne i pozbawione dobrego smaku. Wiem, że zysk ze skutecznej reklamyjest na pewno ważny, ale "jakość" akcji promocyjnej powinna "jakoś" łączyć się z wizerunkiem firmy.

forthe fille

menu

### **MIKROMAGAZYN**

Mocny Macintosh, Połączenie Symanteca i Central Point Software, Nowe systemy telekomunikacyjne. Lunch Optimusa, IBM wkracza do akcji, Fabryką zarządzi komputer, Optimus rozszerza profil. Komputer komórkowy, Kombajn biurowy QMS, Kto się zna na komputerach. Drżyjcie piraci. Wszechstronniejsze klawiatury, I przyjdą deszcze, Microsoft wspiera polskie uczelnie. Koniec przekładania CD-ROM-ów, Automatyczny termometr.

#### **WYWIAD:**

Rozmowa z dyrektorem generalnym firmy Soft-tronik.14

### TESTY: TESTY;

Wszystko w jednym worku ...................16 Opisujemy wersję 2.0 PL pakietu zintegrowanego Microsoft Works for Windows.

Streamer Conner CQ250M .....................18 Skuteczne lekarstwo na zapchane dyski twarde, "padające" dyskietki oraz ... nerwy zszargane niepokojem <sup>o</sup> bezpieczeństwo danych. padające" dyskietki oraz ... nerwy zszargane niepo-<br>kojem o bezpieczeństwo danych.<br>**Hej ho, faxować by się szło...................20**<br>WinFax, to je-

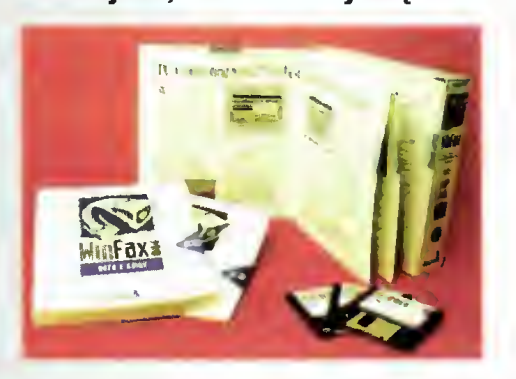

WinFax, to jeden z najlepszych w tej chwili programów do odbie rania i wysyła nia faksów bezpośrednio z komputera i to pod Windows. Bez kon wersji, z każdej apli-

kacji, z polskimi literami, dowolnymi czcionkami - po prostu super.

#### "Czwarty" konkurent Micrografx Designer 4.0 ..........................24

<sup>W</sup> założeniu ma on być konkurentem dla programu graficznego Corel Draw! Jego atuty to możliwość tworzenia grafiki trójwymiarowej i język polski do komunikacji <sup>z</sup> użytkownikiem. Tomasz Grochowski przetestował ten program <sup>i</sup> opisuje swoje wrażenia.

#### lmprov - arkusz inny niż wszystkie ....28 Najnowszy arkusz kalkulacyjny, różniący się od do tychczasowych programów tym, że jest wielowymiarowy <sup>i</sup> (podobno) prostszy <sup>w</sup> obsłudze. O tym, jak się nim posługiwać, pisze Marcin Frelek.

I ty zostaniesz filmowcem ...................30 Do tej pory elektroniczna obróbka filmu video w do mu była niemożliwa ze względu na wysokie koszty specjalistycznej aparatury. Teraz można już to robić na "zwykłym" domowym komputerze – wystarczy mieć pakiet Intel Indeol

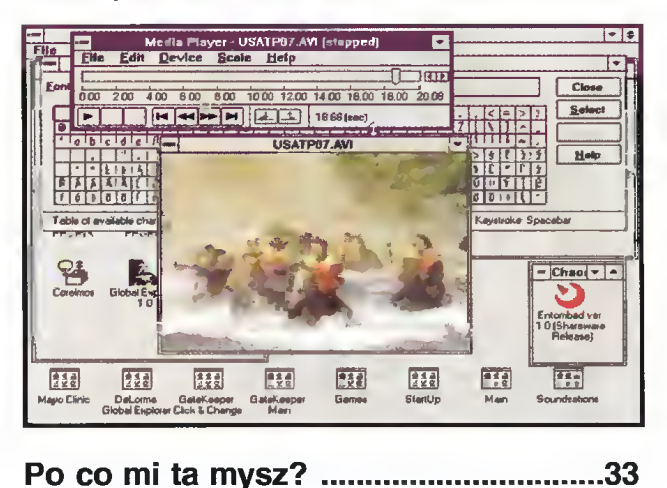

W kącie za serwerem złapaliśmy kilka myszek firmy Genius. Warto przyjrzeć im się nieco, zobaczyć jak działają i przekonać się o niezwykłej przydatności tych "gryzoni".

# UPS – elektrownia na biurku ...............34

Nagły brak prądu podczas pracy z komputerem może spowo-

dować utratę wielogodzinnej pracy. Wymyślono więc ^ zasilacze awaryjne, które po zaniku prądu dostarczają | energię do komputera jeszcze przez jakiś czas. My opisujemy jed no z takich urządzeń.

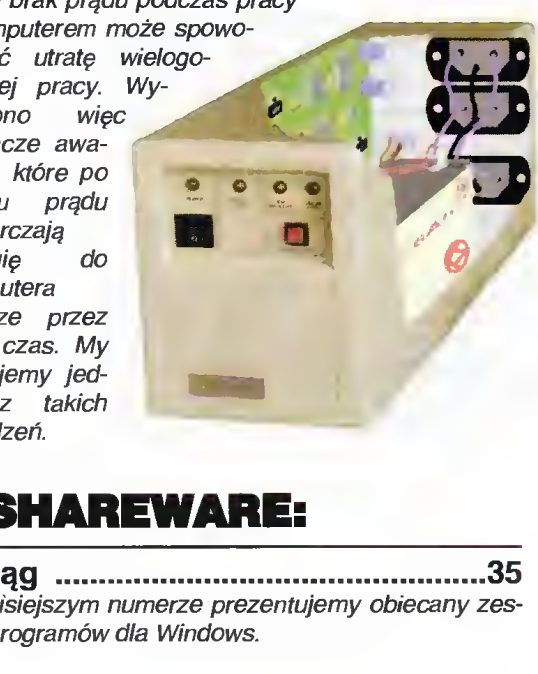

### PC SHAREWARE;

Przeci W dzisiejszym numerze prezentujemy obiecany zestaw programów dla Windows.

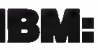

#### Corel Draw! lekcja 2

Corei Draw: iekcja 2<br>– zabawy z napisami zabawy z naprodnine minimumumumicowany z naprodnie minimumicowy z naprodnie minimum za s.<br>
..............................39<br>
pisać w Corelu i co moż-<br>kstem na zrobić z wpisanym już tekstem.

# MAJ 199

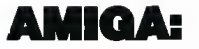

Dopalacze do Amigi Jak przyspieszy ć operacje graficzne w Amidze? .42

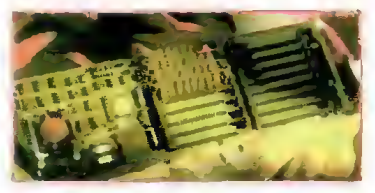

Można wykorzystać<br>"dopalacze". czyli "dopalacze", karty, które pozwalają z najbardziej leniwego komputera uczynić prawdziwą rakietę.

### PO DZWONKU:

Grammar Tree Polski program do nauki języka angielskiego. Z na rajbardziej leni-<br>
wego komputera<br>
uczynić prawdziwą<br>
rakietę.<br>
166 nauki języka angielskiego Z na-<br>
viesz się, jak za jego pomocą moższego artykułu dowiesz się, jak za jego pomocą można nauczyć się języka Szekspira.

### CO JEST ORANE:

**Gry na kompaktach ................................48**<br>Worowadzenie CD-

Wprowadzenie ROM-ów zrewoluc jonizowało świat gier komputero-<br>wych. Coraz wych. więcej tego typu programów powstaje już tylko w wersji na srebrzysty krążek. My omawiamy kilka najnowszych gier z tej serii.

w zrewoluc-<br>
mputero-<br>
Coraz<br>
tego<br>
owsta-<br>
tylko<br>
owsta-<br>
My oma-<br>
kilka naj-<br>
x stylka naj-<br>
x stylka naj-<br>
x stylka naj-<br>
x stylenia luminoforu na monitorze na-<br>
Spectrum? Podajemy program, który "wyga-<br>
x sterkowiczów

# **8 BITOW:**

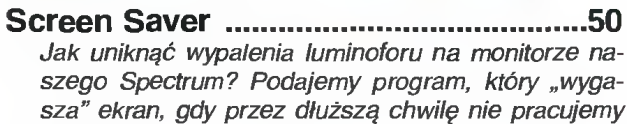

szego Spectrum? Podajemy program, który "wygasza" ekran, gdy przez dłuższą chwilę nie pracujemy na komputerze.

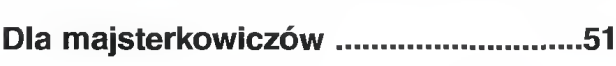

BBS:

<u>-----</u><br>Co tam panie w BBS-ie? .....................52

ListaBBS-ów.52 Dla tych, którzy lubią wymieniać informacje za pomocą komputera podłączonego do telefonu, podajemy listę działających <sup>w</sup> naszym kraju BBS-ów.

### RECENZJE

MS DOS 6, DOS 6.2 od środka, Symphony 2, Windows 3.1 - <sup>101</sup> wskazówek <sup>i</sup> trików, Windows dla każdego, Książka dla każdego. Przez DOS za rączkę, Podstawy systemów operacyjnych.

### **HYDE PARK ...................**

Tu każdy może powiedzieć, co mu leży na sercu.

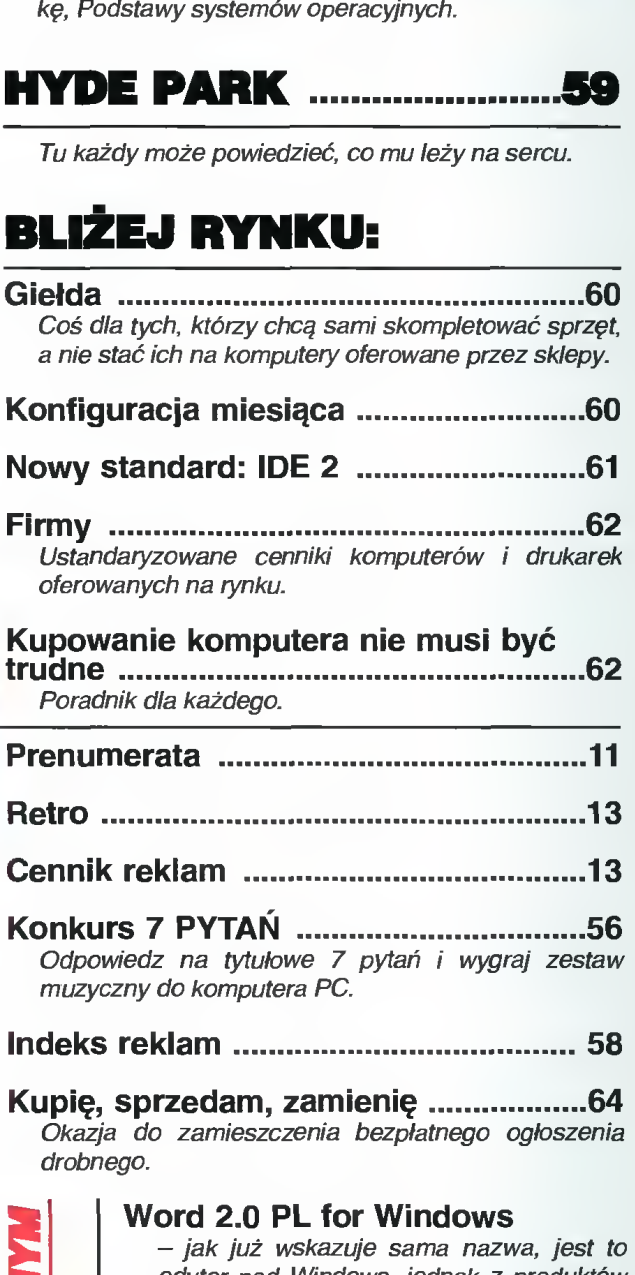

Okazja do zamieszczenia bezpłatnego ogłoszenia drobnego.

#### Word 2.0 PL for Windows

- jak już wskazuje sama nazwa, jest to edytor pod Windows, jednak z produktów dostępnych na rynku ma on najmniejsze wymagania sprzętowe i pozwala się uruchomić nawet na AT 12 MHz <sup>1</sup> MB!

#### PCMCIA

- małe, lekkie <sup>i</sup> uniwersalne karty przebo jowo zdobywają rynek komputerów osobistych, może zapukają <sup>i</sup> do Twoich drzwi?

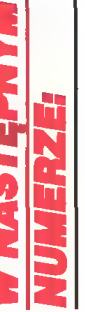

Softimage, największy partner software'owy firmy Silicon Grap hics, został wykupiony przez Microsoft. Softimage jest znanym producentem oprogramowania do animacji i wizualizacji dwu i trójwymia rowej (wykorzystanego między innymi przy realizacji filmu "Park Jurajski". Transakcję sprzedaży akcji o wartości 130 milionów dola rów potwierdziły zarządy obu firm.

Firma Acer wprowadziła do sprzedaży nowy serwer oparty na procesorze Intel Pentium. Przeznaczony jest do obsługi sieci pra cujących pod kontrolą systemu SCO UNIX, może obsłużyć do <sup>128</sup> użytkowników.

Unisys poszerza swoją ofertę komputerów osobistych o modele multimedialne. Na targach CeBIT zaprezentowano nowy komputer PW2 Multimedia PC, wyposażony <sup>w</sup> CD-ROM. Sprzedawany jest już ze skonfigurowanym oprogramo waniem, by oszczędzić kupującym kłopotów.

Intel nie zasypuje gruszek <sup>w</sup> popiele <sup>i</sup> wprowadza wciąż no we zestawy kości przeznaczone do obsługi magistrali PCI. Ostatnio wprowadzono zestaw o oznaczeniu 82420ZX, zaprojektowany do współpracy z nowym procesorem i486DX4 oraz 82420EX pozwalający na stosowanie ma gistrali PCI w komputerach z tanimi procesorami 486.

Niewiele czasu minęło od pre zentacji procesora Intel 486DX4, a już produkowane są komputery weń wyposażone. Należy do nich AcerPower Altos 7000. Posiada on magistrale EISA i VESA, oparty jest na 64-bitowej architekturze Frame Bus. Płyta główna kompu tera pozwala na wymianę procesora na Pentium <sup>i</sup> wyposażona jest <sup>w</sup> podstawkę ZIF (Zero Insertion Force). Komputer ten otrzymał nagrodę na targach CeBIT za projekt przemysłowy.

**Firma SUN** rozpoczęła produk-<br>cję nowych stacji roboczych nowych stacji roboczych SPARCstation 20. Są to wysokowydajne systemy wieloprocesorowe, <sup>o</sup> większej niż <sup>w</sup> modelu SPARCstation 10 mocy przetwarzania <sup>i</sup> poprawionej grafice (obecnie 24-bitowa).

SUN obniża jednocześnie ceny modeli Classic <sup>o</sup> 30%. Tak więc już za <sup>2895</sup> USD, możemy stać się posiadaczami kolorowej stacji roboczej opartej na procesorze RISC. Linia SPARCstation zostaje także rozszerzona "w dół" – wprowadzono model station 5, charakteryzujący się między innymi du żymi możliwościami rozbudowy.

IBM pozbył się pakietu kontrol nego akcji szwedzkiej firmy Jarfalla Industry Competence Center, na rzecz Atle Forvaltning. Firma ta od ponad <sup>25</sup> lat zajmuje się produkcją <sup>i</sup> rozwijaniem drukarek komputerowych. IBM określił tę transakcję jako odpowiadającą nowej polityce korporacji, zmie-

#### MOCNY MACINTOSH

"Bądź świadkiem rewolucji!" - nawoływała rozdawana na ulicach Warszawy ulotka zachęcająca do odwiedzenia jednodniowego pokazu najnowszych komputerów Macintosh Power PC, który odbył się w Starej Pomarańczami parku łazienkowskiego. Okazało się, że chętnych do świadkowania było sporo <sup>i</sup> rzeczywiście mieli co oglądać.

Wśród antycznych rzeźb zabytkowego budynku, wystawiono najnowszą generację komputerów Macintosh, wyposażonych <sup>w</sup> procesor Power PC 601, będący wspólnym dziełem Apple, IBM i Motoroli. Pokazano trzy modele: 6100/60, 7100/66 <sup>i</sup> 8100/80, różniące się między sobą wyglądem (aczkolwiek pewne elementy stylistyczne są jed nakowe), częstotliwością taktowania procesora (60, 66 <sup>i</sup> 80 MHz) pojemnością dysku twardego i pojemnością pamięci obrazu – od 512 do 2 MB. Wszystkie komputery (co jest już tradycją <sup>u</sup> Macintosha), zostały wyposażone w jedną stacie dyskietek 3,5 cala i, co jest nowością, mają dodatkową kieszeń, <sup>w</sup> którą można włożyć napęd CD-ROM. Wyjątkiem jest tu model 8100/80, w którym można zainstalować dwa napędy małych dyskietek <sup>i</sup> stac ję CD-ROM.

Jeśli ktoś znał poprzednie modele Macintosha, mógł bez trudu zauważyć, że nowe komputery są rzeczywiście szybsze. Widać było to nie tylko pod czas pokazów multimedialnych (płynny, kolorowy obraz, stereofoniczny dźwięk), czy przy prezentacji programów CAD, ale również podczas najbanalniejszych gier - te same programy działały tu znacznie szybciej.

Zainteresowanie wzbudzał program Soft Win dows, pozwalający na pracę środowiska MS Win dows na Macintoshu. Faktycznie, "okienka" prezentowały się znakomicie, dopóki nie chciało się z nich skorzystać. Okazywało się wtedy, że Windows działa tu tylko w trybie Standard, a komputer

#### POŁĄCZENIE SYMANTECA <sup>I</sup> CENTRAL POINT SOFTWARE

Dwie największe firmy produkujące oprogramowanie narzędziowe dla komputerów PC mają zamiar się połączyć. Nie chodzi tutaj o powstanie nowej firmy, lecz o wymiane akcji pomiedzy nimi niemniej jednak oznacza to, iż będą one ściśle współpracować przy tworzeniu nowych wersji swojego oprogramowania. Wartość wymienianych pakietów akcji sięga <sup>60</sup> milionów dolarów.

Symantec znany stał się na naszym (i nie tylko) rynku dzięki wykupieniu firmy Peter Norton Compu-

wykonuje wszystkie operacje niesamowicie wolno. Skorzystanie z windowsowego edytora Word okazało się niemożliwe - po napisaniu trzech wyrazów na ekranie nie zdążyło się jeszcze nic pokazać <sup>i</sup> dopiero po chwili pojawiały się poszczególne litery. Na pewno nie jest to więc ideał, ale pierwszy krok został zrobiony.

Apple kieruje swoją ofertę głównie do użytkowników profesjonalnych, nie ukrywając, że komputery te przeznaczone są do obsługiwania dużych arkuszy kalkulacyjnych, skomplikowanych obliczeń, prac graficznych <sup>i</sup> architektonicznych. Była to chyba oferta interesująca, gdyż przy komputerze prezentującym program dla architektów zawsze stała duża grupa ludzi. (JMR)

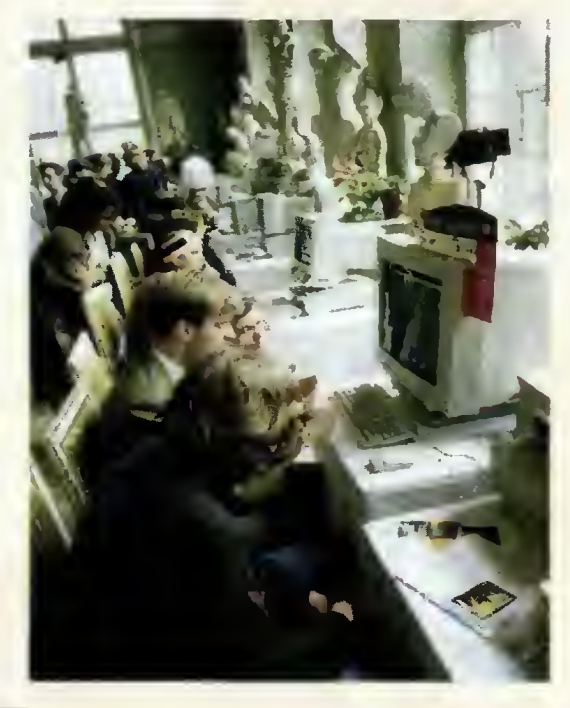

ting i w tej chwili posiada on prawa do takich produktów jak Norton Utilities, czy Norton Commander. Central Point Software produkuje z kolei bardzo znany pakiet PC Tools, posiada również prawa do popularnej nakładki XTree.

Dzięki temu połączeniu firmy spodziewają się dużych sukcesów - eliminują bowiem najgroźniejsze go do tej pory konkurenta, uzyskując jednocześnie pełny dostęp do jego technologii. Czyżby wilk był syty <sup>i</sup> owca cała? Być może, zobaczymy jednak, czy nagłe zlikwidowanie rywalizacji nie wpłynie negatywnie na ceny sprzedawanych produktów... (PG)

#### NOWE SYSTEMY TELEKOMUNIKACYJNE

Firma AT&T zakupiła ostatnio 50 stacji roboczych Silicon Graphics Indy. Posłużyć mają do prac nad systemami komunikacji biurowej, wykorzystującymi dźwięk <sup>i</sup> obraz video przekazywane poprzez szybką sieć światłowodową.

Przygotowujemy teraz system - mówi Norm Schreyer z AT&T - który pozwoli na to, by na moim domowym komputerze otwierało się okienko, umożliwiające zobaczenie, kto wszedł do mojego biura. Jeżeli będę chciał z nim porozmawiać - naciśnięcie guzika rozpocznie dwustronną łączność video. Jeżeli nie - osoba ta po prostu wyjdzie'Z biura myśląc, że nikogo <sup>w</sup> nim nie było. Ten system zapewnia prawdziwą kontrolę <sup>i</sup> łączność wtedy, kiedy jest to potrzebne.

Tego rodzaju sprzęt <sup>i</sup> oprogramowanie mogą już <sup>w</sup> niedługim czasie spowodować, że zdalna praca (teleworking) stanie się bardziej popularna od tradycyjnej. Zamiast budzić się wczesnym ran kiem, by zdążyć przyjechać do biura, wystarczy zasiąść przed domowym komputerem. (PG)

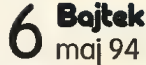

#### LUNCH OPTIMUSA

Podczas lunchu prasowego Optimusa, który odbył się <sup>12</sup> kwietnia <sup>w</sup> hotelu URM przy ulicy Belwederskiej w Warszawie, jej szef Roman Kluska nie chciał podać żadnych szczegółów dotyczących subskrybcji na akcje jego firmy. Pytającym go o to dziennikarzom odpowiadał, że jest bardzo zadowolony <sup>z</sup> jej przebiegu. Zapowiedział natomiast, że gdy tylko akcje Optimusa zaczną być sprzedawa-

ne na giełdzie, w firmie zostanie przeprowadzona reorganizacja, polegająca m.in. na zmianie składu Rady Nadzorczej, w tym również jej prezesa. Najprawdopodobniej na stanowisko to zostanie mianowany właśnie Roman Kluska. Ma również zos tać zmieniona strategia działania Optimusa. Nie podano jednak żadnych szczegółów, zaznaczając tylko, że wykorzystane przy tym zostaną kapitały pochodzące z subskrybcji. (JMR)

#### NOWY DYSTRYBUTOR IBM

<sup>1</sup> lutego tego roku IBM Polska podpisał z kra kowską firmą System 3000 porozumienie, na mocy którego System 3000 został kolejnym, trzecim już, autoryzowanym dystrybutorem IBM w zakresie komputerów osobistych serii IBM PS/Value Point, PS/1 i notebooków Thinkpad. Oficjalnie poinformowano o tym dopiero podczas konferencji prasowej, która odbyła się <sup>11</sup> kwietnia.

Decyzja IBM Polska jest wynikiem zmiany strategii handlowej tej firmy. Stwierdzono, że klient musi mieć łatwy dostęp do komputerów IBM, a do tej pory było inaczej, gdyż IBM wymagał od pun któw sprzedających jego sprzęt, tzw. pełnej autoryzacji.

Otwarta dystrybucja polega w skrócie na tym, że firmy dealerskie, zainteresowane sprzedażą komputerów IBM, nie muszą już uzyskiwać szczególnych autoryzacji ani zawierać umów bezpośrednio z IBM, lecz z autoryzowanym przezeń dystrybutorem. Oczywiście taki dystrybutor musi spełniać ściśle określone warunki - przede wszystkim musi mieć wysokiej klasy fachowców, którzy gwa rantują wysoki poziom świadczonych usług. Jak na razie warunki te spełniły tylko trzy firmy: DHI/Computer 2000, Incom <sup>i</sup> właśnie System 3000.

Ta ostatnia firma powstała w Krakowie w listopadzie <sup>1991</sup> roku, a działalność rozpoczęła w styczniu 1992. Od samego początku zajmowała się sprzedażą sprzętu komputerowego i oprogramowania firmom handlującym komputerami (a nie "zwykłym" klientom, czyli użytkownikom końcowym). Ta specjalizacja <sup>i</sup> zdobyte w tej dziedzinie doświadczenie, zyskały uznanie IBM-a i zaowocowało podpisaniem wyżej wymienionej umowy.

IBM wchodzi więc aktywniej na rynek. Jeśli system się sprawdzi, sprzęt z charakterystycznym logo pojawi się w większej liczbie sklepów. A przy tym zostanie zagwarantowana wysoka jakość i serwis. (JMR)

#### FABRYKĄ ZARZĄDZI KOMPUTER

Ci, którzy na poważnie zajmują się zagadnieniami zarządzania fabrykami <sup>i</sup> przedsiębiorstwami wiedzą, że komputery mogą znacznie to zarządzanie ułatwić. Problem polega na tym, że trzeba wiedzieć, jak te komputery wykorzystać. <sup>I</sup> wcześniej czy później pojawi się pytanie, skąd wziąć odpowiednie programy, bo przecież komputery to nie wszystko.

Wydawać by się mogło, że sprawa jest prosta wszak na rynku <sup>i</sup> to nie tylko polskim, programów wspomagających zarządzanie przedsiębiorstwem jest mnóstwo. Rzecz <sup>w</sup> tym, że są to programy nie powiązane ze sobą - inny program używany jest w magazynie, inny w księgowości, a jeszcze innego używa sekretarka dyrektora. Utrudnia to oczywiście współpracę poszczególnych działów zakładu, a próby powiązania tego w jakąś logiczną, kompatybilną całość, kończą się na ogół fiaskiem.

Na szczęście sytuacja nie jest beznadziejna. Na rynkach Europy Zachodniej już od <sup>10</sup> lat znany jest Movex - specjalny pakiet do kompleksowego zarządzania przedsiębiorstwem, opracowany <sup>i</sup> sprzedawany przez szwedzką firmę <sup>o</sup> tej samej nazwie. Program ma budowę modułową, co roku jest uaktualniany i za każdym razem dostosowywany do indywidualnych potrzeb każdego klienta. Działa on na platformie wielodostępnych komputerów IBM AS/400 <sup>i</sup> obejmuje on swoimi funkcjami główne obszary działania przedsiębiorstwa, tzn. finanse, produkcję i dystrybucję. Na życzenie klienta można dołączyć moduł pozwalający stosować zaawansowane metody podejmowania decyzji. Stosują go takie firmy jak Philips, BASF, Bayer, Saab-Scania, Volvo, Alcatel, Neste czy Ikea. Jak wynika <sup>z</sup> tej listy, pakiet można dostosować do potrzeb firm <sup>z</sup> zupełnie różnych branż.

Program ten dotarł również do Polski - zastosowano go w Zakładach Meblowych Swedwood -Ikea w Lubawie. Widocznie zwróciło to uwagę firmy Movex na nasz kraj, gdyż Szwedzi postanowili wkroczyć szerzej ze swoim programem do Polski. Poprosili firmę IBM (z którą ściśle współpracują) o znalezienie odpowiedniego partnera. Wybór padł na istniejącą od 1987 roku firmę Vimex, która zajmuje się wyłącznie wdrażaniem nowoczesnych systemów wspomagających zarządzanie przedsiębiorstwem w oparciu o komputery IBM AS/400 <sup>i</sup> ma status IBM General Marketing Agent.

O nawiązaniu oficjalnej współpracy ze Szweda mi poinformowano na specjalnej konferencji prasowej, która odbyła się 7 kwietnia. Vimex będzie sprzedawał, instalował i sprawował nadzór techniczny nad Movexem. Obecny na konferencji przedstawiciel tej firmy twierdził, że rocznie sprzedaję się około 400 pakietów programu i że sprzedaż ta rośnie. Dodał jednak, że współpraca <sup>z</sup> Vimexem będzie rozwijała się powoli - jej pierwsze efekty będzie można ocenić nie wcześniej, niż za dwa lata. W gruncie rzeczy nie jest to takie dziwne - trzeba przecież znaleźć klientów na ten program, zainstalować go, przeszkolić pracowników, no <sup>i</sup> program musi się sprawdzić. (JMR)

rzającej do koncentracji jej działalności na głównych gałęziach ryn ku informatycznego.

FDC Reports opracowała bazę danych środków medycznych. uanych słockow megycznych.<br>D<mark>zięki niej będzie można</mark> szybko Dzięki niej będzie można szybko<br>dowiedzieć się, jakie są obecnie opracowywane (i w której fazie tes tów obecnie się znajdują), jakie istnieją dla konkretnych chorób, jak też jaka firma posiada licencję na konkretny wyrób farmaceutyczny.

Na polskim rynku pojawił się nowy wyrób firmy Logitech - tania myszka dwuprzyciskowa. O jej jakości ma świadczyć fakt, iż dołączana jest do każdego modelu<br>komputera Compag. Wersja komputera Compag. Wersja "ECO" tej myszy produkowana jest z surowców wtórnych, ten fakt ma podkreślać jej kolorystyka zawierająca nierównomierne, kolorowe smugi. Dystrybutorem Logitech-a jest firma MSP, sugerowana cena to 27 USD + VAT.

Soft-tronik Educatlon Center rozszerzył znacznie zakres oferowanych przez siebie kursów kom puterowych (o kursy dla menedżerów, sekretarek <sup>i</sup> księgowych) - <sup>w</sup> tej chwili dostępnych jest już dwadzieścia pozycji.

W ofercie firmy DHI pojawił się niezwykle użyteczny gadżet adapter Ethernet przeznaczony dla komputerów przenośnych. Podłączany jest do portu równo ległego komputera i posiada złącza do skrętki nieekranowanej kabla koncentrycznego. Jest szybszy od adaptera Xircom PE3 <sup>o</sup> 10% Użyteczny może być nie tylko do przyłączania do sieci komputerów przenośnych, ale też do tymczasowego podłączenia "dużych" maszyn.

Dwudzlestego szóstego marca rozegrano w siedzibie firmy Qumak International <sup>I</sup> otwarte Mistrzostwa Małopolski w Wojnach Rdzeniowych. W ich organi zacji wzięły udział firmy Qumak, Cordat (rozgrywki prowadzono wykorzystując programy tej firmy), Radio Kraków i Dodatek Komputerowy Dziennika Polskiego.

Hewlett-Packard ma zamiar zakupić 15% akcji Taiigent Inc., firmy założonej przez Apple Com puter i IBM Corporation. HP otrzyma dzięki temu licencję na obiek-<br>towo zorientowane produkty zorientowane i technologie Taligenta, które wykorzysta w swoim systemie ope racyjnym HP-UX.

HP <sup>i</sup> Oracle powołały wspólne centrum technologiczne w Boeblingen koło Stuttgartu. Speqaliści obu firm pracować będą <sup>w</sup> nim nad rozwiązaniami architektury klient-serwer.

Dzięki firmie EURO Info-Service dostępna jest już <sup>u</sup> nas karta CTXT, pozwalająca każdemu komputerowi PC na odbiór Telegazety TVP i telegazet nadawanych za pomocą przekazu satelitarnego. Dekoder ten umożliwia również odbiór serwisu ekono-

#### micznego PAP: BOSSA GIEŁDY, nadawanego jak na razie bezpłatnie.

Firma Novell wprowadziła banderole na swoje produkty sprzedawane w Polsce (zapewne wzorując się na banderolach na paczkach papierosów <sup>i</sup> butelkach alkoholu...). Polityka ta ma doprowadzić do zmniejszenia tzw. szarej strefy rynku. Chodzi tutaj o produkty innych firm sprzedawane nielegalnie jako wyroby firmy Novell. Według słów pracownika DHI, p. M. Błaszczaka jest to istotne teraz, po wprowadzeniu ustawy o prawie autorskim, w myśl której odpowiedzialność za zakup takiego produktu spada również na klienta.

Hewlett Packard wprowadził na rynek nową wersję Open View 3.3 - oprogramowania wspomagającego zarządzanie sieciami rozległymi.

IBM ma zamiar aktywnie włączyć się w projektowanie i produkcję "super zestawów telewizyjnych" (TV set top boxes). W tym celu rozwijać będzie swoją technologię RISC, jak dotąd ukierun kowaną jedynie na produkcję procesorów dla maszyn roboczych. Najnowsza rodzina chipów IBM - PowerPC 4xx Embedded Controller, będzie miała parametry najbardziej zaawansowanych obecnie komputerów osobistych (kom puter jednoukładowy), przy jedno-<br>czesnym obniżeniu kosztów czesnym obniżeniu <sup>i</sup> zużycia energii.

IBM rozpoczął sprzedaż kart<br>uzycznych w standardzie muzycznych w PCMCIA (premiera odbyła się na CeBIT'94). Nowa karta składa się ze złącza wsuwanego do portu PCMCIA <sup>i</sup> maleńkiego zestawu głośnik/mikrofon. Zaprojektowano ją, aby umożliwić posiadaczom notebooków korzystanie <sup>z</sup> dobrej jakości dźwięku. Karta nie emuluje niestety Sound Blastera, jednakże posiada program obsługi do systemu Microsoft Windows 3.1.

Firmy Twinhead <sup>i</sup> Viglen zap rezentowały na targach CeBIT modele notebooków wyposażonych w procesor Pentium <sup>i</sup> wysokowydajne kontrolery grafiki. W teście WinTach komputery te osiągają wyniki powyżej <sup>100</sup> pun któw. Problem chłodzenia rozwiązano montując w komputerach wiatraczek - co niestety obniża czas pracy na akumulatorach do około 100 minut.

Niemiecka firma Hauppage rozpoczęła sprzedaż produktów multimedialnych. Oferowane są manimicanariyen. Ciclowane są<br>różne wersje frame grabbera<br>Win/TV z oprogramowaniem pozwalającym nagrywać pliki AVi, przeprowadzać morphing obrazów <sup>i</sup> odbierać sygnał telewizyjny. Wszystko to zaś dzięki tylko jed nej karcie rozszerzającej.

Edward McCracken z Silicon Graphics został mianowany współprzewodniczącym powoła-

#### OPTIMUS ROZSZERZA PROFIL

Nowosądecka firma komputerowa Optimus, znana do tej pory z produkcji komputerów, rozszerza profil swojej działalności. Już wkrótce rozpocznie montowanie tzw. kas fiskalnych dla sklepów.

Optimus chce wykorzystać koniunkturę. Na mocy ustawy z 8 stycznia 1993 roku o podatku od towarów <sup>i</sup> usług oraz o podatku akcyzowym, wszystkie podmioty gospodarcze prowadzące sprzedaż detaliczną dla osób fizycznych, które osiągnęły za ubiegły rok określony obrót, zostały zobligowane do zainstalowania kas sklepowych z modułem fiskalnym. Rynek potencjalnych klientów, którzy muszą zaopatrzyć się <sup>w</sup> takie kasy jest oceniany na około <sup>800</sup> tysięcy sztuk <sup>w</sup> ciągu kilku lat. Wiadomo skądinąd, że kasę taką trzeba wymienić po pięciu latach. Zbyt przez kilka najbliższych lat jest więc zapewniony.

Nowosądecka firma nawiązała współpracę z japońską firmą elektroniczną BMC Office Machinę, produkującą kasy rejestrujące również właśnie w wersji fiskalnej. Stosowne porozumienie zostało już podpisane i po uzyskaniu pozytywnej opinii Ministerstwa Finansów polskim odbiorcom oferuje się dwa modele: Optimus SA BMC CR280F <sup>i</sup> Optimus SA BMC PS2000. Ta druga kasa ma możliwość współpracy z komputerem klasy IBM PC i może pracować w sieci takich samych kas. Ceny kas mają kształtować się na poziomie odpowiednio 20 <sup>i</sup> 38 min zł.

Na razie urządzenia te składane są wyłącznie z japońskich elementów, ale w planach jest produkcja <sup>w</sup> oparciu <sup>o</sup> polskie podzespoły <sup>i</sup> sprzedaż komputerowych terminali kasowych. Problemem

jest tu zapewnienie wysokiej jakości produkowanych <sup>w</sup> Polsce podzespołów. Dojście do japoń skiego poziomu jakości zajmie najprawdopodobniej kilka lat.

Na tej samej konferencji prasowej poinformowano również <sup>o</sup> tym, że Optimus rozpoczął pro-

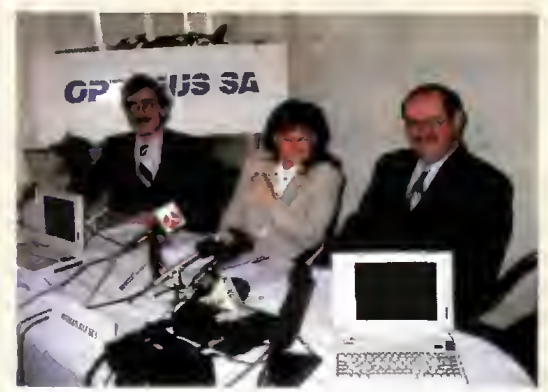

Roman Kluska ijego najmłodsze "dziecko".

dukcję kolorowego notebooka z wyświetlaczem ciekłokrystalicznym z aktywną matrycą. Komputer został wyposażony <sup>w</sup> procesor Intel 80486SX-25, 8 KB wewnętrznej pamięci cache, 4 MB pamięci RAM (z możliwością jej rozszerzenia do 8, 20 lub 32 MB) <sup>i</sup> dysk twardy o pojemności 120, <sup>200</sup> lub <sup>250</sup> MB. Oprócz tego znajduje się tu stacja dysków 3,5" <sup>i</sup> gniazdo rozszerzeń PCMCIA. Według Romana Kluski, jest to w tej chwili najlepszy na świecie komputer tej klasy. Poruszenie wywołała jego cena - 70 mln zł, która jednak, zdaniem prezesa Optimusa, nie jest wcale zbyt wysoka, jeśli weźmie się pod uwagę parametry tego notebooka. Odmówiono jednak podania nazw producentów "wnętrzności" najmłodszego dziecka firmy. (JMR)

#### KOMPUTER KOMÓRKOWY?

IBM wyprodukował pierwszą na świecie hybrydę komputera z telefonem komórkowym. Nowy kom puter, nazwany Simon, wygląda jak telefon z ekranem ciekłokrystalicznym. Pomimo swoich niewielkich rozmiarów, potrafi on jednak działać jako pager (odbierając do 9 informacji numerycznych), wysyłać i odbierać faxy (do trzech stron) oraz prowadzić zwykłe rozmowy telefoniczne. Posiada wbudowany kalendarz z notatnikiem elektronicz-

nym, kalkulator i książkę adresową. Całość obsługiwana jest dzięki dotykowemu ekranikowi. Simon nie rozpoznaje jednak pisma ręcznego (gdy chcemy wysłać "ładny fax", musimy skorzystać z wyświetlanej klawiaturki). Urządzenie kosztuje 1000 USD <sup>i</sup> trzeba przyznać, że jak na jego możliwości nie jest to cena wygórowana. Jak na razie jednak nie może być używany <sup>w</sup> Europie, aczkolwiek IBM pracuje nad wersją przystosowaną do częstotliwości 900 MHz używanej w sieciach komórkowych na naszym kontynencie. (PG)

#### KOMBAJN BIUROWY OMS

Biura stają się coraz nowocześniejsze i "stechnicyzowane". Oznacza to jednak, iż stoją się również coraz bardziej zagracone sprzętem - stają już w nich kopiarki, faksy, komputery, drukarki, skanery itd. Firma OMS (znana między innymi ze swojej kolorowej drukarki laserowej), postanowiła rozwiązać ten problem, łącząc <sup>w</sup> jedno większość tych urządzeń. Tak powstał OMS <sup>2001</sup> Knowledge

System. Dzięki niemu łatwiejsza staje się praktyczna realizacjia idei biura bez papieru. Największą jednak zaletą są bardzo małe wymiary urządzenia: praktycznie mamy całe biuro na powierzchni 0,3 m<sup>2</sup>! Poza tym kupując Knowledge System, nie płacimy kilka razy za to samo urządzenie - jak na przykład za moduł drukujący w kopiarce <sup>i</sup> drukarce laserowej. Nie bez znaczenia jest również to, że zestaw ten, <sup>w</sup> całości pochodzący od jednego producenta jest o wiele łatwiejszy w obsłudze. (PG)

#### KTO SIĘ ZNA NA KOMPUTERACH?

Dzieci są dzisiaj ekspertami od komputerów. Ponad 40% <sup>z</sup> nich używało komputera jeszcze przed ukończeniem sześciu lat, <sup>a</sup> ponad 60% przed ukończeniem dziesięciu. <sup>I</sup> nie było to tylko granie w gry komputerowe, ponieważ dzieci wykorzystują je również do odrabiania lekcji (28%), pisania listów (17%), tworzenia grafiki (12%) i pisania programów (6%).

Dane te pochodzą z badań przeprowadzonych przez Instytut Gallupa dla IBM. Wynika z nich również, że pod względem popularności, komputery doganiają urządzenia zdalnie sterowane i kuchenki mikrofalowe. Komputera w pracy lub w domu używa <sup>w</sup> tej chwili 42% osób, podczas gdy 88% używa zdalnie sterowanych urządzeń, a 69% - kuchenek mikrofalowych. Komputer znajduje się w ponad 30% mieszkań. Ponad 80% z 1032 pytanych dorosłych wierzy, że komputer pozwala podnieść wydajność pracy, <sup>a</sup> ponad 60% uważa, że pozwala on ograniczyć liczbę pracochłonnych czynności. 54% badanych uważa, że komputery i nowe technologie mogą przynieść ogromne korzyści <sup>i</sup> powinny być rozwijane tak bardzo, jak tylko jest to możliwe. Ludzie, którzy używają komputerów w swojej pracy, są jeszcze bardziej entuzjastyczni - 84% <sup>z</sup> nich uważa, że komputery uczyniły ich biurowe życie znacznie łatwiejszym.

A KINY B DC RA R B PUM INTO LITE OF LITTLE RIR W

Badania wykazały także, że kobiety są znacznie mniej przekonane do nowych technologii. Tylko 22% <sup>z</sup> nich, <sup>w</sup> porównaniu <sup>z</sup> 50% mężczyzn, uwa ża, że opłaca się mieć komputer <sup>w</sup> domu. Kobiety nie wierzą też <sup>w</sup> komputerowe zdolności swoich mężów. Większość <sup>z</sup> nich (29%) za komputerowych ekspertów uważa dzieci. Ponadto kobiety używają komputera rzadziej niż mężczyźni (22 do 34%).

Odkrycie, że mężczyźni interesują się komputerami bardziej niż kobiety, nie jest żadnym zaskoczeniem. 46% mężczyzn czyta lub ogląda coś związanego z komputerami co tydzień, podczas, gdy wśród kobiet odsetek ten wynosi zaledwie 26%. Prasę komputerową czyta 14% mężczyzn. Jaki jest odsetek kobiet w tym przypadku - statystyki milczą... (JMR)

#### MICROSOFT WSPIERA POLSKIE UCZELNIE

Rektor Uniwersytetu Wrocławskiego Prof. Wojciech Wrzesiński <sup>i</sup> Dyrektor Microsoft Sp. <sup>z</sup> o.o. Waldemar Sielski, podpisali 14 lutego 1994 porozumienie, o wyposażeniu uczelni w oprogramowanie firmy Microsoft. Obecny podczas uroczystości Wiceprezes Rady Ministrów, Minister Oświaty

#### AUTOMATYCZNY TERMOMETR

Nieodłącznym elementem pracy z komputerami PC, jest cichy szum wiatraczka chłodzącego. Czasami jednak psuje się on i jeśli tego nie zauważymy, to temperatura wewnątrz obudowy komputera rośnie niebezpiecznie mogąc, w ekstremalnym przypadku, doprowadzić do zniszczenia niektórych układów. Tego rodzaju problemom ma zaraAleksander Łuczak oświadczył, że porozumienie to jest ważnym wydarzeniem w procesie unowocześniania polskiego szkolnictwa. <sup>W</sup> najbliższym czasie, Microsoft zamierza też podpisać podobną umowę z Politechniką Wrocławską - w ramach dotychczasowej współpracy z nią, zainstalowano już na większości komputerów Windows NT i Microsoft Mail. (PG)

dzić urządzenie o nazwie "110 Alert". Jest to malutki termometr elektroniczny, podłączany do zasilacza jednym z wtyków zasilających np. napędy dysków <sup>i</sup> umieszczamy gdzieś <sup>w</sup> pobliżu procesora. Gdy temperatura przekroczy 110 stopni Fahrenheita (około 44 stopni Celsjusza) urządzenie zaczyna "piszczeć". Pozwoli to nam wyłączyć komputer zanim zepsuje się coś wartościowego. (PG)

#### KONIEC PRZEKŁADANIA CD-ROM-ÓW

Dzięki olbrzymiej pojemności dysków CD-ROM, możemy już mieć wygodny dostęp do wielkich ilości informacji. Niestety, w tradycyjne napędy CD-ROM możemy włożyć na raz jedynie jeden dysk. Jeśli chcemy zatem korzystać z kilku jednocześnie, to musimy kupić kilka napędów... lub napęd Pioneer DRM-604X. Możemy załadować doń sześć dysków - będą one automatycznie przełączane w czasie krótszym od jednej sekundy. Napęd ten jest jednocześnie bardzo szybki (quadruple speed). Jeżeli potrzebujemy dostępu do jeszcze większej ilości danych, to możemy połączyć ze sobą do siedmiu tych na pędów lub kupić następny model firmy Pioneer - DRM-1804X, mogący obsługiwać osiemnaście dysków. Pozostaje jedynie pławić się w informacji, oczywiście, jeśli pozwolą nam na to fundusze (DRM-604X kosztuje 1595 dolarów). (PG)

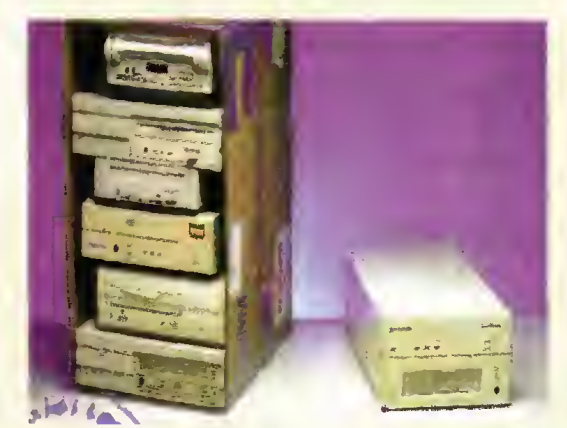

nej przez prezydenta Clintona Na rodowej rady ds. Infrastruktury Informatycznej. Drugim współprze wodniczącym będzie Delano Le wis, prezes National Public Radio. Komitet ten, tworzony przez oso by tak z sektora prywatnego, jak

<sup>i</sup> publicznego, będzie organem konsultacyjnym dla IITF (Information Intrastructure Task Force) w związku z rozwojem narodowej sieci informatycznej i budową autostrad danych.

Amerykańska firma AIIMicro zaprezentowała na targach CeBIT nowe oprogramowanie do odzyskiwania danych z uszkodzonych dyskietek i twardych dysków. Byliśmy obecni na prezentacji możliwości programu "RESCUE" i trzeba przyznać, że zrobiła na nas pa przyznac, że zrobiła na nas<br>wrażenie. Otóż wzięto dyskietkę z zapisanymi plikami tekstowymi, po czym za pomocą długopisu po mazano brutalnie nośnik. Następ nie włożono ją do stacji, uruchomiono rzeczony program i oto udało się odczytać wszystkie zapisane pliki. Program ten jest znacznie wygodniejszy od popularnych programów z pakietu Nor ton Utilities 8.0, potrafi sobie poradzić też z większą liczbą problemów.

ABC Data wciąż rozszerza swoją, i tak już imponującą, ofertę handlową. Od kwietnia 1994 oferuje nie tylko oprogramowanie firmy Novell, ale także produkty jednego <sup>z</sup> najbliższych współprodu centów Novella - Microdyne. Firma ta produkuje karty sieciowe i innego rodzaju sprzęt przystosowany do współpracy z sieciami Novella.

Od pierwszego kwietnia bieżącego roku firma PoISpark wpro wadza korzystniejsze warunki sprzedaży swoich komputerów. Do tej pory sprzęt instalowany był przez specjalistów PoISpark, te raz zaś możemy zrobić to sami, obniżając jednocześnie koszt za kupu.

Firma American Power Conversion zaprezentowała nową wersję programu PowerChute Plus, przeznaczoną dla serwerów Windows NT. Nowy program, używany wraz z UPS-ami lej firmy zapewnia automatyczne, nie wymagające nadzoru, zamykanie systemu w przypadku spadku napięcia <sup>w</sup> sieci zasilającej.

Microsoft zaprezentował na targach CeBIT nową wersję prog-<br>ramu Microsoft Project 4.0 – programu Microsoft Project 4.0 ramu do zarządzania projektami. Nowa wersja będzie także dos tępna dla Macintosha. Pozwala na planowanie, zarządzanie projektami <sup>i</sup> komunikację pomiędzy grupami użytkowników. Wbudo wano weń wiele "inteligentnych" narzędzi takich jak Planning Wizards, czy Cue Cards.

W marcu Microsoft rozszerzył zestaw produktów Microsoft Ho me o program malarski dla dzieci: Fine Artist. Uzupełnia on dostępny od grudnia 1993 edytor Creative Writer, również przeznaczony dla najmłodszego użytkownika. Oba programy realizują zasadę "bawiąc-uczyć", pokazując dziecku ciekawy świat w którym bohaterowie, środowisko <sup>i</sup> duże możli wości programu zachęcają do samodzielnej twórczości.

Zwycięzcą konkursu dla dealerów, ogłoszonego w grudniu ubiegłego roku przez Microsoft, została firma Unicom Poiand. Ce lem konkursu było wyłonienie Par tnera Microsoftu, który wykazał się największą aktywnością się największą aktywnością<br>w sprzedaży pakietów Upgrade Excel/Word <sup>w</sup> ramach sprzedaży promocyjnej prowadzonej w styczniu <sup>i</sup> lutym tego roku. Ciekawostką jest to, że Unicom zaczynał swoją działalność w Polsce jako wyłączny dystrybutor produktów firmy Lotus Deveiopment oferujący edytor AmiPro <sup>i</sup> arkusz 1-2-3.

Wygląda na to, iż posiadacze Macintosh Power PC nie będą narzekać na brak oprogramowania. Microsoft ogłosił, iż pracuje nad wersjami swych najpo-<br>pularniejszych baplikacji pularniejszych przeznaczonymi dla Power PC. Latem mają pojawić w sprzedaży: Excel, Word, Power Point, Works i FoxPro. Każdy, kto nabędzie któryś <sup>z</sup> tych programów w wersji dla starego Mac-a, po <sup>1</sup> kwietnia 1994 otrzyma bezpłatnie nową wersję po jej ukazaniu się jej na rynku.

Firma Smart Technologies zaprezentowała na targach CeBIT "inteligentną" tablicę. Z pozoru wygląda jak zwykła, po podłącze niu do niej komputera może służyć bądź za ekran dotykowy, bądź też zapisywać (i wyświetlać na oddzielnym monitorze) wszys tko co na niej napiszemy. Dołączone do niej programy obsługi są zgodne z Microsoft Windows for Pen Computing.

ComputerLand Poland dokonał otwarcia swojego szóstego już oddziału w Polsce. Nowy oddział znajduje się we Wrocławiu,pr2<sup>y</sup> Traugutta 1/7, tel. (0-71) 445133, a jego dyrektorem został Marek Stefański, poprzednio pre zesfirmy Blue Bńdge.

21 kwietnia odbyla się w gmachu Państwowego Muzeum Oświęcim Brzezinka konferencja prasowa IBM, na której dokonano uroczystego przekazania systemu komputerowego do archiwizacji danych w projekcie "Zabezpieczenie i analiza dokumentacji byłego KL Auschwitz"

Firma Cray Research zdecydowała się na zakup <sup>760</sup> serwe rów i stacji roboczych SUN w celu<br>unowocześnienia posiadanego unowocześnienia parku komputerowego. Planuje się zainstalowanie 738 komputerów "desktop" SPARCstation 5 i 22 maszyn SPARCserver 1000. Łączna wartość zakupionego sprzętu wyniesie 5,5 miliona dolarów.

#### <sup>I</sup> PRZYJDĄ DESZCZE...

Instytut Meteorologii <sup>i</sup> Gospodarki Wodnej, a dokładniej jego Oddział Aerologii mieszczący się w Legionowie, wystąpił niedawno z bardzo interesującą inicjatywą. W ramach telegazety nadawana jest radarowa mapa zachmurzenia (dokładniej chmur deszczowych). Dostęp do niej można uzyskać zakupując odpowiednią kartę, pozwalającą na

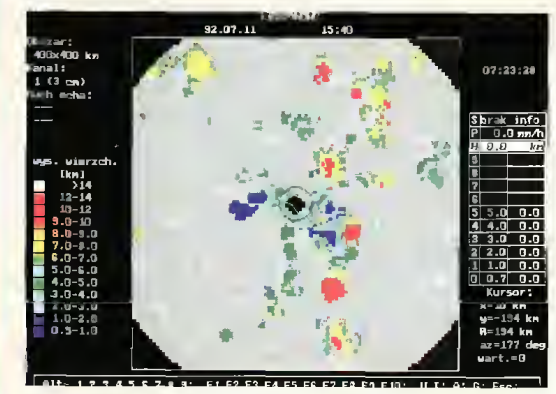

wczytywanie zawartości telegazety do komputera<br>klasy PC i oprogramowanie, pozwalające na zdekodowanie i rozpakowanie przesłanych za pośrednictwem telegazety danych. Emitowanych map nie należy mylić <sup>z</sup> prognozą pogody, pochodzącą z Biura Prognoz na Okęciu.

Dzięki dosyć dużej częstotliwości wykonywania pomiarów i nadawania kolejnych map (raz na dziesięć minut), użytkownik wyposażony <sup>w</sup> odpowiedni sprzęt <sup>i</sup> oprogramowanie, jest <sup>w</sup> stanie na bieżąco śledzić niektóre zmiany zachodzące w atmosferze. Poza oczywistymi zastosowaniami - np. w lotnictwie, możliwe są również inne - zainteresowanie systemem wykazały już między innymi służby leśne, dla których znajomość prognoz opadów ma bardzo duże znaczenie, zwłaszcza w sytuacji zagrożenia pożarowego.

Ściągnięte z eteru mapy, można oglądać korzystając ze specjalnie napisanego w tym celu programu, którego przykładowy ekran reprodukujemy powyżej. <sup>W</sup> tej chwili nadawane są trzy mapy - mapa zjawisk atmosferycznych (np. deszcz, grad), mapa natężeń opadów <sup>i</sup> mapa wysokości wierzchołków chmur. Oprócz samego oglądania map, program pozwala na przybliżone prognozowanie sytuacji na najbliższą godzinę, można także obserwować zmiany sytuacji na przestrzeni ostatnich dwudziestu czterech godzin (o ile w tym czasie zostały odebrane wszystkie nadane mapy).

Koszt całego systemu (sprzęt, oprogramowanie <sup>i</sup> ich instalacja) wynosi około 13 min zł, do czego należy doliczyć kwartalny abonament na korzystanie z rozsyłanych danych, wynoszący 6 milionów złotych. Raz na miesiąc, klucz według którego rozsyłane dane są kodowane ulega zmianie, toteż użytkownik, który nie wniesie opłaty nie będzie w stanie korzystać z nadawanych map. (MB)

#### DRŻYJCIE PIRACI

Jak do tej pory, standardowym zabezpieczeniem antypirackim, były małe interfejsy włączane, np. pomiędzy drukarkę <sup>i</sup> komputer. Niestety, każdy program wymagał swojego własnego, specjalistycznego urządzenia, co często prowadziło do konfliktów sprzętowych. Dlatego też, firma Dal-

las wyprodukowała nowy rodzaj takiej "kostki". Zawiera ona specjalne złącze, w które wkładamy mikroukład, przypominający nieco guzik. Dopiero on decyduje o własnościach całego urządzenia. Nie dość na tym, taki guziczek może być całkiem "inteligentny", może zawierać zegar, kod identyfikacyjny, jak również do <sup>4</sup> kilobitów pamięci. Dzięki temu taka ochrona jest znacznie trudniejsza do "obejścia", dodatkowo służyć może też do sprawdzania tożsamości osób korzystających z komputera. (PG)

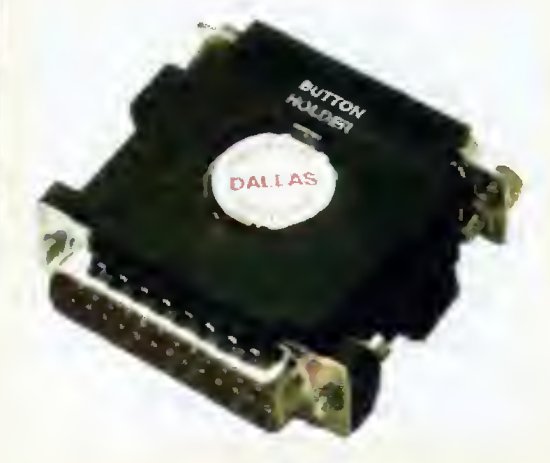

#### **WSZECHSTRONNIEJSZE** KLAWIATURY

Firma Cherry, wyprodukowała klawiaturę potrafiącą odczytywać karty magnetyczne <sup>i</sup> kod pas kowy. W górnej swojej części posiada czytnik przy wsunięciu weń karty klawiatura generuje takie sygnały, jak przy naciskaniu klawiszy cyfrowych odpowiadających zapisanemu kodowi. Na podobnej zasadzie działa czytnik kodu paskowego (dołączany z boku klawiatury <sup>i</sup> przypominający nieco pióro). Dzięki temu współpracuje ona bez kłopotów praktycznie z każdym oprogramowaniem. Cherry produkuje też inne specjalizowane klawiatury, <sup>w</sup> tym wyposażone <sup>w</sup> kalkulator czterodziałaniowy. (PG)

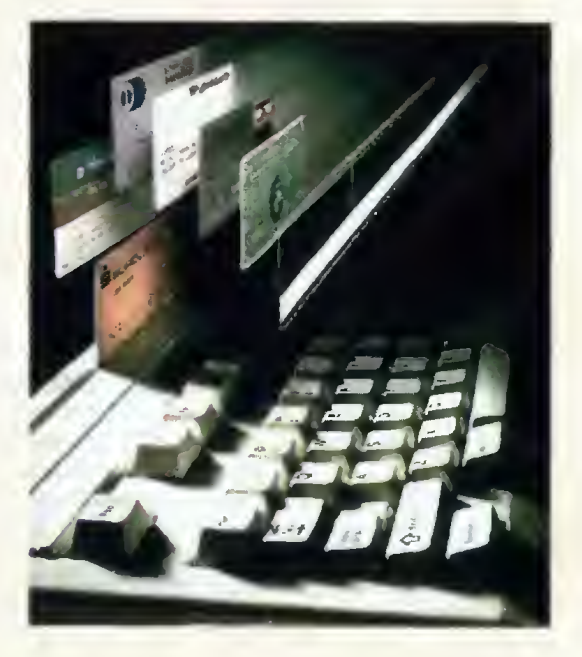

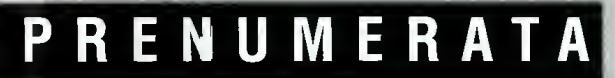

Bajtek - najstarsze popularne czasopismo komputerowe w Polsce. Wydawany nieprzerwanie od <sup>1985</sup> roku. Ukazuje się co miesiąc <sup>w</sup> nakładzie 80 tys. egzemplarzy. Adresowany do czytelnika początkującego i średniozaawansowanego w po sługiwaniu się komputerem, niezależnie od wieku.

Redagowany dla osób, które: • chcą być na bieżąco <sup>z</sup> techniką komputerową,

- 
- chcą doskonalić swoje umiejętności,
- chcą wiedzieć co kupić,
- •wykorzystują komputer do nauki,
- •lubią czasem zagrać <sup>w</sup> coś dobrego.

Realizacji tych potrzeb służą stałe rubryki pisma: Mikromagazyn, opisy programów, testy sprzę tu <sup>i</sup> Giełda, Po dzwonku, Co jest grane.

<sup>W</sup> każdym numerze konkurs <sup>i</sup> cenne nagrody. Cena detaliczna Bajtka - 18 tys. zł, w prenumeracie 15tys. zl.

Top Secret - wysokonakładowy miesięcznik poświęcony grom komputerowym i wszystkiemu, co się <sup>z</sup> nimi wiąże. Oprócz samych opisów pismo obfituje w mapy, opisy sztuczek (Tips), a na wet kompletnych sposobów ukończenia gry. Całość uzupełniają cieszące się dużą popularnością rubryki:

#### Lista Przebojów -

jedyny w swoim rodzaju wskaźnik popularności (i niepopularności) poszczególnych tytułów dla każdego <sup>z</sup> komputerów.

#### Listy -

przegląd korespondencji redakcyjnej.

#### **Tips'n Tricks**

czyli zbiór porad i cudownych sztuczek niezbędny dla tych, którzy "utknęli", albo mają "drewniane ręce".

Cena detaliczna - 18 tys. zł, w prenumeracie 15 tys. zł.

Commodore & Amiga - miesięcznik poświęcony w całości komputerom C-64 i Amiga. Jego lekturę polecamy wszystkim właścicielom (i przyszłym posiadaczom) tych popularnych ma szyn. <sup>W</sup> C&A znaleźć można opisy sprzętu, programów, kursy programowania, relacje z copy party, ciekawostki, porady dla majsterkowiczów oraz opisy gier. C&A to jedyne pismo w Polsce poruszające tematykę C-64.

Miłośnicy majsterkowania znajdą praktyczne opisy pozwalające wykonać samodzielnie drobne usprawnienia posiadanego sprzętu.

Atari-magazyn - jedyny <sup>w</sup> Polsce poważny miesięcznik poświęcony <sup>w</sup> całości komputerom Atari. Drukowany w nakładzie 25 tys. egzemplarzy. Redagowany zgodnie z zasadą "dla każdego coś miłego". Znajdziesz w nim:

• opisy różnych rozwiązań sprzętowych oraz testy sprzętu

- opisy najnowszych (i nie tylko) programów
- kursy programowania, MIDI, DTP...
- porady techniczne <sup>i</sup> nie tylko
- opisy gier...

Atari-magazyn będzie doskonałą lekturą dla wszystkich posiadaczy - zarówno małych jak i dużych Atari, początkujących <sup>i</sup> zaawansowanych. <sup>W</sup> prenumeracie już wkrótce. Cena detaliczna - 20 tys. zł.

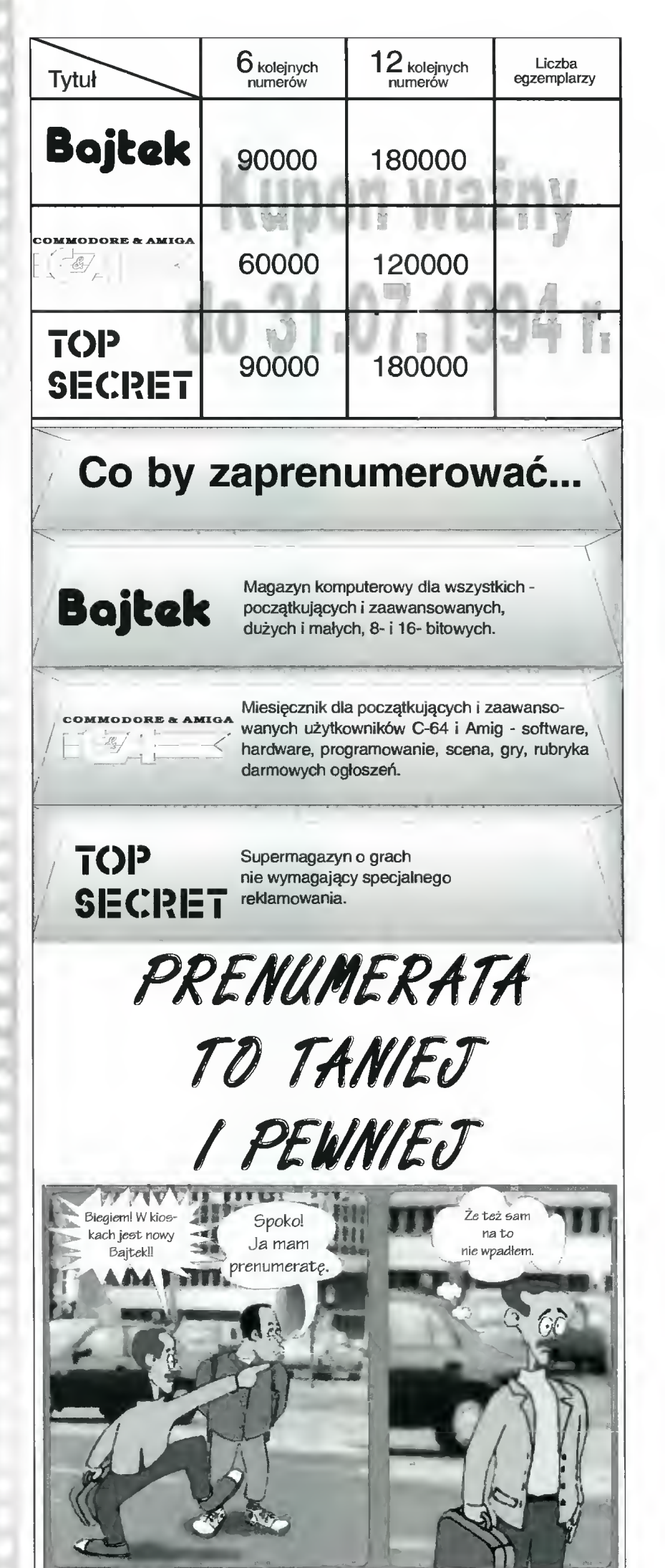

**The Children** 

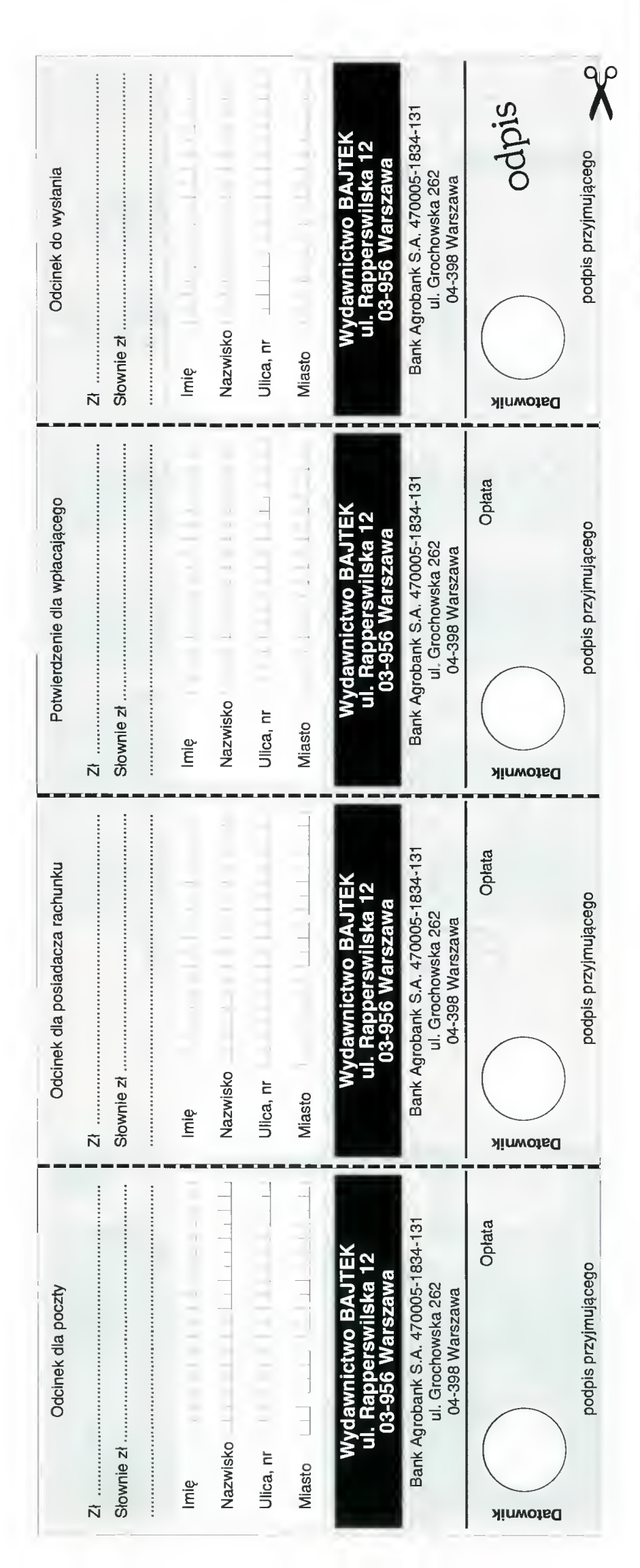

# **RENUMERATA**

## Zapraszamy do prenumerowania czasopism Wydawnictwa Bajtek.

#### Warunki prenumeraty:

- Prenumerat ę mo żna rozpocz ą ć od dowolnego miesi ąca (numeru) i mo ż e ona trwa ć pó ł roku lub cały rok.
- Prenumerata zawarta przed up ływem ważno ści kuponu gwarantuje stałość c<mark>en.</mark>
- Zamówione egzemplarze przysyłamy równocześnie lub przed ukazaniem si ę w kioskach.
- Przesy łka pocztowa nie wymaga dodatkowych op łat.

#### Jak zaprenumerowa ć :

- Aby zaprenumerować któreś z naszych czasopism nale ży:
- wyci ą ć znajduj ący si ę obok kupon,
- wystęc znajdującej się obektapen;<br>do tabelki znajdującej się z drugiej strony wpisać odpowiednie liczby egzemplarzy,
- -I wype łni ć przekaz <sup>i</sup> wp łaci ć odpowiedni ą kwot ę na nasze konto bankowe.
- odcinek oznaczony s łowem "odpis" (zawieraj ący z drugiej strony wypełniony kupon z zamówieniem) przys ł a ć na adres: Wydawnictwo Bajtek, Dzia <sup>ł</sup> Prenumeraty, ul. Rapperswilska 12, 03-956 Warszawa.
- Na kopercie z kuponem prosimy wyraźnie napisać "PRENUMERATA".
- Prosimy o staranne i wyraźne wpisanie odpowiednich liczb egzemplarzy. Za błędy wynikające z niestarannego wypełnienia formularza Wydawnictwo nie ponosi odpowiedzialno ści.
- Kupon nale ż y przys ł a ć na co najmniej dwa tygod nie przed ukazaniem si ę czasopisma w kioskach.
- Prenumerat ę mo żna takż e op łaci ć w siedzibie Wydawnictwa.

#### Prenumerata zagraniczna:

- Cena rocznej prenumeraty jednego z naszych czasopism wysy łanego za granic ę poczt ą zwyk ł ą (wodn ą lub l ądow ą ) Jest o 240 tys. z ł wy ższa od krajowej.
- Wysy łka poczt ą lotnicz ą zwi ększa cen ę rocznej prenumeraty o 1050 tys. z ł .
- W przypadku zamówienia wi ększej liczby egzem plarzy wysy łka Jest ta ńsza — prosimy o kontakt listowny.

#### Reklamacje:

- Je śli w ci ągu 2 tyg. od pojawienia si ę numeru w kioskach przesyłka nie nadeszła lub zamówienie zostało zrealizowane błędnie, prosimy o kontakt z Wydawnictwem.
- Najta ńszym <sup>i</sup> skutecznym sposobem reklamacji Jest zg łoszenie na kartce pocztowej (powinna ona równie ż zawiera ć dane prenumeratora).
- Reklamacje s ą realizowane natychmiast.
- Reklamacje i pytania dotyczące prenumeraty prosimy kierowa ć na adres: Wydawnictwo Bajtek, Dzia <sup>ł</sup> Prenumeraty, ul. Rapperswilska 12, 03-956 Warszawa (lub telefonicznie w godz. 9-17, tel. warszawa (lab telefoneznie w godz. 5 m, tel.<br>(02) 617–50–70, (prenumeratą zajmuje się pani Alicja Baczy ńska).

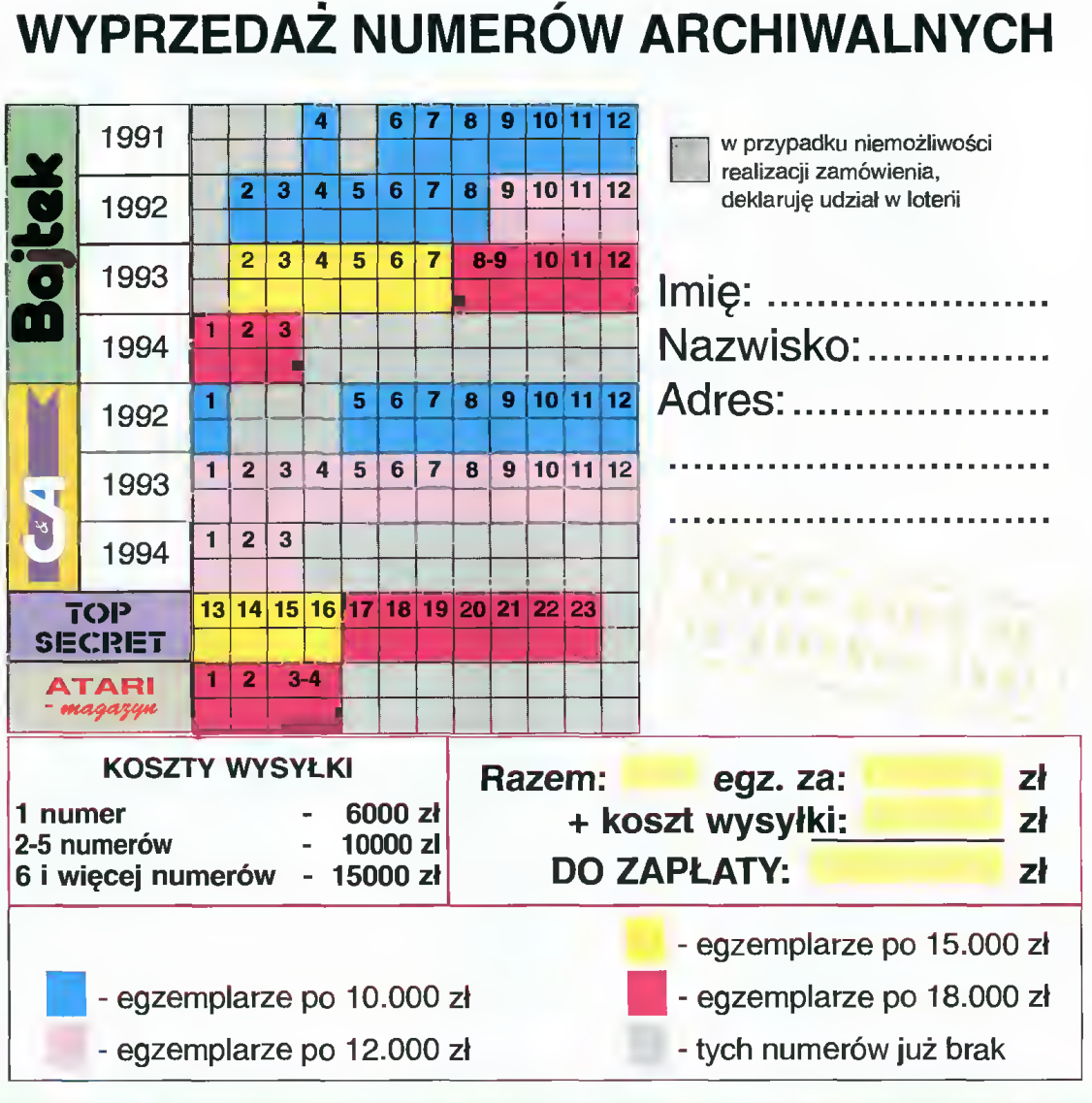

lewej części kuponu zamieszczona została lista wszystkich numerów cza sopism, jakimi dysponujemy. Kolor pola określa cenę pojedynczego egzemplarza <sup>i</sup> jest ona podana w spisie na dole.

Dla każdego <sup>z</sup> numerów, który pragną Pań stwo zakupić, trzeba w wolnej kratce wpisać liczbę żądanych egzemplarzy. Na koniec na leży <sup>w</sup> żółte pola wpisać całkowitą liczbę eg zemplarzy <sup>i</sup> ich sumaryczną wartość. Wyliczo na kwota powinna zostać powiększona <sup>o</sup> koszty wysyłki według danych zawartych w środkowej części kuponu.

Do tak wypełnionego kuponu należy jeszcze wpisać dane osoby zamawiającej <sup>i</sup> wysłać go na adres redakcji wraz z dowodem wpłaty (lub jego kserokopią) wyliczonej sumy pienię dzy.

Ponieważ posiadany przez nas zapas nu merów zmniejsza się, może zaistnieć sytuacja niemożliwości realizaqi całości lub części za mówienia.

W takiej sytuacji proponujemy dwa rozwiązania. Pierwsze, to zwrot pieniędzy przekazem pocztowym. Drugie, to prosta loteria fan towa na następujących zasadach:

Jeśli <sup>z</sup> zamówienia nie można wysłać jed nego lub dwóch numerów, to kwota im odpowiadająca zostaje przekazana do "skarbonki" Po upływie kwartału za wszystkie pieniądze dokonamy zakupu drobnych akcesoni komputerowych <sup>i</sup> rozlosujemy je wśród uczestników loterii. Zwycięzcy otrzymają nagrody (wyniki losowania opublikujemy w Bajtku), a wszyscy pozostali zostaną skreśleni z listy graczy.

Prosimy zatem osoby zainteresowane lote rią o zaznaczenie tego faktu <sup>w</sup> górnej części kuponu. Jeśli deklaracja nie zostanie złożona lub będzie brakować więcej niż dwa numery, to zwrot gotówki nastąpi automatycznie.

Pieniądze prosimy wpłacać na konto: Wydawnictwo,

Bank Agrobank S.A.,

Warszawa ul. Grochowska 262, rachunek nr 470005 - 1834 -131

Wypełnione kupony wraz z dowodem wpła ty prosimy wysyłać na adres:

Wydawnictwo Bajtek, ul. Rapperswiiska 12,03-956 Warszawa - z dopiskiem RETRO.

Dzia! Ogłoszeń Wydawnictwa BAJTEK zaprasza - u!. Rapperswiiska 12, 03-956 Warszawa, te!./fax <sup>6175070</sup>

**REKLAMY** 

# CENNIK OGŁOSZEŃ

na II kwartał 1994

Jeśli masz wrażenie, że Twoje ogłoszenia giną wśród innych, nie trafiasz do wszystkich  $zainteresowanych, oczekujesz promocyi$ nych cen <sup>i</sup> korzystnych warunków skorzystaj z naszej oferty.

1. Reklamy kolorowe drukowane są na papierze kredowym. 2. Zniżki:

- 5% zniżki za reklamę <sup>w</sup> trzech kolejnych numerach,
- 10% za reklamę <sup>w</sup> sześciu kolejnych numerach,
- 15% za reklamę <sup>w</sup> dwunastu kolejnych numerach,
- 10% za płatność gotówką na 40 dni przed opublikowaniem rek lam <sup>i</sup> ogłoszeń.
- 3. Specjalną ofertę stanowią tanie, nie podlegające rabatom, czarno-białe ogłoszenia 1/16 o wymiarach 40x60 mm, których treść można przesłać pocztą. Warunki:
- nie mogą zawierać grafiki ani LOGO firmy,
- nie mogą mieć więcej niż <sup>400</sup> znaków,
- przesyłka musi zawierać kopię dowodu wpłaty.
- 4. Do podanych cen doliczane jest 22% VAT-u.

5. Wszelkie dalsze wyjaśnienia i informacje – Dział Reklamy Wydawnictwa Bajtek, ul. Rapperswiiska 12, 03-956 Warszawa, tel./fax 617-50-70.

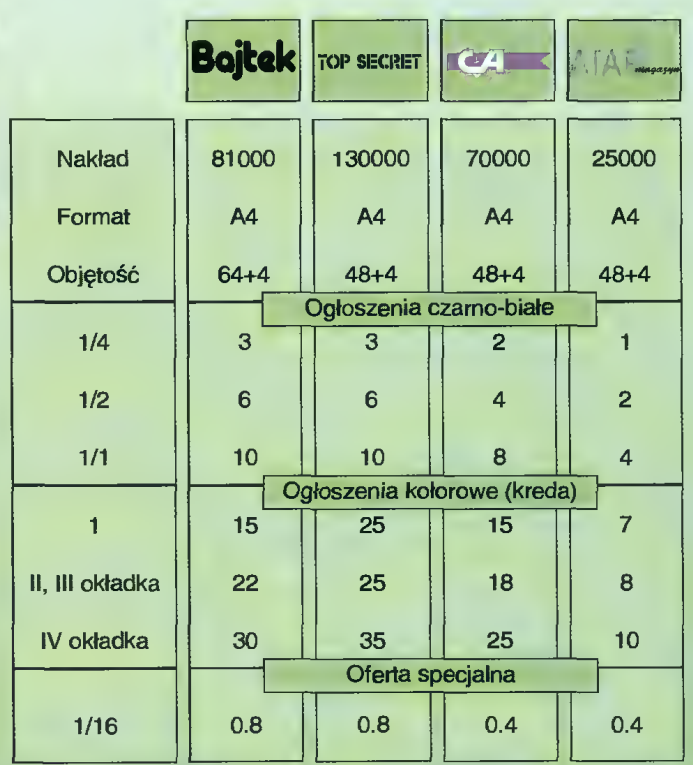

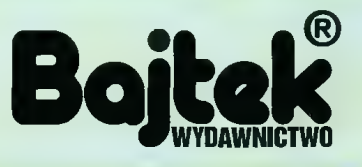

# **Architektura**

rozmowa z panem Stanisławem Winiarskim, dyrektorem generalnym firmy Soft-tronik

Na iargach Komputei Exponsy odbywających się między 25 a 28 stycznia w Warszal stoiska. Natomiast orugies<br>konfe<sub>l</sub>encja prasowa, w tr **Model** organizacyjny<sup>a irmy. Po</sup> do odbycia rozmow z jednym zimian. Soft-tronik nie miała swj wystawy odbyła się ej zaprezentowan formacje skłon przeprowai

- Spotykamy się w czasie Targów Kom puter Expo '94. Tradycją wcześniejszych wystaw zarówno w Warszawie jak i w Poznaniu były duże i oryginaine stoiska firmy Soft-tronik, na których promocji nowych produktów towarzyszyły spektakularne imprezy i widowiska. <sup>W</sup> tym roku nie macie żadnego stoiska. Co się stało?

- Powodów jest kilka. Po pierwsze uważamy, że nasza obecność nie jest już potrzebna, a wręcz - z pewnych względów - nie wskazana. Początki rynku komputerowego <sup>w</sup> Polsce wiązały się <sup>z</sup> promocją sprzętu, z rozwojem tego rynku <sup>i</sup> wtedy obecność na targach, będących naturalnym miejscem spotkania z klientami, była po prostu koniecznością. W miarę upływu lat rynek rozwijał się <sup>i</sup> tworzyły się na nim różne struktury rynkowe. Przede wszystkim pojawili się w Polsce wielcy producenci ze swymi wyrobami <sup>i</sup> silni dystrybutorzy tacy jak Soft-tronik, DHl/Computer 2000, System 3000 <sup>i</sup> ABC Da ta. Ostatnim ogniwem łańcucha na drodze do końcowego odbiorcy stali się mocni dealerzy. Producent zastrzega sobie zachowanie pełnego kanału dystrybucyjnego, w którym zachowany jest podział obowiązków: producent sprzedaje tylko dystrybutorowi, a dealer jest pośrednikiem między dystrybutorem <sup>a</sup> użytkownikiem ostatecznym. Na targach ten ostatni poznaje firmę, poznaje jej ludzi, otrzymuje porady, natomiast nie może od niej nic kupić, jeśli firma jest dystrybutorem. Dokonanie zakupu wymaga kontaktu z dea lerem, <sup>a</sup> to są już zupełnie inni ludzie. W efekcie klient jest rozczarowany i oburzony odsyłaniem do innych firm, powstaje sytuacja konfliktowa.

#### - Czy tak jest na całym świecie?

- Działamy <sup>w</sup> branży informatycznej zdo minowanej przez Amerykanów, tamtejszych producentów i marketing, który stamtąd pochodzi. Amerykańscy dystrybutorzy <sup>w</sup> ogóle nie wystawiają się na żadnych targach. W Ameryce na COMDEX-ie - zarówno wiosną <sup>i</sup> jesienią - spotka Pan tylko <sup>i</sup> wyłącznie producentów, tam nie ma dealerów i dystrybutorów. W Europie Zachodniej zaczyna być podobnie, tzn. na mniejszych targach też nie

ma już dystrybutorów. Dlaczego? Dlatego, że targi są przede wszystkim dla użytkowników końcowych. Dealer ma własne stoisko <sup>i</sup> nie ma nawet czasu przyjść do dystrybutora.

- Jesteście w tej chwiii dużą dystrybucyjną firmą. A jak wygiądała pańska osobista kariera informatyczna?

- Studia na wydziale informatyki - jeszcze w NRD - zacząłem na początku lat osiemdziesiątych. Ponieważ moją pracą dyplomową była przeróbka mikroprocesorowego systemu uruchomieniowego, otrzymałem więc mocną szkołę hardware'u. <sup>W</sup> roku <sup>1986</sup> przeniosłem się do Berlina Zachodniego <sup>i</sup> kontynuowałem naukę, ale interesując się już wyłącznie oprogramowaniem <sup>i</sup> systemami operacyjnymi. Studia ukończyłem trzy lata później...

- Trochę z ciekawości spytam, diaczego trwało to tak długo?

- Długo studiowałem dlatego, że ucząc się tam trzeba jednocześnie pracować, chyba, że ktoś ma bogatych rodziców. Ja akurat nie mam i musiałem sam finansować swoją edukację od 18. roku życia. <sup>W</sup> Niemczech zatrudniałem się <sup>w</sup> spółdzielni studenckiej <sup>i</sup> <sup>w</sup> ten właśnie sposób, poprzez giełdę pracy, trafiłem do Soft-tronika.

- Na czym polegała wtedy pańska pra ca j kiedy to było?

- Jeśli dobrze pamiętam, był to rok 1988, a moim zadaniem było montowanie i uruchamianie komputerów. Prowadziłem też do radztwo techniczne.

- Jaka była pierwsza konfiguracja samodzielnie przez Pana składana?

- Było to XT <sup>z</sup> zegarem 4,77 MHz <sup>i</sup> <sup>640</sup> KB RAM. Późnie] pojawiły się modele turbo pracujące <sup>z</sup> częstotliwością <sup>8</sup> MHz. Wkrótce zaczęliśmy montować AT-ki, ale wtedy uchodziły one za naprawdę mocny i zaawansowany sprzęt. Wraz <sup>z</sup> rozwojem techologii, rozwijały się moje umiejętności. Oprócz mon tażu komputerów zająłem się również naprawianiem <sup>i</sup> diagnozowaniem urządzeń, pisząc własne procedury diagnostyczne.

- W naturainy sposób awansował Pan ze studenta, który składał komputery na stanowisko diagnosty.

- <sup>W</sup> małej firmie, jaką był wtedy zatrudnia¬

jący 10 osób Soft-tronik, trzeba było robić wiele rzeczy, a składanie było tylko jedną z nich. Przygotowanie zamówień, kompletowanie sprzętu <sup>i</sup> przedsprzedażne doradztwo -to też była część moich obowiązków. Jeżeli przychodził klient i wybierał sobie jakąś konfigurację - musiałem mu pomóc.

7411

- Jaki to był klient?

- Mieliśmy klientów, którzy pochodzili <sup>z</sup> lokal nego, niemieckiego rynku <sup>i</sup> byli to klienci różni, ale przede wszystkim instytucjonalni, czyli małe firmy kupujące po kilka komputerów. Wtedy nie było jeszcze sieci, więc do małych firm kupowało się po 2-3, no może <sup>5</sup> komputerów. Do te go zaczęli dochodzić też nabywcy <sup>z</sup> Polski i w ogóle ze Wschodu. Dla Polaków Berlin Zachodni był miejscem wygodnym, bo <sup>i</sup> blisko <sup>i</sup> nie trzeba było mieć wizy. Tę bazę klientów zaczęliśmy rozbudowywać, pojawiając się w Polsce na targach od 1987 roku.

- Mam w tej chwili przed oczyma dwie takie migawki. Jedna to jest właśnie końcówka lat osiemdziesiątych, kiedy Softtronik jest producentem komputerów o nazwie Gulipin, Pan je montuje, diagnozuje i wspiera doradztwem technicznym. Druga migawka to tegoroczny styczeń, wystawa Komputer Expo, Soft-tronik jest dużą firmą, która zajmuje się czystą dystrybucją, ma kanał edukacyjny, a Pan jest dyrektorem generalnym. Co było po drodze?

- Po drodze był rozwój firmy Soft-tronik jako firmy Soft-tronik GmbH w Berlinie, zakładanie firm-córek w Polsce i Europie Wschodniej - ówczesnej Czechosłowacji, Związku Radzieckim, Rumunii, Bułgarii, a także mój awans w miarę rozwoju firmy na coraz wyższe stanowiska. Najpierw byłem dyrektorem technicznym, potem od spraw marketingu, następnie dyrektorem generalnym wszystkich filii Soft-tronika aż do chwili obecnej, w której mając dalej stanowisko dyrektora generalnego, jestem również prezesem zarządu kilku firm.

Moja kariera zawodowa w jednoznaczny sposób związana jest z rozwojem Soft-tronika <sup>i</sup> rozwijając się osobiście wraz <sup>z</sup> firmą, miałem istotny współudział <sup>i</sup> wpływ na kształt jej rozwoju.

#### - Jak wygląda aktuaina struktura organizacyjna firmy?

- Zarząd firmy składa się <sup>w</sup> tej chwili z trzech osób. Są to panowie Lampka, Osowiecki <sup>i</sup> ja. Zarządzamy całą strukturą, czyli wszystkimi firmami Soft-tronika w Europie Środkowej i Wschodniej. To jest ten najwyższy poziom. Oprócz tego, na niższym poziomie, są dyrektorzy generalni na dane terytorium, czyli na Polskę, na Rosję, Czechy, Ru-

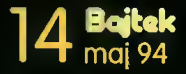

#### WYWIAD

munię, Bułgarię <sup>i</sup> są oni odpowiedzialni za sprawy firmy w danym kraju. Są także dyrektorzy funkcyjni, czyli zajmujący się np. marketingiem. Są dwie struktury - jedna na szczeblu międzynarodowym <sup>i</sup> druga na szczeblu krajowym, będąca odzwierciedleniem tej pierwszej.

Ja, praktycznie rzecz biorąc, jestem w obu tych strukturach - w międzynarodowej jako szef, który zarządza grupą iudzi, a z drugiej strony odpowiadam za rynek w Polsce w postaci prezesury w firmie Soft-tronik Logistics, która zaopatruje wszystkie inne Softtroniki w produkty - jest to firma mająca bezpośredni kontakt z producentem <sup>i</sup> tworzy ona centralny marketing dla polskiego Soft-tronika. Oprócz tego odpowiadam bezpośrednio za rynek słowacki, rumuński <sup>i</sup> bułgarski.

#### - Czy nie jest to za duże obciążenie dla jednego człowieka?

- Jest to rzeczywiście bardzo duże obciążenie dla mnie <sup>i</sup> zabiera mi mnóstwo czasu, ale wychodzę <sup>z</sup> założenia, że należy robić właściwe rzeczy, a nie robić rzeczy właściwie. Chodzi o to, aby zgadzały się priorytety <sup>w</sup> pracy, bo gehenną, zmorą menadżerów są drobne sprawy, których w ogóle nie powinni załatwiać. Często bowiem bywa tak, że człowiek, który ma odpowiedzialność materialną, merytoryczną za rozwój firmy <sup>i</sup> za miejsca pracy dla, nierzadko, kilku tysięcy ludzi, musi zajmować się tym, że nie ma papieru w firmowej toalecie. Specjalnie podałem taki przykład, żeby powiedzieć, że jeśli menadżer będzie zajmował się takimi sprawami, to nigdy nie będzie miał czasu.

Poza tym w środowisku menadżerów istnieje moda na brak czasu. Jeśii słyszy Pan od dyrektora, że nie ma on czasu <sup>w</sup> ogóle na nic, to jest to właśnie przejaw tej mody. Z kolei w każdym podręczniku zarządzania przeczyta Pan, że brak czasu oznacza, że nie umiemy nim gospodarować. Jeśli ktoś naprawdę nie ma czasu, to oznacza to, że nie zna swoich priorytetów, że nie ma wyraźnie zdefiniowanych ceiów, nie kontroiuje swojego czasu i zajmuje się sprawami, którymi <sup>w</sup> ogóle nie powinien się zajmować, bo od tego w firmie jest ileś tam innych stanowisk pracy.

- Wracając do Soft-tronika, widać, że nowa struktura jest jasna, rozgraniczona <sup>i</sup> <sup>o</sup> dużych możliwościach rozwojowych. Ktoś musiał to wymyśleć i musiały istnieć przesłanki do zrobienia tego. Z kolei, patrząc <sup>z</sup> zewnątrz, możemy zauważyć, że o ile w roku 1992 obroty firmy wynosiły 819 mid zł i dawały jej pierwsze miejsce w ogólnopolskim rankingu firm komputerowych, to wyniki za pierwsze półrocze 1993 roku wynosiły tylko 420 mId i nie charakteryzowały się taką samą dynamiką jak w przypadku konkurencji, notującej podwojenie wyników w tym samym okresie. Na liście spadek wynosił kilka miejsc. Czy mógłby Pan to wyjaśnić?

- Jest taki model rozwoju firmy na przestrzeni czasu. Został on wymyślony przez pro fesora Greinera z Uniwersytetu Harwardzkiego <sup>w</sup> wyniku empirycznego badania dużej liczby firm. Badano jak firmy się rozwijały i jakie miały momenty zwrotne w swej historii.

Ten dziewięciostopniowy model zakłada, że firma <sup>w</sup> danym systemie organizacyjnym dynamicznie się rozwija <sup>i</sup> osiąga maksimum swoich możliwości. W kontekście obrotów i zysków stabilizuje się, zatrzymuje. Oczywiście żadna firma nie chce stać <sup>w</sup> miejscu, chce się rozwijać, więc przechodzi do analizy sytuacji. W wyniku analizy dochodzi Pan do wniosku, że firma ma organizację, która nie pasuje już do rzeczywistości. Przez cały ten okres dynamicznego rozkwitu nie było czasu na jakąkolwiek analizę stanu organizacyjnego - po prostu zdarzenia wyprzedzały wręcz planowanie. <sup>I</sup> dlatego dochodzi do takiej sytuacji.

#### - Czy to Pan jest w dużej części architektem tych zmian, jakim podlega od pewnego czasu Soft-tronik?

- Dokładnie. Od co najmniej trzech lat mam bardzo duży wpływ na to, jak to wszystko organizacyjnie wygląda, a ostatni rok dostarczył mi bardzo ciekawych doświadczeń z organizacją "team-ową". W tej chwili na Zachodzie, zwłaszcza w USA, w związku <sup>z</sup> konkurencją pomiędzy Japonią <sup>i</sup> Stanami, zachodzą olbrzymie zmiany w zasadach zarządzania firmami. Jest bardzo mocny trend organizowania firm w team-y, tzn. burzenie dotychczasowej struktury hierachicznej i tworzenie struktury funkcjonalnej. A struktura taka to dział marketingu, sprzedaży, techniczny, produkcji, zaopatrzenia...

W tej chwili takiej kiasycznej struktury nie ma żadna nowoczesna firma. Mają one za to grupy ludzi z tych poszczególnych, funkcjonalnych działów. Te grupy tworzą jakby firmę w firmie <sup>i</sup> są odpowiedzialne za wykonanie danego zadania od A do Z. W tradycyjnej strukturze działy te współpracują ze sobą tylko "na styku". Tworzy to oczywiście partykularyzm interesów - każdy ciągnie w swoją stronę, odizolowanie się jednego działu od reszty przedsiębiorstwa i wiele innych, negatywnych zjawisk. W obecnej sytuacji bezwględnej konkurencji rynkowej tego typu rzeczy nie mogą mieć miejsca. Jeśli nie uda się zaangażować wszystkich pracowników do pracy na rzecz firmy, to taka firma nie odniesie sukcesu.

My eksperymentujemy już ze strukturą zespołową i mamy już pewne doświadczenia, <sup>w</sup> tym również negatywne. Okazuje się bowiem, że nie da się przeskoczyć pewnych etapów <sup>w</sup> rozwoju przedsiębiorstwa. Młoda firma z tradycyjnym systemem organizacyjnym nie przeskoczy od razu do struktur wy szukanych, które zakładają bardzo wysoki poziom odpowiedzialności <sup>i</sup> kompetencji. Po prostu brakuje takich ludzi. Tu w Polsce ludzie dopiero poznają kapitalizm <sup>i</sup> trudno jest z nimi rozmawiać o czymś takim jak teambased management. Ale szkolenie pracowników należy do obowiązków firmy.

- Dziękuję za miłą i ciekawą rozmowę.

Rozmawiał: Jarosław MLODZKI

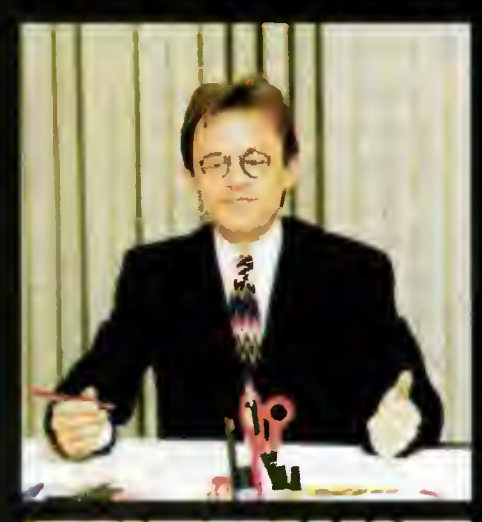

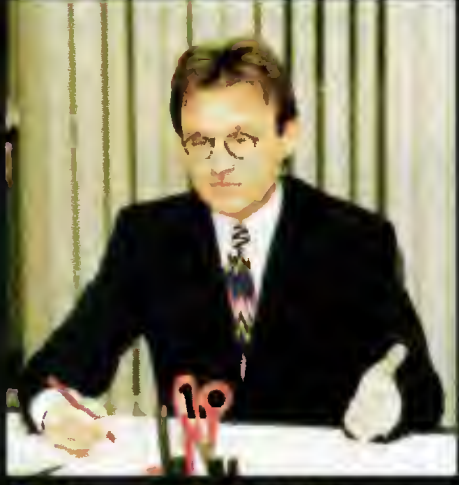

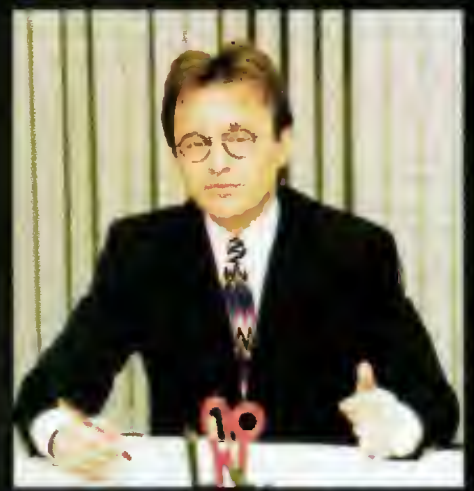

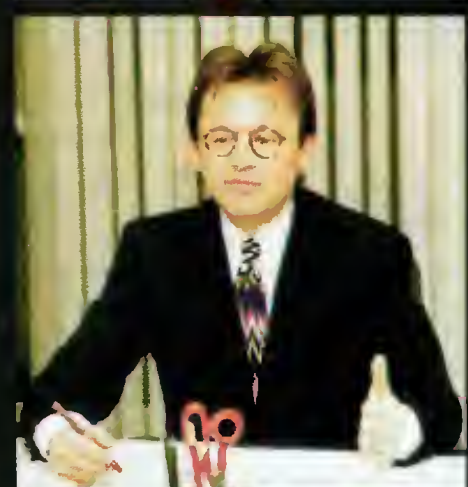

o

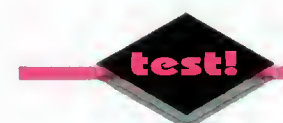

**Problem wymiany** informacji pochodzących z różnych źródeł nabrzmiewał wraz z rozwojem ł rozpowszechnianiem się techniki komputerowej. Poszczególni producenci oprogramowania stosowali własne pomysły przechowywania danych tekstowych, liczbowych, czy też graficznych.

#### ZALETY:

- + prosta obsiuga
- + podgląd wydruku nawet przy korespondencji seryjnej i raportach
- <sup>+</sup> zapamiętywanie <sup>i</sup> odtwarzanie układu okienek

#### WADY:

- skromne możliwości formatowania tekstu <sup>i</sup> grafiki słownik wyrazów bliskoznacznych po... angieiskul
- niewielki zasób funkcji w arkuszu kalkulacyjnym <sup>i</sup> bazie da nych
- ograniczone wykorzystanie techniki drag'n'drop

Producent: Microsoft Corp. Program: Works 2.0 PL Rok produkcji: 1993 Cena: 199 USD + 22% VAT = 243 USD (18 IV 94) Dystrybutor: Microsoft Polska ul. Grzybowska 80/82 00-844 Warszawa tel. (0-2) 6615405

# WEFAYSTKO WUEDAN

Na skutek tych wysiłków powstało mnóstwo różnych, wzajemnie niezgodnych "standardów". Próby włączenia wykresu czy własnego rysunku do tekstu kończyły się powodzeniem niemal wyłącznie po skorzystaniu z pomocy jakiegoś miejscowego "guru".

Aby zaradzić powyższym, a także kilku innym problemom powstały tzw. pakiety zintegrowane. Składały się one przeważnie z edytora tekstów, arkusza kalkulacyjnego i bazy danych, między którymi można było prosto <sup>i</sup> szybko przenosić dane.

Rozwój środowiska Windows, a wraz z nim tech niki OLE, pozwolił na doskonalenie się pakietów zintegrowanych: ułatwił ich obsługę <sup>i</sup> umożliwił prostą wymianę danych między aplikacjami różnych producentów. Jednym z dobrych przykładów jest Microsoft Works w wersji 2.0 PL. Nie zaskakuje on wyrafinowanymi możliwościami, jednak spełnia podstawowe wymagania stawiane tej klasie programów. Jest przy tym łatwy w obsłudze, a polskie komunikaty z pewnością sprzyjają szybkiemu opanowaniu najważniejszych funkcji.

#### CO JEST W WORKU?

Works 2.0 składa się z trzech, standardowych komponentów: edytora, arkusza <sup>i</sup> bazy danych. Pierwszy z nich jest elementem nadrzędnym i niejako wiążącym dwa pozostałe. W założeniu bowiem, efektem pracy ma być tekst wzbogacony o dane pochodzące z innych źródeł. Baza danych <sup>i</sup> arkusz kalkulacyjny służą więc przede wszystkim przygotowaniu odpowiednich informacji, przeznaczonych do wykorzystania w dokumencie. Mogą one posłużyć do tworzenia korespondencji seryjnej, faktur, rachunków, reklamówek itp.

Do pakietu dołączony jest prosty program graficzny MS-Draw. Jego sporym atutem, mimo niezbyt wyrafinowanych możliwości, jest praca "obiektowa" - tak, jak ma to miejsce np. w Corel DRAW!. Wykonany rysunek można oczywiście wstawić do tworzonego tekstu.

Z myślą o co bardziej leniwych, bądź też pozbawionych talentów twórczych użytkownikach została stworzona niewielka (kilkadziesiąt pozycji) biblioteka gotowych obrazków - czyli tzw. cliparts.

#### RUSZAMY DO PRACY...

Obsługa całego pakietu jest niezwykle łatwa. Tworząc nowy plik, pytani jesteśmy o jego przeznaczenie (tekst, baza czy arkusz). Potem na ekranie umieszczane jest puste okienko, a menu zmienia się <sup>w</sup> zależności od rodzaju dokumentu. Możli we jest także odczytanie wcześniej zapisanego pliku, także <sup>w</sup> formatach Worda, WordPerfecta lub dBase'a.

Przenoszenie obiektów realizowane jest za po mocą schowka (clipboard) lub specjalnego menu "Wstaw" w edytorze tekstów.

Na życzenie możemy zapisać cały, aktualny rozkład okienek. Po ponownym uruchomienu pakietu powracamy dokładnie w miejsce, w którym poprzednio zakończyliśmy pracę.

Doskonałym pomysłem jest umieszczenie w każdej części składowej pakietu opcji "Podgląd wydruku". Pozwala ona na przejrzenie dowolnych informacji, zanim zostaną one skierowane do drukarki- osczędność papieru <sup>i</sup> czasu!

#### EDYTOR TEKSTÓW

Jak to zostało zaznaczone na wstępie, edytor jest podstawowym elementem pakietu Works. Na pierwszy rzut oka przypomina nieco Write'a. Jest oczywiście bardziej rozbudowany <sup>i</sup> wyposażony w specjalne mechanizmy służące "komunikacji" z pozostałymi modułami, jednak w porównaniu <sup>z</sup> np. Wordem 2.0, wydaje się dosyć prymitywny. Możliwości formatowania tekstu <sup>i</sup> grafiki są do¬

syć ubogie, na poziomie edytora Write. Bodaj je-

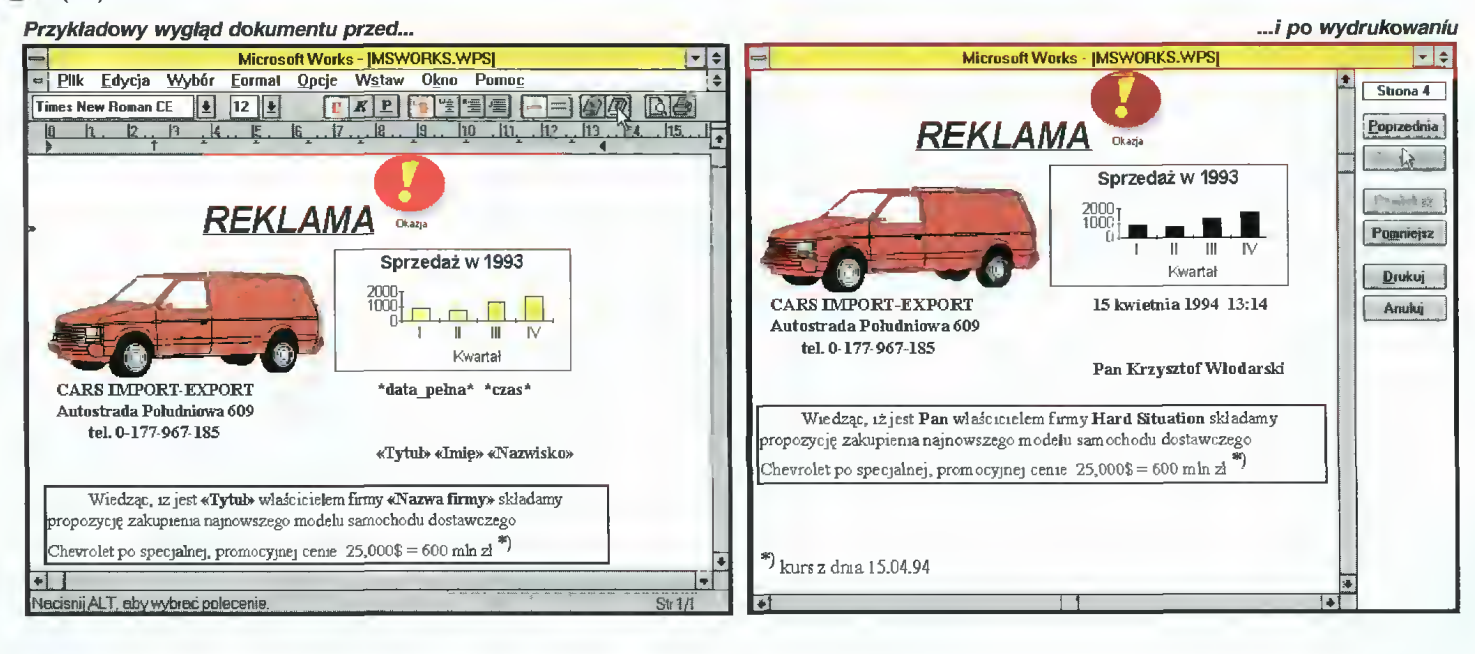

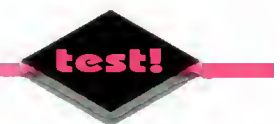

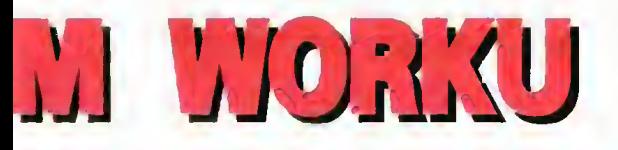

dyną nowością jest wprowadzenie opcji obramowywania tekstu - do wyboru - pojedynczą, pogrubioną bądź podwójną ramką. W konsekwencji, łatwe i wygodne tworzenie eleganckich dokumentów, wydaje się być problematyczne. Szczególnie doskwiera brak możliwości manipulowania wstawianą grafiką – każdy obiekt traktowany jest niczym pojedyncza litera — wysokość linii jest dopasowana do jego wysokości. Nie da się więc umieścić więcej niż jednego wiersza tekstu obok rysunku. Ponadto, amatorzy pisania w szpaltach, ramkach czy obłoczkach, będą musieli obejść się smakiem - taka ekwilibrystyka jest <sup>w</sup> tej wersji edytora niedostępna.

<sup>O</sup> wiele lepiej przedstawia się sprawa wymia ny danych. Korzystając z rozbudowanego menu "Wstaw" możemy umieścić w tekście pole bazy danych, wykres, rysunek, przypis, notatkę, bądź też dowolny inny obiekt. Cała operacja jest wyjątkowo prosta i sprowadza się do wybrania odpowiedniego elementu (np. wykresu) z podanej listy. Za pomocą tzw. "znaków specjalnych" możemy spowodować, by podczas drukowania program wstawiał w odpowiednie miejsca aktualną datę czy godzinę. <sup>O</sup> korzyściach płynących z takiego rozwiązania nie trzeba chyba nikogo przekonywać.

Miłą niespodzianką było dołączenie polskiego modułu COR służącego do sprawdzania pop rawności pisowni <sup>w</sup> naszym, ojczystym Języku. Moduł ten może być wykorzystany także <sup>w</sup> po zostałych częściach pakietu. Ponadto dostępny jest również "tezaurus" – czyli słownik wyrazów  $b$ liskoznacznych. Niestety – tylko po angielsku...

Przyjemnym zaskoczeniem natomiast było wprowadzenie kilku opcji przyspieszających <sup>i</sup> ułatwiających pracę <sup>z</sup> edytorem. Na życzenie możemy włączyć "widok roboczy". W efekcie wszystkie teksty pisane dowolną, wymyślną czcionką są wyświetlane czcionką bitmapową. Obrazki zostają zastąpione, odpowiadającymi im rozmiarami, ramkami. Bezdyskusyjny wydaje się zysk na czasie przy przeglądaniu i uzupełnianiu dokumentu. Inna, pożyteczna opcja umożliwia "zawijanie" tekstu: jeśli wiersz nie mieści się <sup>w</sup> okienku, jego końcówka zostaje przeniesiona do następnej linijki, nadal jednak jest traktowana jako całość. Dzięki temu na ekranie zawsze widzimy cały tekst, niezależnie od rozmiarów "papieru", na którym piszemy. Sporym ułatwieniem jest także możliwość podziele nia okna na dwie części, tak by można było jed nocześnie oglądać różne fragmenty dokumentu.

Dodatkowe opcje programu pozwalają na druk korespondencji seryjnej <sup>i</sup> etykiet na listy oraz podpisywanie kopert. Dane są pobierane <sup>z</sup> wcześniej zdefiniowanej bazy danych. Duży plusem jest możliwość obejrzenia całego "pliku kartek" przed rozpoczęciem druku.

MkrosaftWorks-IMSWORKS.WDBI '-i\$ Plik Edycja Wybór Format ^cje Widok Okno Pomo£ 1\$ jTimes New Roaan CE ||£| |12 ||'łj Tak wygląda baza danych: kartoteka i arkusz F ZE EI BEIGH 3.3cm 2.7cm | h Works MSWORKS.WDBJ<br>
Once Widok Okno Pomoc<br>
Film Razva firm (Charles Constellation Group Motor)<br>
Constellation Group Motor<br>
Trade All Lubi stoke Constellation Trade All Lubi stoke<br>
Hard Stuation autor nie of<br>
Hard Stuation Tytuł Pani. Microsoft Works | MSWORKS.WDB] - Plik Edycja Wybór Format Opcje Widok Okno Pomoc Imię Małgorzata  $\frac{1}{2}$  (10)  $\frac{1}{2}$  (10)  $\frac{1}{2}$  (10)  $\frac{1}{2}$  (11)  $\frac{1}{2}$  (11)  $\frac{1}{2}$  (11)  $\frac{1}{2}$  (11)  $\frac{1}{2}$  (11)  $\frac{1}{2}$  (11)  $\frac{1}{2}$  (11)  $\frac{1}{2}$  (11)  $\frac{1}{2}$  (11)  $\frac{1}{2}$  (11)  $\frac{1}{2}$  (11)  $\frac{1}{2}$  ( Nazwisko Stabswell i<br>Tyłuił hwie Nazwiska Mazwafirmy **| Notetid 1 1 |** 1 1 **Tytul Imae Nazwiska Razwa firmy**<br>
1 Pan Piotr <del>Cownysiak</del> Constellation Group<br>
2 **Pan Juagorzat Group Trade All**<br> **Pan Krzysztof Włodarski Hard Stuation** Nazwa firmy Trade All .<br>Notatki L**ubi stokrotki** 1 Pan Jarosław Miodysiek Constenation Group Daniel Daniel University<br>2 Pan Jarosław Miodzki – Bajtek – Zum lepiej uważać<br>3 Pani Małgorzata Stabswell – Trade Ali – Lubi stokrotki 3 Pani NalgorzataStabswell – Trade All – Lubi stokrotki<br>4 Pan Krzysztof Włodarski – Hard Situation – autor - nie draźnić  $\mathbb{Z}$ S 6 7 **1** *Particularly 1999 Particularly 1999* **<b>***Particularly 1999* U 9 . <sup>1</sup> 10 t1 12  $\frac{16}{13}$  $14$  ;  $1$  ,  $1$  ,  $1$  ,  $1$  ,  $1$  ,  $1$  ,  $1$  ,  $1$  ,  $1$  ,  $1$  ,  $1$  ,  $1$  ,  $1$  ,  $1$  ,  $1$ 16  $\sqrt{d}$   $\sqrt{r}$ 17  $CF$  CTEL+PGON3  $#$  $\frac{10}{19}$ 21 É

#### BAZA DANYCH

Baza Microsoft Works jest przykładem dosyć prostej bazy kartotekowej. Jej obsługa nie nastręcza żadnych problemów. Do wyboru są dwa tryby pracy. Pierwszy, nazwijmy go "stronicowym", umożliwia oglądanie rekordów strona po stronie. Drugi - pokazuje bazę tak jak w arkuszu kalkulacyjnym: kolejne kolumny to pola, a wiersze  $-$  rekordy bazy. Ta ostatnia możliwość jest cenna zwłaszcza przy wpisywaniu dużej liczby danych.

Dzięki opcji "Zapytania" możemy wybrać rekordy spełniające określone warunki. Jest to bardzo wygodne, jeśli chcemy np. wysłać listy do wszystkich, których dług przekracza pewną kwotę.

Program dostarcza także możliwość tworzenia raportów, czyli pewnego rodzaju podsumowań o zdefiniowanej strukturze, zawierających tylko te pola z bazy, które nas interesują. Pozwala to na znaczne zaoszczędzenie tak papieru, jak i nerwów przy przeglądaniu tasiemcowych wydruków.

Baza dysponuje także kilkudziesięcioma fun kcjami arytmetycznymi <sup>i</sup> ekonomicznymi oraz możliwością sortowania <sup>z</sup> użyciem maksymalnie trzech kluczy.

#### ARKUSZ KALKULACYJNY

Pod względem możliwości arkusz dosyć mocno odstaje od np. Excela. <sup>W</sup> pakiecie służy on głównie do nieskomplikowanej obróbki danych <sup>i</sup> tworzenia wykresów. Zasób funkcji jest dosyć ubogi, podobnie jak też możliwości prezentacyjne. Słowem - bardzo prosty program dla mało wymagających.

#### KOT W WORKU?

Mimo szczerych chęci nie można uznać, że Microsoft Works 2.0 jest produktem doskonałym. Dają się odczuć wyraźne braki <sup>w</sup> funkcjonalności tak całości, jak <sup>i</sup> poszczególnych komponentów. Aczkolwiek, do wielu naprawdę prostych zastosowań pakiet może się okazać wystarczający.

Potencjalnym kupcom radziłbym nieco poczekać, jako że już niedługo ukaże się na naszym rynku nowsza, polska wersja oznaczona numerem 3.0. Recenzje prasy zagranicznej są jednoznacznie euforyczne, a i nasze badania nad wersją beta w pełni uzasadniają ich optymizm.

Krzysztof WŁODARSKI

#### MICROSOFT WORKS V3.0 -co NOWEGO?

Dzięki uprzejmości firmy Mic rosoft Polska zaistniała możli wość obejrzenia i przetestowania wersji 3.0 PL beta pakietu Microsoft Works.

W porównaniu z poprzednią wersją mamy następujące zmiany:

- obsługa standardu OLE 8,

- nowy moduł komimikacyjny służący do łączenia się z za pomocą modemu z BBS-ami, pocztą elektroniczną itp.,

- zupełnie nowa obsługa podstawowych funkcji — kolorowe paski z narzędziami, podpowie¬

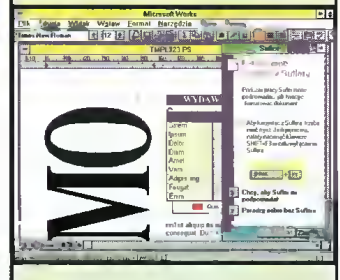

dzi pojawiające się w dolnych wierszach ekranu, kreatory (wizards) służące szybkiemu two rzeniu dokumentów,

— możliwość wykorzystania szablonów (templates). Na życzenie dostępna jest spora biblioteka już gotowych,

— rozbudowany edytor: grafika może być już oblewana tekstem, istnieje możliwość pracy w szpaltach, tworzenia list i ta belek,

- duży wybór filtrów eksportowo-importowych (nawet Excel 5.0).

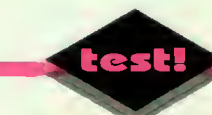

# Streamer Conner CQ250M

■ Wciąż rosnąca objętość najnowszego oprogramowania, jak też powiększające się ustawicznie piiki danych, stworzyty zapotrzebowanie na tanie streamery do użytku "popuiarnego".

#### ZALETY

+ prosta konstrukcja

+ latwa instalacja

#### WADY

kiepskie oprogramowanie firmowe

#### PARAMETRY TECHNICZNE

Streamer Conner CQ250M Producent: Conner Peripherals inc. Pojemność: maks. 120 MB, z kompresją do 250 MB Kompatybilny ze standardem Q1C 80 Korekcja błędów: ECC Szybkość: około 1.1 MB/mIn

Dystrybutor: BAZA Sp. z o. o. ul. Powsińska 22A, 02-920 Warszawa, tel. (0-2) 642-19-14 Cena: 5.300.000 + VAT Cena kasetki: około 500.000 zł (zaw. VAT)

Jednym z nich jest wewnętrzny streamer CQ950M, czyli urządzenie pozwalające zapisywać (i odczytywać) duże ilości danych na taśmie mag netycznej zamkniętej w specjalnej kasetce przypominającej wyglądem magnetofonową. Zgodność zapisu z najpopularniejszym w chwili obecnej standardem QIC-80, gwarantuje nabywcy brak problemów <sup>z</sup> zakupem kasetek (jak również <sup>z</sup> od czytywaniem danych zapisanych na innych streamerach). Urządzenie wykorzystuje kasetki o po jemności do <sup>120</sup> MB. dzięki zaś zastosowaniu kompresji możliwe jest zapisanie do 250 MB danych. Wymiary streamera odpowiadają rozmiarowi typowego napędu 5,25", dzięki czemu nie ma problemu z umieszczeniem go w praktycznie wszystkich spotykanych obudowach pecetów.

Urządzenie zaprojektowano jako wyrób możliwie najtańszy. Napęd nie posiada żadnego specjalizowanego kontrolera, nie jest potrzebny również żaden program obsługi ładowany na stałe do pamięci. Streamer podłączany jest do standardowego kontrolera dysków, jako dodatkowa stacja dyskietek (nie przeszkadza to komputerowi nawet jeśli zamontowane są dwa napędy, obojętnie czy komputer jest zwykłym XT, czy też Pentium). Taka konstrukcja, poza obniżeniem ceny, upraszcza znacznie instalację. Wszystkie czynności są zresztą dokładnie <sup>i</sup> przejrzyście opisane w instrukcji ob sługi, zaczynającej się od przypomnienia, że przed otwarciem obudowy komputera należy odłączyć

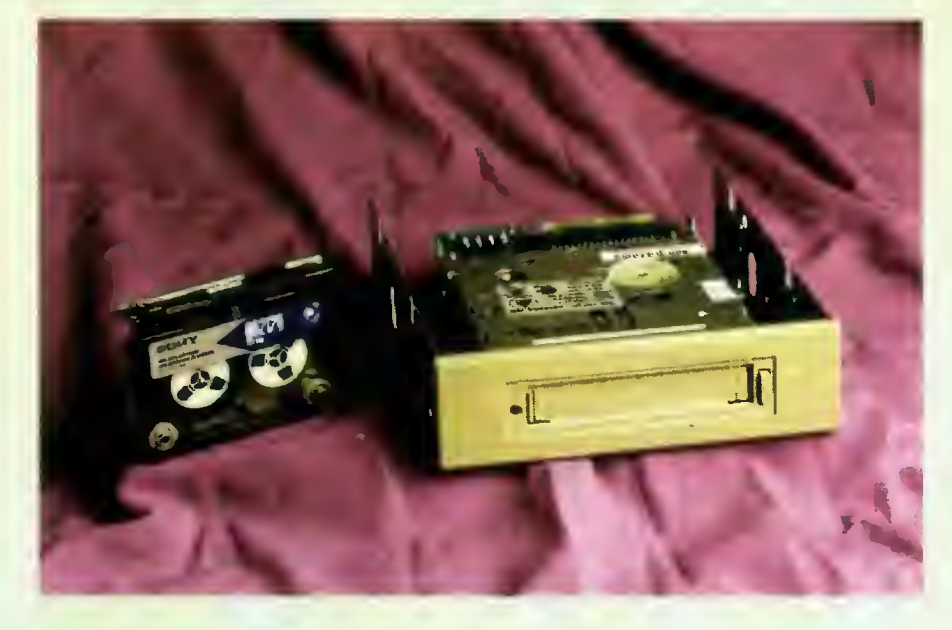

go od prądu. Produkowana jest również "zewnętrzna" wersja opisanego streamera, podłączana przez port równoległy. Może być ona użyteczna w przypadku posiadania komputera nierozszerzalnego - takiego jak notebook. Dzięki przenośności <sup>i</sup> nieskomplikowanej instalacji, przydatna może zresztą też być i wtedy, gdy chcemy wykonać kopie bezpieczeństwa na wielu komputerach.

#### SZYBKO...

Pomimo oczywistych ograniczeń, streamer jest dość szybki. Transmisja jednego megabajta danych trwa kilkadziesiąt sekund, co jest wynikiem jak najbardziej do przyjęcia. Jedynym uciążliwym mankamentem, jest długi czas formatowania kasetki - trwa to bowiem 160 minut (gdy formatujemy wszystkie ścieżki, tak by kasetka miała pojem ność <sup>120</sup> MB), ale pamiętajmy, że czynność tę wy konuje się jedynie raz. Kasetę można konuje się jedynie raz. Kasetę można<br>sformatować na kilka gęstości, różniące się przede wszystkim maksymalną pojemnością. Użycie niższych gęstości jest wskazane jednak wyłącznie wtedy, gdy chcemy poprawić trwałość <sup>i</sup> pewność zapisu, np. dokumentów bankowych, finansowych itp.

#### ... <sup>I</sup> WYGODNIE

Wraz ze streamerem sprzedawane jest odpowiednie oprogramowanie dla systemu DOS i Windows. Jest ono wygodne w obsłudze, lecz pozwala jedynie na nagranie na kasetkę zawartości całego dysku twardego, bądź też na uaktualnienie ostatniego zapisu o pliki, które zostały zmienione. Jest to zupełnie wystarczające do zastosowań "ochronnych", ale wydaje się, iż w ten sposób marnowany jest potencjał tego urządzenia. Na szczęście firma Conner rozprowadza bezpłatnie nowe wersje oprogramowania (cóż, aby je uzyskać trzeba zadzwonić przy użyciu modemu do USA) pozwalające na zapis i odczyt dowolnych plików. Można też wykorzystać jeden <sup>z</sup> wielu programów shareware'owych do obsługi streamerów tego standardu - co jest niewątpliwie rozwiązaniem bardziej ekonomicznym. Programy te pozwalają na archiwizację pojedynczych plików <sup>i</sup> ich grup (np. \*.BMP), wybranych katalogów.

#### PODSUMOWANIE

Opisywany streamer jest dobrze opracowanym urządzeniem. Będzie on cenną pomocą nie tylko dla tych użytkowników, którzy często muszą wykonywać kopie bezpieczeństwa swoich danych. Mo że on być również bardzo użyteczny dla wszystkich tych, którzy muszą przenosić duże ilości pomiędzy odległymi komputerami, <sup>a</sup> nie stać ich na zakup wymiennych dysków twardych, takich jak np. SyOuest.

Piotr GAWRYSIAK

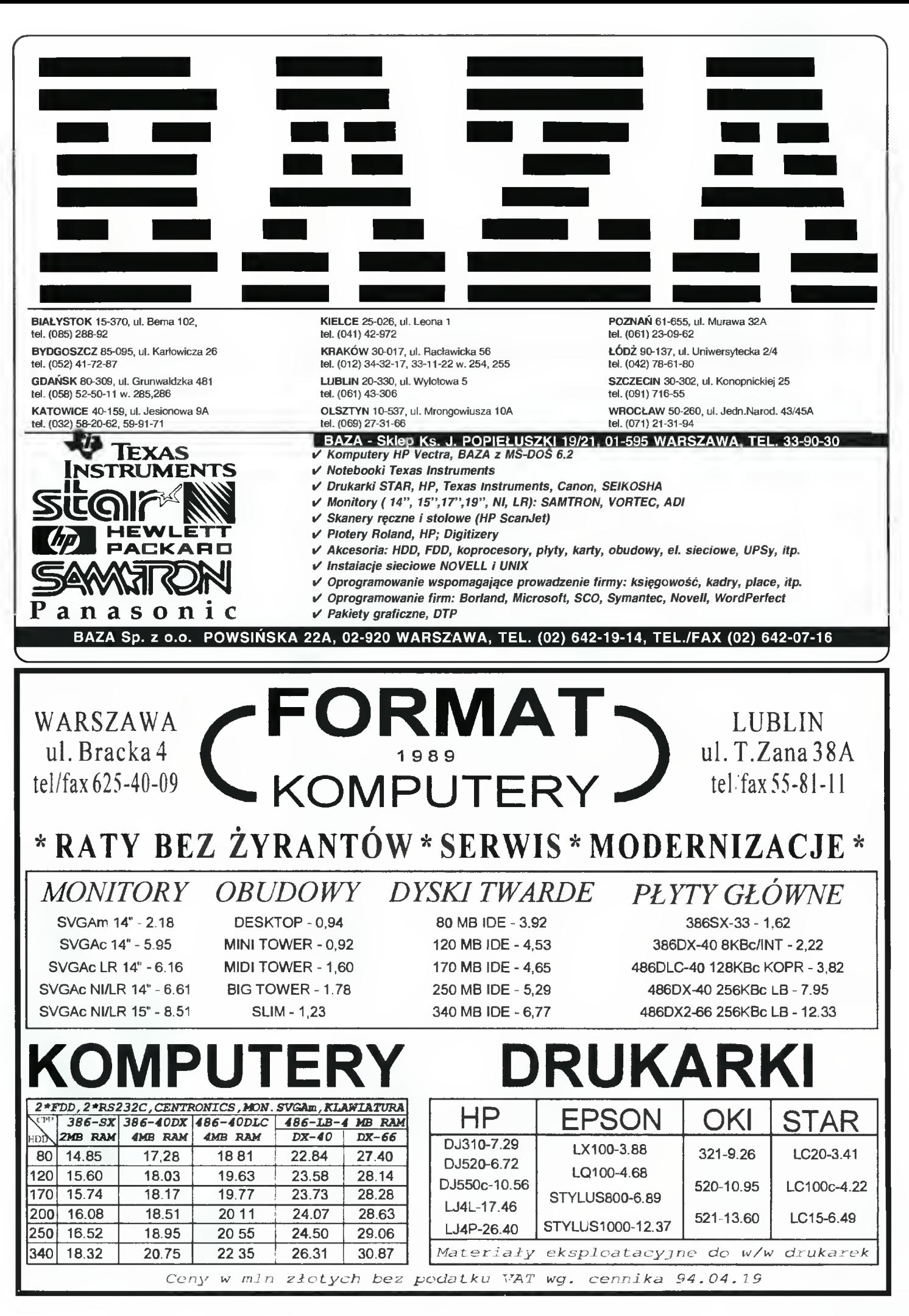

**Baitek** maj 94

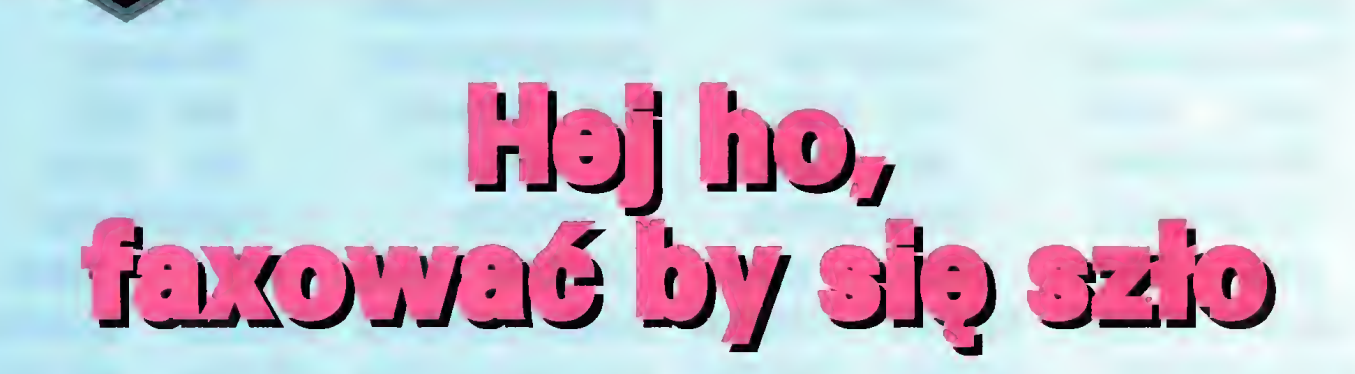

 $\blacksquare$  To, że współczesnego biura nie wyobrażamy sobie bez urządzenia zwanego faxem, jest już faktem.

Oprócz tradycyjnych urządzeń tego typu, coraz częściej mamy do czynienia z faxami komputerowymi, które pełnię swych możliwości pokazują we współpracy z odpowiednim oprogramowaniem - na przykład WinFax Pro.

#### IDEOLOGIA

Klasyczny fax, spotykany w wielu biurach, wymaga, aby dokument do nadawania był napisany lub wydrukowany na kartce. O ile pozwala to na przekazywanie linią telefoniczną dowolnej makulatury, to jednak utrudnia życie w skomputeryzowanych biurach, zmuszając do wcześniejszego wydrukowania dokumentów.

Bardziej naturalnym podejściem w przypadku posiadania karty modemowo - faxowej, jest wysyłanie faxów bezpośrednio z aktualnie używanego programu - tekst napisany w edytorze, arkusz czy rysunek z innej aplikacji nie musi być przecież drukowany.

Nawet jeśli mamy sprzęt, to potrzebne jest jeszcze odpowiednie oprogramowanie. Na rynku dostępnych jest kilka programów faxowych, ale WinFax Pro wyraźnie wybija się spośród nich na korzyść. Istnieje ponadto możliwość zintegrowania opcji faxowych <sup>w</sup> programach użytkowych (np. edytor WordPerfect 6.0 for DOS), ale jest to bardzo rzadkie, a pod Windows praktycznie niespotykane. Zresztą również całkowicie zbędne! Dobry program faxowy (na przykład WinFax Pro), potrafi współpracować <sup>z</sup> prawie każdą aplikacją, dzięki prostej <sup>w</sup> gruncie rzeczy sztuczce - udaje on drukarkę. Wystarczy więc, by aplikacja miała opcję wydruku (dziwne, gdy nie ma) <sup>i</sup> Już można nadawać, bez żadnych sztuczek czy wychodzenia z programu.

Nie istnieje też tak zwany problem polskich liter – jeśli program, z którego wysyłamy fax, obsługuje je poprawnie, nie trzeba żadnych dodatkowych zabiegów. Po prostu są tam, gdzie je na pisaliśmy.

#### **ZESTAW**

umieszczony w estetycznym pudełku, składa się z trzech dyskietek instalacyjnych, instrukcji użytkownika, katalogu gotowych stron tytułowych (cover pages) oraz karty rejestracyjnej. Instalacja w zasadzie nie sprawia problemów.

Określenie "w zasadzie", wynika z pewnych cech Windows jako takich, a nie samego Win-Faxa. Poza przekładaniem dyskietek, musiałem jedynie poprawnie zdefiniować parametry portu faxmodemu (Control Panel/Ports), bowiem system nie potrafił poprawnie rozpoznać łącza. Potem program instalujący bez problemu wykrył modem <sup>i</sup> określił jego parametry.

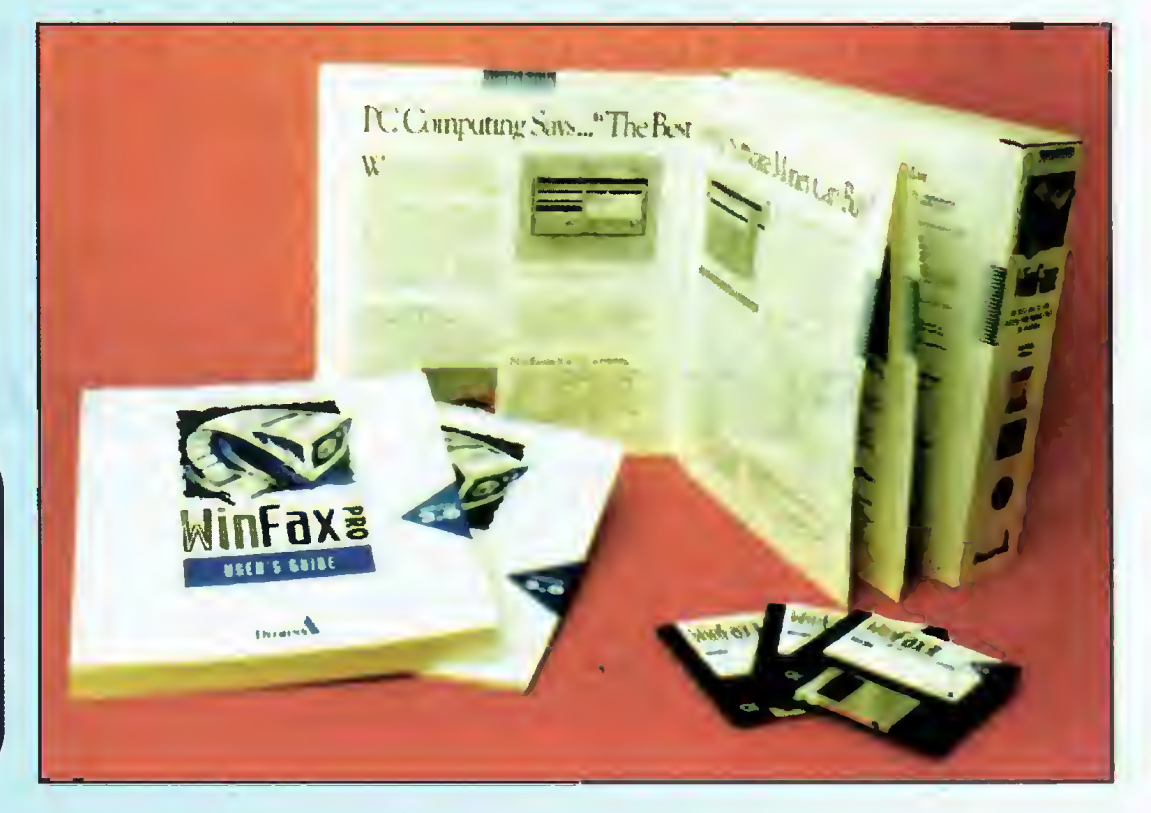

Ikona WinFaxa Pro

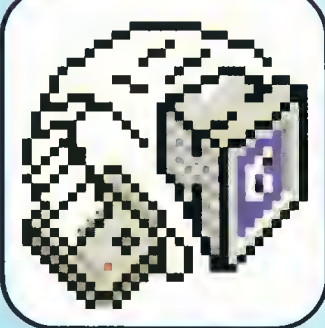

Po zakończeniu instalacji, nadszedł czas na rejestrację programu. Aby ułatwić życie użytkownikowi, odbywa się to zdalnie, przez wysłanie faxu z jego danymi do oddziału firmy Delrina (w USA lub którymś z krajów zachodnich). Ciekawostką jest to, że po kilkunastu nieudanych próbach połączenia, program "zrezygnował" i uznał się za zarejestrowany.

#### DO PRACY

pizystąpiłem od razu. Pierwszą poddaną próbie kompatybilności aplikacją, był okienkowy QR-Tekst. Drugą Corel DRAW!, potem jeszcze kilka programów dołączanych do Windows (Write, PaintBrush itp.) Jedyną niezbędną operacją, aby wszystko zaczęło działać, było ustawienie <sup>w</sup> da nym programie drukarki - jednym słowem, kilka kliknięć myszą. Potem wystarczyło rozpocząć "drukowanie". <sup>W</sup> tym momencie pojawiało się okienko WinFaxa Pro, <sup>w</sup> którym należało podać adresata biorąc go <sup>z</sup> książki telefonicznej lub wpisując dane ręcznie i wybrać ewentualnie stronę tytułową z biblioteki. To wszystko.

Po zakończeniu "wydruku", WinFax przystępował do wysyłania faxów. W niewielkim okienku pojawiała się informacja, gdzie akurat dzwoni oraz graficzny wskaźnik stanu transmisji. Wskaźnik to rysunek klasycznego faxu, wciągającego kartkę. Stopień jej wciągnięcia wskazuje, jaka część aktualnie wysyłanej strony jest w drodze do odbiorcy. Poza tym, widać informację <sup>o</sup> numerze, <sup>z</sup> którym się połączyliśmy (zaprogramowanym <sup>w</sup> urządzeniu odbiorcy) <sup>i</sup> liczby stron, wysłanych <sup>i</sup> sumaryczną.

Zarówno faxy czekające na wysłanie, wysłane oraz odebrane, uwidocznione są w logu. W przypadku tych, które zostały już przetransmitowane lub ich wysyłka została wstrzymana, mamy do dyspozycji opcję "Resubmit", czyli ponownego wysłania. <sup>W</sup> stosunku do wszystkich faxów możemy użyć opcji "View", czyli oglądania i ewentualnej obróbki OCR-em w celu przekształcenia obrazu graficznego, jakim jest fax na tekst w kodach ASCII.

W przypadku odbierania faxów, mamy do wyboru dwie podstawowe możliwości - odbiór ręczny lub automatyczny. W pierwszym przypadku, aby odebrać fax, trzeba wybrać odpowiednią opcję z menu, w drugim faxmodem ustawiany jest na automatyczny odbiór po określonej liczbie dzwon ków. Operacja ta może odbywać się w tle, na pierwszym planie można wtedy pracować <sup>z</sup> jakimś programem, np. edytorem tekstu. Na komputerze klasy 386DX 40 MHz, zauważalne jest wtedy minimalne spowolnienie działania systemu, nie przeszkadzające w pracy. Problemy mogą jednak wystąpić przy korzystaniu, np. z Corel DRAW! czy innej aplikacji, bardzo intensywnie wykorzystującej zasoby systemu.

Dodatkowo można włączyć podgląd odbioru w postaci okna, w którym ukazuje się nieco zmniejszony obraz aktualnie otrzymywanej strony. W tym przypadku nie można jednak korzystać <sup>z</sup> żadnego innego programu w czasie transmisji.

O ile sam WinFax Pro działa pod Windows, to odbiór faxów możliwy jest również przy pracy w DOS-ie, w komplecie znajduje się bowiem program rezydentny do tego celu. Wszystkich zainteresowanych informuję, że uruchomienie odbioru wymaga naciśnięcia klawiszy CTR22L-SHIFT-ENTER, opisanych w instrukcji jako tajemnicze "SC-\R"...

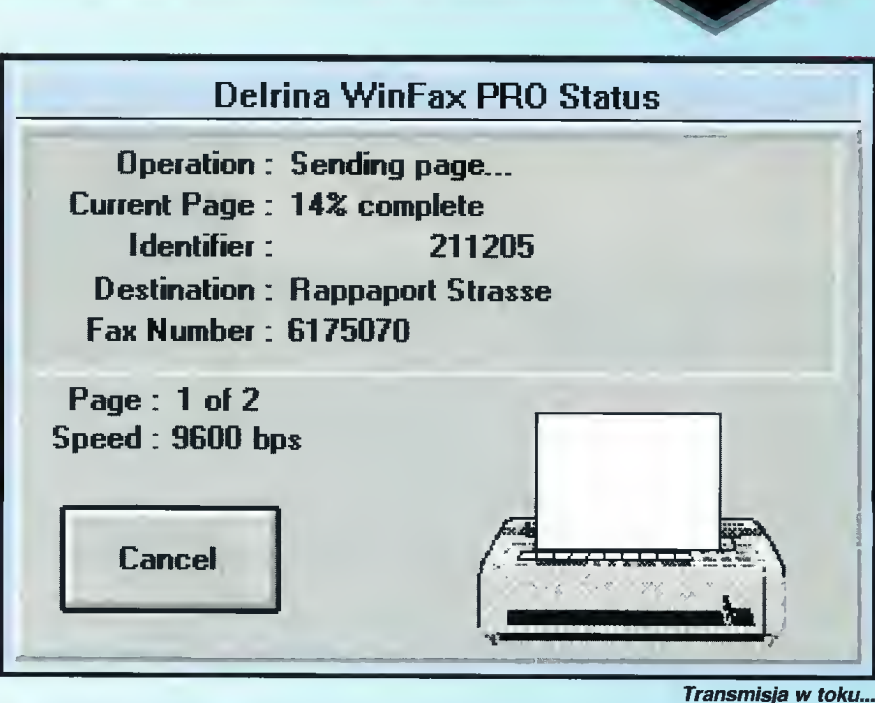

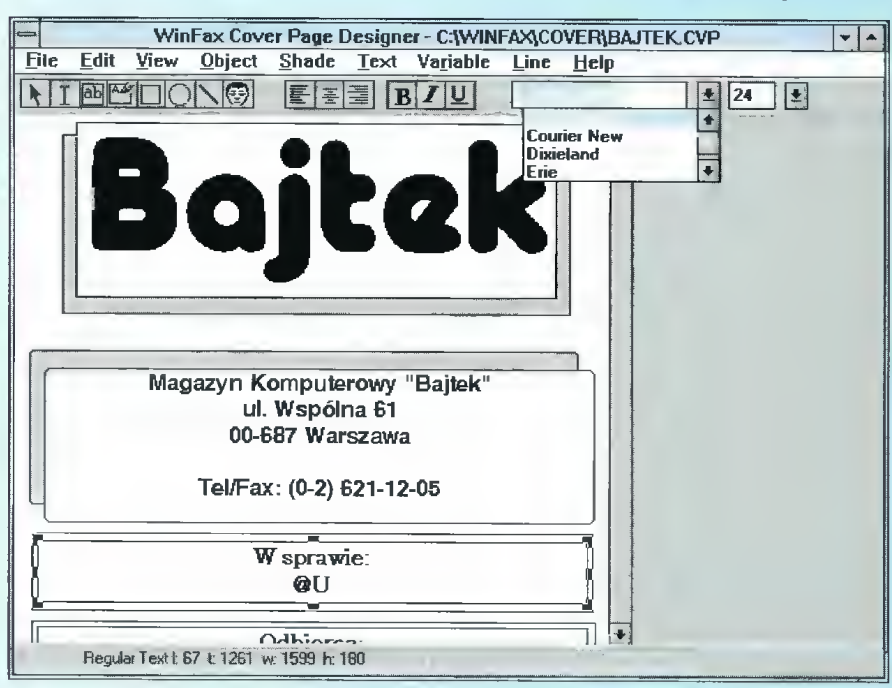

bo tak można przetłumaczyć określenie cover page, są mocną stroną WinFaxa Pro. W zestawie "od razu" dostajemy komplet ponad 100 gotowych stron, a przecież jest jeszcze edytor do ich przerabiania lub tworzenia własnych.

Każda z nich może zawierać tekst oraz czarnobiałą grafikę. Oryginał może oczywiście być dowolnie kolorowy, jednak konwersja przy wysyłce daje wtedy niezbyt ciekawe rezultaty - większość kolorów zamieniana jest na odcienie szarości.

Załączony zestaw pt. "Cover Your Fax", to dzieło rysownika Johna Caldwella. Jest on podzielony na kilka kategorii, jednak prawie wszystkie strony przeznaczone są raczej do zastosowań biurowych. Zabawne rysunki <sup>i</sup> komentarze obracają się wokół biznesu lub pracy <sup>w</sup> jakiejś dużej instytucji.

Na stronie tytułowej można umieścić również "pole do popisu" (wypełnienia). Przed nadaniem faxu, program umożliwi wpisanie tam dowolnego tek stu, ograniczonego jedynie rozmiarem tego pola.

Edytor stron tytułowych - stworze-STRONY TYTUŁOWE, nie redakcyjnej trwało całe 15 min.

Dystrybutor: Soft Point, 00-204 Warszawa, ul. Słomińskiego 1, tel. (0-2) 6359819, (0-2) 6358003, fax (0-2) 6356950 Cena: 129 USD (ok. 2,9 min zł) + VAT

> Bajtek ( maj 94  $Z$

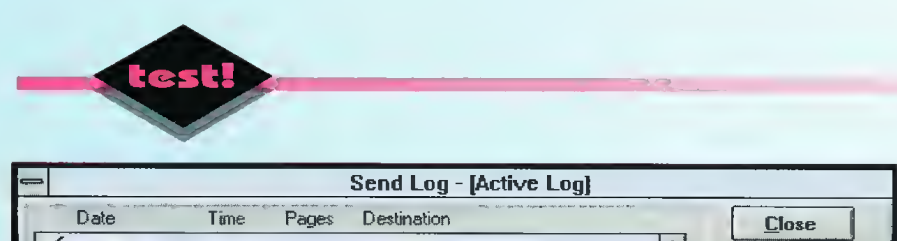

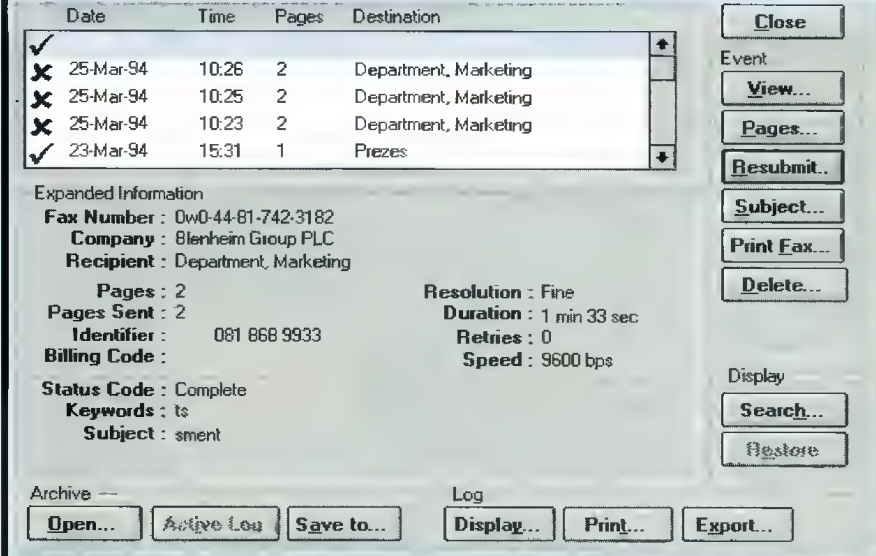

Przeglądanie iogu, faxy wysiane poprawnie są "odfajkowane"

Można też użyć makrodefinicji, które zastąpione zostaną automatycznie przez dane takie jak nazwisko nadawcy, odbiorcy, nazwa firmy czy numer faxu/telefonu. Większość tych informacji brana jest <sup>z</sup> książki telefonicznej, co ułatwia wysyłanie faxów do stałych współpracowników.

Edytor stron tytułowych ma właściwie tylko jedną wadę - nie można skopiować do niego elementów graficznych korzystając z clipboardu, trzeba je nagrać na dysk w jednym z obsługiwanych formatów i importować. Jest to trochę niewygodne. W przypadku wysylania faxem ofert czy materiałów reklamowych, dobrze skomponowana (jak to mawiają graficy <sup>i</sup> inni artyści) strona tytułowa, może ocalić fax przed natychmiastowym skierowaniem go do kosza...

#### ZARZĄDZANIE FAXAMI

Jest to jedna <sup>z</sup> ciekawszych możliwości WinFaxa Pro. Każdy wysyłany lub odbierany fax zapisywany jest na dysku <sup>i</sup> może być ponownie wykorzystany bez większego wysiłku. Jeśli trzeba komuś wysłać to samo co kilka dni wcześniej, bowiem pierwszy fax mu zaginął, nie trzeba wcale szukać oryginalnego dokumentu - wystarczy poszukać w logu i potraktować dawniej wysłany fax jako attachment (doczepkę?). <sup>W</sup> ten sam sposób można komuś wysłać otrzymany skądś fax.

W każdej chwili można też usunąć już niepotrzebne pozycje z logu - zarówno same wpisy jak <sup>i</sup> związane z nimi pliki lub, gdy trzeba, tylko pliki, pozostawiając wpisy.

#### ANYFAX OCR

W WinFax Pro wbudowany został pakiet OCR fir my Caere. Jest on specjalnie przystosowany do rozpoznawania tekstu w przefaxowanych dokumen tach, między innymi dzięki "uczuleniu" go na typowe zniekształcenia występujące przy tym procesie.

Dodatkowo, zawiera on słownik i korektor ortografii dla kilku języków - niestety, bez polskiego. Stąd niestety efekty OCR-owania polskiego tekstu są, delikatnie mówiąc, wysoce niezadowalające.

Ponadto, AnyFax OCR ma duże wymagania co do sprzętu, na którym pracuje. Według instrukcji wymaga on jedynie 4,5 MB wolnej pamięci <sup>i</sup> działa

jedynie w trybie 386 Enhanced. Czasem jednak, mimo że system przyznaje się do ponad <sup>7</sup> MB pa mięci, OCR nie chce się uruchomić, a w kilku przypadkach udało mi się go zawiesić.

#### KSIĄŻKA TELEFONICZNA

jest jedną z podstawowych opcji w każdym szanującym się programie tego typu, trudno przecież zmuszać użytkownika do ciągłego wpisywania nu merów <sup>i</sup> innych parametrów. Poza możliwością umieszczenia w niej zwykłego wpisu, można stworzyć grupy numerów, co pozwala szybko rozesłać faxy do wielu osób lub firm.

Nieco denerwującą cechą książki jest to, że sor tuje ona rekordy według nazwisk wpisanych osób, a nie nazw firm. O ile zatem znam nazwisko odpowiedniej osoby  $-$  jest to rozwiązanie świetne, ale nie zawsze. Dane <sup>z</sup> książki zapisane są <sup>w</sup> formacie dBase, co pozwala dołączyć do niej, w sposób automatyczny bazy danych z numerami klientów, współpracowników itp.

#### CO Ml SIĘ NIE PODOBAŁO?

Po pierwsze OCR, ale <sup>o</sup> nim już było. Po drugie - dość długi czas reakcji na niektóre poczynania użytkownika, np. przerwanie dzwonienia - trwa to czasami kilka sekund... Po trzecie - brak polskiej wersji. Być może zostanie ona kiedyś wyprodukowana, ale należy niestety położyć duży nacisk na "może" i "kiedyś".

#### CO Ml SIĘ SZCZEGÓLNIE PODOBAŁO?

Na pierwszy rzut oka - ogólna estetyka programu i zestaw stron tytułowych. W drugiej kolejności możliwość dość elastycznego dokonfigurowania programu do swoich potrzeb. Za bardzo dobre uwa żam również zastosowane metody zarządzania faxami <sup>i</sup> innymi danymi, z których WinFax korzysta.

Istotna jest także możliwość odbierania faxów <sup>z</sup> poziomu DOS-u, dzięki czemu nie ma potrzeby kupowania osobnego programu do tego celu.

#### REFLEKSJE KOŃCOWE

WinFax Pro wersja 3.0 jest naprawdę dobrym programem. Poza kilkoma detalami <sup>i</sup> nieszczęsnym OCR-em, trudno mu cokolwiek więcej zarzucić. Jest to zdecydowanie program do biura lub dla osoby prowadzącej tzw. działalność gospodarczą. Może się też przydać dziennikarzowi, który mógłby przesyłać swoje teksty faxem do redakcji (o ile po siada notebooka z faxmodemem).

(MSZ)

#### Z OSTATNIEJ CHWILL,.

Już po zakończeniu testu otrzymałem informację <sup>o</sup> zmianach przewidywanych <sup>w</sup> nowej wersji WinFaxa Pro. Oto najważniejsze <sup>z</sup> nich:

- Nowy OCR Xerox TextBridge 2.0TM, będzie prawdopodbnie rozpoznawał polskie litery
	- Specjalne traktowanie zeskanowanych pod¬
	- pisów przy włączaniu do wysyłanego faxu
	- Rozbudowa edytora graficznego
	- Automatyczne przesyłanie odebranych faxów
	- Współpraca <sup>z</sup> pocztą elektroniczną (cc:Mail,
	- MS Mail)
	- Możliwość przesyłania plików.

łania użytkownika

WADY

ZALETY

<sup>i</sup> SendFax)

+ bezproblemowa integracja ze środowiskiem Windows + łatwość obsługi

+ obsługuje praktycznie wszystkie faxmodemy (klasy 1, 2

+ 100 gotowych stron tytułowych <sup>i</sup> możliwość tworzenia własnych

OCR "nie zna" języka polskiego czasami wolno reaguje na dzia-

# DATA FOR LIFE!

Verbatim **DataLife** MF2-HD IBM FORMAT

TOPCHALLENGE

KONKURS!

# BAW SIĘ <sup>I</sup> WYGRAJ Z YERBATIMEM

. FIAT Cinque Główna nagroda: rimi<br>Główna nagroda: rimi

# TOPCHALLENGE

### Jubileuszowa gra firmy Verbatim

Teraz <sup>w</sup> każdej paczce formatowanych dyskietek DataLife 3,5" HD znajduje się bezpłatna gra komputerowa! Zdobywaj punkty <sup>i</sup> wygraj! Skysurfing na zawrotnej wysokości, swobodna wspinaczka po stromej skale, kolarstwo górskie w trudnym terenie.

Reguły gry oraz informacje o nagrodach znajdują się <sup>w</sup> oprogramowaniu <sup>i</sup> <sup>w</sup> dołączonym do opakowania kuponie. Termin nadsyłania kuponów upływa 30 września 1994 roku.

W losowaniu nagród biorą udział prawidłowo wypełnione kupony ze zdjęciem lotniarza!

# "Ciwarty" konkurent - Micrografx Designer 4.0

**W** świecie oprogramowania graficznego dia PeCetów, już kiika iat temu zaznaczył się widoczny podział rynku pomiędzy kiika firm. AutoDesk inc. specjaiizuje się w dziedzinie programów CAD (Computer Aided Drawing/Design) dia inżynierów i architektów z "okrętem fiagowym" AutoCAD-em na czeie. Dia grafików, bardziej interesujące są na pewno Corei DRAW! lub Micrografx Designer, zaś do obróbki zdjęć przydają się: Aldus PhotoStyier i Adobe Photoshop. Są to tylko przykładowe nazwy, lecz z obserwacji wśród osób zajmujących się grafiką wynika, że właśnie one są najpopularniejsze.

Producent; Mjcrografx Inc. Dystrybutor: UNICORN Poland, 00-238 Warszawa ul. Długa 27, tel. (022) 31-31-21. Cena wersji angielskiej - 1180 DEM + VAT Cena wersji polskiej - 790 DEM  $+$  VAT

W ubiegłym roku, Corel Corporation przekazała użytkownikom pakiet Corel DRAW! 4.0. Fakt ten obliguje bezpośrednią konkurencję do natychmiastowego działania - Micrografx udostępnia wersję czwartą swego Designer-a, która dziś doczekała się polskiej edycji (Corel DRAW! PL to wersja 3.0).

#### CO TO ZA PROGRAM TEN DESIGNER?

Jak wszyscy doskonale pamiętają, jednym z kryteriów klasyfikacji programów graficznych, jest sposób traktowania pola roboczego; można na nim umieszczać obiekty definiowane wspólrzędnymi (grafika wektorowa) lub określane siatką punktów (grafika rastrowa). Micrografx Designer jest reprezentantem wektorowej aplikacji graficznej. Program ten działa w środowisku MS Windows <sup>i</sup> jest dość wybredny, jeśli mowa <sup>o</sup> sprzęcie.

W okrojonej formie (bez 100 krojów czcionek i ok. 400 rysunków przykładowych tzw. ClipArtów), zajmuje <sup>27</sup> MB na twardym dysku, żąda <sup>4</sup> MB RAM, a bez szybkiego procesora nie ma co myśleć o sprawnym rysowaniu. Pod hasłem "szybki procesor", rozumiem coś lepszego niż 25 MHz 486SX, gdyż dysponując właśnie takim sprzętem stwierdziłem, że muszę nadwyrężać swoją cierpliwość.

Wraz z zasadniczym modułem (bagatelka - plik DS40.EXE ma ponad 4,8 MB), dostajemy też do dyspozycji ATM - Adobe Type Manager, czyli oprogramowanie do zarządzania czcionkami standardu Adobe Type 1. ATM gospodaruje oszczędniej dyskiem twardym niż podstawowy system Windows z czcionkami TrueType, gdyż część operacji wykonywanych jest <sup>w</sup> pamięci operacyjnej na bieżąco. Zamiast umieszczać dane na dysku, wys-

tarczy po prostu znać algorytm <sup>i</sup> działać w locie. Aha, wszystkie czcionki dostarczane z polską wersją Designęr-a posiadają ogoniaste znaczki w standardzie Latin-2.

#### TRÓJWYMIAROWE FAJERWERKI

Na płaskiej kartce papieru, zawsze miałem problem z umieszczeniem brył przestrzennych. Część programów<br>graficznych (m.in. Corel graficznych DRAW!) pozwala na zastosowanie tzw. wyciągnięcia (ang.<br>extrude), które dorysowuje dorysowuje boczne ściany graniastosłupa o zadanej podstawie.

Designer rozwiązuje problem trójwymiarowości od

podstaw. Jednym z przyborów graficznych, jest narzędzie brył przestrzennych. Narysować można od razu: prostopadłościan, kulę, walec, stożek, ostrosłup. Wystarczy wskazać odpowiedni przycisk ekranowy <sup>i</sup> przeciągnąć myszką po ekranie. Taki kształt będzie od razu gotowy do obracania i skalowania w trzech wymiarach. Innym sposobem tworzenia kształtów przestrzennych, jest obracanie krzywych płaskich. W ten sposób powstają bryły obrotowe. Wystarczy tylko pokazać myszką, wokół jakiej osi ma nastąpić żądany obrót.

Wszelkiego rodzaju graniastosłupy narysować można za pomocą izometrii - przesunięcia równoległego krzywej płaskiej na zadaną odległość. Micrografx Designer jest więc programem stosującym prawdziwie przestrzenną grafikę, do której można jeszcze dodać odpowiednie oświetlenie (uwzględniające odblask i poświatę tła) oraz zadane skrócenie perspektywiczne. W tej dziedzinie, zarysowana jest najwyraźniej przewaga nad Corel-em, który oferuje jedynie wyciągnięcie i płaską perspektywę.

#### COŚ DLA KREŚLARZY

Zwykle <sup>w</sup> programach graficznych znajduje się narzędzie do tworzenia linii (prostych <sup>i</sup> krzywych) od punktu do punktu, bądź też <sup>w</sup> sposób odręczny. W rysunku technicznym lub nawet projekcie graficznym niezbędne jest wymiarowanie. Designer zapewnia wykonanie takiej operacji - wśród przyborów graficznych posiada linię wymiarowania.

Oprócz wymiarowania istotnym ułatwieniem jest możliwość tworzenia odcinków prostopadłych <sup>i</sup> równoległych. Opcje te obejmują również styczne i prostopadle do linii zakrzywionych. Tego typu

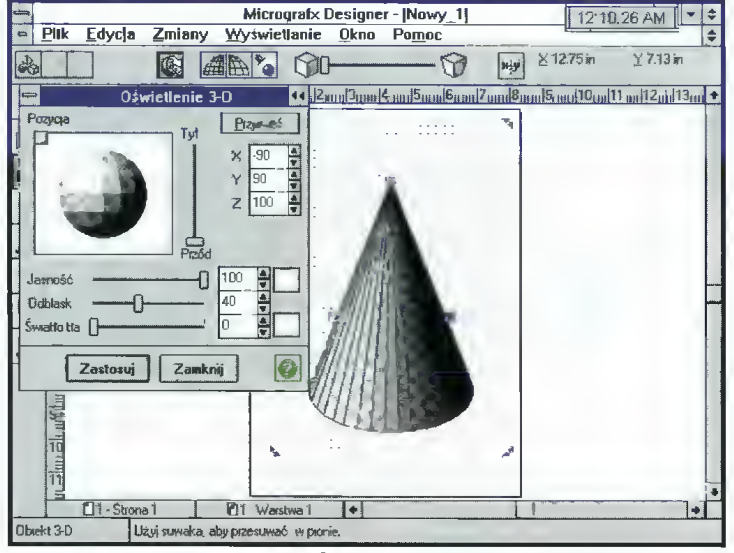

Edycja bryły trójwymiarowej - zmiana punktu oświetienia

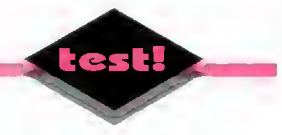

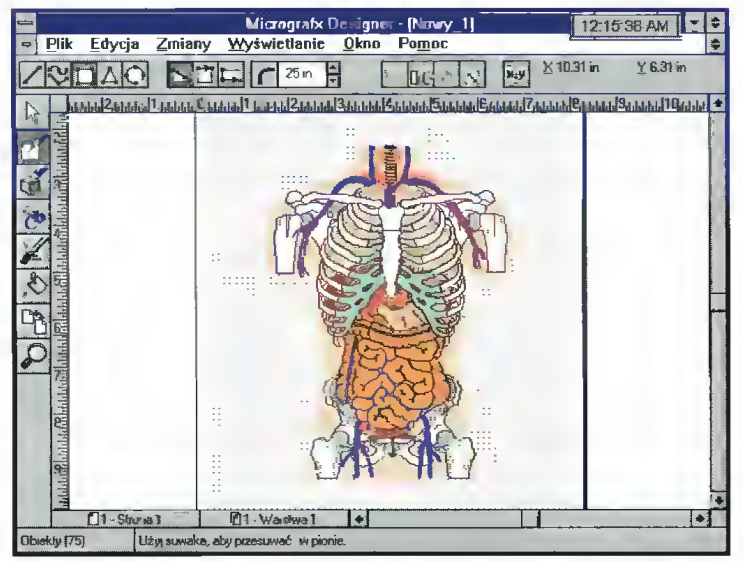

Coś dia studentów medycyny, przykładowy CiipArt - zestaw 75 fragmen tów ludzkiego ciała

#### narzędzia stawiają opisywany program wśród aplikacji typowo technicznych.

Od kiedy pamiętam, <sup>w</sup> Corel DRAW! miałem kłopoty z szybkim narysowaniem gwiazdy jedenastoramiennej (nazwa figury jest tu zupełnie przypadkowa). Konkurent Corel-a radzi sobie z wielobokami foremnymi i gwiazdami równoramiennymi całkiem zgrabnie - w zestawie przyborów znajdują się po prostu odpowiednie przyciski. Wystarczy tylko wybrać liczbę boków figury.

#### CZYŻBY JUŻ DTP?

Współczesne oprogramowanie graficzne zbliża się powoli do aplikacji umożliwiających komputerowy skład tekstów {Desktop Publishing). Micrografx nie pozostaje w tyle. Zestaw opcji do obróbki tekstu w Designerze 4.0 jest naprawdę rozbudowany. Ale na początku trzeba napisać, że przede wszystkim można pracować na wielostronicowym obiekcie. Niezbędnym atrybutem jest też stronica "matka", która będzie wzorcem dla każdej następnej kartki. Na takim wzorcu można zdefiniować nagłówek, graficzny znak w tle (znak "wodny"), układ ramek dla tekstu itp.

Designer pozwala wpisywać tekst w dwóch trybach: jako pojedynczy obiekt ("tekst poza ramką") i jako akapit ("ramka tekstowa"). Ramka tekstowa, czyli obwiednia, w którą "wlewana" jest treść, może być prostokątna lub nieregularna. Jeśli na ekranie wybrany jest obiekt o zam kniętym kształcie, to odpowiedni przycisk spowoduje wprowadzenie tekstu do wnętrza takiej figury <sup>i</sup> rozmieszczenie go zgodnie z obrysem.

Dla potrzeb typograficznych przewidziano swobodną regulację odstępów pomiędzy liniami akapitu i pomiędzy znakami w liniach. Ciekawym pomysłem, jest zastosowanie oddzielnego narzędzia do definiowania wielkości pierwszej litery w ramce akapitu ("stopień inicjału"). Wszystkie atrybuty znane z edytorów tekstu (pogrubianie, kursywa, wyrównywanie w poziomie i pionie), są dostępne dla użytkownika programu Micrografx Designer 4.0.

Przy okazji tekstów nie wolno pominąć dopasowania napisów do ścieżek ani zamiany liter na krzywe <sup>i</sup> indywidualne modelowanie kształtu zna ku. W pełnej wersji 4.0 PL dostaniemy 115 krojów czcionek, oczywiście z polskimi znakami diakrytycznymi! Drżyjcie dyski!

#### DODATKOWE NARZĘDZIA **DESIGNERA**

to: prezentacje, trasowanie grafiki rastrowej i przygotowanie wyciągów barwnych. Na "pokładzie" Designer-a są już gotowe narzędzia do tworzenia prezentacji tzw. Slide Shows. Kolejne strony grafiki są traktowane jako następujące po sobie obrazy, wymieniające się sekwencyjnie na ekranie monitora. Użytkownik definiuje tylko sposób przejścia <sup>i</sup> czas prezen tacji każdego elementu pokazu. Tak zaprojektowany Slide Show można zapisać <sup>w</sup> formie pliku do samodzielnego wykonania

(w środowisku Windows!). Taki pokaz często zajmuje znaczny obszar dysku, więc Designer oferuje opcję zapisu na dyskietkach <sup>w</sup> formie programu do zainstalowania na twardym dysku.

Grafika rastrowa może być włączana <sup>w</sup> pole edycyjne Designer-a za pomocą systemowego Paintbrush-a lub importowana z dysku. Przekształcenie na postać wektorową nazywane jest wektoryzacją, trasowaniem lub z angielska "tracingiem" <sup>i</sup> polega na obrysowaniu obszarów o jednolitym kolorze linią ciągłą. Użytkownik wybiera tylko dokładność oraz tryb wektoryzacji <sup>i</sup> wciska przycisk myszki, gdy kursor wskazuje wnętrze odpowiedniego fragmentu.

Przygotowanie wyciągów barwnych jest istotne dla osób profesjonalnie zajmujących się DTP. Technika ofsetowa druku barwnego wymaga od dzielnego nakładania barw składowych - najczęściej są to kolory: sinozielony (CYAN), karmazynowy (MAGENTA), żółty (YELLOW) <sup>i</sup> czarny (BLACK). Program musi umieć "rozdzielić" składowe barwy wszystkich obiektów <sup>i</sup> wydrukować je na oddzielnych stronach.

SmartSep - oddzielna aplikacja pakietu Micrografx Designer 4.0 pomaga w wykonaniu takiej operacji. Za jej pomocą można drukować

ez vyybon

wprost z opisywprost 2 opisy-<br>wanego progra-<br>mu graficznego, bądź wczytywać z dysku pliki wstępnie przy-<br>gotowane do gotowane do<br>wydruku. Zeswydruku. taw opcji do do brania czerni w odcieniach szarości, definiowania punktów do drukowania półtonów, kalibracja, korekta barw, stawia SmartSep wśród programów z gatunku PrePress, czyli

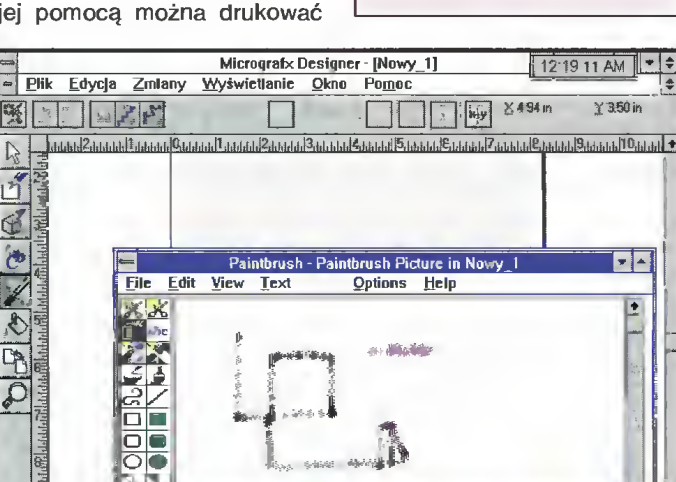

Edycja grafiki rastrowej za pomocą Paintbrush-a

#### ZALETY;

- + bogaty zestaw narzędzi do rysowania i edycji brył przestrzennych
- + rozbudowane przybory do kreślenia linii
- + praca na wielostronicowych dokumentach <sup>i</sup> w kilku okienkach jednocześnie
- + wykorzystanie koprocesora matematycznego
- + cieniowanie obrysów figur
- + pełen zestaw operacji na tek stach pod kątem pracy DTP
- + wbudowane procedury generowania prezentacji

#### WADY:

- mała szybkość pracy
- brak wykorzystania zwijanych
- okienek dialogowych (rolet)
- nadmiernie rozbudowane zestawy narzedzi oraficznych
- niski współczynnik "upakowa-
- nia użytkowego" brak aplikacji do edycji grafiki rastrowej

#### WYMAGANIA **SYSTEMOWE:**

Komputer IBM PC procesorem 386SX (zalecany koprocesor) lub nowszym (zalecany 486DX), min. 4 MB RAM, 27 MB wolnego obszaru na twardym dysku.

System operacyjny DOS 3.0 lub nowszy, środowisko MS Windows 3.1 działające w trybie Enhanced.

 $\overline{\mathbf{r}}$   $\overline{\mathbf{r}}$ 

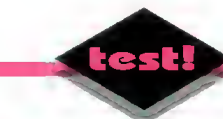

#### Designer 4.0 PL kontra Corel 3.0 PL

- + praca na wielostronicowych do kumentach <sup>i</sup> w wielu okienkach jednocześnie
- + bryły trójwymiarowe
- + linie wymiarowania, odcinki równoległe <sup>i</sup> prostopadłe
- + tekst w akapitach i wlewanie tekstów <sup>w</sup> figury zamknięte
- + powiększanie inicjałów pierwszych liter w akapicie
- + cieniowanie konturów
- + adnotacje do obiektów
- + wieioboki <sup>i</sup> gwiazdy
- + oddzielna aplikacja do opracowywania wyciągów barwnych
- + sterownik Adobe Type Manager dla czcionek Type <sup>1</sup>
- szybkość działania
- brak oddzielnych narzędzi do edycji grafiki rastrowej i tworzenia wykresów
- brak zwijanych okienek dialo $g$ owych - rolet
- zbyt duża liczba przyborów graficznych
- brak płaskiej perspektywy dla obiektów 2D.

#### Designer 4.0 PL kontra Corel 4.0

- + polskie polecenia, komentarze <sup>I</sup> system pomocy
- + bryły trójwymiarowe
- + odcinki równolegle i prostopadłe,
- + wieioboki <sup>i</sup> gwiazdy
- + powiększanie inicjałów w akapitach
- + praca w wielu okienkach jednocześnie
- + cieniowanie konturów
- + sterownik Adobe Type Manager dla czcionek Type <sup>1</sup>
- szybkość działania
- brak oddzielnych narzędzi do edycji grafiki rastrowej, animacji i tworzenia wykresów
- brak zwijanych okienek dialogowych - rolet
- zbyt duża liczba przyborów graficznych
- brak płaskiej perspektywy dla obiektów 2D, obwiedni o zmiennej grubości <sup>i</sup> figur o tych samych kształtach lecz zmniejszających (zwiększających) się do wewnątrz (na zewnątrz) tzw. Contour
- brak możliwości tworzenia bazy danych o obiektach, klonowania obiektów
- brak dopasowania tekstu do obwiedni figur <sup>i</sup> opcji tekstu szpaltowanego
- brak możliwości druku rozbarwień na innych drukarkach niż PostScript-owe
- nie zaimplementowana technika OLE 2.0
- brak wypełnień fraktalnych <sup>i</sup> tekstur

bezpośrednio przygotowujących końcowy wydruk matryc offsetowych. Niestety w wersji testowej, SmartSep obsługuje tylko drukarki PostScript-owe <sup>i</sup> nie działa w pełni zadowalająco (zwłaszcza wyświetlanie na ekranie).

#### Z "OKOPÓW" CORELA

Głównym konkurentem Micrografx Designer-a 4.0, jest bez wątpienia Corel DRAW! 4.0. Corel nie "dorobił" się jeszcze polskiej wersji (nie wiadomo czy warto - na targach CeBIT zapowiedziano już testowe wersje Corel DRAW! 5.0) <sup>i</sup> komunikuje się tylko po angielsku. Ponieważ już od ponad 2 lat praktykuję rozmaite wersje Corel-a,

myślę więc, że cenne będzie choć fragmentaryczne porównanie tych dwóch potentatów.

Pierwsze spostrzeżenie dotyczy dużej liczby przycisków ekranowych. W Corel-u bardziej rozbudowane jest menu ekranowe, podczas gdy w Designerz-e polecenia zastąpione są przyciskami ekranowymi - jest ich więcej. Funkcjonalnym brakiem jest zaniedbanie rolet - okienek dialogowych zwijanych do linijki tytułowej <sup>i</sup> pozostających na ekranie. Naprawdę ułatwiają pracę.

Największymi zaletami Designer-a są bez watpienia: tworzenie brył przestrzennych <sup>i</sup> obrotowych oraz duża dokładność obliczeń. <sup>W</sup> Corel-u można zdefiniować wyciągnięcia dowolnych płaskich elementów <sup>i</sup> nawet obracać w przestrzeni takie bryły, lecz nie ma opcji automatycznego generowania trójwymiarowych figur obrotowych.

Więcej jest opcji rysowania linii (łamanych <sup>i</sup> krzywych Bezier'a), lecz w Corel-u wprowadzono nową procedurę – PowerLine, która pozwala zmienić szerokość obwiedni na obwodzie figury. Designer nie pozwala w łatwy sposób dopasować, np. pojedynczego słowa do obwiedni eliptycznej, tak aby uzyskać efekt wypukłego lustra. Biedziłem się nad tym zadaniem dobrych kilkanaście minut, podczas gdy w Corel-u 3.0 potrafię to zrobić od razu.

Gdy zmieniałem wersje Corel-a z 3.0 na 4.0, byłem nieco przerażony spowolnieniem pra cy programu. Wtedy miałem tylko 386SX i nie moglem wymagać zbyt wiele. Teraz też mam SX lecz już 486, ale wrażenie podczas pracy z Designer-em jest podobne. Trzeba uzbroić się <sup>w</sup> cierpliwość. Aplikacja ta pracuje <sup>z</sup> koprocesorem, więc osoby posiadające takowy ele ment na pewno stwierdzą większą szybkość działania. Ale zaskakująca jest zwłoka nawet przy wskazywaniu obiektów myszką <sup>i</sup> ich kasowaniu!

Corel DRAW 4.0 zajmuje na dysku 34 MB (testowa wersja Designer-a - 27, ale bez 100 czcionek <sup>i</sup> ClipArt-ów) <sup>i</sup> składa się z kilku zasadniczych, od-

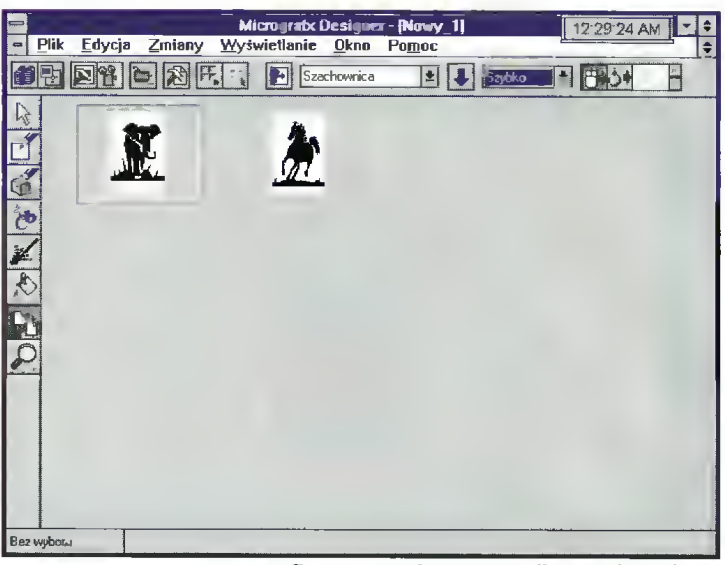

Przygotowanie prezentacji - tzw, Siide Show

dzielnych aplikacji: DRAW, PhotoPaint (do obróbki grafiki rastrowej), Chart (wykresy), Show (prezentacje), Move (animacje), Tracę (wektoryzacja). PhotoPaint jest funkcjonalnym odpowiednikiem Micrografx Picture Publisher-a. Wydaje się więc, że pakiet Corel-a wykazuje lepszy stosunek zawartości do objętości (współczynnik "upakowania użytkowego"). Designer na pewno góruje nad konkurencją w dziedzinie narzędzi, efektów graficznych, dokładności oraz wykorzystania koprocesora arytmetycznego (Corel nie korzysta z tego "chip-u"). Kwestia wyboru programu związana też być może <sup>z</sup> przyzwyczajeniami. Awans <sup>z</sup> 3.0 na 4.0 <sup>w</sup> Corel-u nie oznacza żadnych perturbacji (pojawia się kilka nowych opcji w menu ekranowym), zaś przeskok do Designer-a musi łączyć się ze zmianą filozofii posługiwania się narzędziami graficznymi (do każdego są dodatkowe przyciski). Zachętą do zmiany oprogramowania może być fakt bezproblemowego importowania rysunków w formacie .CDR (Corel 3.0).

#### Tomasz GROCHOWSKI

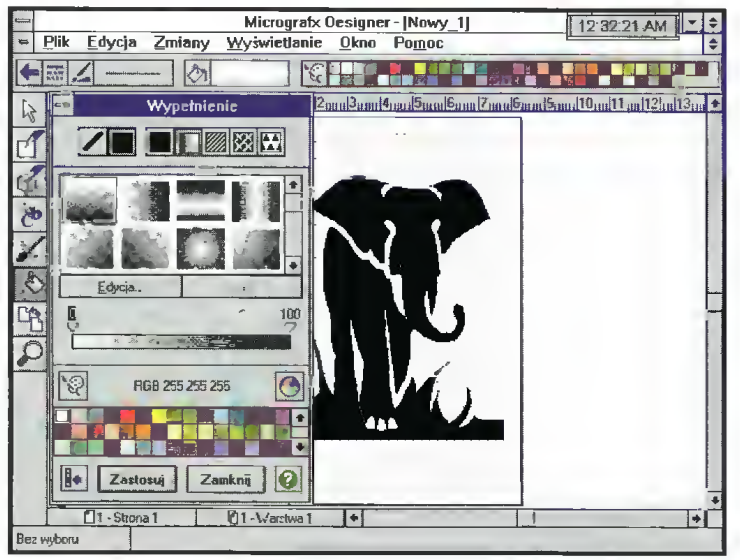

Okienko dialogowe wyboru barw - tutaj widać cieniowana wypełnienia tzw. "Irysy".

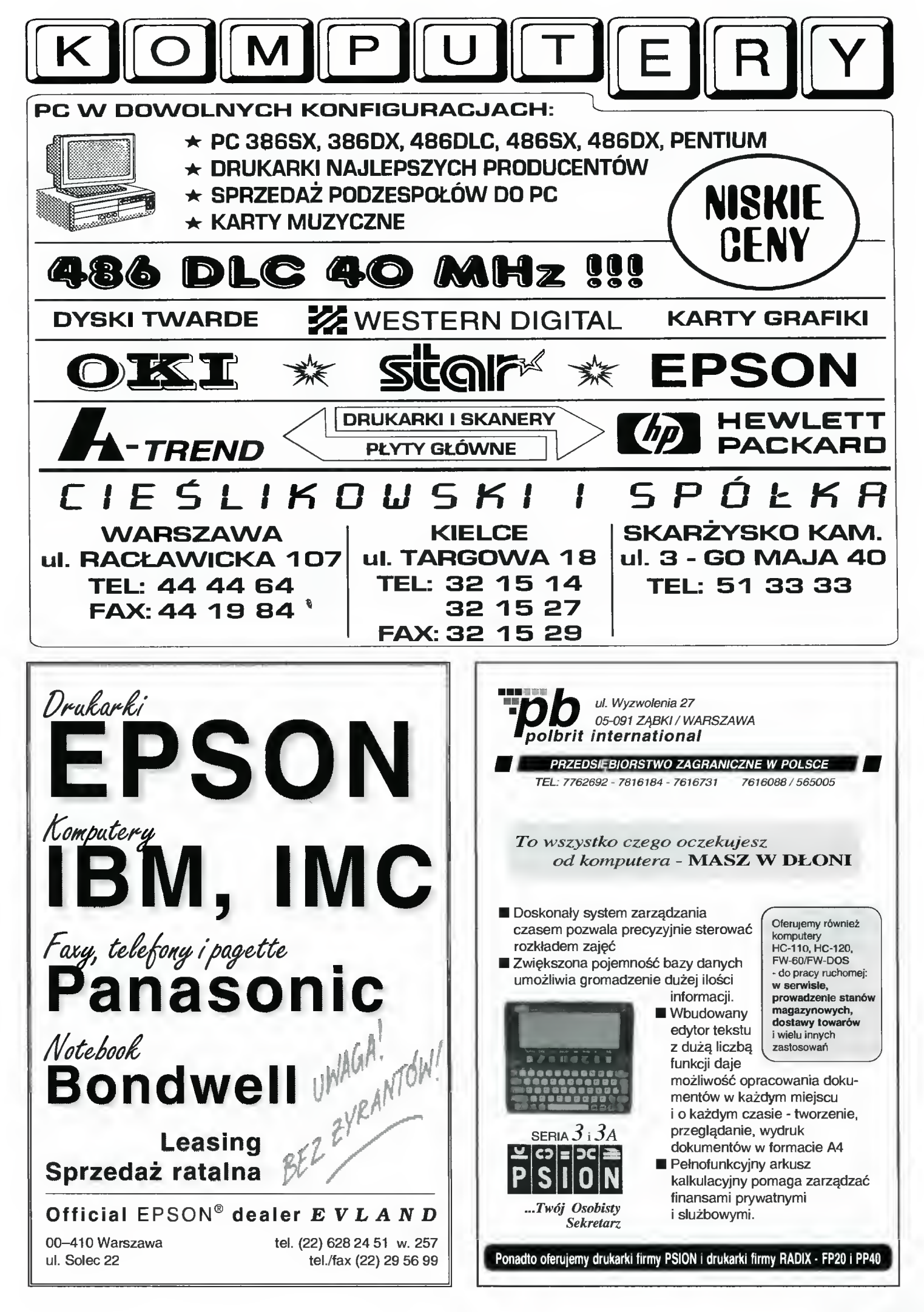

Bajtek 27

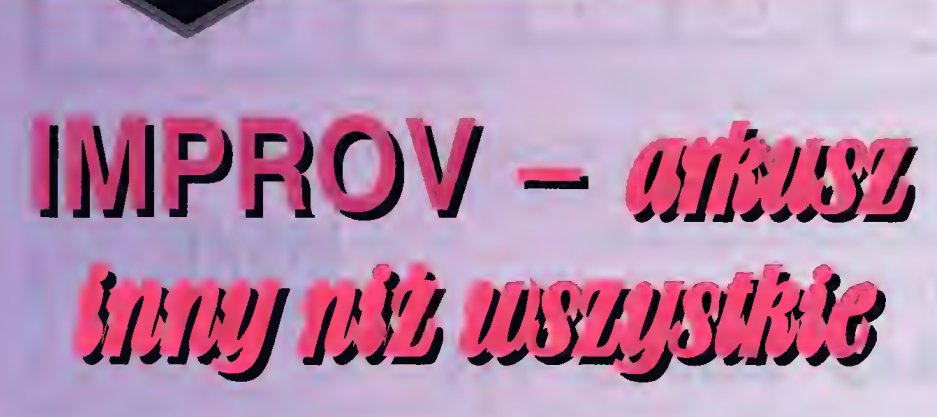

**Niegdyś firma** Lotus jako pierwsza wprowadziła trójwymiarowość do swoich arkuszy, dzisiaj jako jedyny producent ma w swojej ofercie arkusz dynamicznie dostosowujący się do potrzeb użytkownika.

#### ZALETY:

- + dynamiczne tworzenie arkuszy
- + 12-wymiarowa struktura danych
- + wieloprzekrojowa analiza danych <sup>+</sup> duże możliwości formatowania
- wykresów

#### WADY:

- angielska wersja programu
- powolność pracy i duże wymagania sprzętowe
- brak Solvera
- niemożność automatycznego for matowania graficznego tabel
- mała przydatność przy niektórych zastosowaniach
- 

#### DANE TECHNICZNE:

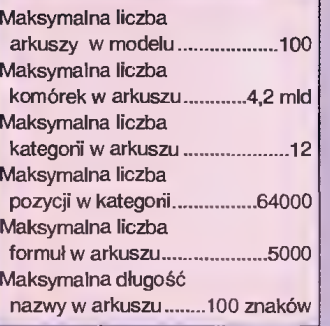

Dystrybutor: Unicom Roland 00-238 Warszawa ul. Długa 27 tel. (0-22) 31-31-21, 31-46-20 Cena: 495 \$ + VAT (ok. 10 min zł)

Bojtek maj 94

Tradycyjny arkusz składa się <sup>z</sup> komórek (ang. cell), do których można wpisywać liczby, teksty, czy formuły wykonujące działania na innych komórkach. Odwoływanie się do nich następuje przez podanie adresu (litery oznaczającej kolum nę i liczby określającej rząd, np. C136). Zapanowanie nad bałaganem, który szybko się tworzy, gdy stosujemy mało mówiące adresy, ułatwia na zywanie poszczególnych komórek czy obszarów, jednak jest to rozwiązanie tylko połowiczne, gdyż po pewnym czasie nazw jest tak dużo, że się w nich gubimy.

Podstawową operacją wykonywaną w arkuszu, jest kopiowanie formuł przy tworzeniu tabeli. Wbrew pozorom, proces ten nie sprawia większych trudności. Problemy zaczynają się dopiero wtedy, kiedy chcemy aby w kolumnie zamiast, np. sumy liczb znajdujących się w danym rzędzie, pojawiła się dajmy na to, ich średnia ważona. Wtedy trzeba zastąpić wszystkie wystąpienia formuły sumującej, formułą liczącą średnią. To bywa już skomplikowane, szczególnie jeżeli komórki, które trzeba zamienić są rozproszone w tabeli. Zawsze może się zdarzyć, że zapomnimy <sup>o</sup> którymś <sup>z</sup> wystąpień <sup>i</sup> dojdzie do zafałszowanie wyników.

W Improv-ie nie spotkamy się z problemami tego typu, gdyż

#### POJĘCIA TAKIE JAK KOLUMNA, RZĄD TRACĄ SWOJ SENS.

W Improv-ie operuje się na pozycjach, kategoriach, grupach, arkuszach i modelach. To, co tymczasowo tworzy kolumnę, można naciśnięciem myszy przetransformować w rząd, albo przenieść <sup>w</sup> trzeci wymiar arkusza. Dostęp do danej pozycji, odbywa się przez wskazanie jej za pomocą naturalnego języka. Zamiast wpisywać, np. A45, kiedy chcemy dotrzeć do komórki zawierającej liczbę zrealizowanych transportów cezu na Jowisza w 1993 roku, wystarczy wskazać "Rok 1993:Jowisz:Zrealizowano:Cez". Choć program komunikuje się <sup>z</sup> użytkownikiem po angielsku, to bardzo dobrze współpracuje z polskim alfabetem ~ nazwy mogą zawierać nasze znaki diakrytyczne. Sam dostęp do formuł <sup>w</sup> lmprov-ie, jest dużo łatwiejszy niż w klasycznym arkuszu, gdyż wszystkie są zapisane <sup>w</sup> specjalnie wydzielonym miejscu. Dzięki temu mamy większą kontrolę nad ewentualnymi zmianami <sup>w</sup> modelu <sup>i</sup> pewność, że zachowana jest integralność danych.

Aby zapoznać się z zasadami Improv-a, proponuję prześledzić zamieszczony obok przykład, w którym krok po kroku pokazane są etapy tworzenia typowego arkusza i sposoby manipulowania danymi.

Niewątpliwie żaden inny arkusz nie ma takich

możliwości zmiany sposobu prezentacji danych jak lmprov. Konkurenci wprowadzają w swoich produktach nakładki, symulujące niektóre funkcje <sup>i</sup> opcje, które w lmprov-ie są jego zasadniczą częściami. <sup>W</sup> Excelu arkusz można hierarchizować (odpowiednik grupowania), w Ouatro Pro jest system "Data modelling" (odpowiednik skupiania danych <sup>w</sup> kategoriach), zaś Menedżer wersji <sup>i</sup> scenariuszy, stanowi już standard we wszystkich liczących się na rynku arkuszach kalkulacyjnych.

Również narzędzia do tworzenia wykresów są bardzo dobre (według mnie nawet lepsze od excelowskich). Już nawet nie chodzi o te trzy wymiary, obroty <sup>i</sup> cieniowanie. Góruje on łatwością obsługi <sup>i</sup> dostępu do funkcji formatujących, które są w specjalnym oknie obok wykresu.

Do pisania zaawansowanych aplikacji, służy język noszący nazwę Lotus Script (podobny do BA-SlC-a). Funkcje można również pisać <sup>w</sup> <sup>C</sup> <sup>i</sup> po skompilowaniu dołączać do bibliotek DLL. Załaczone arkusze przykładowe świadczą, że nawet najtrudniejszy problem nie oprze się doświadczonemu użytkownikowi Improv-a, choć jego rozwiązanie może pochłonąć dużo czasu.

Gdybyśmy złożyli te wszystkie superlatywy, które napisałem na temat lmprov-a, to mogłoby się wydawać, że jest to najlepszy arkusz na rynku. Okazuje się jednak, że aplikacja ta, choć

#### ŚWIETNIE NADAJE SIĘ DO OKREŚLONEGO TYPU ZASTOSOWAŃ,

jak: modelowanie, analiza wieloprzekrojowa danych o powtarzalnej strukturze, listy płac, bilanse księgowe, to może sprawdzać się gorzej <sup>w</sup> innych. Przykładowo zaimplementowanie druku faktur prawdopodobnie jest możliwe, ale nieefektywne.

Dużo szybciej <sup>i</sup> wygodniej można to zrobić w Excelu czy 1-2-3. W lmprov-ie nie znajdziemy Solvera, narzędzi automatycznie formatujących graficznie tabele - zdecydowanie to się by przydało, gdyż pokolorowanie skomplikowanego arkusza jest bardzo pracochłonne, tym bardziej, że nie można definiować stylów. Również narzędzia do tworzenia grafiki <sup>i</sup> opracowywania tekstu zostały nieco zaniedbane. Niedostępny jest tryb rysowa nia z "wolnej ręki", czy wyrównania komórek. Praktycznie zachodzi potrzeba posiadania dwóch arkuszy - Improv-a do dynamicznego modelowania <sup>i</sup> np. <sup>1</sup> -2-3 do innych celów.

Prawdę powiedziawszy, najchętniej widziałbym wszystkie możliwości, opcje <sup>i</sup> funkcje lmprova wbudowane bezpośrednio w klasyczne aplikacje (Excel, OuatroPro, 1-2-3), tak by można było za kliknięciem myszy przenieść się w świat dyna-<br>micznego wielowymiarowego modelowania wielowymiarowego modelowania <sup>i</sup> z powrotem w płaską, statyczną, dobrze znaną płachtę <sup>z</sup> literkami na górze ekranu <sup>i</sup> liczbami z boku.

Program opracowano na początku dla stacji roboczej NeXT, dopiero później przeniesiono go na komputery PC - stąd zapewne duże wymagania sprzętowe. Minimalna konfiguracja to 386SX/20 MHz z pamięcią 4 MB RAM, 7 MB wolnego miejsca na dysku. Zalecana konfiguracja to 386DX/33 MHz z 6 MB RAM, jednak dopiero 486 <sup>i</sup> 8 MB RAM pozwoli sprawnie pracować. Pełna instalacja zajmuje 12 MB na dysku.

Marcin FRELEK

## Dia tych, którzy chcieliby lepiej poznać możliwości lmproy-a, mententaria z verre șiese gwobekear priazentaria

Załóżmy, że firma GammaTrans zajmuje się spedycją materiałów rozszczepialnych do skolonizowanych planet Układu Słonecznego. Chodzi nam o porównanie liczby planowanych i zrealizowanych dostaw.

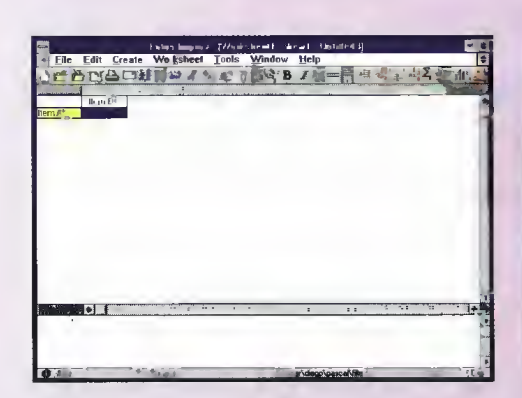

mieniu.

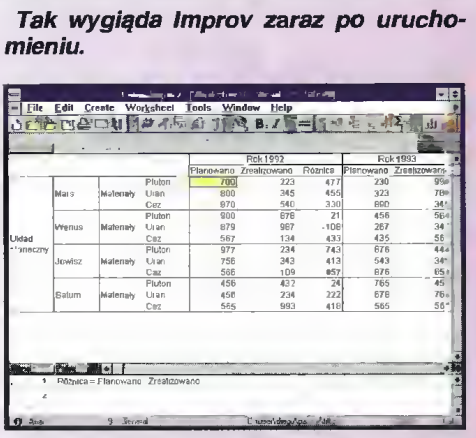

struktura arkusza, dzięki wydajnym narzędziom <sup>i</sup> inteligencji programu powstała w czasie krótszym niż 5 minut. Warto zwrócić uwagę formuły na pisane w naturalnym języku i wyznaczające wartości jednocześnie dla wszystkich komórek, których oznaczenie znajduje się po lewej stronie znaku równości.

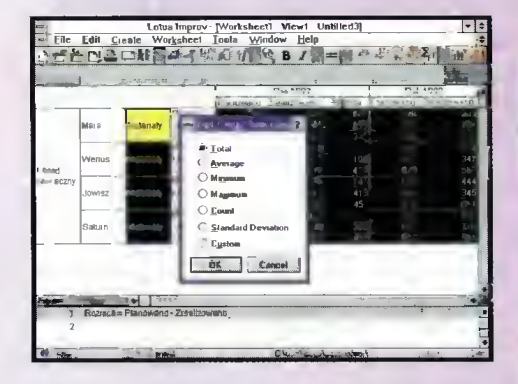

Materiały i Układ Słoneczny, to nazwy grup. Każdej grupie można przypisać charakterystyczną funkcję, np. sumę, wartość średnią, odchyienie standardowe itp., wykonujące działania na pozycjach należących do grupy.

|          |                     |                                    | Podsumowanie grupy                    |            |                     |         | u góry tabeli |                   |
|----------|---------------------|------------------------------------|---------------------------------------|------------|---------------------|---------|---------------|-------------------|
|          |                     |                                    | Lates Imarev                          | Markshe-11 | View I Untitled3(   |         |               |                   |
| Eile     | Edlt                | Crente                             | Worksheet                             | Tools      | Window<br>Help      |         |               |                   |
|          |                     |                                    |                                       |            | ſ.<br>в             | 译       |               | $-\sum_{i=1}^{n}$ |
|          |                     |                                    |                                       |            |                     |         |               |                   |
|          |                     |                                    |                                       |            | Rok 1992            |         |               | Rok 1993          |
|          |                     |                                    |                                       | Planowano  | <b>Zrealizowano</b> | Róznica | Planowano     | Zrealizowano      |
|          |                     |                                    | Pluton                                | 700        | 223                 | 477     | 230           | ggg)              |
|          |                     | Moterials                          | dran                                  | 800        | 385                 | 455     | 323           | 7BB <sup>1</sup>  |
|          | Mars                |                                    | i ¥or                                 | 870        | 540                 | 330     | 880           | 345               |
|          |                     |                                    | Razem                                 | 2370       | 1108                | 1262    | 1443          | 2132              |
|          |                     |                                    | Pluton                                | 800        | B79                 | 71      | 456           | 564               |
|          | Wenus               |                                    | Usan                                  | 979        | 987                 | $-108$  | 267           | 347               |
|          |                     | Materialy                          | Caz                                   | 567        | 134                 | 433     | 435           | 587               |
| alad     |                     |                                    | Razem                                 | 2346       | 2000                | 346     | 1158          | 1478              |
| - neczny |                     |                                    | Pluton                                | 977        | 234                 | 743     | <b>676</b>    | 444               |
|          | <b>Attendant</b>    | Materialv                          | Uran                                  | 756        | 343                 | 413     | 543           | 345               |
|          |                     |                                    | Caz                                   | 566        | 189                 | 457     | 876           | 054               |
|          |                     |                                    | <b>Razem</b>                          | 2299       | 686                 | 1613    | 2095          | 1443              |
|          |                     |                                    | Pluton                                | 2577       | 1336                | 1241    | 1362          | 2007              |
|          | Wiszystkie Materały |                                    | Linen                                 | 2435       | 1675                | 760     | 1133          | 1480              |
|          |                     |                                    | Caz                                   | 2003       | 783                 | 1220    | 2201          | 1566              |
|          |                     |                                    | Razem                                 | 7015       | 3794                | 3221    | 4696          | 5053              |
|          | <b>LP mare</b>      |                                    |                                       |            |                     |         |               | u ja              |
|          |                     | Parinca = Planowano - Zrea rzowano |                                       |            |                     |         |               |                   |
| Þ        |                     |                                    | Material a Razern = orp-promfilameraW |            |                     |         |               |                   |

Kategorie wyświetlania z boku tabeli

Szczególną cechą grup jest również to, Szczegoiną cecną grup jest rowniez to,<br>że można je "zwijać" tylko do wiersza zawierającego funkcję grupową. Takie rozwiązanie pozwala na generalizowanie danych I eliminowanie szczegółowości, jeżeli jest ona niepotrzebna.

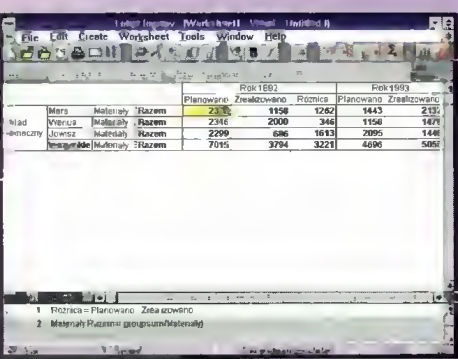

Planety, Paliwo, Lata i Budżet (znajdujące się <sup>w</sup> pobliżu pasków do przewijania), to nazwy zdefiniowanych kategorii. Bardzo lawo można zmienić sposób wyświetlania arkusza poprzez przeciągnięcie kategorii, np. z dołu okna na górę.

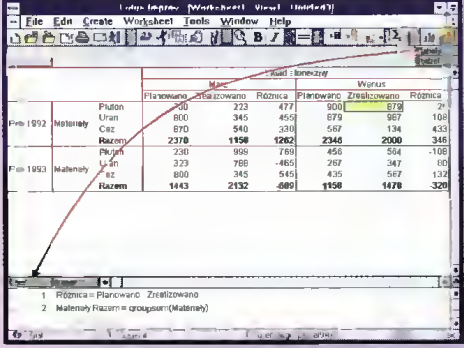

Kategorie Lata i Pianety zostały zamienione miejscami. Widok zmienił się radykalnie. Szybkość i latwość z jaką dokonuje się tej przemiany docenią szczegól-

nie osoby, które musiały coś takiego zrobić w klasycznym arkuszu, gdyż przeważnie kończy się to wpisaniem danych i formuł od nowa.

<sup>A</sup> co się stanie, gdy zamienię miejscami kategorię Lata z kategorią Paliwo? Jeżeli przeciągniemy nazwę kategorii do prawego górnego rogu, to zostanie utworzony klasyczny trójwymiarowy arkusz.

Panel trójwymiarowości Narzędzie do zmiany stylów

|            | $\sqrt{2}$          |           |                | Pla.unaw Zasizovano |            | Róznica         |  |
|------------|---------------------|-----------|----------------|---------------------|------------|-----------------|--|
|            |                     |           | Plumn          | 700                 | 223        | 477             |  |
|            | Mars                | Materialy | Usan           | <b>BDD</b>          | 345        | 455             |  |
|            |                     |           | Caz            | 870                 | 540        | 330             |  |
|            |                     |           | Razem          | 2370                | 1158       | 1262            |  |
|            |                     | Materah   | Piuton         | 800                 | 879        | $\overline{2}1$ |  |
|            | Wenus               |           | Llran          | 879                 | 987        | 188             |  |
| utad       |                     |           | Ce7            | 567                 | 134        | $+33$           |  |
|            |                     |           | Razem          | 2346                | 2000       | 346             |  |
| all noczny | <b>townsz</b>       | Materialy | Plutnn         | 977                 | 234        | 743             |  |
|            |                     |           | Uran           | 756                 | 343        | 413             |  |
|            |                     |           | Caz            | <b>566</b>          | 189<br>686 | 457             |  |
|            |                     |           | <b>Razem</b>   | 2299<br>2577        | 1336       | 1613<br>1241    |  |
|            |                     |           | Pluton<br>Uran | 2435                | 1675       | 760             |  |
|            | Wszystkie Materiały |           | Caz            | 2003                | 783        | 1220            |  |
|            |                     |           | Razam          | 7015                | 3794       | 3221            |  |

Menadżer wersli

Kategoria Lata wyznacza teraz trzeci wymiar.

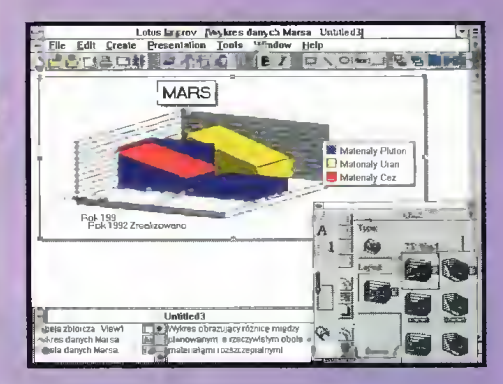

Narzędzia do tworzenia wykresów dają praktycznie nieograniczone możliwości. Oto efekt pracy przegiądu danych dotyczących transportów na Marsa.

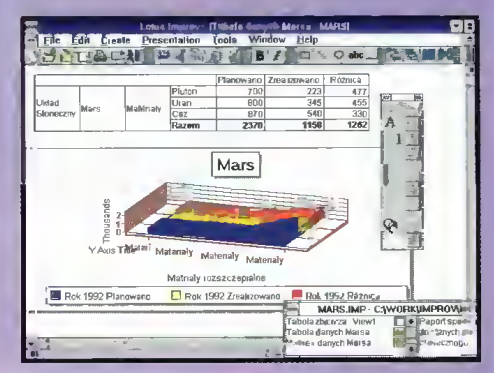

I hy vostaniesv FILMOWCEM

■ Pecety przeistaczają się coraz śmielej w komputery multimedialne. Ich możliwości graficzne już od dość dawna są rewelacyjne, tak samo nie dziwi nas już dźwięk kart muzycznych. Teraz jednak przychodzi nowa moda <sup>i</sup> nowe możliwości: nie wystarcza już generowanie "wrażeń", komputery potrafią zapisać i odtworzyć tak dźwięk, jak i obraz video.

#### INTELINDEO A KLASYCZNE

FRAME GRABBERY Trzeba wyraźnie powiedzieć, że Indeo jest kartą specjalizowaną, służącą wyłącznie do nagrywania filmów <sup>I</sup> robiącą to rzeczywiście świetnie. Większość frame grabberów (jak choćby opisywany w poprzednim numerze Bajtka) również może do tego celu posłużyć, ale efekty są raczej mierne - po prostu dlatego, że obróbka obrazu musi być wykonywana programowo. Indeo posiada "na pokładzie" procesor sygnałowy, nie pozwala jednak na wygodne oglądanie obrazu doń doprowadzonego. Widać zatem, że aby <sup>w</sup> pełni cieszyć się ruchomym obrazem na naszym komputerze, powin niśmy zakupić obydwie karty.

Indeo reklamowany jest jako karta dla prezenterów <sup>i</sup> dlatego sprzedaję się go wraz z dobrym oprogramo waniem prezentacyjnym.

Jednym <sup>z</sup> narzędzi na to pozwalających, jest karta Indeo produkcji firmy Intel. Przy współpracy z programem Microsoft Video for Windows, pozwala ona na zapisywanie sygnału video w komputerze.

#### PREZENT ŚWIĄTECZNY

Rozpakowywanie pudełka kryjącego w swoim wnętrzu zestaw Indeo, przypomina nieco zabawy z czekoladową bombą – niespodzianką, tyle bowiem wypada z niego mniejszych pudełeczek <sup>i</sup> zawiniątek. Kiedy uporamy się wreszcie <sup>z</sup> tym zadaniem, to <sup>u</sup> naszych stóp piętrzyć się będą: sama karta rozszerzeń, kabel połączeniowy oraz trzy torby foliowe zawierające oprogramowanie pakiety prezentacyjne firmy Asymetrix <sup>i</sup> wreszcie Microsoft Video 1.0. Od czego tu zacząć? Cóż, jak zwykle na pomoc przychodzi instrukcja, radząca na początku zainstalować kartę w komputerze.

Nie jest to zadanie łatwe, jako że Indeo należy z pewnością zaliczyć do gigantów wśród kart rozszerzeń - jest bardzo długa, dodatkowo składa się z dwóch płytek nałożonych jedna na drugą. Po jej zamontowaniu, trzeba jeszcze uruchomić program testujący i sprawdzić, czy nie wys-

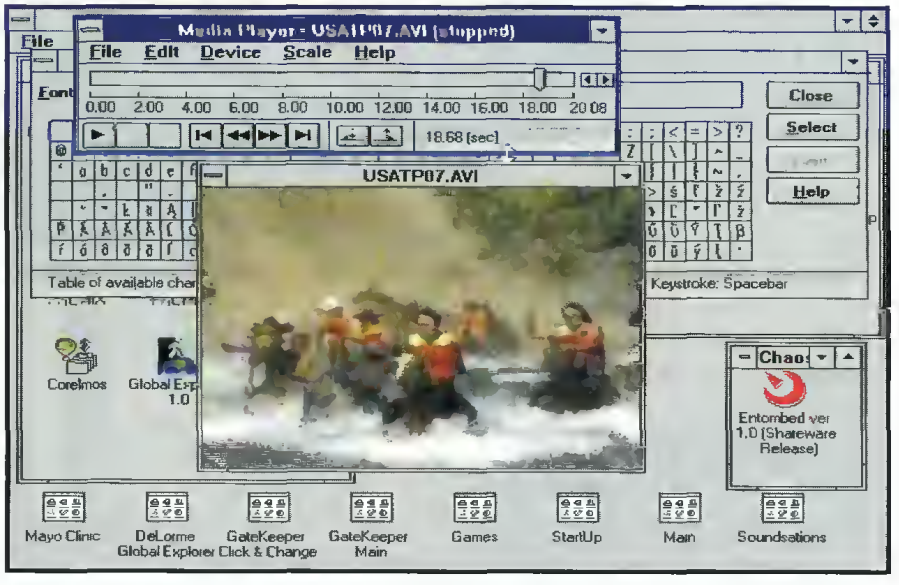

Przykładowy piik z dysku GateKeeper

tąpił aby konflikt przerwań z jakimś innym urządzeniem. W naszym przypadku takich kłopotów nie było. W przeciwnym razie czekałaby nas zabawa z mikroprzełącznikami - na szczęście jednak umieszczone są one na czołowej ściance karty, tak więc <sup>w</sup> celu ich ustawienia nie trzeba zdejmować obudowy komputera.

#### KOLEJ NA OPROGRAMOWANIE

Cóż dalej... Kierując się światłymi radami in strukcji zainstalowaliśmy Microsoft Video. Po kilku chwilach mieliśmy już utworzoną nową grupę menedżera programów, w niej zaś, między innymi dwa programy: VidCap i VidEdit. Podlączyliśmy jeszcze tylko kamerę video do włożonej przed chwilą karty (wyjście dźwięku podłączamy do karty dźwiękowej, za jej pomocą będzie on bowiem nagrywany), uruchomiliśmy pierwszy program i po chwili dysponowaliśmy już elektronicznym filmem (w formacie AVI), przedstawiającym wejście jednego z redaktorów do redakcji. Kilka chwil pracy w drugim programie <sup>i</sup> ten sam redaktor "wyszedł tyłem", mówiąc na dodatek głosem sekretarza redakcji - wszystko oczywiście na ekranie monitora.

Po tym krótkim wstępie przyjrzymy się teraz bliżej dwóm najważniejszym elementom całego pakietu. Na początek programowej, czyli

#### MICROSOFT VIDEO FOR WINDOWS (MVW)

Pakietu tego nie należy traktować jako pojedynczego programu. Jest to bowiem przede wszystkim rozszerzenie systemu Windows, dzialające na podobnej (z punktu widzenia użytkownika) zasadzie, co sterowniki kart muzycznych. Pozwalają one na zapis <sup>i</sup> odtwarzanie dźwięku, zaś MVW – obrazu. Aby obejrzeć jakiś film, wystarczy jedynie zainstalować odpowiedni sterownik (potrzebny sprzęt już przecież istnieje w systemie - to monitor <sup>i</sup> karta graficzna). Pliki video (o rozszerzeniu AVI), stają się od tej chwili rów noprawne <sup>z</sup> np. plikami WAV, można je wklejać do dokumentów, czy też oglądać przy użyciu standardowego, Windowsowego Odtwarzacza. Dopiero do nagrywania filmów potrzebne są wszystkie dostarczane z Microsoft Video programy i oczywiście specjalna karta - taka jak Intel Indeo.

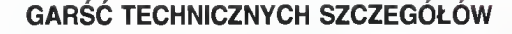

Kiedy Video for Windows zapisuje dane, używa metody zwanej Audio Video lnterleave (stąd rozszerzenie AVI). Oznacza to, iż każda klatka obrazu sąsiaduje w pliku z odpowiednią porcją informacji <sup>o</sup> dźwięku, potem następuje znów klatka obrazu z dźwiękiem i tak dalej – tworzy się coś w rodzaju "przekładańca". Dzięki temu można szybko odczytać dowolny fragment filmu, nie ma też kłopotów <sup>z</sup> synchronizacją ścieżki video i dźwiękowej - po prostu odtwarza się "kawałek dźwięku" sąsiadujący z aktualnie pokazywaną klatką obrazu.

Aby pliki z filmami nie zajmowały zbyt wielkiej ilości miejsca na dysku, stosowana jest kompresja, przy czym do dyspozycji mamy kilka jej rodzajów. Standardową jest Video 1 - jest to kompresja stratna, dostosowująca jakość obrazu do zadanej przez użytkownika szybkości przetwarzania (jako że zależy ona w głównej mierze od ilości przesyłanych danych, czyli od stopnia kompresji). Mamy też do dyspozycji metodę RLE - dobrą, gdy w filmie nie ma szybkich poruszeń <sup>i</sup> gdy występują w nim duże jednobarwne płaszczyzny (w przeciwnym wypadku możemy zaobserwować przebarwienia, jako że RLE redukuje ilość informacji o kolorach). W końcu zaś jest kompresja Indeo - daje ona dużo lepsze efekty wizualne, jednakże normalnie jest rzadko stosowana, gdyż jest bardzo powolna. W naszym przypadku nie miało to jednak znaczenia, gdyż kompresją nie zajmował się procesor komputera, lecz specjalizowane układy karty Indeo - dokonywana ona była zatem "w biegu".

#### KAMERA DO RĄK!

Podstawowym narzędziem służącym do nagrywania obrazu, jest aplikacja VidCap. Trzeba przyznać, że jej obsługa jest bajecznie prosta - ustawiamy jedynie plik, do którego chcemy nagrywać <sup>i</sup> me todę kompresji oraz rozdzielczość - dostępne są rozdzielczości od 80x60 do 640x480 pikseli, aczkolwiek ta ostatnia jest jednak poza możliwościami nawet takich maszyn jak 486 z PCI - po prostu niemożliwe będzie jej płynne (czyli <sup>w</sup> tempie <sup>30</sup> klatek na sekundę) odtworzenie. Teraz pozostaje jedynie włączyć podgląd (bardzo zgrubny, trzeba przyznać), kliknąć na ikonce kamery i ... Akcja! Pozostaje nam już tylko obserwować jak rośnie objętość pliku zawierającego tworzony przez nas film. Trzeba przyznać że wzrost jest bardzo szybki, nawet przy użyciu kompresji Indeo jedna minuta nagrania to <sup>9</sup> MB (przy rozdzielczości 160x180) <sup>i</sup> Intel się tym chwali!

#### **RETUSZ**

Mamy więc już gotowy film, pokazujący choćby uśmiechającego się prezesa firmy. Cóż jeszcze powinniśmy zrobić, zanim wmontujemy go do prezentacji wychwalającej wyniki finansowe? Otóż dzięki dołączonym programom PalEdit i BitEdit "wyczyścimy" jego garnitur <sup>i</sup> poprawimy kolor ścian gabinetu. <sup>Z</sup> kolei używając VidEdit-a, możemy usunąć kilka potknięć jego przemówienia <sup>i</sup> zsynchronizować no wą ścieżkę dźwiękową z obrazem. Przestawić kilka klatek, wkleić nowe - proszę bardzo! Co prawda nie zastosowano tutaj techniki Drag&Drop, ale <sup>i</sup> tak obsługa programu jest bardzo prosta. Nie jest to może profesjonalny stół mikserski, ale już do tego

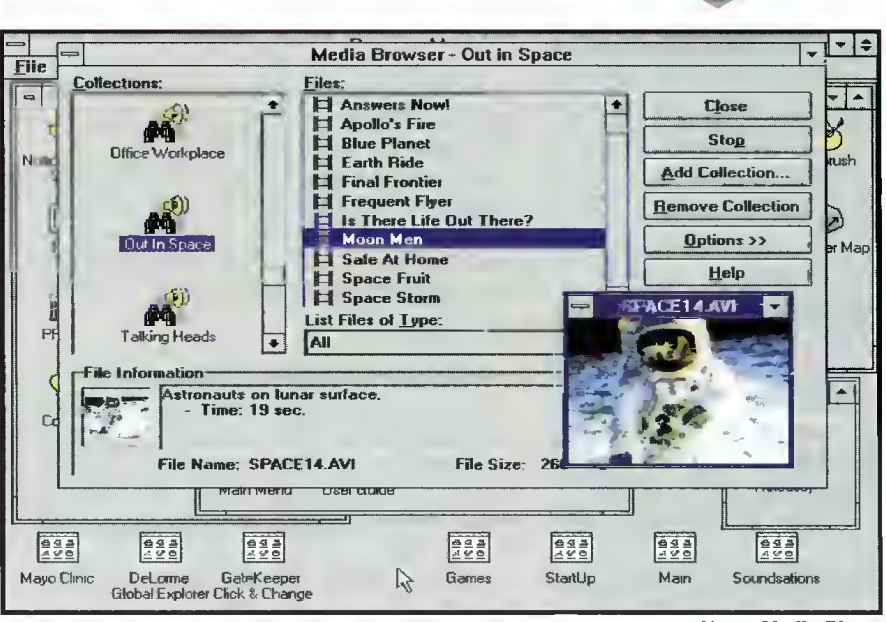

niedaleko...

VidEdit spełnia jeszcze jedną ważną funkcję: umożliwia bowiem kompresję raz już nagranego filmu. Stosować tę opcję będą Ci, którzy nie zakupią tak zaawansowanych kart jak indeo: film należy wtedy nagrywać z minimalną kompresją, by nie tracić zbyt wiele cennego czasu procesora (a tym samym nie powodować "utraty" klatek filmu), a dopiero potem go skompresować.

Teraz możemy już obejrzeć nasze "wiekopomne" dzieło. Jak już wspomnieliśmy powyżej, obsługa plików AVI staje się integralną częścią systemu, zatem przede wszystkim możemy je oglądać standardowym Odtwarzaczem Windows. Instalator MVW "wymienia" go na nowszą wersję pochodzącą z Windows for Workgroups, różniącą się paskiem narzędziowym i nieco bardziej "dystyngowanym" wyglądem.

#### PO CO TO WSZYSTKO?

Film możemy wkleić do dowolnego dokumentu, na przykład w bazie danych salonu samochodowego, przy opisie każdego samochodu, móżemy umieścić film przedstawiający jego zachowanie "na trasie". Jak może to wpływać na potencjalnych klientów, chyba nie trzeba wspominać!

Wreszcie zaś (czy raczej przede wszystkim), możemy wykorzystać filmy w jednym z wielu pakietów prezentacyjnych. Jeśli nie mamy takiego, to nie martwmy się! Intel zadbał <sup>o</sup> to <sup>i</sup> <sup>w</sup> pudełku Indeo znajdziemy wyśmienity program Compel - za jego pomocą, możemy przekonać nawet najbardziej zatwardziałych oponentów tworząc wykresy, diagramy <sup>i</sup> schematy - wszystko to zaś ubarwione sek-

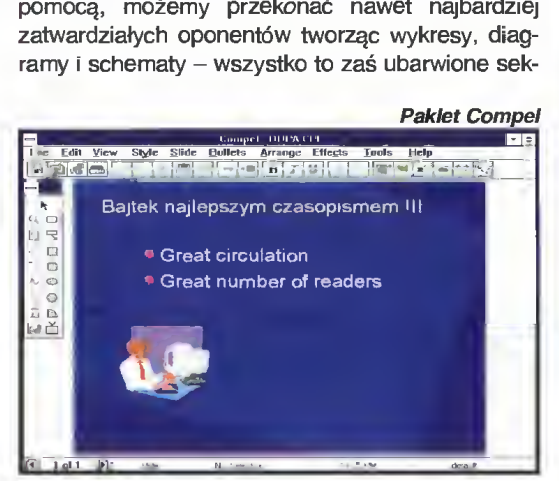

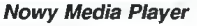

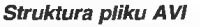

Nagłówek

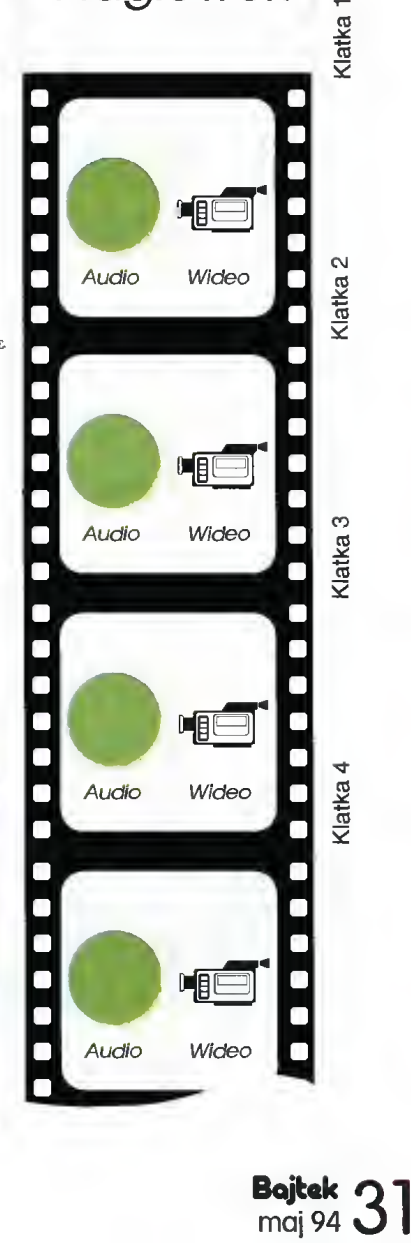

#### ZALETY:

c

- + dobra jakość nagrywanego ob razu
- + szybkość <sup>i</sup> wygoda działania, jednoczesne nagrywanie i kompresja
- + dobra efektywność kompresji Indeo
- + doskonałe oprogramowanie

#### WADY:

- brak dobrego podglądu obrazu
- video duże wymiary karty

#### DANE TECHNICZNE:

- Nazwa: Intel Indeo Smart Video Recorder 1.0, karta dla komputera PC
- Minimalne wymagania sprzętowe: PC 486SX 25 MHz, 4 MB RAM
- Wymagania programowe: MS Windows 3.1
- Szybkość nagrywania: 30 klatek na sekundę przy rozdzielczości 160x120, <sup>15</sup> klatek na sekundę przy rozdzielczości 320x240 Procesor: Intel i750
- Wejście wideo: VHS, PAUNTSC (wybierane programowo)
- Oprogramowanie: Microsoft N/i deo for Windows 1.0, Asymetrix Compel, Asymetrix MediaBlitz, Firstlight GateKeeper Vol.1, Indeo Run Time (pozwala odtwarzać pliki skompresowane metodą Indeo na Innych komputerach - dostarczono wersje dla Windows <sup>i</sup> Apple Macintosh)

Dystrybutor: Intel, Dornacher Strase 1, 85622 Felkirchen, Niemcy Polskie przedstawicielstwo Intela: Intel Poland Development, Centrum Biurowe Greenhouse, ul. Hankiewicza 2, 02-103 Warszawa, tel. (0-2) 6584547, fax (0-2) 6584246

Intel Indeo w całej okazałości

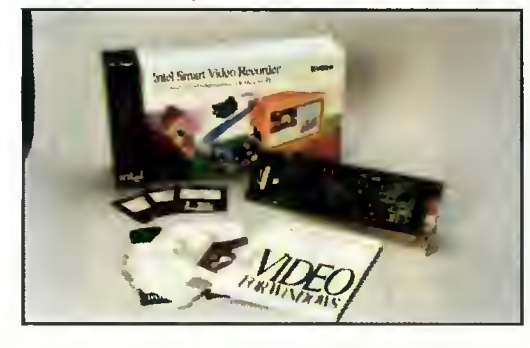

wencjami video. Drugim darmowym podarunkiem jest MediaBlitz, pozwalający na połączenie różnych, dostępnych <sup>w</sup> naszym komputerze mediów (grafika, dźwięk video) <sup>w</sup> jeden pokaz, którego "scenariusz" możemy dowolnie określić.

Jeśli uznamy swoją inwencję twórczą za niewystarczającą, to pamiętajmy, iż na trzech dołączonych do zestawu dyskach CD-ROM czekają na nas filmy, ob razy <sup>i</sup> dźwięk - wszystko najwyższej jakości <sup>i</sup> gotowe do natychmiastowego wykorzystania!

#### <sup>A</sup> CO Z KARTĄ?

Jak do o tej pory nie napisaliśmy wiele o samej karcie, będącej bądź co bądź głównym elementem całego pakietu. Wynika to <sup>z</sup> faktu, że nie sprawiła nam żadnych kłopotów, wykonując swoją pracę szybko i sprawnie, i tym samym pozwoliła zapomnieć <sup>o</sup> swoim istnieniu. Zaczyna się ją doceniać dopiero wtedy, gdy popracuje się trochę <sup>z</sup> kartą niespecjallzowaną, taką choćby jak opisywana w poprzednim numerze Bajtka Hi Video Pro. Indeo, dzięki wbudowanemu procesorowi sygnałowemu potrafi bardzo szybko przetwarzać <sup>i</sup> kom presować obraz, dzięki czemu nie tracimy praktycznie żadnej klatki. <sup>O</sup> ile <sup>w</sup> przy pracy <sup>z</sup> kartą Hi Vldeo Pro (na komputerze z Pentium) około 16 procent informacji o obrazie "szło w próżnię", to dla Indeo wskaźnik ten dochodził najwyżej do dwóch, trzech procent!

Oczywiście "specjalizacja" karty ma również i złe strony. Najważniejszą jest słaba jakość podglądu - <sup>w</sup> porównaniu <sup>z</sup> frame grabberami, które potrafiły otworzyć dodatkowe okienko wysokiej rozdzielczości obok programu VidCap. Jeżeli jed nak nagrywamy obraz używając kamery, to staje się to mało znaczące – wszak patrzeć będziemy <sup>i</sup> tak przez jej wizjer.

Wydaje się zresztą, że Indeo projektowano specjalnie do współpracy z kamerą. W instrukcji obsługi znajduje się bowiem obszerny rozdział za wierający cenne wskazówki dotyczące sposobu jej trzymania, kompozycji sceny, aranżacji itp. Dla po czątkujących filmowców stanowić będą one nieocenioną pomoc.

#### THE END

Na zakończenie wypada zastanowić się komu tak naprawdę potrzebny jest opisywany zestaw. <sup>Z</sup> pew nością nie przyda się on praktycznie na nic zwykłemu użytkownikowi siedzącemu <sup>w</sup> domu przy swoim kom puterze - a przynajmniej dopóki nie rozpowszechnią się pojemne dyski optyczne <sup>i</sup> temu podobne nośniki informacji. Po prostu sekwencje obrazu zajmują zbyt wiele cennego miejsca. Doskonale natomiast "czują" się na dyskach CD-ROM i każdy producent oprogramowania na nich sprzedawanego, powinien się w Indeo zaopatrzyć. Przede wszystkim jednak zakupić go

> powinni Ci, którzy zajmują się tworzeniem prezentacji i konferencji prasowych. Wydając stosunkowo niewielką sumę pieniędzy, można bardzo polepszyć jakość (i stopień przekonywania) swoich dzieł. Jeden obraz bowiem mówi więcej niż tysiąc słów, a jeden, krótki choćby film, to znacznie więcej niż tysiąc obrazów...

> > Piotr GAWRYSIAK Aleksy UCHAŃSKI

<sup>m</sup> Kilka dni temu, w kącie za serwerem przyłapaliśmy cztery (na raz!) myszki firmy Genius, pożywiające się okruchami procesora. Uznaliśmy, że jest to doskonała okazja, aby przyjrzeć im się z bliska, a także powiedzieć kilka ogólnych słów o myszkach.

Zadaniem myszki jest ułatwienie kontaktu <sup>z</sup> komputerem. Pozwala ona na dużo szybsze i prostsze wydawanie poleceń i wykonywanie określonych działań. Przenosi ruchy naszej ręki po pewnej powierzchni (np. biurka) na ruchy specjalnego kursora po ekranie. <sup>W</sup> momencie naciśnięcia klawisza myszki komputer - w zależności od umiejscowienia kursora na ekranie - wykonuje odpowiednią czynność.

W komputerach takich jak Macintosh czy Atari ST, jest ona standardowym wyposażeniem <sup>i</sup> dzięki niej sama obsługa systemu operacyjnego staje się dużo prostsza. <sup>W</sup> pececie ułatwia <sup>i</sup> przyspiesza pracę np.: z programami do projektowania (CAD), do komputerowego składu czasopism, wieloma nowymi programami biurowymi, środowiskami programistycznymi typu Turbo Pascal, Borland C, wszelkimi programami graficznymi no <sup>i</sup> oczywiście z MS-Windows, gdzie praca bez myszki jest nieporozumieniem.

#### JAK TO MOŻLIWE?

Wymyślono dwie różne konstrukcje myszek: mysz mechaniczną wykorzystującą kulę <sup>i</sup> mysz optyczną.

Mysz optyczna wymaga do pracy specjalnego (dostarczanego razem <sup>z</sup> nią) podłoża ze srebrnej folii z naniesioną siecią prostopadłych linii. Na spodniej części obudowy umieszczone są czujniki optyczne w postaci dwóch diod świecących oraz elementów światłoczułych. Podczas przesuwania myszy czujniki te wykrywają napotykane linie, co pozwala stwierdzić ruch urządzenia. Brak części mechanicznych powoduje, że jest ona trwalsza od myszki mechanicznej.

Mysz mechaniczna, do ustalenia kierunku i zwrotu ruchu, wykorzystuje najczęściej metalową, pokrytą gumą kulkę, która współpracuje z trzema rolkami (rys. 1). Dwie z nich - prostopadłe względem siebie - służą do wykrywania obrotu kulki wokół odpowiednich osi, jaki następuje przy przesuwaniu myszki, natomiast trzecia jest rolką dociskającą kulkę do dwóch pozostałych. Każda <sup>z</sup> rolek wykrywających ruch jest sprzężona <sup>z</sup> tar czą, na obwodzie której znajduje się kilkanaście do kilkudziesięciu otworków. Z tarczą współpracują dwa transoptory (układy fotodioda - element światłoczuły) umieszczone tak, by tarcza przecinała drogę promienia świetlnego każdego <sup>z</sup> nich. Uzyskiwane są w ten sposób impulsy elektryczne informujące o ruchu myszki w odpowiednim dla danej rolki kierunku. Wykorzystanie dwóch transoptorów dla każdej tarczy zapewnia, przy odpowiednim ich rozmieszczeniu na obwodzie, wykrycie zwrotu przesunięcia.

 $32$  Bajtek $_{\rm{maj}\,94}$ maj 94

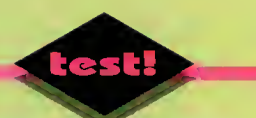

# **ABULLE LE LILL CE OF**

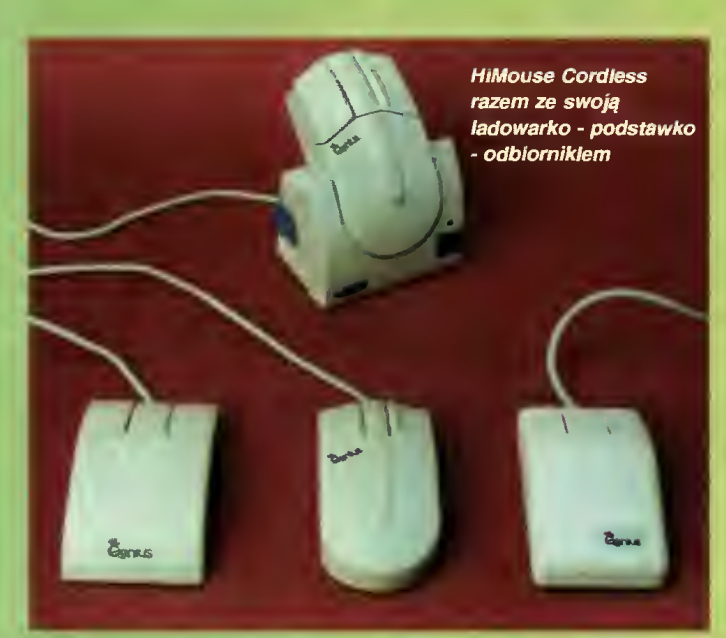

Mouse Too - typowa myszka mechaniczna.

HiMouse - również mechaniczna o specjalnych ergonomicznych kształtach. HiMouse Life myszka optyczna.

#### JAK SIĘ <sup>Z</sup> NIĄ OBCHODZIĆ?

Przede wszystkim należy pamiętać, że normalna myszka nie ma obudowy antyudarowej, więc lepiej jej nie zrzucać ze stołu. Niemniej jest odporna mechanicznie na tyle, by bez obawy używać jej zgodnie z przeznaczeniem. W przypadku myszki optycznej należy chronić przed zniszczeniem podkładkę, jako że jest ona niezbędna do prawidłowej pracy urządzenia. Wersja mechaniczna nie wymaga co prawda specjalnego podłoża, jednak powinno być ono równe i gładkie, a także szorstkie. Nie jest korzystne podłoże <sup>z</sup> tkaniny ze względu na zbieranie przez kulkę drobnych włókienek <sup>i</sup> zanieczyszczanie nimi rolek. <sup>Z</sup> tego samego powodu należy unikać kurzu. Warunki te spełniają zadowalająco sprzedawane szeroko podkładki pod mysz (nie mylić ze specjalnymi podkładkami pod myszki optyczne).

Nie da się jednak całkowicie uniknąć zabrudzenia rolek. Dlatego też należy co pewien czas (mojej wystarcza raz na pół roku) wyjąć kulę i przeczyścić rolki czystym spirytusem. Jest to czynność niezwykle prosta <sup>i</sup> nie wymagająca specjalnego przygotowania fachowego.

#### JAKA POWINNA BYĆ?

Myszka powinna być dostarczana razem z dyskietką zawierającą program umożliwiający jej ob sługę. <sup>W</sup> przypadku PC-ta dobrze byłoby również, gdyby była zgodna ze standardami PC Mouse <sup>i</sup> MS Mouse <sup>z</sup> możliwością wyboru jednego <sup>z</sup> nich przełącznikiem. Klawisze powinny pracować pewnie, z wyraźnie wyczuwalnym, lecz krótkim przeskokiem. Kształt urządzenia zależy od upodobań użytkownika, jednak warto zwrócić uwagę, by podczas pracy ręka spoczywała wygodnie na myszce, a palce miały swobodny dostęp do klawiszy.

Myszki mechaniczne są zazwyczaj tańsze, swymi parametrami nie ustępują optycznym, stąd cieszą się większą popularnością wśród kupujących.

#### MYSZKI GENIUS

Przyjrzeliśmy się uważnie czterem myszkom ze "stajni" Geniusa. Każda <sup>z</sup> nich posiada jakieś spec jalne cechy wyróżniające ją od innych.

MouseToo jest modelem najprostszym, typową myszką mechaniczną. Wyróżnia ją łukowato wygięta obudowa, wbrew pozorom bardzo wygodna i niezwykle lekko wciskające się klawisze. <sup>Z</sup> początku trochę

denerwuje fakt, że przypadkowe dotknięcie klawisza może go wcisnąć, ale po pewnym czasie ręka przyzwyczaja się, palce mniej męczą <sup>i</sup> <sup>w</sup> efekcie bardzo dobrze pracuje się z delikatnymi klawiszami. Trudno jest potem wrócić do typowych, "twardych" myszek.

HiMouse jest także myszką mechaniczną, lecz wygląd zewnętrzny wskazuje, że obok konstruktorów  $\uparrow$  44

#### ZALETY

+ wszystkie myszki 3-klawiszowe,

- + łatwo przełączalne między systemami MS Mouse i PC Mouse, + ergonomiczne,
- + dołączone podkładki,
- + posiadają przejściówki 9/25,
- + oprogramowanie na dyskietkach 3,5" <sup>i</sup> 5.25",
- + dołączony program graficzny (ZSoft PC Paintbrush IV lub Dr Genius III).

#### WADY

w myszce bezprzewodowej brak wskaźnika rozładowania akumulatorków,

brak instrukcji po polsku.

#### Dystrybutor:

**JTT Computer,** 50-950 Wrocław 2, skr. poczt. 863, ui. Braci Gierymskich 156, tel. (0-71) 37001, fax (0-71)446689 Ceny: MouseToo - 480 tys. + VAT,  $HilMouse - 750$  tys.  $+ VAT$ , HiMouse Cordless-1250 tys.+ VAT,  $H$ iMouse Lite  $-1620$  tys.  $+$  VAT, (w hurcie 20% taniej)

Rys. 1. Zasada działania myszki mechaniczmej

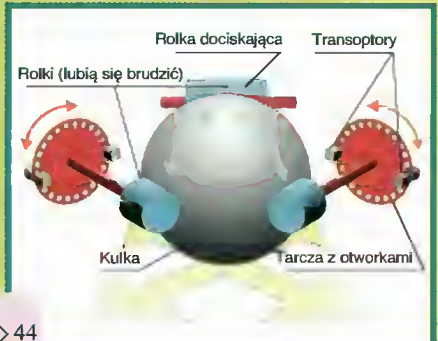

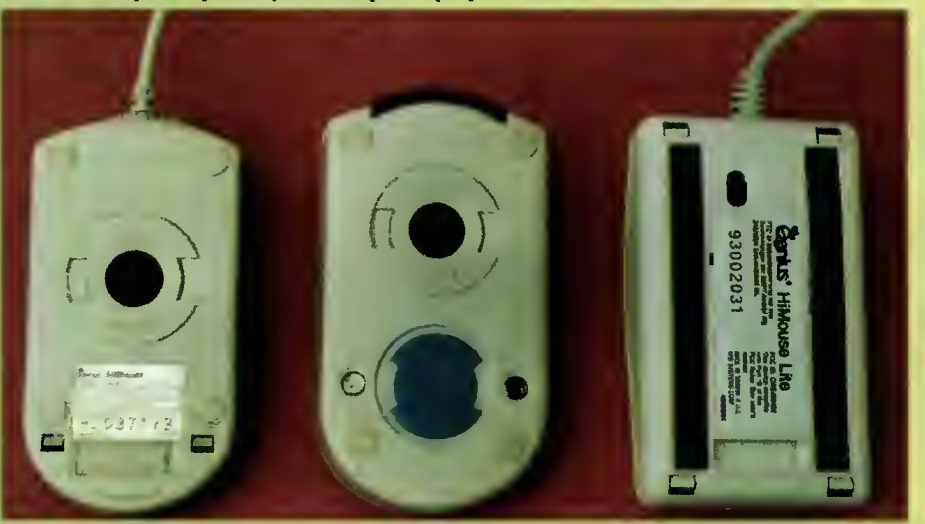

Typowa mysz mechaniczna. U dołu widoczny przełącznik między trybem pracy MS Mouse I PC Mouse.

Mysz bez przewodowa rze czywiście nie poslada kabelka ale w zamian ma zasliający ją wymienny akumuletor.

Mysz optyczna nłe posiada kulki. Uważne "oko" fotodlody zlicza linie na pokratkowanej podkładce.

Bojkak QQ  $_{\text{maj}}$  94  $_{\text{3}}$ 

Rzut oka od spodu ujawnia prawdziwą naturę myszki..

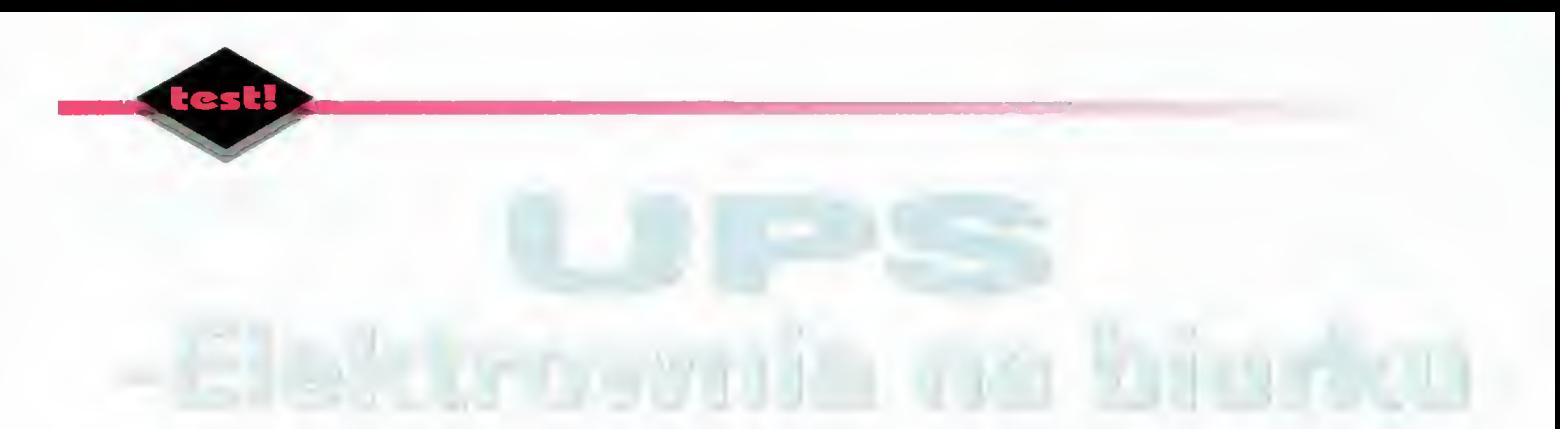

#### UPS (Uninterruptible Power Supply), czyli awaryjne źródło zasilania, jest najlepszym przyjacielem komputera. Jednak mało kto z niego korzysta, a gdy elektrownia wyłączy prąd lub wyskoczą bezpieczniki, ma pretensje do całego świata.

Producent: Spółdzielnia Pracy Elektroniki <sup>i</sup> Informatyki ETA 61-255 Poznań, Oś. Tysiąclecia 72A tel.0-760-111 Dystrybutor: BAZA sp. z 0.0. 02-920 Warszawa ul. Powsińska 22A tel. (0-2) 642-19-14 Cena: UPS - <sup>5</sup> min <sup>+</sup> VAT karta monitorująca  $-300$  tys.  $+$  VAT

#### PARAMETRY TECHNICZNE

Maksymalna moc obciążenia: 600 W Gwarantowany czas podtrzyma nia zasilania: 5 min

#### ZALETY

- <sup>+</sup> odporność na wahania napięcia sieci
- + polska konstrukcja

#### WADY

- brak jakiejkolwiek instrukcji ob sługi
- brak wskaźnika aktualnie pobieranej mocy

UPS to niezbyt skomplikowane, a bardzo użyteczne stworzonko. Zawiera w sobie akumulator, stale podładowywany z sieci. W momencie zaniku prądu wytwarza napięcie 220 V, korzystając ze zgromadzonej w nim energii. O fakcie zaniku prądu informuje użytkownika alarmem oraz - w niektórych konfiguracjach - komunikatem na ekranie. Od tej chwili osoba siedząca przy komputerze ma od 5 do 20 mi nut (zależnie od modelu UPS-a <sup>i</sup> jego obciążenia) na zapisanie danych, zakończenie pracy z programem lub opuszczenie Windows. Widać więc, że rezerwowe zasilanie jest potrzebne komputerowi i monitorowi (praca "w ciemno" nie należy do przyjemności, zwłaszcza pod Windows).

#### RÓŻNE OBLICZA

UPS składa się z kilku elementów, powtarzających się we wszystkich konstrukcjach. Podstawą działania jest oczywiście akumulator, ładowany z sieci poprzez sprawny zasilacz impulsowy, zamieniający napięcie zmienne <sup>220</sup> <sup>V</sup> na napięcie stałe (6 lub 12 V). Drugim ważnym modułem jest przetwornica, wykonująca czynność odwrotną: napięcie z akumulatora (6 lub <sup>12</sup> V) zamienia ona na napięcie zmienne 220 V. Blok sterowania spradza, czy zniknęło napięcie <sup>w</sup> sieci (lub spadło poniżej ustalonej wartości). Jeżeli tak, uruchamia przetwornicę, a następnie przełącza (przekaźnikiem) źródła zasilania. Sam fakt uruchomienia przetwornicy <sup>i</sup> przełączenia zabiera pewien czas (ułamek sekundy), jednak jest on na tyle krótki, że komputer nie "zauważy" zmiany - możemy dalej na nim pracować.

Nieco inna konstrukcja ("on line", w odróżnieniu

od opisanej wyżej -"off line") zapewnia bezpieczniejsze wa runki przełączania. W tym rozwiązaniu przetwornica jest cały czas "gotowa". Eliminacja czasu potrzeb nego na "rozpędzenie" przetwornicy oraz na uruchomienie przekaźnika powoduje, że czas przełączenia jest właściwie niezauważalny - stąd się bierze określenie tej me tody jako przełączanie z zerowym czasem.

Wytwórcy sprzętu elektronicznego prześcigają się we wzbogacaniu swoich produktów w różne dodatki, nie inaczej jest w przypadku UPS-ów. Oprócz drobnego szczegółu, że urządzenia te charakteryzują się mak symalną mocą, jaką można je obciążyć (standardowo ok. 500 W, istnieją jednak modele o mocy przekraczającej <sup>10</sup> kWI), niektóre z nich posiadają funkcję testu (zwykła symulacja zaniku prądu), wskaźnik na ładowania akumulatora, wskaźnik poboru mocy itp.

Od firmy BAZA otrzymaliśmy UPS o mocy 600 W, razem z tzw. kartą monitorującą (nie wchodzi ona w skład zestawu). Pozwala ona na zawiadomienie komputera o fakcie przełączenia. Jest to rozwiązanie szczególnie wygodne w przypadku współpracy z siecią komputerową (np. system Novell) - serwer wzbogacony o taką kartę roześle stosowne komunikaty do użytkowników, którzy mogą być oddaleni o kilka pomieszczeń lub pięter, po czym bezpiecznie zakończy pracę. Wykorzystanie karty w innym przypadku może być niestety kłopotliwe, gdyż wraz <sup>z</sup> nią nie dostarcza siężadnego oprogramowania (system NetWare właściwe procedury ma zaszyte w "sobie").

Wspomniany UPS charakteryzuje się tym, że jest to konstrukcja polska, nie odbiegająca jakością od produktów zagranicznych. Laika mogą zwieść nieduże wymiary urządzenia - mimo tego jest ono bardzo ciężkie, za sprawą wbudowanego akumulatora.

#### POLSKIE REALIA

Polskie warunki świetnie się nadają do testowania do niezawodnej zachodniej technologii. Tak jest w przypadku krajowej telefonii, również UPS-y potrafią się dziwnie zachowywać. Dzieje się tak za sprawą dużych wahań napięcia w sieci. Nie przewidzieli tego konstruktorzy z Dalekiego Wschodu, przez co tałó UPS potrafi się włączać teoretycznie bez przyczyny. Firmy oferujące UPS-y doradzają dokupienie stabilizatora napięcia, co wiąże się <sup>z</sup> ko lejnymi wydatkami.

Testowane urządzenie nie przejawiało skłonnośd do fałszywych alarmów, być może dlatego, że nasi (zdolni bądź co bądź) konstruktorzy, baczniej zwracają uwagę na jakość sied energetycznych. Chwała im za to.

#### DO DOMU, DO PRACY?

Na zakup awaryjnego źródła zasilania trzeba przeznaczyć około <sup>6</sup> min złotych. Może nie jest to mało, jednak za luksus trzeba płacić, a przy cenie samego komputera rzędu 25-30 milionów, nie wydaje się to ceną zbyt wygórowaną. Kupno UPS-a warto przemyśleć, gdy komputer jest wykorzystywany do pracy Gęśli tylko gramy, to szkoda pieniędzy na tak kosztowny dodatek).

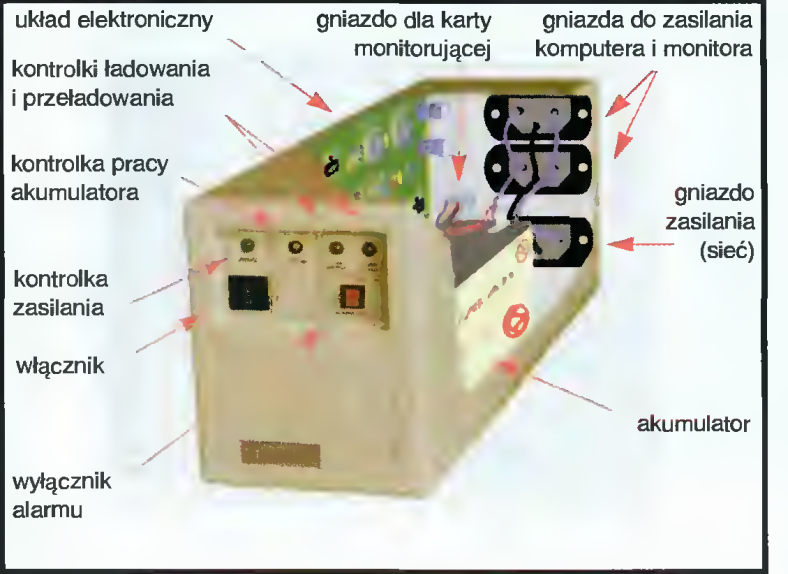

#### **SHAREWARE**

# W przeciągu

#### W poprzednim numerze obiecałem wydanie Windowsowe naszego działu Shareware oto jest.

Zebranie tego zestawu było naprawdę trudne. Mimo przejrzenia aż dwóch CD-ROM-ów z oprogramowaniem Shareware pod Windows, uzbierałem ledwie jedną dyskietkę. Niestety, większość miejsca na tych dyskach podzieiona jest między koszmarny chłam <sup>i</sup> programy, których nie możemy (przynajmniej na razie) rozpowszechniać ze względów formalnych (różne zastrzeżenia autorów).

To, co udalo mi się wyłowić, stanowi przynajmniej moim zdaniem - zestaw dość interesujący. Oczywiście jest to sprawa gustu, komuś może się nie spodobać na przykład przewaga programów rozrywkowych...

Do rzeczy. Zestaw <sup>16</sup> składa się <sup>z</sup> jednej dyskietki 1,2 MB, zawierającej:

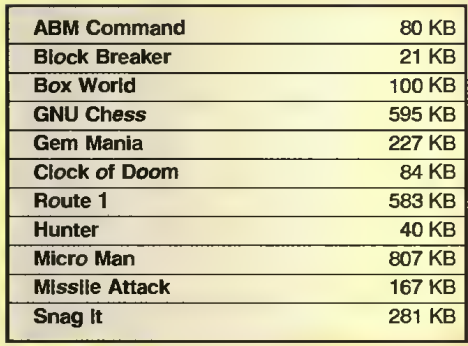

Cena dyskietki wynosi 54.900 złotych, do czego należy doliczyć <sup>25</sup> tysięcy za wysyłkę maksymalnie pięciu dyskietek (czyli zamawiając jeszcze jakiś inny zestaw można nieco zaoszczędzić).

Pełne opisy można znaleźć obok, na razie więc <sup>w</sup> skrócie zapowiem...

- ABM Command oraz Missile Attack -wariacje klasycznego, zimnowojennego tematu - obrony miasta przed nadlatującymi rakietami

- Block Breaker - kolejna mutacja Wall, gry znanej również jako Arkanoid

- Box World - jednym słowem - Sokoban for Windows

- Gem Mania - układanka logiczna, wymagane IQ <sup>w</sup> okolicach <sup>200</sup> (żartowałem)

- Micro Man - prosta gra platformowa

- GNU Chess - jak sama nazwa wskazuje, królewska gra czyli szachy - z pełnym kodem źródłowym!

- Route1 - listwa z przyciskami do szybkiego uruchamiania aplikacji

- Hunter - wytropi plik w lesie katalogów

- Snag It - złodziej ekranów z pewnymi dodatkowymi opcjami

 $-$  Clock of Doom  $-$  w czasie rzeczywis-

tym podlicza (amerykańskie) wydatki na zbrojenia <sup>i</sup> nie tylko.

Postanowiłem zrezygnować z dotąd stosowanych metryczek - w druku wyszły ostatnio nieczytelne, poza tym nie ma w nich miejsca na nazwisko autora (nazwę firmy), że nie wspomnę <sup>o</sup> drobniejszych zastrzeże niach.

**MSZ** 

#### **ABM COMMAND**

Klasyka przeniesiona ze starych gier tele wizyjnych marki Atari. Mając trzy bazy, wyposażone w 10 rakiet każda, musisz odeprzeć atak perfidnego wroga na swoje miasta.

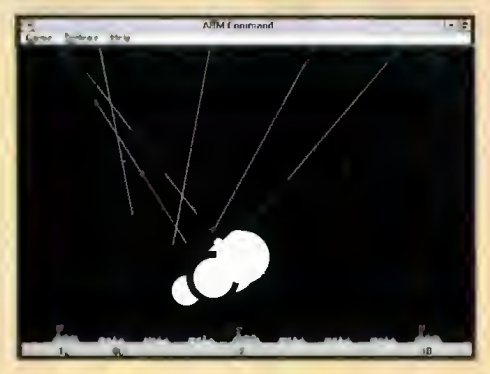

Początkowo jest to beznadziejnie łatwe, jednak gdy tempo rośnie i pojawiają się manewrujące sprytnie bomby, gra staje się coraz trudniejsza. Trwa to do momentu zniszczenia wszystkich miast - nieważne, że masz jeszcze bazy... Autor: Kent Rollins.

#### MISSILE ATTACK

Command, tyle, że inaczej zrealizowany. Miast jest osiem a baza tylko jedna - za to z nieograniczonym zapasem amunicji.

Całość ładniej rozwiązana graficznie, ale za to znacznie trudniejsza.

Autor: Peter Siamidis.

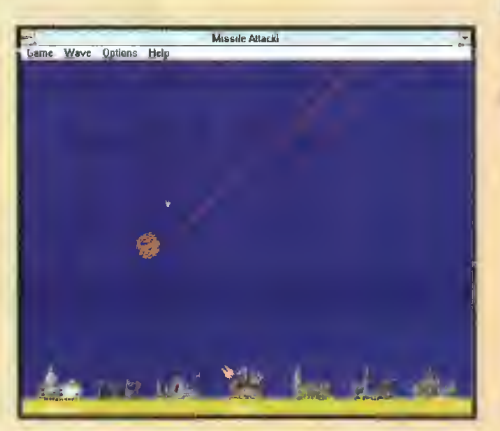

#### BŁOCK BREAKER 1.2

**CONTRACTOR** 

Tej gry nie można nie znać. Niekonieczne konkretnie w tej akurat wersji, ale chyba każdy się zetknął z problemem rozbicia grubego (mniej lub bardziej) muru za pomocą kulki odbijanej ruchomą paletką.

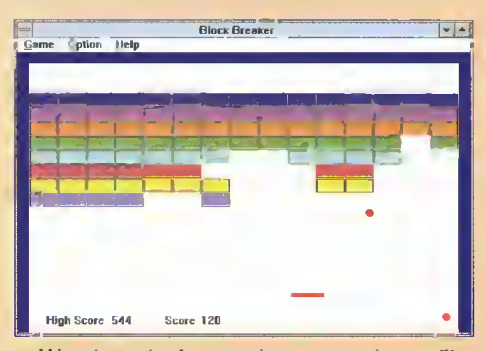

Wersja okienkowa nie oszałamia grafiką ani efektami, co nie oznacza cale, że wygląda kiepsko. Za to wysoko oceniam "gralność" - nie jest wymagany (przynajmniej na początku) refleks właściwy dla kierowców rajdowych.

Autor: Yutaka Emura.

#### BOK WORLD

Swego czasu sporą popularność zdobyła gra pt. "Sokoban". Box World oparty jest na tym samym pomyśle - trzeba poprzesuwać skrzynki na właściwe, odpowiednio oznaczone pola.

Niby nic, a jednak wymaga to wcale niemałego wysiłku umysłowego. Plansze są

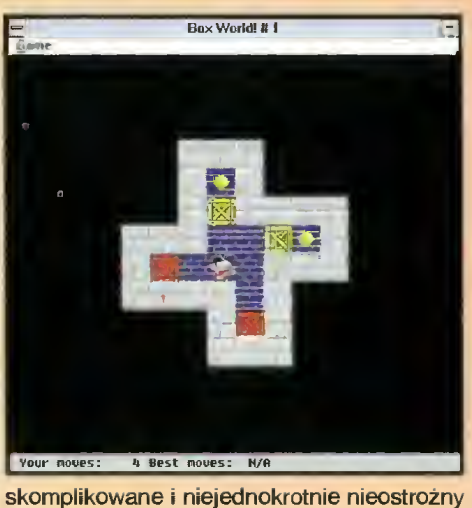

ruch myszą może spowodować nierozwiązywalne problemy.

Świetna kombinacja idei i wykonania, pomysłowo zaprojektowane plansze <sup>i</sup> ładna grafika to zalety tej gry.

Autor: Jeng Long Jiang.

#### **MICRO MAN**

Legenda do gry jest nieco skomplikowana, ale ponieważ nie wpływa na sam proces grania, pozwolęsobie zrezygnować z jej cytowania.

Bajtek  $35$ 

Podstawowy temat taki sam jak w ABM

#### **SHAREWARE**

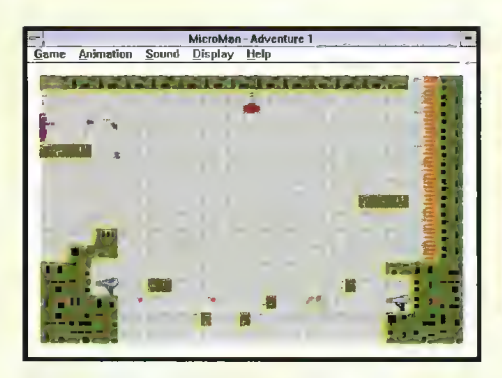

Micro Man to przypomnienie klasyki - typowa gra platformowa w starym stylu. Rzecz cała polega na łażeniu takim sobie człowieczkiem po planszach <sup>i</sup> zbieraniu premii, niezbędnych by na końcu pokonać wielkie <sup>i</sup> wredne paskudztwo.

Gra jest ładnie opracowana od strony graficznej, ale dość niewygodna ze względu na dziwny wybór klawiszy sterujących bohaterem. Autor: Brian L. Goble.

#### **GEM MANIA**

Niby prosta układanka, ale wyjątkowo trudna to ułożenia. Zadaniem gracza jest zmienić kolor wszystkich kulek na szachownicy. Problem <sup>w</sup> tym, że poza wskazaną kulką, kolor zmieniają również cztery sąsiądujące...

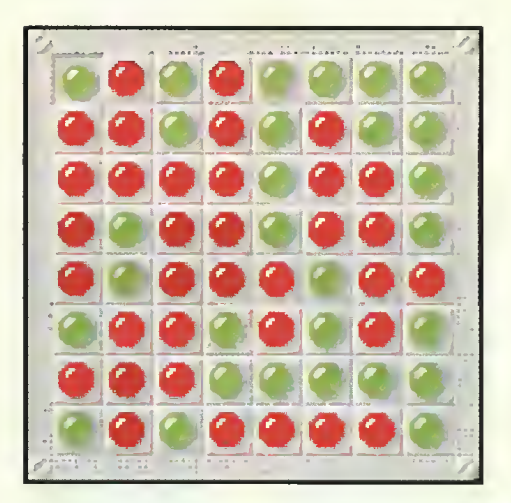

Bardzo ładne wykonanie, ale bardzo irytująca gra - nic udało mi się wygrać ani razu, co wpędziło mnie <sup>w</sup> ciężką depresję.

Autor: Steven Marshall.

#### **GNU CHESS**

GNU to wielki projekt, mający na celu stworzenie jak największej ilości darmowego oprogramowania. Zerowa cena nie oznacza wcale bylejakości - raczej na odwrót...

Ponieważ również ideowcy pracujący nad urzeczywistnieniem swojego celu po trzebują trochę rozrywki, napisali sobie program szachowy. Nie jest on może rewelacyjny, ale obrzydzenia nie budzi <sup>i</sup> gra wcale nieźle.

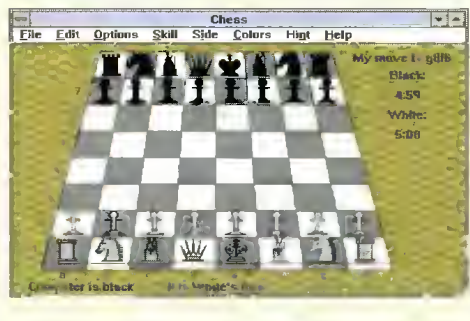

Jak to zwykle w okolicy GNU i Free Software Foundation, program rozpowszechniany jest w komplecie z pełnym kodem źródłowym, tak więc każdy zainteresowany jego działaniem (i mający dobre pojęcie <sup>o</sup> języku C) może zobaczyć, jak to działa od środka, czy też poprawić to <sup>i</sup> owo.

Firma: Free Software Foundation Inc.

#### **CLOCK OF DOOM**

Widziałem już kilka różnych zegarków pod Windows, ale ten zaskoczył mnie naprawdę mocno. "Zegar Zagłady" nie pokazuje bowiem normalnego czasu. Zamiast tego odlicza różne ciekawe liczy, na przykład:

- wydatki Pentagonu,
- wycinanie lasów tropikalnych,
- wzrost deficytu budżetowego (w USA),
- liczbę ludzi na Ziemi,

- itp., <sup>z</sup> możliwością dopisania własnych danych.

Jest to bardzo ciekawy pomysł, choć bliższe przyjrzenie się pokazywanym liczbom może wywołać pewien pesymizm... Natomiast warunki użytkowania powodują radosny uśmiech - program jest płatny tylko dla przeciwników politycznych autora.

Autor: NEON Softworks.

#### HUNTER

Prawie codziennie (a nawet częściej) trzeba koniecznie odnaleźć plik jakiś tam, znajdujący się na pewno gdzieś na dysku. Ręczne szukanie nie jest zaś ani szybkie, ani wygodne.

Trzeba więc użyć odpowiedniego progra-

mu - pod Windows poręczny jest właśnie Hunter, niewielki ale skuteczny i wyposażony we wszystkie podstawowe opcje spotykane w tego typu programach.

Autor: Peter Eddy.

#### ROUTE 1

Odszukanie właściwej ikony na ekranie Program Managera bywa czasem trudne. Stąd różne pomysły grupowania najczęściej używanych programów w ten czy inny sposób.

Route 1 pozwala stworzyć listwę z przyciskami uruchamiającymi dowolnie wybrane programy lub oferującymi podstawowe fun-<br>kcje systemowe (takie jak wyjście kcje systemowe (takie jak wyjście z Windows).

Nie ma problemu ze zmianą domyślnych przycisków <sup>i</sup> ich działania, co więcej, autor załączył od razu zestaw różnego rodzaju ikon, do wykorzystania w charakterze przycisków.

Autor: D. A. Karp.

#### **SNAG IT 2.0**

Bardzo przydatne narzędzie dla osób opi sujących programy pod Windows. Zwykle przy takim opisie, nieważne czy jest to pod ręcznik użytkownika czy też artykuł podobny do tego, powinien znaleźć się ekran opisywanego programu.

Oczywiście system jako taki teoretycznie pozwala ściągnąć ekran - jednak jest to zawsze cały ekran, więc trzeba potem starannie wycinać właściwy fragment... Nie jest to wygodne.

Natomiast po zainstalowaniu programu Snag It, wystarczy nacisnąć SHIFT-CTRL-P aby dostać, według zamówienia, cały ekran, całe okno bądź tylko jego wnętrze. Tak zdobyty obrazek można automatycznie wydrukować, zamienić na bitmapę (BMP) lub umieścić w clipboardzie do szybkiego wykorzystania.

Snag It, choć nie posiada wielu jego opcji, czasem jest wygodniejszy od Paint Shopa Pro. Autor: TechSmith Corp.

#### JAK ZAMAWIAĆ

- Zestawy sprzedawane są zawsze w całości. Aby zamówić dyskietki, należy:
- wypełnić kupon znajdujący się w każdym numerze "Bajtka" w dziale PC Shareware
- zsumować ceny zamówionych zestawów <sup>i</sup> dodać do tego koszt wysyłki, wynoszący <sup>25</sup> tysięcy za każde <sup>5</sup> ! przesyłanych dyskietek
- obliczoną sumę wpłacić przekazem na nasze konto

kupon <sup>i</sup> kopię odcinka przekazu należy wysłać na nasz adres:

Wydawnictwo "Bajtek" ul. Rapperswilska 12, 03-956 Warszawa PC SHAREWARE Nasze konto:

Wydawnictwo "Bajtek" 470005-1834-131 Bank "Agrobank S.A. ul. Grochowska 262 04-398 Warszawa

UWAGA: Prosimy o czytelne (najlepiej DRUKOWANYMI LITERAMI) wypełnianie kuponu <sup>i</sup> formularza przeka zu. Nieczytelny kupon może być powodem opóźnienia realizacji zamówienia lub niedoręczenia wysłanych dyskietek przez pocztę.

#### REKLAMACJE

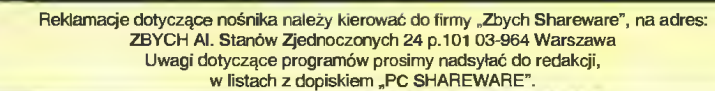

**Bajtek**  $\sum$  maj 94

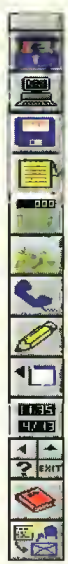

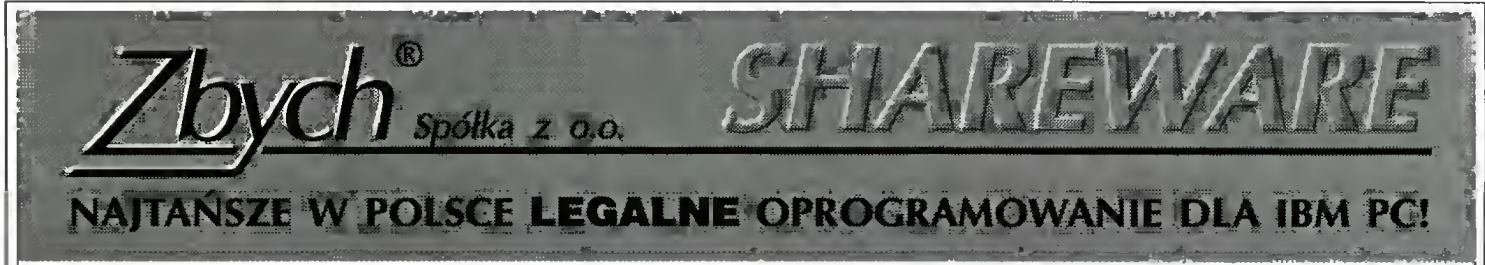

Ponad <sup>50</sup> tys. programów <sup>z</sup> całego świata (około <sup>10</sup> GB) - największa oferta <sup>w</sup> Polsce. Poniżej przedstawiamy fragment działu 'GRY':

#### Gry przygodowe

G025: Stur Trek - dwa pakiety gier opartych na tym popularnym serialu SF

G026: Wizard Lair - gm z grupy fantazy (2 dys.)

G027: Castle Master - bardzo ładna grafika na

G029: Haunted - wojna międzygalaktyczna

G048: HUGO n- grapodobnado produktówSierry. Ładna grafika, dowcipne teksty. [EGA]

G059; QUESTMKR - fantasy na EGA i VGA.

G083: Pharaoh's Tomb, Arctic Adwenture - dwie gry firmy ktowne gry Apogee Software Apogee Software [VGAJ.

G093: Death Bringer - demo. Jesteś bohaterem typu Conan. [CGA, EGA, VGA]

GHO: Last Half - Wymaga karty VGA. Po rozkompresowaniu zajmuje 1.6 MB

G113: Hugo's House of Horror - kolejne przygody znanego bohatera

G116: Momff's Revenge. Postacie jak z Tolkiena. Chodzi się po trójwymiarowym labiryncie.

GI20: Wolfenstein 3D - bardzo efektowna gra. VGA. Rewelacyjna animacja (2 dys.)

G125: Moraff's World. Labirynt 3D. Wszystkie karty graficzne.

GI27: Cosmo's Cosmic Adventure. Efekty 3D. Podobna do Komandor Keen. (2 dys.)

G134: Spear of Destinity-Ciag dalszy słynnej gry Wolfenstein 3D. (2 dys.)

GI36: HUGO III - dalszy ciąg przygód bohaterów z gry Hugo  $II.$  (2 dys.)

GI64: GOBLINS2 - bardzo ładna gra wymagająca dużo pomysłowości. (2 dys.)

G165: Prince of Persia - wersja Shareware.

G166: KGB - demo rewelacyjnej gry.

G168: Seal Team - walka komandosów w Wietnamie, demo, świetna grafika i animacja. Wymaga VGA i 4 MB RAM. (4dys.)

G182: DOOM - najnowsza gra z serii Wolf3D. Przebija poprzednie pod wszystkimi względami! Wspaniała grafika 3D, niesamowity, niepowtarzalny, mroczny klimat! Wymagania: PC386, 4MB RAM, VGA. (dwie dyskietki HD) (3dys.)

#### Gry zręcznościowe

G008: Pieriestrojka gra zręczn. na EGA, VGA. GOI 1: VGA Sharks - podwodne polowanie, walka z rekinami [wiele kart SVGA1

GO 12; Sharks - walka z rekinami [CGA,Hrc,EGA].

GO 18: Kungfu Louie - walka karate [EGA] (2dys.) G020: Komandor Keen - w chwili obecnej to klasyka. (EGA,VGA)

LANDMINES.MINES, MINES, NINJA, DEPTHCHG G074: CHOPPER, DBLOCKS, FRAZZLE

G075: LEMMINGS - wersja okrojona w ilości poziomów bardzo dobrej gry. [CGA, EGA, VGA]

G078: DaikAges - bardzo ładna gra na EGA,VGA tej ciekawsza, bajecznie kolorowa, VGA. samej firmy, która zrobiła grę Komandor Keen.

G079: Duke Nukem- kolejna świetna gra Apogee Software (Komandor Keen, DaikAgęs)

G081: Jumpman Lives, Monuments of Mars - dwie efe-

G090: AGENT- graApogeeSoftware, bardzo podobna do Commander Keen.

G09I: Super Fly - gra zręcznościowa na VGA; Shooting Gallery - strzelnica na VGA, bardzo dobra grafika. Konieczna myszka!!

G096; Komandor Keen 4 - Rewelacyjny! Każdy, kto lubi pierwsza część, musi to mieć !!! (2dys.)

G100: Robomaze II - gra typu Komandor Keen.

GlOl: Roball - celem gry jest toczenie kulki po różnych, dziwnych płaszczyznach. [CGA, EGA]

GI02: Scorch - strzelanie z armat (gra dla l-IO osób). Świetna grafika na VGA

G105: Bolo - gra logiczna podobna do Sokoban.

G106: Orion - gratypu Comic, czy Komandor Keen, z tym

że trudniejsza. [EGA, VGA] G122: Moraff's Entrap. Ucieczkaprzed potworami. Ładna

grafika także na Hercules

GI23: Moraff's Blast i SuperBlast - wybijanie cegiełek z muru. Bardzo interesujące pomysły i ciekawa grafika. Dowolna karta graficzmi

GI29: Commandor Keen 6. Bardzo fajne!. [CGA,EGA,VGA] (2dys.)

G132; Keen Dreams - jeszcze jeden etap przygód koman dora Keena

GI37: Jill of the jungle podobne do Kom. Keen.

GI4I; LLAMATRON - wciągająca gra zręcznościowa. lEGA, VGA1

pomysłami. [YGA, mysz] (2dys.)

G146: Major Stryker - klasyczna gra arcade firmy Apogee. Świetna muzyka i grafika. [EGA] (2dys.)

G151: CRAZY CARS III - wersja demo bardzo dobrego wyścigu samocodów. Rajd przez całe USA, [VGA]

GI54: FACES - kolejna odmiana TETRISa. Układamy twarze ze spadających elementów.

GI55: QUATRIS II - jeszcze jedna odmiana tetrisa. Interesująca.

G156: TROLLS - gra platformowa. Demo - zawiera tylko jeden układ. [VGA]

Bali. VGA, mysz.

G067: BLOKADE, BLOTRII, CAVERNC, DALEKS, G169: Body Blows - karate, wielu przeciwników. wiele ciekawych ciosów, etc. [VGA]

GI70; Bio Menace - wspaniała gra firmy Apogee. Pełna wersja pierwszej części gry. [VGA] (2dys.)

G172: Cavern - gra podobna do Boulder Dasha, znacznie

G174; The Lost Yikings - 4 pierwsze układy wspaniałej gry zręcznościowo-Iogicznej.[VGA] (2dys.)

G176: Sink or Swim - świetna gra logiczno-zręcznościowa,[VGA]. (2dys.)

PU007: JBC - pięć gier <sup>w</sup> wersji demo pracujących tylko pod Herculesem. (3dys.)

PU054: Heartlight PC - gra typu Boulder Dash. Ładna grafika na wszystkich kartach.(2dys.)

PU055: ELECTRO BODY - bardzo ładna pdska gra. Grafika na wszystkich kartach.

PU077: TECTRIS - wersja pokazowa efektownej polskiej giy.[VGAl

#### Gry logiczne i planszowe

G009; Mahjongg - popularna gra orientalna. GOI 3: Mahjong - popularna gra orientalna [VGA].

G028: Global War - implementacja planszowej gry Ryzyko, gra strategiczna dla 2-10 osób

G032: Szachy pod MSWindows (z tekstem źródłowym), program do układania krzyżówek oraz rzuty kostką G055: MONOPOLY - znana gra na EGA i VGA.

G060: GNUCHESS - szachy [Herc+1 [HD] GI07: GO pierwsza w Shareware implementacja słynnej japońskiej gry-

G094: Puzzle Master - <sup>9</sup> łamigłówek rożnego typu, m.in. "puzzle" na podstawie dowolnego zbioru typu GIF. [EGA,VGA]

GI12: Scramble - Układanie krzyżówki (ang.). Przeciw nikiem może być komputer. Uwaga! Komputer gra bardzo dobrze. [EGA. VGA]

GI33: The Incredible Machinę - wersja demo świetnej gry/łamigłówki firmy Sierra. [VGA]

G145; Lemmings 2 - nowa wersja z rewelacyjną grafiką i GI52: BRIX - bardzo ładna gra logiczna. Doskonały pomysł i realizacja [YGA]

GI67: TIM2 - druga część G133, równie rewelacyjna. Wersja demo zawiera tylko dziesięć układów do przejścia. [YGA] (2dys.)

GR045: Jig Saw Mania - program typu ''puzzle" na YGA PU047: Koło Fortuny - dwie wersje popularnej gry tele wizyjnej. Działa <sup>w</sup> języku polskim. [YGA]

PU058: Koło Fortuny - jeszcze jedna realizacja znanej gry telewizyjnej. (2dys.)

WT079: CStone, Gems I.O, MB, LostTrial - zestaw kil kunastu gier łamigłówek pod Windows.

G158: Defender 1.0 - gra znana z automatów; TurboSpeed WT080: AMazing, Ox, BlackOut, Bago, Blitzer - gry zręcznościowo - logiczne pod Windows.

Inne działy w naszym katalogu, to m.in. bazy danych, programy dla biznesu, narzędzia dla programistów, grafika, programy muzyczne i wiele innych. Ponadto oferujemy programy licencjonowane polskie i zagraniczne. Pragniemy zwrócić uwgę na bogatą ofertę (kilkadziesiąt sztuk) polskiego oprogramowania edukacyjnego dla wszystkich (od przedszkolaków do dorosłych) z najrozmaitrzych dziedzin. Szczegóły w katalogu.

Katalog na papierze wysyłamy za darmo. Jeżeli chcą Państwo otrzymać katalog na dyskietce prosimy przesłać nam 7 tys. zł <sup>w</sup> znaczkach pocztowych. <sup>W</sup> katalogu dyskietkowym opisujemy także programy licencjonowane <sup>i</sup> rozpowszechniane przez nas CD ROMy. Na dyskietce nagrywamy też program-niespodziankę.

Ceny: 32 tys. zł za dyskietkę (zniżki już przy 10 dyskietkach). Do wartości całego zamówienia dodajemy 22 tys. na pokrycie kosztów pocztowych. UWAGA: do powyższych cen NIE DODAJEMY VAT ! Zniżki dla uczniów ! Płatność za zaliczeniem pocztowym, przekazem, gotówką, czekiem lub kartą kredytową.

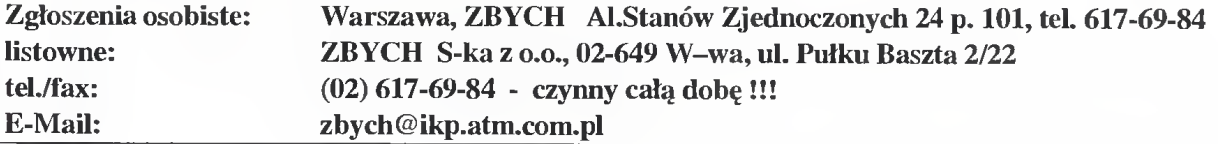

w CENĘ WLICZONO PODATEK VAT

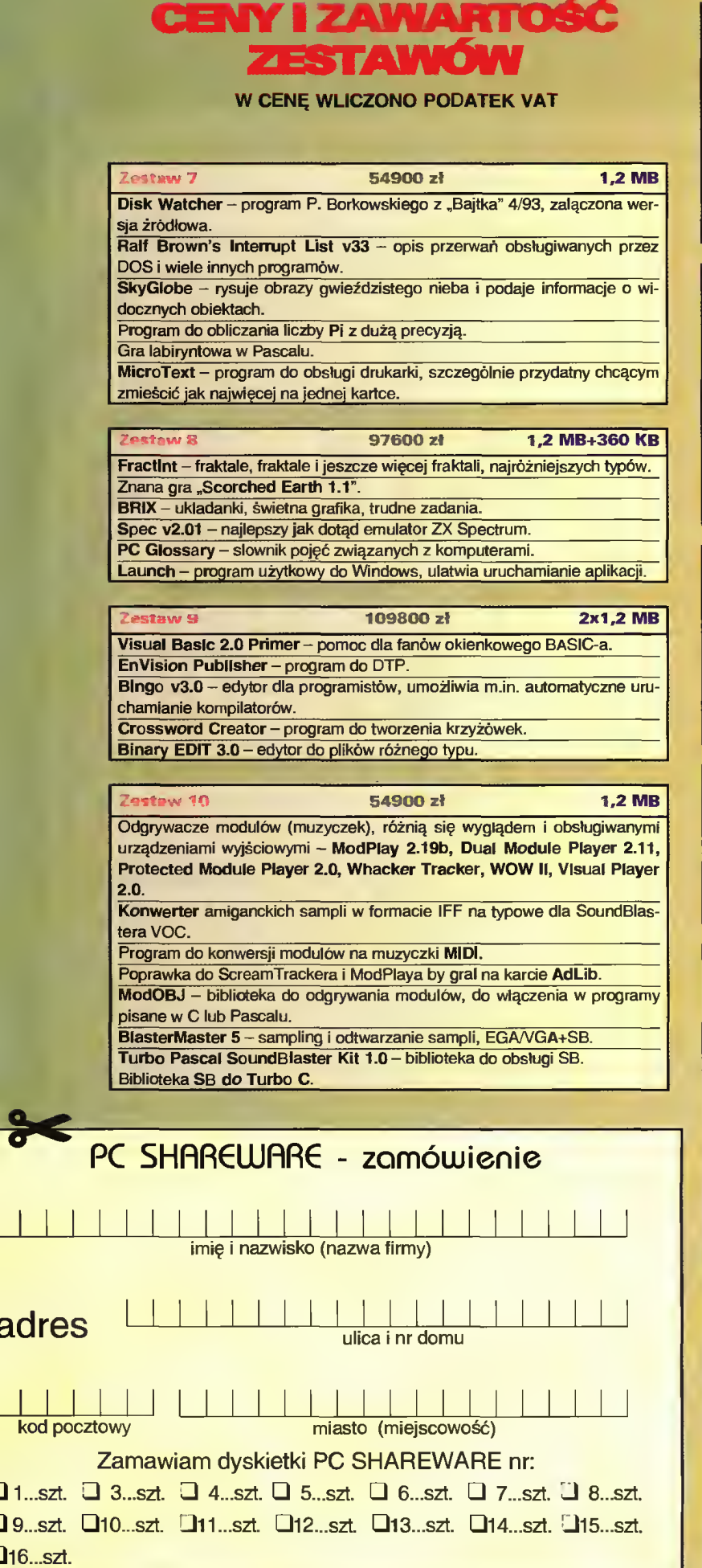

 $\partial$ 

 $\mathbf{1}$ 

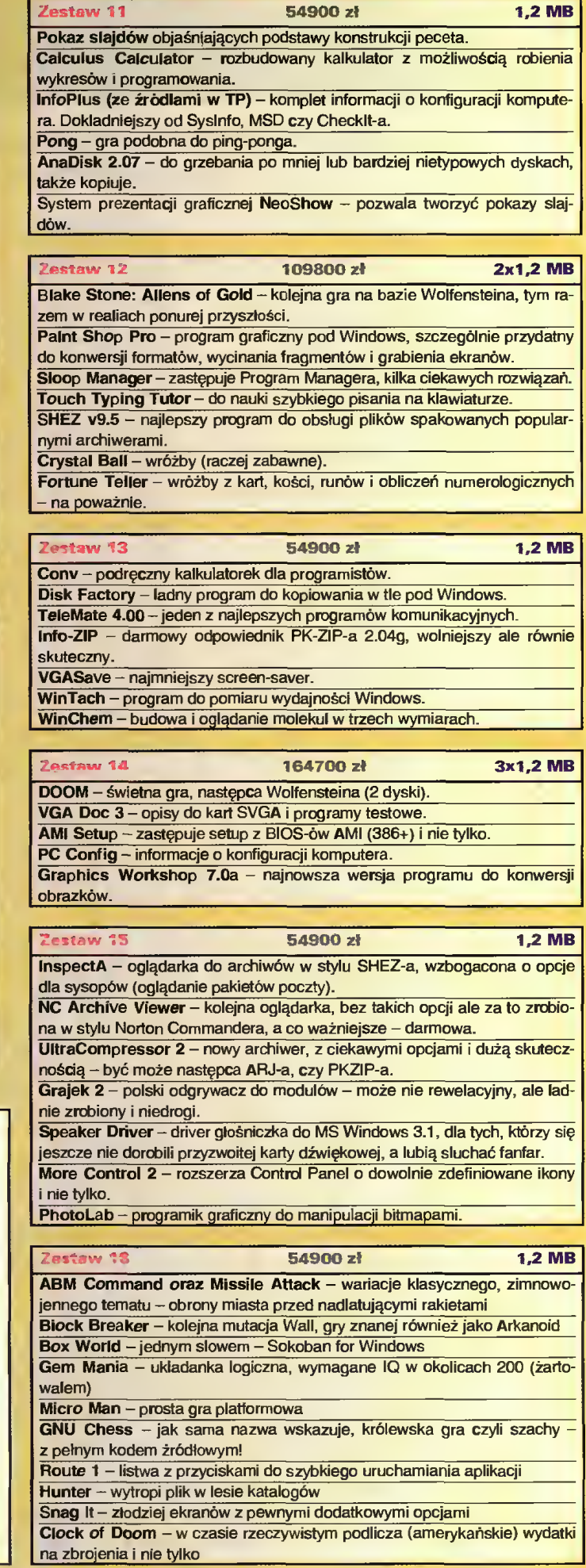

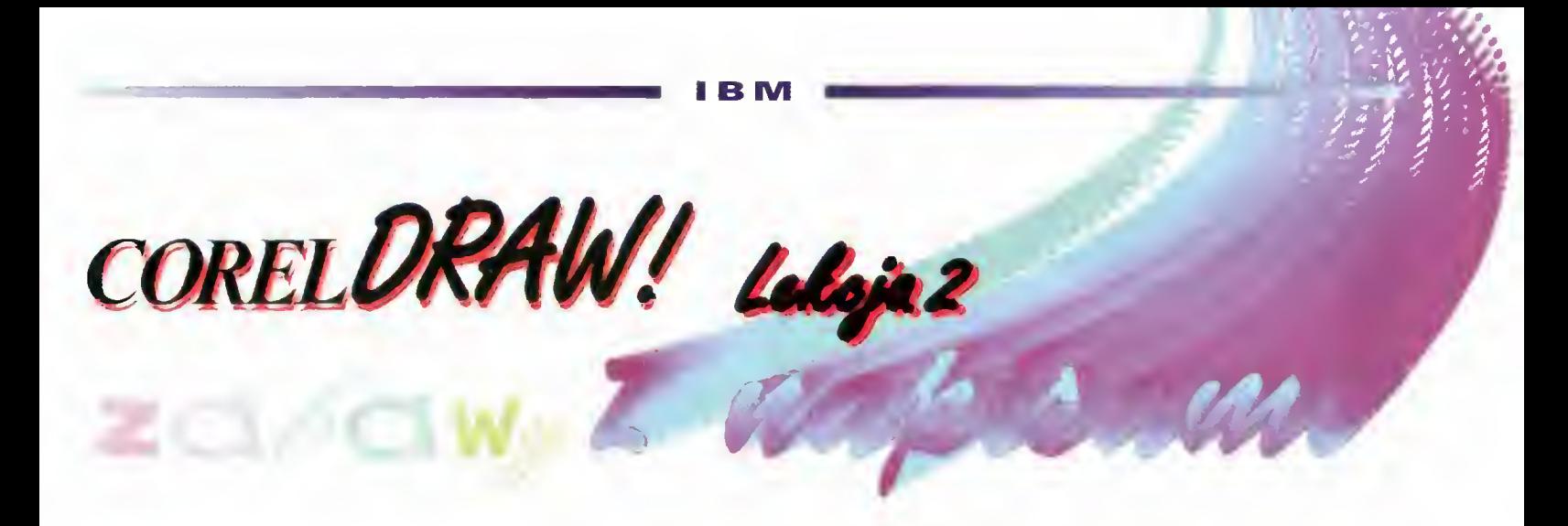

**Pomimo, że Corel DRAW! jest aplikacją graficzną,** czyli w zasadzie przeznaczoną do rysowania, w zestawie przyborów graficznych znajduje się narzędzie tekstu. Łatwo jest je odnaleźć – oznaczone jest wielką literą A.

#### NAJPIERW O CZCIONKACH

Podstawowym elementem każde go tekstu są litery - znaki z określonego zestawu (można rzec alfabetu). Krój znaku już od dawna zaczął odgrywać zasadniczą rolę w przygotowaniu atrakcyjnej formy praktycznie wszystkich publikacji. Dokładne, uproszczone, udziwnione, udające odręczne pismo litery przyciągają uwagę, podkreślają szczególnie istotne fragmenty, układają się <sup>w</sup> estetyczną, spójną stronę.

Wraz z pakietem Corel DRAW! 3.0 PL dociera do nas kilkadziesiąt zestawów czcionek - kilkadziesiąt krojów pisma. Co ważne - są w nich polskie litery. Dobór odpowiedniego kroju jest na pewno kwestią indywidualnej estetyki, więc warto chyba poświęcić trochę czasu i wydrukować napisy we wszystkich interesujących nas wariantach. Taka kartka może zawisnąć na ścianie lub tablicy, a wtedy jeden rzut oka pozwoli wybrać odpowiedni zestaw liter do konkretnego zastosowania.

#### TEKST ARTYSTYCZNY

Są to napisy, które rozpoczyna się <sup>w</sup> określonym punkcie kartki <sup>i</sup> rózciąga aż do miejsca, gdzie wy bierze się inne narzędzie graficzne. Klawisz ENTER nie kończy napisu, lecz przenosi kursor do nowej linii, zaczynającej się bezpośrednio pod początkiem tekstu. Taki mechanizm pozwala wpisać kilka wierszy. Długość tekstu nie może przekroczyć 255 liter.

Tekst artystyczny (w języku an gielskim artistic texf), piszemy po wybraniu narzędzia tekstu, usta-

wieniu kursora (w kształcie krzyżyka) w punkcie początkowym i wciśnięciu lewego przycisku myszki. Na ekranie pojawia się migocząca, pionowa kreska - kursor tekstowy. Wpisywane <sup>z</sup> klawiatury znaki będą się pojawiać właśnie za nim.

Napis jest obiektem tak jak elipsa, prostokąt, dowolna krzywa itd. Posiada kontur <sup>i</sup> wypełnienie. Dzięki temu możemy tekstom na dać odpowiednią barwę, rozciągać je w pionie <sup>i</sup> poziomie, skalować, obracać <sup>i</sup> ukosować (zginać).

Większość czcionek można stosować w czterech stylach: normalnym, pogrubionym, pochylonym (kursywa lub italik) oraz pogrubionym <sup>i</sup> pochylonym jednocześnie. Te możliwości są w ogólnym przypadku wystarczające, lecz jeśli chcemy, np. zmienić minimalnie grubość liter, to musimy zastosować jakiś "podstęp"...

#### JAK ZMIENIAĆ GRUBOŚĆ CZCIONEK?

Trzeba pamiętać, że każdy krój znaków (czcionka) został indywidualnie zaprojektowany, <sup>w</sup> tym także litery pogrubione, pochylone oraz pogrubione i pochylone. Jeśli decydujemy się na odręczne, modyfikowanie, np. proporcji (podczas rozciągania w pionie lub poziomie) czy właśnie grubości znaków, to musimy się liczyć z niekorzystnym efektem. Przecież nad estetyką tekstu drukowanego pracowano już od XV wieku!

Jeśli już zapadła decyzja <sup>o</sup> od ręcznym poszerzaniu napisu, to droga do tego celu wiedzie poprzez modyfikację konturu. Stalówka -

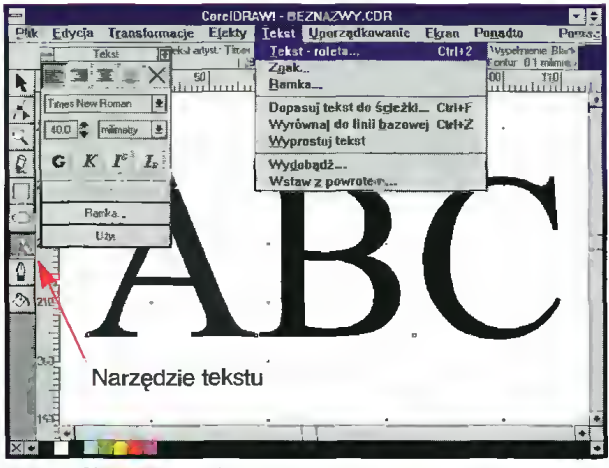

Rys. 1. Narzędzie i roleta tekstu

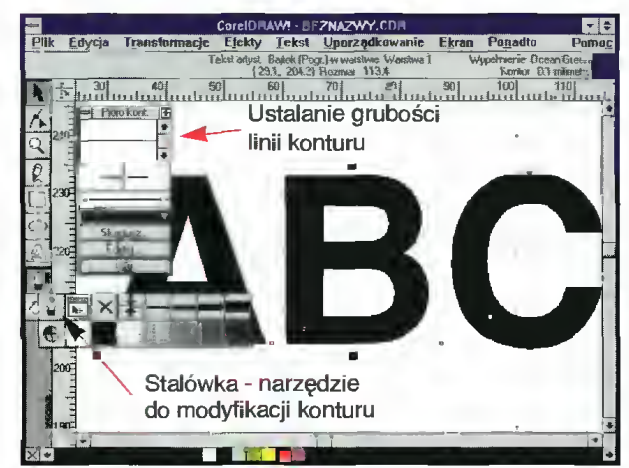

Rys. 2. Narzędzie do zmian konturu i jego roleta

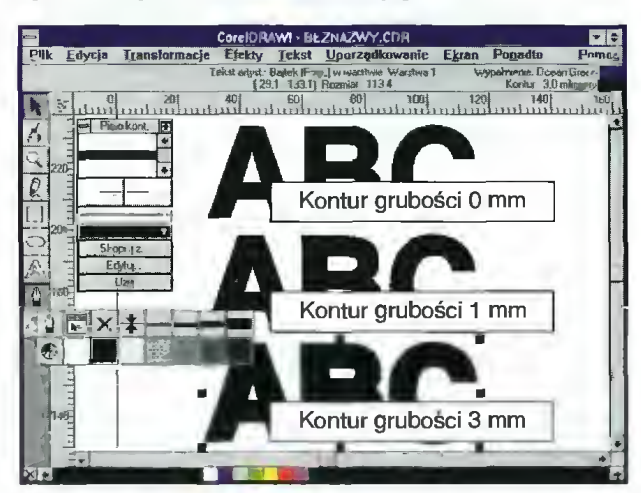

Rys. 3. Znaki <sup>o</sup> zmienionym konturze -szersze niż stanardowo pogrubiana

I B M

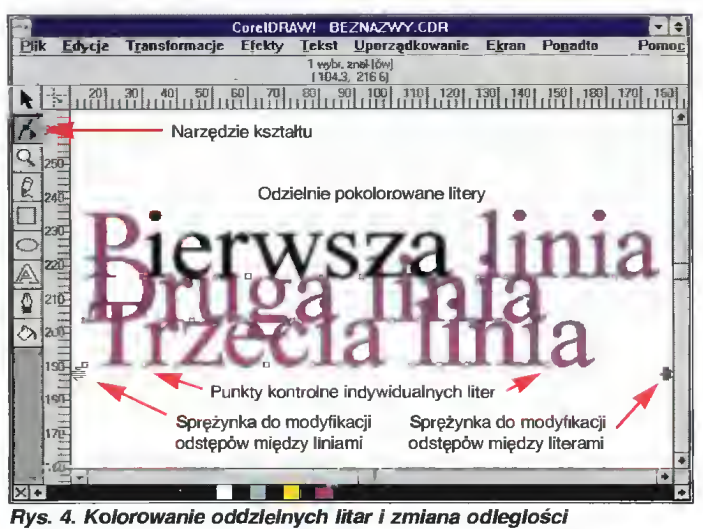

pomiędzy liniami i znakami tekstu

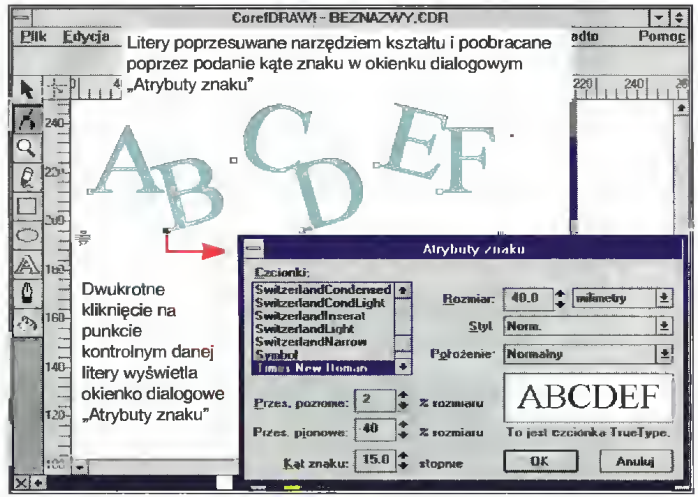

Rys. 5. Okianko "Atrybuty znaku" umożliwia nawet obroty poszczególnych liter

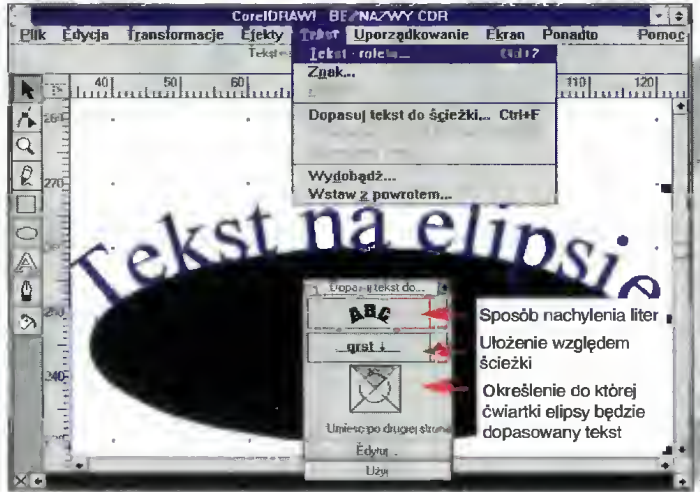

Rysunek 6. Dopasowanie napisu do górnej ćwiartki elipsy

CorelDraw! oferuje także najprzeróżniejsze kroje pisme. Od najzwyklejszego Avalonu po

narzędzie do pracy nad obrysami obiektów, umożliwia nam wyświetlenie kilku standardowych szerokości konturu, zaś dokładne jego zdefiniowanie wykonuje się za pomocą rolety. Roleta, to okienko, które można "zwinąć" (jak prawdziwą roletę okienną) do wymiaru linii tytułowej i rozwinąć do pełnego rozmiaru. Zamiast przycisków zmniejszania <sup>i</sup> powiększania po siada przycisk "rolowania".

Przycisk "Edycja" wyświetla okienko dialogowe, w którym możemy dokonać interesującej nas zmiany - ustawienia szerokości konturu tekstu na zadaną wartość liczbową. Modyfikacja wchodzi <sup>w</sup> życie dopiero po wskazaniu przycisku "OK" i klawisza "Użyj". "Użycie" jakiejkolwiek modyfikacji jest konieczne zawsze, aby zaszły żądane zmiany, nie tylko w rolecie pióra konturu, lecz <sup>i</sup> <sup>w</sup> każdej innej!

Żeby litery wyglądały poprawnie, powinny mieć jednakowy kolor wypełnienia <sup>i</sup> kontury. W innym przypadku otrzymamy równie interesujący efekt, np. czarnych znaków obramowanych na zielono...

#### KOLORUJEMY KAŻDĄ LITERĘ TEKSTU OSOBNO,

co jest pewnym problemem, gdyż wskazanie koloru <sup>z</sup> palety barw oznacza zmianę wypełnienia całego napisu. Do modyfikacji poszczególnych liter trzeba zastosować narzędzie kształ-<br>tu. Jeśli wybierzemy napis Jeśli wybierzemy napis strzałką tego przyboru graficznego, to nie dość, że przy każdej literze pojawią się małe kwadraciki (w prawym, dolnym rogu), to jeszcze na ekranie pojawiają się dwie "sprężynki" z lewego, dolnego <sup>i</sup> prawego, dolnego rogu całego napisu.'

Przeciągnięcie myszką lewej, poziomej "sprężynki" spowoduje zmianę odstępów między literami (przy wciśniętym klawiszu Ctrl zmlenią się odstępy pomiędzy wyrazami!).

Pociągnięcie dolnego, pionowego obiektu oznacza modyfikację odstępów między liniami tekstu, jeśli obiekt posiada więcej niż jeden wiersz!

Wracając do kolorowania, to aby wyróżnić jeden znak, trzeba zaznaczyć kursorem narzędzia kształtu mały kwadracik w prawym, dolnym narożu litery. Kwadracik staje się czarny i teraz wystarczy wskazać odpo wiedni kolor z palety, aby zabarwić tę literkę. Jeśli obwiedziemy ramką kilka znaków na raz (ramka rozciągana kursorem narzędzia kształtu), to zmiana koloru będzie dotyczyć wszystkich liter, które mają zaczernione kwadraciki.

Narzędzie kształtu służy też do przesuwania pojedynczych liter napisu. Jeśli zwyczajny wskaźnik, narzędzie wyboru, służy do przesunięcia, powiększenia, przeskalowania, całego obiektu, to za pomocą wskaźnika narzędzia kształtu przesuwamy pojedyncze znaki. Trzeba uchwycić myszką kwadracik przy literze i przeciągnąć w odpowiednie miejsce. Niestety, zmiana wielkości znaku jest bardziej skomplikowana i odbywa się za pośrednictwem rolety tekstu <sup>i</sup> ustawienia odpowiedniej wielkości litery.

#### NAPIS NA KRĘTEJ ŚCIEŻCE

W rozbudowanych pakietach do edycji tekstów (Word for Win dows, WordPerfect), znajdują się aplikacje do wyczynania rozmaitych "cudów" z napisami wyginanie, zawijanie w kółko itp. Są to tzw. WordArt-y lub TextArt-y. W Corel-u istnieje bardzo ciekawa opcja - dopasowania tekstu do dowolnej krzywej - ściężki. Dzięki takiemu rozwiązaniu nie ma problemu z zawinięciem napisu wokół serduszka, np. na karcie urodzinowej

Dopasowanie tekstu do ścieżki nastąpić może dopiero po wskazaniu dwóch obiektów: na pisu i krzywej (może być elipsa lub prostokąt) i wyborze kluczowej opcji z menu ekranowego (oczywiście - "Dopasuj tekst do ścieżki"). Na ekranie rozwija się roleta, na której ustalamy parametry operacji. Litery napisu mogą być rozmaicie nachylone, dosunięte do prawego, lewego krańca krzywej lub wypośrodkowane. Dodatkowe umieszczenie napisu nad, pod, czy też bezpośrednio na ścieżce, wybiera się również <sup>z</sup> rolety.

Jeśli ścieżką dla tekstu jest elipsa, Corel DRAW! pozwala wybrać część - ćwiartkę figury, do której nastąpi dopasowanie napisu. Aby tekst "owinąć" dookoła, wypada wcześniej zamienić elipsę na krzywe. Obwód tej figury składać się będzie wtedy z fragmentów krzywych Bezier-a.

#### SŁOWO W KRZYWYM **ZWIERCIADLE**

to ciekawy efekt, który uzyskuje się "rozdmuchując" zwykły napis do kształtu elipsy. Każdy obiekt graficzny w Corelu posiada tzw. obwiednie, która jest niewidoczną ramką okalającą dany element. Nowo tworzony obiekt posiada zawsze prostokątną obwiednię, więc aby uzyskać efekt "krzywego zwierciadła", trzeba tę ramkę (niestety odręcznie) zamienić na elipsę.

Jak do tego zadania podejść? Najpierw rysujemy elipsę, potem piszemy krótkie słowo lub dłuższy napis. Tekst wyrównujemy do środka owalu (w pionie i poziomie), a kluczowa operacja nastąpi po wyborze polecenia "Edytuj obwiednię" i wskazaniu odpowiedniego trybu edycji. Wskazujemy ostatni tj. odręczny. Napis zostaje okolony ramką z ośmioma punktami uchwytu. Kursorem narzędzia kształtu przesuwamy punkty na obrzeże elipsy i wyginamy obwiednię przemieszczając punkty kontrolne (małe czarne punkty definiujące styczne w punktach uchwytu). Gdy obwiednia już nabrała kształtu eliptycznego zmieniamy narzędzie, np. na wskaźnik i podziwiamy efekt pracy.

Dodatkowym fajerwerkiem może być odpowiednie pokolorowanie rysunku. Elipsę można pocieniować radialnie ("Wypełnienie typu fontanna") od barwy ciemniejszej do jaśniejszej, a napis odwrotnie. Efekt całkiem, całkiem...

#### JEŚLI TRZEBA ZMIENIĆ KSZTAŁT

pojedynczego znaku w sposób bardzo udziwniony, nie warto załamywać rąk po przejrzeniu wszystkich krojów czcionek. Corel DRAW! pozwala na odręczną modyfikację liter, <sup>w</sup> sposób tak wyrafinowany, jaki tylko przyjdzie nam do głowy. Niestety, nie ma róży bez kolców, <sup>i</sup> zmiana kształtu jednej litery <sup>z</sup> tekstu powoduje utratę przez cały napis cech słowa pisanego. Nie będzie można już jego edytować: dopisywać, kasować, zamieniać liter. Napis stanie się po prostu krzywą taką, jaką przy odrobinie wysiłku moglibyśmy narysować sami.

Po takiej porcji ostrzeżeń do dzieła. Wskazujemy świeżo napisany tekst <sup>i</sup> wybieramy po lecenie "Przekształć na krzywe". Od tej chwili napis zatraca już cechy tekstu - staje się zestawem krzywych połączonych w jeden obiekt. Tak jak każdą krzywą, tak <sup>i</sup> tę można edytować narzędziem kształtu. Wystarczy teraz przesuwać węzły i punkty kontrolne, aby z "A" powstało "nie wiadomo co" lub jeszcze coś gorszego.

#### MODYFIKACJA WIELKOŚCI POJEDYNCZEGO ZNAKU

jest bardzo prosta. Wybieramy narzędzie tekstu, przeciągamy kursorem ponad konkretną literą (jej tlo szarzeje!) i w rolecie tekstu zmieniamy wielkość znaku (z np. 12 do 40 punktów). Przycisk "Użyj" wprowadzi tę modyfikację <sup>w</sup> życie.

Bardziej zaawansowana metoda opiera się na zamianie tekstu na krzywe (cały napis jest wtedy jednym obiektem), i na rozdzleleniu poszczególnych fragmentów (polecenie "Rozdziel") - oddzielne znaki stają się wtedy oddzielnymi obiektami. Jeśli kształt litery obejmuje dwie lub więcej zam kniętych linii (w literze "B" są trzy), wtedy trzeba je jeszcze połączyć (polecenie "Połącz"), aby powstały odpowiednie prześwity.

Każda literka będzie po takiej operacji oddzielnym obiektem krzywą, <sup>i</sup> taką można będzie nie tylko powiększać, lecz rozciągać w pionie i poziomie, obracać, ukosować itd.

Obracanie poszczególnych literek można wykonać bez takiej skomplikowanej operacji –<br>po wskazaniu – narzedziem narzędziem kształtu konkretnego znaku wy bieramy polecenie "Znak.." i ustawiamy odpowiedni kąt obrotu. Po wskazaniu przycisku ekranowego "OK", zadana litera zostanie natychmiast przekręcona.

Dużą zaletą takiej operacji jest jej odwracalność. Dopóki nie zamienimy tekstu na krzywe zawsze można go wyprostować (polecenie "Wyprostuj tekst") lub wyrównać - ustawić litery na jednym poziomie (polecenie "Wyrównaj do linii bazowej").

Tomasz GROCHOWSKI

powyginany ZurichCalligraphic. Wszystkie TE KROJE są dostępne JAKO pochyłe, grube, a także "pochytogrube".

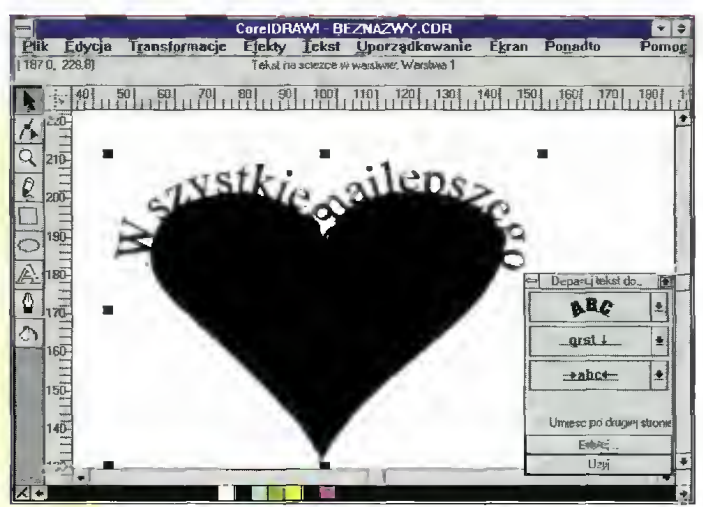

Rys. 7. Dopasowanie napisu do dowoinej krzywej

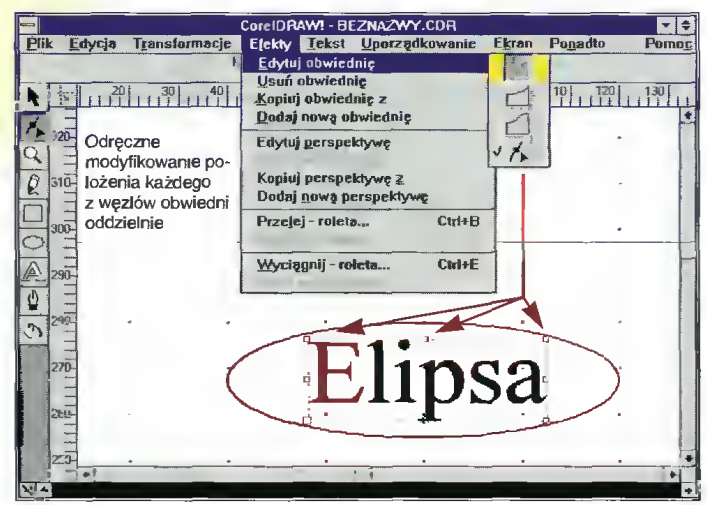

Rys. 6. Modyfikacja obwiedni napisu

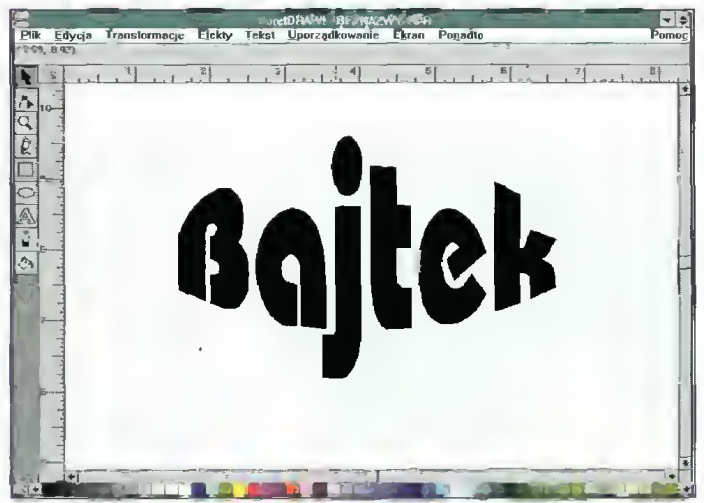

Rys. 9. Napis w krzywym zwierciadie

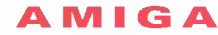

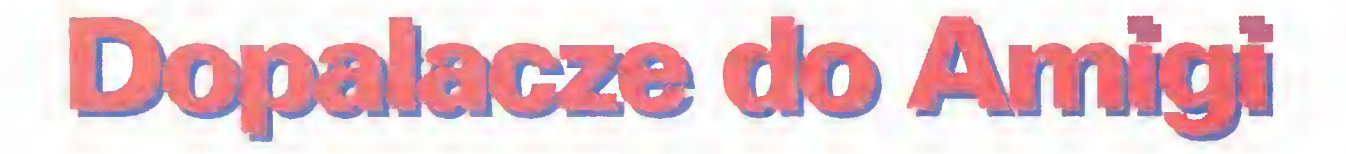

Jeżeli używasz Amigi do tworzenia realistycznych obrazów lub zajmujesz się DTP, w pewnym momencie okazuje się, że twoja Amiga jest jednak troszeczkę zbyt wolna do poważnych zastosowań.

Czekanie kilka godzin na powstanie ob razka w technice ray-tracingu lub na odświeżenie ekranu przy programach DTP, może okazać się czymś ponad nasze siły. Wtedy pozostaje nam już tylko kupienie lepszego modelu, co jednak może okazać się zbyt drogie lub zakupienie karty przyspieszającej, potocznie zwanej akceleratorem. Akceleratory zazwyczaj zamieniają oryginalny procesor Amigi na nowszy model, który dokładnie te same operacje wykonuje szybciej i bardziej efektywnie. Wiele <sup>z</sup> tych urządzeń ma wbudowany również koprocesor arytmetyczny.

Poniżej przedstawiamy opisy kilku urządzeń tej klasy. W czasie testów "renderowano" obraz za pomocą programu Imagine, tworzono sceny za pomocą VistaPro 3 oraz przerysowywano stronę dokumentu w ProPage 4. Czytelnicy, chcieliby z pewnością dowiedzieć się, ile razy dany akcelerator przyspiesza dany model Amigi i jaki jest stosunek tego przyspieszenia do ceny akceleratora. Przyspieszenie nie zależy jedynie od procesora oraz zegara i nie zawsze jest jedynym efektem zainstalowania dopalacza. Niektóre z nich rozszerzają dodatkowo pamięć, posiadają inne dodatki takie jak sterownik SCSI czy SCSI2, sloty do podłączenia profesjonalnych kart graficznych... Wynik liczbowy testu prędkości nie daje się więc przeliczyć bezpośrednio na jakąś umowną wartość dia użytkownika.

Kiedy szuka się konkretnego modelu do zakupu, nie można też zapominać o funduszach na zakup dodatkowej pamięci, która w pełni pozwoli na wykorzystywanie możliwości karty. Ile pamięci powinno się kupić? Tak dużo, jak to tylko możliwe.

#### DOPALACZE DLA A500

Najpopularniejszy typ Amigi ma swoje wady. Jedną z podstawowych jest jego szybkość pracy - niewystarczająca do jakichkolwiek poważniejszych zastosowań...

#### TURBO 28

Jest to pierwszy z akceleratorów, z którym firma Supra weszła na rynek. Karta opiera się na procesorze MC68000/28 MHz, przejmującym kontrolę nad standardowym taktowanym zegarem 14,7 MHz. Pomimo tego, że reszta Amigi pracuje ze starą szybkością, akcelerator, który posiada <sup>16</sup> KB pamięci cache, potrafi dzięki niej pracować znacznie szybciej. Większość programów pracuje w tym systemie bez problemów, niemniej jednak czasem zdarzają się produkcje (najczęściej gry) nie działające poprawnie. Jeśli jednak tak się dzieje, można w bardzo prosty sposób wyłączyć kartę <sup>i</sup> uruchamiać programy na normalnej szybkości. Nie ma przy tym konieczności restartu systemu.

Akcelerator ten pracuje <sup>z</sup> większością urządzeń peryferyjnych, które można podłączyć do Amigi, występują jednak probiemy z dyskami twardymi firmy GVP, posiadającymi ROM <sup>w</sup> wersji wcześniejszej niż 3.12. Dzieje się tak dlatego, że dane są przesyłane bezpośrednio do pamięci, bez poinformowania o tym procesora, co powo duje różnice <sup>w</sup> zawartości pamięci cache karty i pamięci Amigi. Posiadacze tych wersji twardych dysków, będą musieli postarać się o *upgrade* pamięci ROM. Modele z pamięcią ROM <sup>w</sup> wersji późniejszej niż 3.12, będą wymagały zmiany w start-up sequence, co jest opisane w instrukcji. Wersja dla Amigi <sup>500</sup> umożliwia włączenie urządzenia

pomiędzy Amigę, <sup>a</sup> twardy dysk, natomiast wersję dla A2000 wkładamy <sup>w</sup> CPU-slot wewnątrz obudowy.

Jeżeli szukasz akceleratora dla A500, a Twój budżet nie jest zbyt duży, urządzenie to daje całkiem przyzwoity stosunek możliwości do jego ceny. Gdy jednak mo żesz sobie pozwolić na więcej, radzimy raczej zainwestować <sup>w</sup> inną, szybszą kartę. Cena:130 funtów.

#### GVP A530

Oferta znanej firmy GVP, to więcej niż akcelerator, jest to rozbudowane urządzenie rozszerzające, tzw. all-in-one (wszystko w jednym). W środku znajduje się procesor MC68030/40 MHz, opcjonalnie koprocesor 68882 oraz kontroler SCSI, dysk twardy i rozszerzenie pamięci. Standardowo montowane jest 1 MB pamięci, dodatkowo mamy dwa gniazda dla modułów typu SIMM. Oznacza to, że można rozszerzyć pamięć do <sup>2</sup> MB lub <sup>8</sup> MB.

Jak wspomniałem <sup>w</sup> środku znajduje się też miejsce dla koprocesora pracującego <sup>z</sup> taką samą częstotliwością jak procesor główny, czyli 40 MHz. Wprawdzie teoretycznie dalsze rozszerzanie umożliwia do datkowy slot, jednakże jednym urządzeniem, które można tam podłączyć jest emulator PC286. Można jednak liczyć, że GVP jak zwykle nie zawiedzie swoich klientów <sup>i</sup> pojawią się dodatkowe elementy. Problemem przy pracy <sup>z</sup> GVP, jest to, że jeśli napotkamy program, który nie chce działać <sup>z</sup> CPU 68030, to co prawda można bez problemu wyłączyć kartę <sup>w</sup> prosty spo sób, ale wyłączymy <sup>w</sup> ten sposób również rozszerzenie pamięci <sup>i</sup> kontroler twardego dysku.

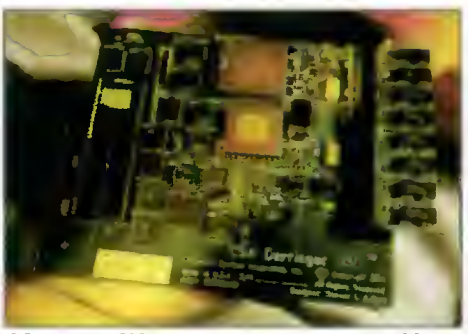

CSA DERRINGER - jego atuty to solidność i bezprobiemowość w pracy

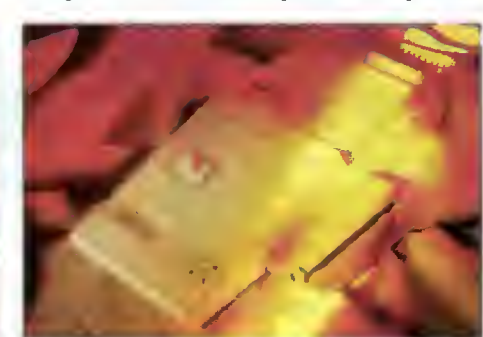

CVP A530 - przykład urządzenia all-in-one

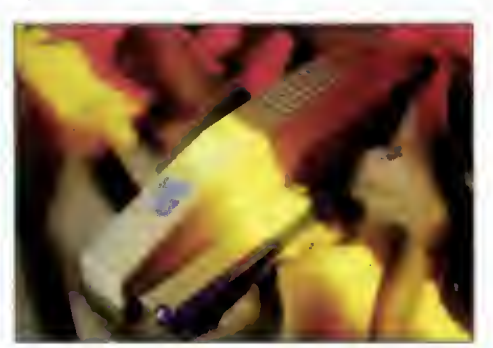

SUPRA TURBO 28 - jedna z najlepszych propozycji do Amigi 500

GVP A530 jest naprawdę doskonałą dro gą dla rozszerzenia Amigi, jeśli wcześniej nie zainwestowało się <sup>w</sup> rozszerzenie pa mięci, czy dysk twardy. Naprawdę godna uwagi jest też możliwość emulacji PC za dodatkowe 99 funtów! Jest to najlepsza propozycja ze wszystkich tu testowanych.

Ceny:

 funtów za wersję <sup>z</sup> <sup>40</sup> MHz CPU, MB RAM, 42 MB dysk, funtów za wersję <sup>40</sup> MHz CPU, <sup>1</sup> MB RAM, 120 MB dysk, funtów za emulator PC.

#### PROGRESSIVE PERIPHERAL'S 040-500

Jest to jeden z najszybszych, jeśli nie najszybszy, akcelerator dla A500. Karta oparta jest na procesorze MC68040/35 MHz <sup>i</sup> daje bardzo duże przyspieszenie <sup>w</sup> programach do animacji, ray-tracingu, czy DTP, za niestety odpowiednio wysoką cenę. Trzeba też pamiętać, że urządzenie to musi dopasowywać się do dużo wolniejszej reszty Amigi. Na karcie można zainstalować <sup>4</sup> lub <sup>8</sup> MB pamięci RAM, w modułach ZIP, tak więc samodzielna ich wymiana jest dosyć trudna. Pamięć jest automatycznie dodawana i "widziana" przez system zaraz po starcie. Pewną niedogodnością, jaka może pojawić się przy pracy jest to, że Kickstart <sup>2</sup> ROM jest zainstalowany na karcie <sup>i</sup> dlatego nie można używać procesora dopalacza <sup>z</sup> pop rzednimi wersjami systemu, można jednak przełączyć urządzenie w tryb, w którym używany jest Kickstart 1.3 <sup>i</sup> procesor 68000 używając specjalnego programu, który otrzymujemy razem z kartą.

Cena: 1099 funtów.

#### CSA DERRINGER

Akcelerator ten zawiera w sobie pełną wersję procesora MC68030 taktowanego zegarem <sup>25</sup> lub <sup>50</sup> MHz, istnieje również możliwość zainstalowania koprocesora ma tematycznego. Karta ta jest umieszczana w środku Amigi. Razem z urządzeniem dostajemy programy narzędziowe, z których część trzeba wywołać ze start-up seguence, aby Amiga wykorzystywała w pełni 32-bitowy system pamięci. Możliwe jest również, np. skopiowanie zawartości ROM do pamieci 32-bitowej, co dodatkowo przyspiesza pracę. Oprogramowanie pozwala też na test pamięci, sprawdzenie szybkości systemu oraz na restart <sup>i</sup> wprowadzenie Amigi pod kontrolę procesora 68000. Jest to bardzo solidnie wykonane urządzenie, które dobrze sprawdzało się <sup>w</sup> testach, bezproblemowo współpracując z innymi urządzeniami peryferyjnymi <sup>i</sup> wydaje się być niezłym wyborem do zwiększenia szybkości naszego systemu.

Cena:

<sup>350</sup> funtów za wersję <sup>z</sup> <sup>25</sup> MHz CPU, koprocesor, <sup>1</sup> MB RAM,

<sup>600</sup> funtów za wersję <sup>z</sup> 50/25 MHz CPU, koprocesor, <sup>1</sup> MB RAM, <sup>800</sup> funtów za wersję <sup>z</sup> 50/25 MHz

CPU, koprocesor, 4 MB RAM.

#### AKCELERATORY DLA AMIGI 1200

Różnice konstruk cyjne między starą dobra A500 a nowszymi modelami nie pozwalają na zasto-<br>sowanie w nich sowanie w wcześniej opisanych dopalaczy. Drugą grupę tworzą więc<br>akceleratory dla akceleratory Amigi 1200.

#### **GVP A1230**

Jest to jeden z pierwszych akcele-

ratorów, które powstały z przeznaczeniem dla Amigi 1200. Już sama nazwa wskazuje, że wyprodukowała go znana <sup>z</sup> doskonałych produktów firma GVP. Produkt ten oparty jest o procesor MC 680EC30 taktowany zegarem 40 MHz. jest to wersja procesora 68030 pozbawiona tzw. Memory Managment Unit, czyli jednostki zarządzania pamięcią. Ponieważ jednak moduł ten jest używany tylko przez kilka specjalistycznych programów (np. Gigamem), nie stanowi to zbyt wielkiego utrudnienia dla użytkownika. Na procesorze zamontowany jest radiator, pomimo tego, że procesor ten nie nagrzewa się w czasie pracy zbyt mocno, w przeciwieństwie do jego młodszych braci.

Rozszerzanie pamięci odbywa się przy pomocy modułów SIMM o maksymalnej wielkości 16 MB. Pamięć ta jest automatycznie konfigurowana, tak więc nie musimy uruchamiać żadnych dodatkowych programów, by system zaczą ją "widzieć", nie musimy też sami "grzebać" w systemie. Na karcie standardowo znajduje się miejsce na koprocesor arytmetyczny, jednak zainstalować możemy jedynie jednostkę taktowaną taką samą częstotliwością jak procesor główny, czyli 40 MHz. Z kartą dostarczane jest oprogramowanie, które pozwala na przełączenie Amigi z powrotem w tryb procesora 68020, skopiowanie ROM-u do szybkiej pa mięci <sup>i</sup> testujące pamięć oraz całą płytę.

Cena:

299 funtów (0 MB RAM, bez koprocesora),

499 funtów (4 MB RAM, koprocesor).

#### **MICROBOTICS** MBX 1230 XA

Modele firmy Microbotics oferowane są w dwóch konfiguracjach. opartych na procesorze MC 680EC30/40 MHz lub MC 68030/50 MHz. Jak w większości kart tego ty pu, mamy możli-<br>wość zainstalowania

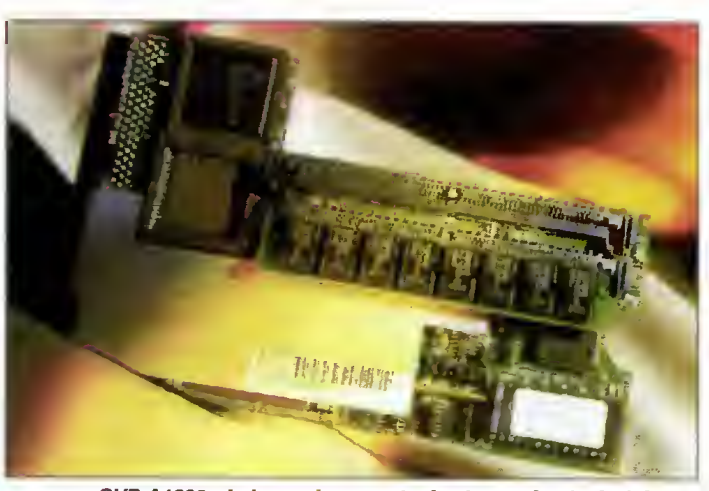

GVP Al230 -Jeden z pierwszych akceleratorów do Amigi 1200

koprocesora arytmetycznego, który może pracować <sup>z</sup> różną częstotliwością. Pamięć można rozszerzać <sup>w</sup> modułach SIMM <sup>i</sup> teo retycznie można uzyskać <sup>128</sup> MB, ale obecnie dostępne największe pamięci SIMM mają pojemność 16 MB <sup>i</sup> kosztują dostatecznie dużo, żeby zniechęcić potencjalnego nabywcę. Niestety pamięć ta nie ma możliwości autokonfiguracji <sup>i</sup> musimy uruchamiać dodatkowy program, aby system mógł ją wykorzystać. Oczywiście nie jest to wielki problem, gdyż możemy wywoływać ten program z sekwencji startowych <sup>i</sup> pamięć będzie dodawana automatycznie przy każdym starcie systemu.

Z nowymi wersjami Kickstartu <sup>i</sup> Workbencha nie będzie to już potrzebne, ale do tego czasu, każdy program, który startuje ze stacji dysków nie będzie mógł wykorzystać normalnie dodatkowej pamięci. Cena:

300 funtów (0 MB, 40 MHz), 500 funtów (4 MB, 50 MHz).

#### AKCELERATORY dla A2000, A30001A1500

Inne rozwiązania konstrukcyjne w Amidze - inne dopalacze. Praktycznie niezbędne do zastosowań profesjonalnych...

#### ZEUS 040

Jest to tzw. all-in-one karta dla Amigi 1500 i 2000. W środku znajdujemy procesor MC68030/33 MHz, miejsce na zainstalowanie dodatkowej pamięci oraz szybki

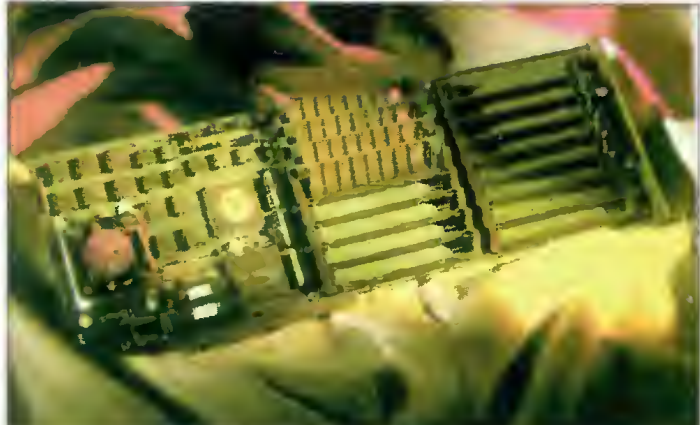

ZEUS 040 - karta all-in-one do Amigi 1500 i 2000

kontroler SCSI2. Kartę instalujemy w złączu procesora (CPU slot) wymienionych wyżej Amig. Złącze twardego dysku umieszczone jest w taki sposób, że zainstalowanie tego urządzenia nie zabierze nam dodatkowych złącz rozszerzeń. Urządzenie jest tylko nieco szybsza od prezentowanego dalej G-Force, ma natomiast większe możliwości rozbudowy.

Akcelerator bardzo dobrze współpracuje z kartami grafiki 24-bitowej, jak OpalVision, Retina, czy Toaster. Jest to co prawda drogie rozwiązanie, ale jest też również doskonała karta rozszerzająca dla Amigi.

Cena; 2100 funtów (16 MB RAM). 1200 funtów (0 MB RAM).

#### G-FORCE 040 (Al 500/2000)

Karta wyprodukowana przez firmę GVP, oparta jest na procesorze MC 68040 z ze garem 33 MHz oraz ma wbudowany kontroler SCSI. Dodatkowo zamontowane zostały dodatkowe porty (szeregowy i równoległy), do których ma bezpośredni dostęp procesor, dzięki czemu transfer danych odbywa się w bardzo szybkim tempie. Pamięć, jak <sup>w</sup> większości kart rozszerzamy za pomocą modułów SIMM.

Akcelerator ma dodatkowe gniazdo rozszerzeń, które pozwala na podłączenie 24 bitowej karty graficznej tej samej firmy. Niestety, jest to jedyna możliwość wykorzystania tego slotu.

Urządzenie jest dobrą kombinacją akceleratora i interfejsu dysku twardego, jednakże całość działa nieco wolniej niż opisywany wyżej Zeus 040. Dodatkowe porty, szeregowy i równoległy, mogą być też bardzo użyteczne.

Cena: 1300 funtów (4 MB RAM).

#### G-FORCE 040 (A3000)

Akcelerator oparty na procesorze MC 68040/28 MHz. Pamięć można rozszerzać dzięki modułom SIMM maksymalnie do <sup>8</sup> MB. Instalacja nie jest rzeczą najłatwiejszą, ale jest to spowodowane konstrukcją A3000, a nie samej karty. Żeby ją zainstalować, mu simy usunąć wszelkie inne karty rozszerzeń, odłączyć wszystkie twarde dyski <sup>i</sup> stacje dysków oraz zasilanie od płyty głównej. Na szczęście nie jest to operacja, którą trzeba wykonywać zbyt często. Do przełączania w tryb 68030 służy załączone oprogramowanie <sup>i</sup> nie musimy się dostawać <sup>w</sup> tym celu do karty. Ponieważ procesor 68040 silnie nagrzewa się w czasie pracy, do karty dołączony jest radiator. Pomimo że po kilku godzinach pracy płyta jest już dosyć ciepła, nie powoduje to jednak usterek w pracy.

Karta ta zdecydowanie przyspiesza Amigę, ale nie jest tak szybka jak nawet niektóre akceleratory dla A2000.

cena: 1499 funtów.

 $44$  Bajtek

#### Marcin LIS

(Na podstawie "Amiga Format" nr 49, sierpień 1993)

# G A 235 PROUËSORY Z SERII 68x00

<sup>68000</sup> - układ użyty <sup>w</sup> modelach A500/1500/2000 zazwyczaj pracujący <sup>z</sup> taktowaniem 7,14 MHz, zdarzają się jednak modele lub karty pracujące <sup>z</sup> większą szybkością zegara. <sup>W</sup> czasie swoich najlepszych dni był uważany za model szybki, ale dzisiaj, w porównaniu do najnowszych chipów Motoroli, jest uważany za bardzo wolny.

68010 - jest to nieco zmodyfikowana wersja procesora 68000, która pracuje około 10% szybciej od swego pierwowzoru. Nie jest używany <sup>w</sup> akceleratorach.

<sup>68020</sup> - Model używany <sup>w</sup> Amidze <sup>1200</sup> <sup>z</sup> zegarem 14,28 MHz. Pomimo że zegar pracuje z szybkością tylko dwa razy wyższą niż 68000, to rzeczywisty wzrost szybkości wynosi od trzech do czterech razy, co osiągnięto dzięki przeprojektowaniu chipu. W procesor wbudowana jest tzw. pamięć cache, która pozwala na buforowanie przepływu danych pomiędzy procesorem a pamięcią RAM. co dodatkowo zwiększa szyb kość systemu opartego na tym modelu.

<sup>68030</sup> - używany <sup>w</sup> modelu A4000/30. Jest to rozszerzona wersja 68020, która może pracować <sup>z</sup> zegarem nawet 50 MHz oraz posiada dwa rodzaje pamięci cache. Ten model również został nieco przeprojektowany, by zwiększyć szybkość przetwarzania danych.

<sup>68040</sup> - użyty <sup>w</sup> Amidze 4000/40. Model całkowicie niemal przebudowany. Zawiera <sup>4</sup> KB pamięci cache, oddzielnej dia danych i dia instrukcji oraz koprocesor arytmetyczny do wykonywania skomplikowanych operacji matematycznych. Jedyny model, który w czasie pracy zdecydowanie się nagrzewa.

#### Liczbowe wyniki testów szybkości akceleratorów:

Kolejne testy to:

- rendering sceny w Vista Pro 3, z cieniowaniem <sup>i</sup> oświetlaniem

- odtworzenie strony na ekranie w Professional Page 4

- rendering prostej sceny w Imagine

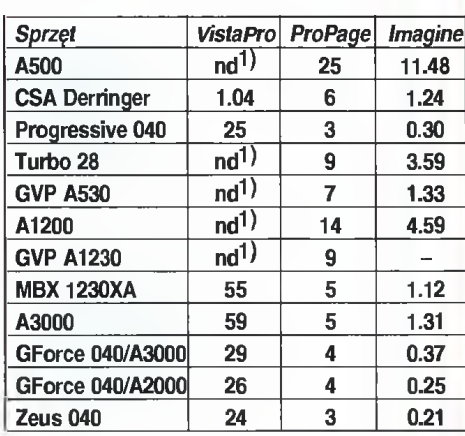

1) Nie działa z powodu braku koprocesora

 $33\%$  pracowali nad nią spece od ergonomii i styliści. W dostarczanym razem prospekcie na pisano nawet o "nieprawdopodobnym komforcie". Garb na grzbiecie myszki i oznaczony drobnymi wybrzuszeniami lewy klawisz rzeczywiście sprawiają, że ręka leży wygodnie, a palec zawsze trafia w odpowiedni klawisz. Nie możemy się jdnak oprzeć wrażeniu, iż sama mysz jest zbyt mała - a jest wyraźnie mniejsza od pozostałych. Może specjalny model dla dzieci?

> HiMouse Cordless, jak sama nazwa wskazuje, jest myszką bez kabla. Zasada jej działania oparta jest również na metalowej kulce, lecz różnica tkwi <sup>w</sup> sposobie prozumiewania się z komputerem. HiMouse Cordless wykorzystuje podczerwień, czyli działa tak samo jak pilot do telewizora lub magnetowidu. Brak plączącego się kabelka, to zarówno wygoda, jak i korzystny efekt estetyczny. Producent gwarantuje poprawne działanie w odległości do 2 metrów od odbiornika, można zatem usiąść dalej od monitora. W myszce ukryty jest przełącznik zwiększający moc nadajnika, odległość ta może być zatem większa.

> Problem zasilania konstruktorzy rozwiązali przy pomocy trzech wymiennych akumulatorków. Dwa z nich znajdują się w "ladowarko-podstawko-odbiomiku", dzięki czemu są <sup>w</sup> stałej gotowości. Trzeci znajduje się w myszce i gdy się wyczerpie jest wymieniany. W chwilach wolnych od pracy należy odstawiać myszkę <sup>w</sup> podstawkę, wtedy <sup>i</sup> on się odrobinę podładuje. Przy intensywnej pracy trzeba wymieniać akumulatorki co kilka godzin. Efekt rozładowania jest dość przykry kursor skacze po ekranie <sup>i</sup> uaktywnia co po padnie. Cóż, nie ma róży bez kolców.

> HiMouse Lite jest myszką optyczną. Brak mechanicznych części powoduje, że nie wymaga ona czyszczenia i prawdopodbnie będzie służyć najdłużej. Podkładka jest zrobiona dobrze - nie wyciera się (siatka linii jest niezbędna do prawidłowego działania). Jak to przy myszkach optycznych, trzeba się przyzwyczaić, że <sup>o</sup> kierunku przesuwania się kursora decyduje także położenie podkładki - jeśli podkładka leży krzywo, kursor także porusza się po skosie.

> Wszystkie cztery myszki mogą pracować w obu najpopularniejszych systemach, PC Mouse <sup>i</sup> MS Mouse (przełączniki są duże <sup>i</sup> łatwo dostępne). Dołączone na dyskietkach oprogramowanie instaluje się sprawnie, automatycznie dołączając odpowiednie linie do plików autoexec.bat <sup>i</sup> system.ini. Każda mysz sprzedawana jest z podkładką, programem graficznym <sup>i</sup> plastikową kieszonką, którą możemy przymocować na ściance komputera lub monitora <sup>i</sup> umieszczać tam myszkę, gdy nie jest potrzebna <sup>i</sup> przeszkadza na stole.

> > Mirek BAREJA Wojciech JABŁOŃSKI

# SPRZEDAŻ AKCESORIÓW 1 MULTIMEDIÓW

Joysticki do wszystkich typów komputerów i gier telewizyjnych

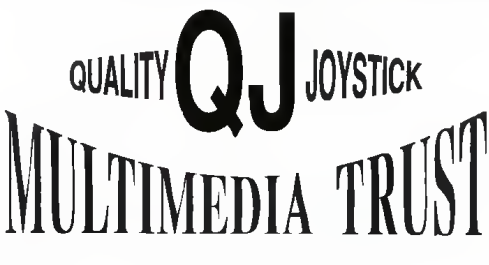

CD ROM, karty graficzne, głośniki, karty TV, dyski kompaktowe

### ZAPRASZAMY: PON.-PT. 10<sup>00</sup>-17<sup>00</sup>

• MULTI-STYK S.C. Warszawa, Majdańska 9 tel./fax: (22) 10-32-99 • MULTI-STYK S.C. Warszawa, Majdańska 9 tel./fax: (22) 10-32-99 •

DYSTRYBURORZY NA TERENIE POLSKI: Białystok - ACORD 619032, Bygdoszcz - BENTEX 34677, KOPROCESOR 224843, Bytom - ANCOM 817147, Częstochowa - AMIGOS 654674, Elbląg - ELBIT <sup>338233</sup> Gdańsk - AMICOMM 313338, ARTICA 470262, Gdynia - DEMAX 216913, Gorzów WIkp. - IMEX 741, Katowice - BASTA 517792, GEPARD 596983, Koszalin - BATERPOL 405490, Kraków - JOY 366806, MIX 564835, Legnica - ABARTO <sup>26091</sup>, Łódź - ARETE 366893, Opole - AR-WAL 746443, Ostrów WIkp. - DUNEX 349648, Poznań - B&K 331971, JAREX 142686, Rybnik - MICROMAN 23356, Szczecin - NON-STOP 71747, Toruń - WAREX 38331, Tychy - YIDEOBIT 1276975, Wrocław - ESKA <sup>577858</sup>

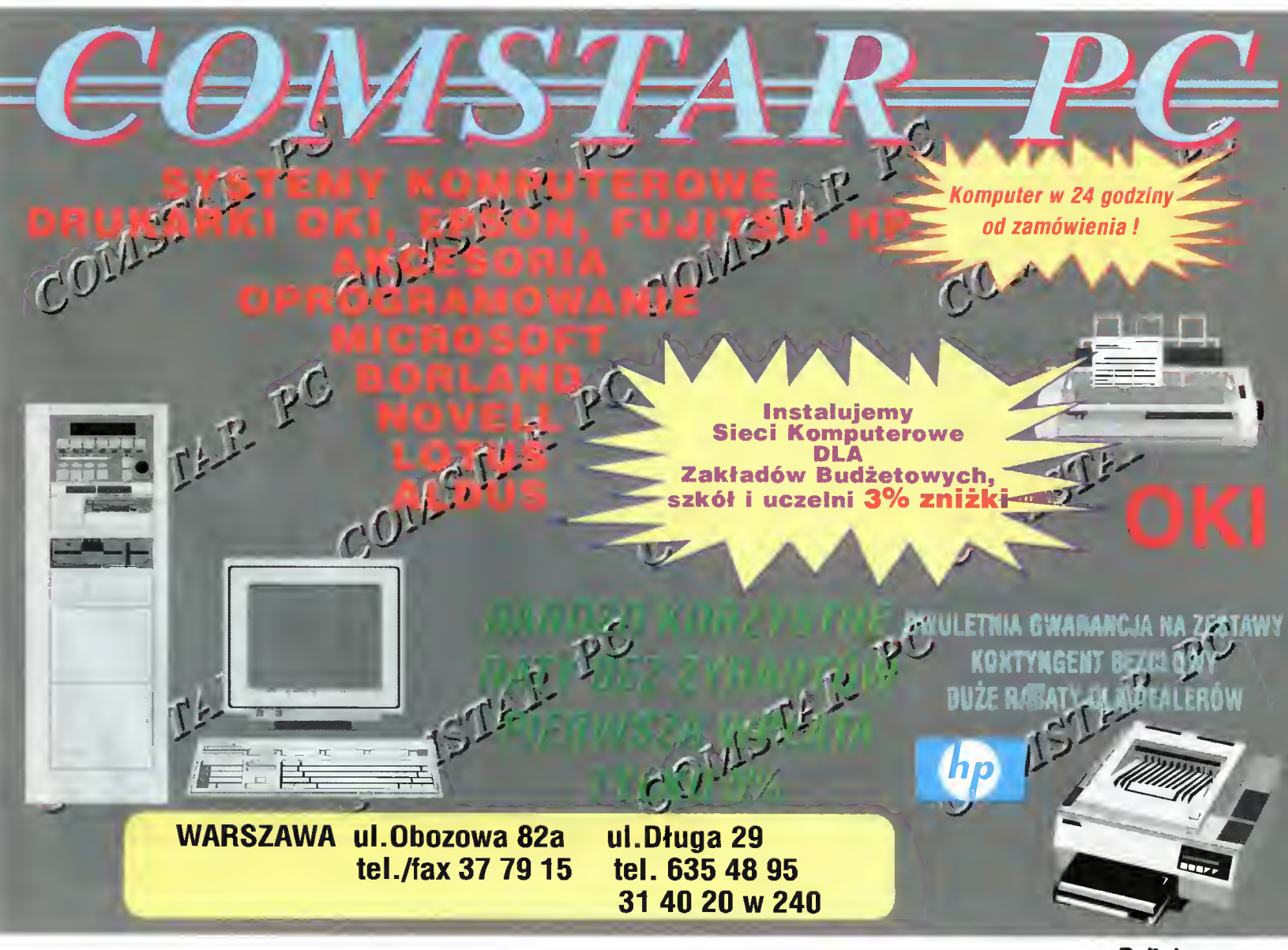

Bojkak maj 94

# Grammar Tree 1.02

Wit-Soft, firma znana <sup>w</sup> Polsce już od kilku lat <sup>z</sup> doskonałego oprogramowania edukacyjnego (np. matematyczny " $\pi$ tagoras"), proponuje teraz ciekawy pakiet do nauki języka angielskiego - Grammar Tree. "Drzewko gramatyczne", to program do indywidualnej pracy nad ogólnie rozumianą gramatyką angielską, poprzez rozwiązywanie szeregu ćwiczeń jezykowych.

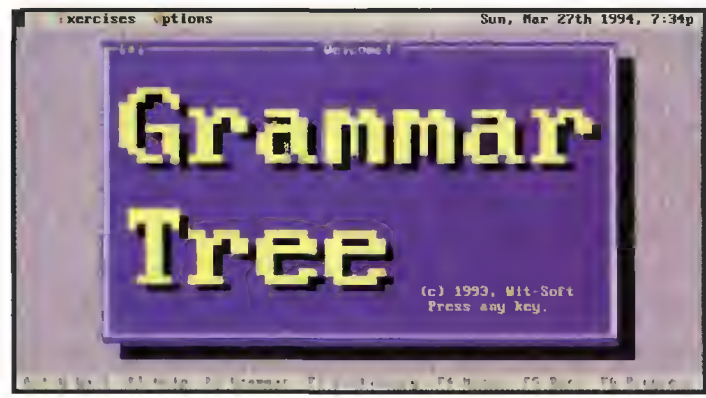

Winieta tytułowa programu Grammar Tree.

#### WYMAGANIA SYSTEMOWE:

Komputer IBM PC z jednym na pędem dyskietek 3,5" HD <sup>I</sup> dyskiem twardym lub dwo ma napędami dyskietek. 640 KB RAM, dowolna karta grafiki. Opcjonalnie - myszka standardu Microsoft.

#### ZALETY:

bogaty zestaw ćwiczeń

- wprowadzenie wymowy poszczególnych słów wygodny sposób komunikacji
- z programem możliwość wprowadzania dodatkowych plików z ćwiczeniami
- narzędzia pomocnicze; słownik, podpowiedz gramatyczna, pod powiedz użytkowa <sup>i</sup> notatnik

#### WADY:

brak możliwości tworzenia własnych ćwiczeń brak rozróżnienia na tryb szkolenia <sup>i</sup> sprawdzianu niepełny zestaw wymawianych wyrazów ze słownika

Grammar Tree wersja 1.02 Producent: WIt-Soft S.C. ul. Kościuszki 73/8 30-114 Kraków tel. (012) 21-51-11 Cena: 295 tys. zl

jestracyjna. Samo wprowadzenie oprogramowania na dysk twardy lub dyskietkę roboczą, odbywa się automatycznie po uruchomieniu modułu instalacyjnego. "Drzewko gramatyczne" zajmuje ok. 910 KB na dysku i nie stawia żadnych dodatkowych wymagań komputerowi. Pracuje nawet na zwykłym XT wyposażonym <sup>w</sup> <sup>640</sup> KB pamięci operacyjnej <sup>i</sup> można uruchamiać je <sup>z</sup> dyskietki <sup>o</sup> wysokiej gęstości zapisu (HD).

#### CO JEST W ŚRODKU?

Zestaw ćwiczeń w Grammar Tree to 12 działów, obejmujących różne części mowy: czasowniki, rzeczowniki, przymiotniki, rodzajniki, przysłówki, zaimki, spójniki oraz pytającą formę zdań. Każdy dział składa się <sup>z</sup> kilku bądź nawet kilkunastu ćwiczeń, <sup>z</sup> których każde polega na uzupełnieniu konkretnego zdania, zwrotu, wpisaniu pytania lub wstawieniu konkretnych słów w dłuższy tekst. Tradycyjnie najintensywniej<br>"wałkowane" na

"wałkowane" lekcjach angielskiego czasowniki zasłużyły sobie w "drzewku gramatycznym" na rekordową liczbę <sup>23</sup> działów głównych <sup>i</sup> pochodnych.

Można ćwiczyć mowę zależną, tryb bierny <sup>i</sup> oczywiście - wszystkie czasy.

Oprócz zestawu ćwiczeń gramatycznych, użytkow nik posiada dostęp do opcji użytko¬

Pakiet Grammar Tree zapakowany jest w estetyczne pudełko, w którym oprócz jednej dyskietki instalacyjnej mieści się krótka in-<br>strukcja dla strukcja użytkownika oraz karta re¬

wych programu. Dobór odpowiedniej kolorystyki, wpisanie imienia nowego "ucznia", wskazanie właściwego źródła dźwięków (program mówi do nas!), włączenie nowego zestawu ćwiczeń lub wybór języka (polskiego albo angielskiego), którym komunikuje się program – wykonywane są wprost z menu ekranowego.

#### NIE TYLKO ĆWICZENIA

wchodzą w skład programu. Podczas wykonywania jakiejkolwiek z prac "domowych" z angielskiego, można wciskać klawisze funkcyjne FI, F2, F3 <sup>i</sup> F4. Każdy <sup>z</sup> nich powoduje odpowiednią akcję. F1 uruchamia system pomocy - objaśnienia jak radzić sobie z rozwiązywaniem bieżącego problemu - nie jest to językowa podpowiedź, lecz raczej instrukcja użytkowa do programu. F2 to obszerna podpowiedź gramatyczna, której przeglądanie można traktować jako dodatkowe szkolenie, F3 - słowniczek Angielsko-Polski i Polsko-Angielski, zaś F4 - notatnik, którego zawartość jest zapisywana w pliku dyskowym.

Szczegółową podpowiedź do konkretnego zadania. uzyskujemy wciskając kombinację klawiszy Alt-H (przycisk ekranowy HINT), zaś ocena rozwiązania wykonywana jest błyskawicznie. Stwierdzenie "Correct" świadczy o odniesionym sukcesie, zaś "Wrong" o chwilowej niedyspozycji umysłowej. Błąd odpowiedzi powoduje także wskazanie rozwiązania prawidłowego.

Grammar Tree prowadzi na bieżąco statystykę postępów w nauce - rysowane są słupkowe wskaźniki wykonania ćwiczeń wraz <sup>z</sup> udziałem odpowiedzi poprawnych. Na zakończenie lekcji

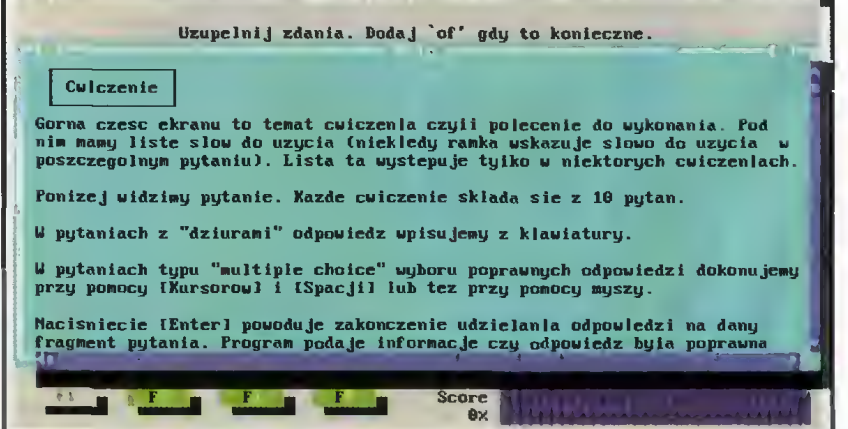

Pomoc wyświetlana podczas rozwiązywania ćwiczeń.

#### «PO DZWONKU

wyświetlane są dane dotyczące czasu poświęconego tego dnia na naukę angielskiego <sup>i</sup> jej wydajność. Wyniki ćwiczeń są przyporządkowane konkretnemu użytkownikowi (na początku pracy wpisuje się imię) <sup>i</sup> zapamiętywane stale na dysku.

#### MOŻNA TEŻ POSŁUCHAĆ

prawidłowej wymowy. "Drzewko gramatyczne" pracuje z Sound Blaster-em, Covox-em i standardowym głośniczkiem komputerowym. Dźwięk usłyszymy podczas przeglądania słownika (przycisk ekranowy SOUND) oraz przy ocenie odpo wiedzi. Na przemian słuchamy głosu męskiego <sup>i</sup> kobiecego.

Jakość nagranych słów jest na tyle dobra, że nawet PC-Speaker umożliwia wystarczające roz różnienie wymowy "above" i "abroad". Na Sound Blasterze dźwięk jest naprawdę dobry. Niestety - w Grammar Tree "mówiony" słownik kończy się przed połową alfabetu.

#### STRONA UŻYTKOWO-EKSPLOATACYJNA

jest mocną stroną programu Grammar Tree. Pracuje on w trybie tekstowym, stosuje rozwijane menu ekranowe, okienka, przyciski ekranowe <sup>i</sup> skróty klawiszowe. Myszka stanowi niezłą, lecz niekonieczną pomoc. Producent przewidział możliwość stosowania polskich liter <sup>w</sup> standar dzie Mazovii i Latin-2. "Drzewko gramatyczne" otwarte jest na nowe pliki z ćwiczeniami <sup>i</sup> pozwa la stopniować trudność zadań.

Do samokontroli ucznia pozostawiono wskaźniki wykonania ćwiczeń (klawisz F5 - "Bars") oraz wykres postępu pracy <sup>w</sup> czasie nauki (kla wisz F6 - "Progress"). Dzięki takim mechanizmom, można sprawdzać intensywność pracy nie tylko swojej, ale <sup>i</sup> innych użytkowników.

Zestaw ćwiczeń gramatycznych <sup>z</sup> języka an gielskiego jest bogaty, więc każdy może znaleźć coś dla siebie. Sposób komunikacji z użytkownikiem, dodatkowe narzędzia pomocnicze (słownik, podpowiedź gramatyczna <sup>i</sup> użytkowa, notat nik), wybór języka do porozumiewania się <sup>i</sup> efek ty dźwiękowe czynią <sup>z</sup> Grammar Tree dobry <sup>i</sup> ciekawy program edukacyjny, który można bez żadnych obiekcji porównać <sup>z</sup> ETeacher-em.

#### Tomasz GROCHOWSKI

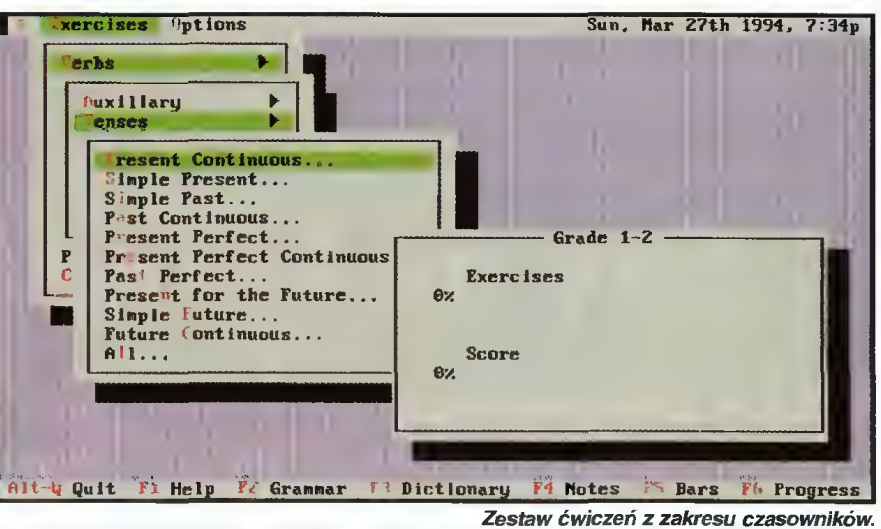

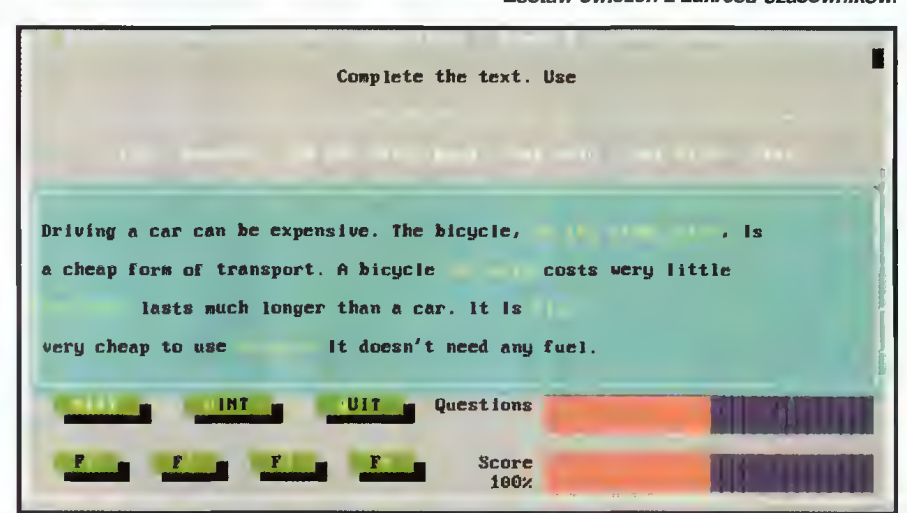

Ćwiczenie z uzupełniania tekstu.

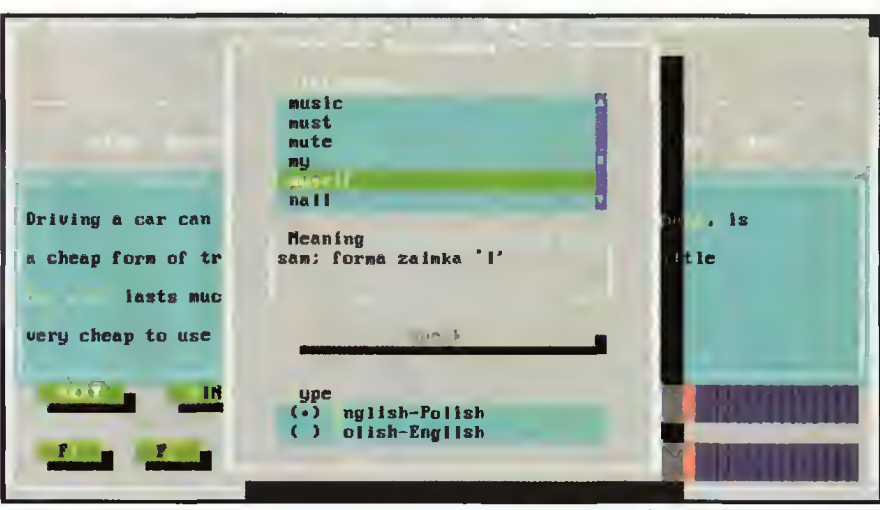

Słownik w "drzewku gramatycznym".

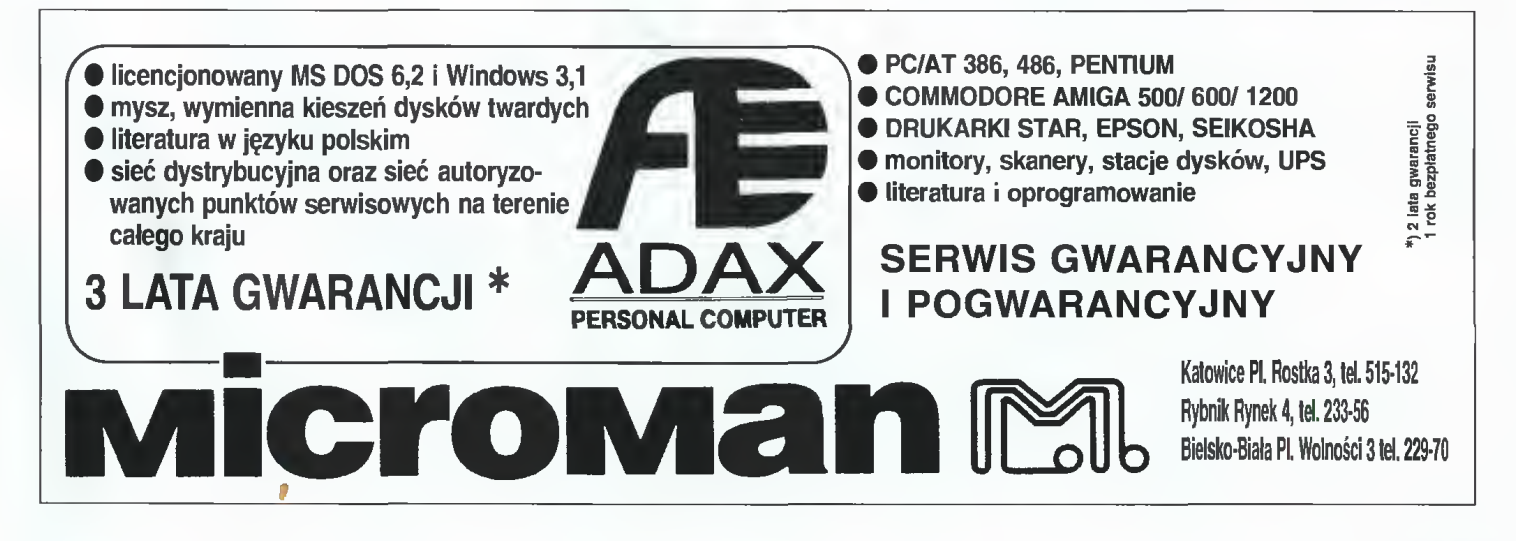

#### co JEST GRANE

# Gry na kompå stach

Gry to taka grupa programów, które ciągle się rozwijają i ulepszają. Rozwój oprogramowania rozrywkowego wspomagany jest przez gwałtowny rozwój sprzętu

Nagle okazało się, że przeciętna gra zaczęła potrzebować nie tylko procesora 386, ale jeszcze 20 lub 30 megabajtów miejsca na dysku twardym. Pomimo tak olbrzymich rozmiarów producenci <sup>i</sup> tak nie byli do końca zadowoleni ze swoich produktów. W wywiadach udzielanych magazynom komputerowym często mówili: "(...) nasza gra jest niezła, jednak ze względu na objętość musieliśmy wyciąć parę animacji, skrócić fabułę, itp. Rozwiązanie przynios ły nowe technologie związane z multime diami. Standard Multimedia PC, jako swą podstawę przyjął ma szynę <sup>z</sup> procesorem 386, kartą dźwiękową <sup>i</sup> napędem CD-ROM. Producenci gier szyb ko stwierdzili, że jest to przecież idealna konfiguracja do gier! Dalej już wszystko poszło lawinowo - rok 1994 okrzyknięto rokiem CD-ROM, a dia twórców gier otworzył się nowy wymiar.

#### **SZALEŃSTWO**

Na jednym krążku CD można pomieścić ponad 600 megabajtów danych, czyli coś ponad 420 dyskietek HD, przy tym, w masowej produkcji, koszt jednego kom paktu jest zbliżona do ceny paczki dyskie tek. Autorzy gier dla CD szaleją: wspaniałe

 $48$  Bajtek

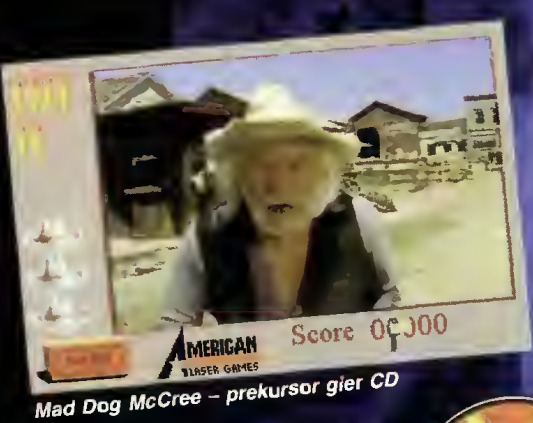

Outpost – Sierry wyprawa w kosmos

cym ją na dyskietki i instancji na temat tej gry<br>(około 150 MB). Więcej na temat tej gry<br>przeczytać w lutowym numerze T

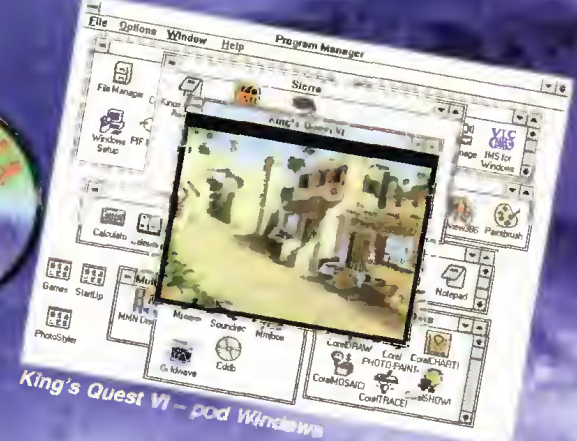

Gigant rozrywki komputerowej + fir na Sierra, mi<sup>t</sup> w ledziała na 1994 rok sosom kom-<br>paktów z z c ma Sterra,<br>paktów z Pi**erwaz**a

graj nie ma dialogi słownie aktorów), wiele "filmow<sub>s</sub>ch" scen. Mnie os biście zaszokowalo, że "Out-<br>walo, że "Out-<br>post" i "KQ Vł" **uruchamiane są**<br>pod ... Windows.<br>**Zessy polskim ave** Znany polskim gracom neogoty freszczowiec Sierry "Gabriel Knight", wyda- *|* ny na kom-<br>pakci**e**, też jest w pełni mówiony (głosów uży czyli znani aktorzy z Hollywood,<br>m.in. Mai Mark<br>i Tim Hamill

a n

on OIH

 $\bullet$ 

osmu Curry), a na płytce do-<br>datkowo zamieszczono dwudziestominutowy film o tym, jak niniejszą grę tworzono.

Gabriei Knight, czyli suspens godny Hitohcockis  $\mathcal{L}$  ,  $\mathcal{L}$  ,  $\mathcal{L}$  ,  $\mathcal{L}$ 

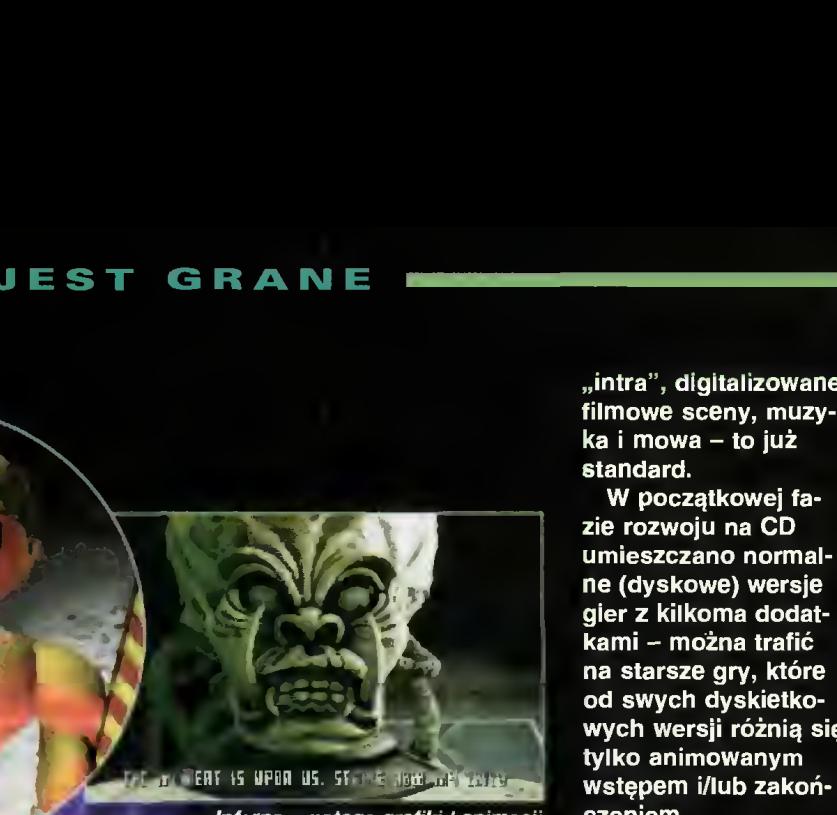

Inferno - potęga grafiki I animacji czeniem.

Kolejną rewelacją ma być zapowiadane od jaklegoś czasu "Inferno" firmy Zamieszczone obok obrazki mówią same za siebie: nie pożalowano czasu na tay-tracing i rendering, tworząc wspaniałą grafikę.

> Z gier dostępnych na naszym rynku należy wymienić kilka pozycji Pierwsza to "Strike Commander" - nowatorska symulacja bojowego myśliwca. w wersji CD wszystkim postaciom dodano glos, dołożono dwaieścia nowych<br>ulepszcho algo<br>wietlania aratiku by<br>mituje się do struktura na pieżąco,<br>pieżąco, ulepszono algo **Ictiania** arattik re Commander ntuje się dr **Nedaco**

115 SUUN 115 | LI

m maj kciejne kompektową nowość -Microedam" 'wydany przez Psygnosis. Deio promocyjne tej gry (też na CD) – po-

jako bardzo dynamiczną.

minut digitalizowanego film Sodam minut digitalizowanego fil-<br>- Maximus power at do CD-ROM-<br>- Sow nawet największych scepty

ków. Akcja "Microcosm" dzieje się we wnętrzu ludzkiego or-

Ten pobieżny przegląd pozycji CD-

ROM powstal niejako z potrzeby nasze-

ganizmu, a po pierwszym pozlomie, można ją określić

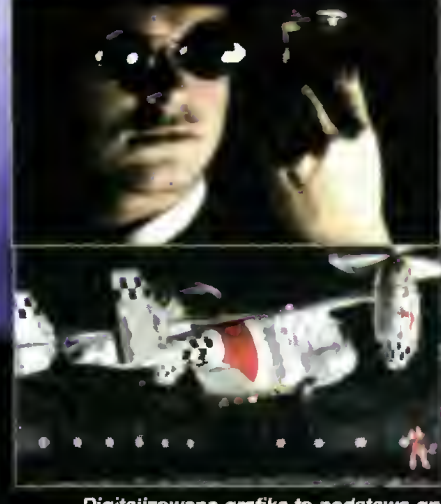

Digitaiizowana grafika to podstawa gry **Microcosm** 

Elizabeth Milled Hotel go rynku. Sprzedawcy sprzętu sprowadzili wiele napędów, inni sprowadzają gry. Będziemy starać się wylawiać pozycje godne uwagi i przedstawiać je na łamach Bajtka.

"intra", digitalizowane filmowe sceny, muzyka <sup>i</sup> mowa - to już standard.

W początkowej fa zie rozwoju na CD umieszczano normal ne (dyskowe) wersje gier z kilkoma dodat- $\bar{\mathsf{k}}$ ami – można trafić na starsze gry, które od swych dyskietkowych wersji różnią się<br>
wych wersji różnią się<br>
tylko animowanym

Nowe produkty są już jednak zupełnie in ne i w pełni wykorzystują możliwości sreb rzystych krążków. Na początku bieżącego roku pojawiły się gry z dopiskiem "CD-ROM only", co jednoznacznie określa ich kate gorię. <sup>W</sup> tym miejscu »inożna zadać pytanie, czy gry na kompaktach są lepsze od po zostałych? Nie można powiedzieć, że są one lepsze, jednak większa pojemność nośnika pomaga programistom uczynić zaba wę przyjemniejszą i bliższą rzeczywistości, nawet tej wyimaginowanej.

#### WITAJCIE W "SIDI" BAJCE

Wiemy, że wielu <sup>z</sup> Was ma już CD-ROM <sup>i</sup> wygłodniałymi oczyma poszukuje gier na CD. Obserwując rynek (sklepy, giełdy), odczuwamy, iż wielka kompaktowa rewolucja już puka do drzwi polskich pecetowców. Na Zachodzie CD-ROM to nic niezwyklego, a wszystkie duże firmy od gier zapowiadają traktowanie tego nośnika jako standardu. My nieco nieśmiało <sup>i</sup> krótko opowiemy Wam o ciekawszych grach "kompaktowych". Jeżeli na na szym rynku pojawi się więcej takich produktów, postaramy się je opisać.

**BRØMBA** 

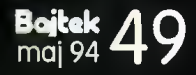

# SCHEEN SAYER

**■ Konieczności** oszczędzania monitora nie trzeba chyba wyjaśniać nikomu. Świecący godzinami na biało ekran (bardzo częste zjawisko wśród posiadaczy Spectrum), któregoś dnia przestanie świecić na biało, bo wypali się luminofor.

W rzeczywistości ujemnych zjawisk związanych z wyświetlaniem stałego, jasnego obrazu jest więcej: większy pobór mocy, większe promieniowanie <sup>w</sup> pomieszczeniu, więcej kurzu osiada na powierzchni kineskopu. Wszystkim tym zjawiskom może zapobiec screen saver, nazywany też często oszczędzaczem lub wygaszaczem ekranu.

#### JAK TO DZIAŁA?

Ideą działania wygaszacza jest wygenerowanie ciemnego obrazu po wykryciu faktu, że przez dłuższy czas (np. <sup>5</sup> minut) użytkownik nie korzysta z komputera. Z chwilą naciśnięcia klawisza lub poruszenia myszki, obraz powraca do stanu początkowego; dzięki temu wygaszacz nie utrudnia pracy. Takie rozwiązania są już powszechnie stosowane (Norton Commander <sup>i</sup> MS Windows dla komputerów PC).

Zadanie nie jest aż takie banalne, jak się na pierwszy rzut oka wydaje. Przede wszystkim, zawartość obrazu trzeba gdzieś przechować, żeby można ją było przywrócić po dotknięciu klawisza. Po drugie, Na "zaciemnionym" obrazie powinny występować jakieś elementy sygnalizujące, że monitor działa (jest włączony). Zaoszczędzi to nam nerwów przy wielokrotnym, bezskutecznym włączaniu i wylączaniu tego urządzenia. Często spotykanym motywem są losowo generowane punkty, zapalające się <sup>i</sup> gasnące.

Po trzecie - w czasie, gdy ekran jest wygaszony, trzeba na okrągło sprawdzać, czy nie został naciśnięty jakiś klawisz. Jeżeli tak, to trzeba powrócić dokładnie w to samo miejsce programu, z tą samą zawartością obrazu.

#### DO DZIEŁA

Program z listingu 1 spełnia powyższe założenia, a nawet potrafi trochę więcej. Przede wszystkim reaguje na naciśnięcie dowolnego klawisza (także shiftów) oraz na poruszenie joystickiem, podlączonym do portu Kempston. Zawartość obrazu jest przechowywana w spo sób maksymalnie oszczędny. Ponieważ cała pamięć obrazu zajmuje aż <sup>6912</sup> bajtów, nie można buforować całej treści - zabierałoby to zbyt wiele pamięci. Jednak wystarczy zauważyć, że ustawienie jednakowych atrybutów (taki sam INK i PAPER) dla całego ekranu powoduje, że nic nie widać. Można więc zapamiętywać jedynie 768 bajtów od adresu 22528 (obszar atrybutów), a następnie pole to wypełnić zerami (czarny tusz, czarne tło). Co jednak zrobić, gdy

<sup>768</sup> bajtów to też za dużo? Skompresować da ne! Sąsiadujące ze sobą znaki mają przeważnie te same kolory, co pozwala skutecznie upakować dane. Zamieszczony program wykorzystuje jedną z mutacji algorytmu RLE (ang. Run Lengih Encoding), czyli zwykłego zliczania pow tarzających się bajtów. Dzieki temu dane o kolorach mieszczą się w buforze drukarki (256 bajtów od adresu 23296). Zainteresowanym tym al gorytmem polecam przeanalizowanie listingu 2, będącego fragmentem wersji źródłowej opisywanego programu. Procedura SAVE kompresuje atrybuty do bufora, a RESTOR przywraca początkowe kolory.

#### KILKA UŻYTECZNYCH DROBIAZGÓW

Jeśli przez określony czas (dla zamieszczonego kodu jest on ustalony na około 5 sekund, tak, by można było od razu obejrzeć efekt) nie dotykamy klawiatury ani joysticka, obraz staje się czamy. Na tym tle pokazują się szybko białe kwadraciki, które od razu znikają. Szybkość wyświetlania jest tak duża, że otrzymujemy zludzenie jednoczesnego wyświetlania wielu pun któw. Jednak nic nie stoi na przeszkodzie, aby zmienić czas reakcji (5 sekund to do poważne go wykorzystania trochę za mało), kolor kwadracików czy szybkość rysowania. Do tego celu służą odpowienie zmienne:

65518-kolor figur

<sup>65519</sup> - prędkość rysowania

<sup>65522</sup> - dwa bajty określające czas reakcji

Kolor należy dobierać tak, by tusz (INK) <sup>i</sup> tło (PAPER) były identyczne, gdyż tylko wtedy nie .przebija" zawartość obrazu. Np. dla barwy bialej będzie to (zgodnie z zasadą kodowania atrybutów w Spectrum)  $8*7+7 = 63$ , dla niebieskie $q_0 - 1*8 + 1 = 9$  itp.

Prędkość rysowania określa szybkość gene racji figur na ekranie (im większa wartość, tym wolniejsze generowanie figur). Zero jest równoważne wartości 256, dlatego też najszybszemu rysowaniu odpowiada liczba 1. Przy dużych wartościach parametru (powyżej dwustu) można obserwować kolejne rysowanie się i znikanie kwadracików.

Czas reakcji jest zapisywany na dwóch bajtach, przy czym komórka 65522 odpowiada liczbie 1/50 części sekundy, a 65523 - pięciosekundowym (w przybliżeniu) okresom. Najwygodniej jest korzystać tylko z tego drugiego ok resu, co pozwala na ustalanie zwłoki w przedziale od 5 sekund do około 21 minut. Jeśli np. interesuje nas czas reakcji równy <sup>1</sup> minucie, to wpisujemy: POKE 65523, 12 (12+5 sekund = <sup>1</sup> minuta).

Instalując Screen saver pamiętajmy, że wykorzystuje on przerwania (tryb 2) i że nie będzie on współpracował z żadnymi innymi programami, używającymi przerwań (w szczególności gry). Wygaszacz najlepiej współpracuje z programami w BASIC-u. Po ustaleniu najwygodniejszych wartości czasu reakcji, szybkości <sup>i</sup> barwy warto zapisać kod programu instrukcją SAVE "SSAVER.BIN" CODE 65250, 286 (posiadacze stacji dysków dodają gwiazdkę po in strukcji SAVE). Dzięki temu program będzie zawsze "pamiętal" wymienione parametry, aż do momentu ich zmiany. Blok kodu można pop-

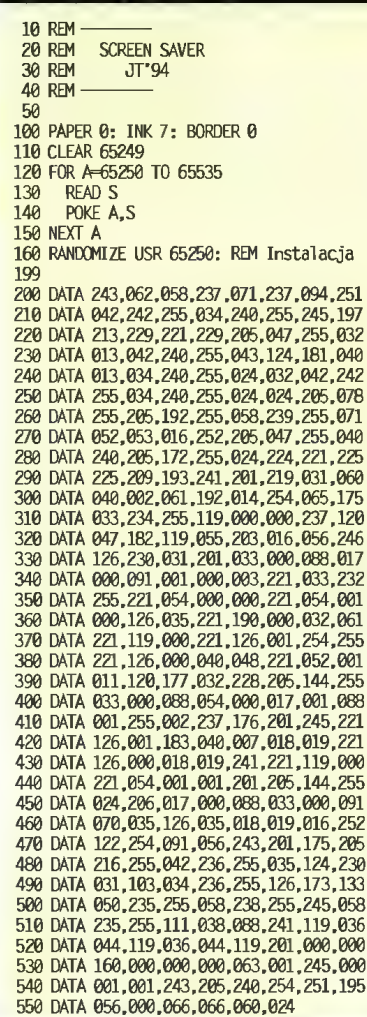

ISTING

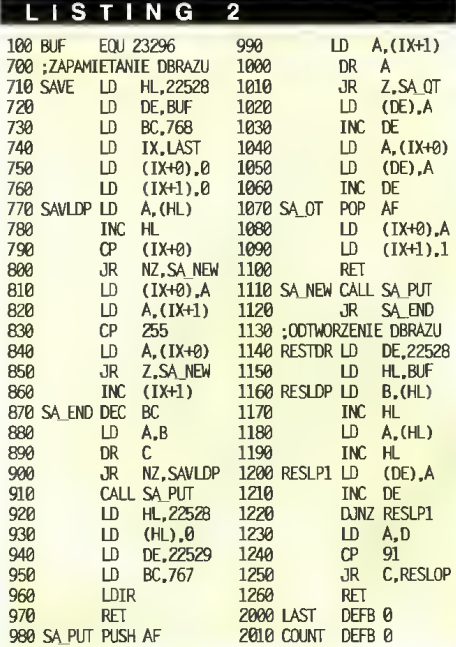

rzedzić tzw. loaderem w BASIC-u:

10 CLEAR 65240

20 LOAD "SSAVER.BIN" CODE

30 RANDOMIZE USR 65250

Oczywiście, dumni posiadacze stacji FDD 3000 dopisują gwiazdkę po LOAD w linii dwudziestej.

# DAS IRIJSTSIBODIGIOD

■ Któregoś mroźnego popołudnia odwiedził Redakcje jeden z pasjonatów Spectrum, a przy okazji nasz Czyteinik - pan Tomasz Kaczorowski z Pabianic. Nie byłoby w tym nic nadzwyczajnego, gdyby nie fakt, że przyniósł ze sobą sporo własnych, ciekawych programów oraz kiika tajemniczych urządzeń...

Z niektórymi programami pana Tomasza mieli okazję zapoznać się ci, którzy nabyli drugą <sup>i</sup> trzecią dyskietkę ZX SHAREWARE. Jeden z nich - "Sterownik węża świetlnego" - wyraźnie ukazywał zainteresowania autora elektroniką. Poza tym programy odznaczały się staranną oprawą graficzną (i często muzyczną).

Tym razem chciałbym wspomnieć o kolejnym sukcesie naszego Czytelnika. Jest nim przystawka do testowania cyfrowych układów scalonych - urządzenie, o którym śnią elektronicy - amatorzy.

#### DO CZEGO TO SŁUŻY?

Tester pozwala na kontrolę sprawności wielu typów układów cyfrowych, w najprostszy <sup>z</sup> możliwych sposobów: włożenie w podstawkę i określenie - sprawny lub niesprawny.

W skład zestawu wchodzi przystawka, podłączana do układu AY-3-8910 (generatora dźwięku) oraz program, będący połączeniem procedur testujących z bazą danych. Przystawka zawiera 24-nóżkową podstawkę pod badany układ, skąd wynika pierwsze ograniczenie zestawu; jednak układy cyfrowe <sup>z</sup> liczbą końcówek większą od 24 są rzadkością (nikt przecież nie będzie sprawdzał testerem pa mięci RAM ani mikroprocesorów).Sprawdzać można układy scalone, które mogą pracować <sup>z</sup> poziomami napięć techniki TTL (zasilanie: 0 V <sup>i</sup> +5 V), czyli: TTL, uk łady CMOS serii CD 4000 (u nas produkowane z oznaczeniami MCY 74XXX)

oraz układy CMOS "udające" TTL (seria HCT.)

Przystawka jest zbudowana z 10 układów scalonych <sup>i</sup> jest stosunkowo prosta do samodzielnego wykonania.

#### PROGRAM

Do sterowania przystawką służy program, w tym przypadku dość rozbudowany. Dostępne są opcje: przeglądania bazy danych, zawierających opisy układów, doda wanie nowych układów, sprawdzanie ukladu włożonego <sup>w</sup> podstawkę, śledzenie zmian na wyprowadzeniach przy ręcznej (za pomocą kursora) zmianie stanu na wejściach. Pozwala to nie tylko sprawdzić układ, ale także poznać mechanizm jego funkcjonowania.

Sterowanie programem jest łatwe i przyjemne. Kursor można prowadzić za pomocą klawiatury lub joysticka wetkniętego w gniazdo Kempston. Niezawodnie sprawuje się też GEOS Mouse (od Commodore 64), podłaczona do poprawionego (patrz Bajtek 3/91) Kempstona - zresztą pomysł ten podpatrzyłem u autora programu. Właśnie myszka jest najwygodniejsza do obsługi programu.

Autor zadbał nawet o to, by w przerwach w pracy z programem ekran gasł (tzw. screen saver). Po 40 sekundach, jeśli użytkownik nie naciśnie żadnego klawisza ani nie poruszy myszą (joystickiem), większa część ekranu gaśnie - pozostaje tylko napis, wskazujący, że program nadal jest <sup>w</sup> pamięci. Ruszenie myszką przywraca za wartość obrazu.

> Operacja dodawania nowego układu do bazy danych - po zadeklarowaniu liczby nóżek, trzeba podać, które z nich są wejściami, wyjściami, a które służą do zasilania (0 V i+5 V)

> > Po włożeniu układu w podatawke można sprawdzać stan jego wyjść, zmieniając stany wejść

#### **DOKUMENTACJA**

zawiera krótki opis programu oraz dokładne wskazówki, jak przerobić program, aby działał z innym typem portu równoleg $teqo - np$ . typu 8255. Wymaga to dokonania niewielkiej "plomby" w asemblerze, dla ułatwienia autor dołączył źródłową wersję programu. W opisie zabrakło natomiast wzmianki, że testera nie da się podłączyć do często spotykanego układu AY-3-8912 zawiera on tylko jeden port, nie dający możliwości równoczesnej transmisji <sup>w</sup> obu kierunkach, co jest warunkiem koniecznym prawidłowej pracy testera.

Reasumując - bardzo ciekawy pomysł <sup>i</sup> niezła realizacja. Tester jest atrakcyjną oferta dla tych wszystkich, co mają do czynienia z cyfrowymi układami scalonymi.

Kontakt z autorem konstrukcji, w celu udostępnienia dokumentacji lub programu, jest możliwy poprzez Redakcję.

#### Jacek TROJAŃSKI

#### PARAMETRY TECHNICZNE

Testowane układy: zgodne z napieciami TTL, do 24 wyprowadzeń; serie:

- TTL 74XX i 74XXX (krajowe oznaczenie: UCY 74XX), zwykła, S, H. L, LS. - CMOS CD40XX (krajowe oznaczenie: MCY 740XX),

-CMOS 74HCTXX <sup>i</sup> 74HCTXXX;

Transmisja: szeregowa synchroniczna, obsługa programowa.

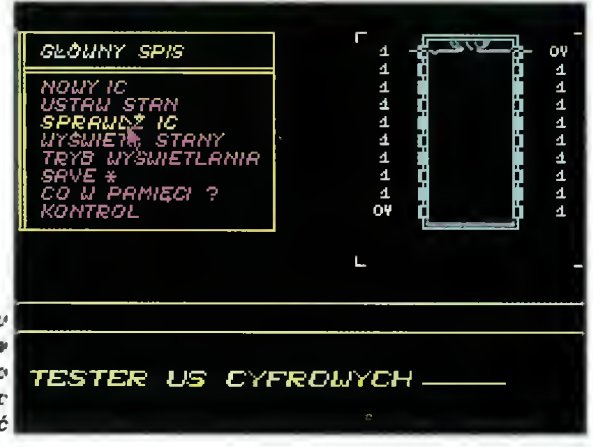

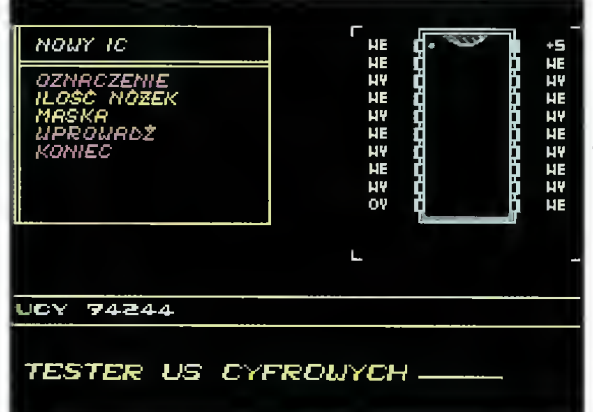

Bajtek maj 94

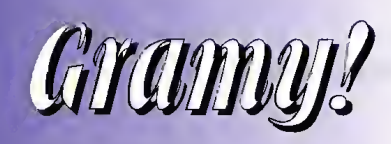

**Tym razem o grach** będzie podwójnie. <sup>A</sup> co sobie żałować! Najpierw będzie więc o BRE, a dalej ó GamesNecie.

BRE, czyli Barren Realms Elite (v0.955) to jedna z ciekawszych gier on-line, choć na pierwszy<br>rzutoka może na to nie wyglądać.<br>W zasadzie jest to kolejna gra strategiczna, polegająca na zarządzaniu jakimś tam imperium.<br>Id

Kaine.<br>
Najważniejszym aspektem działalności Games-Netu jest automatyczna dystrybucja plików. Co<br>
dzień przychodzi średnio 4 MB (naprawdel) róż-<br>
nych i różnistych rzeczy, podzielonych na katego-<br>
jest nieco inny, ale w gr malne znaczeni

Mamy więc takie podstawowe działy <sup>w</sup> ramach gier:

mane znaczenie.<br>
Mamy więc takie podstawowe działy w ramach<br>
gier.<br>
– gry shareware i wersje demonstracyjne gier<br>
komercyjnych, jako przykłady mogą poslużyć RAP-<br>
TOR (piękna strzelanina, ID Software/Cygnus Studios)<br>
oraz

diowe, auventure, edukacyjne rip.<br>
- upgrade'y do gier komercyjnych (w niektórych<br>
- przypadkach – nawet po kilka), rozpowszechniane<br>
przez producentów tychże, gdy okazuje się, że<br>
wersja sprzedażna nie działa poprawnie<br>
-

Wolfensteina

- <sup>W</sup> dziedzinie dodatków do gier, znaleźć można
- 
- w ozeuznie oouaikow oo gier, znalezc można<br>– oceny i uwagi (reviews)<br>– hinty, walkthru (opisy rozwiązania)<br>– kilka magazynów sieciowych (np. Game By-
- tes)

tes)<br>- trainery i cheaty różnego rodzaju, w tym np.<br>Game Wizard - automat do znajdowania nieśmiertelności itp.

powyższe kategorie, ale dla konsol Sega, Su-

per Nintendo itp. Poza tym, niejako zupełnie osobno funkcjonują gry pod Windows (wszystkiego ze trzy) oraz pod inne systemy operacyjne (na razie pustki). GamesNet nie ma jednak żadnych konferencji

; (obszarów poczty) dla normalnych użytkowników - są tam jedynie obwieszczenia koordynatorów <sup>i</sup> in formacje o nowych plikach (2-3 dni przed ich dotar ciem do nas).

ziamiast tego można zajrzeć do konferencji GA-<br>MING (pelna nazwa: International PC Gaming),<br>w której tygodniowo przychodzi jakieś trzy tysiące<br>listów dotyczących tylko i wyłącznie gier. Wszelkie<br>inne tematy są bez litości

jest arigieiski.<br>Można więc powiedzi<mark>eć, że mamy w BBS-ie sil-</mark><br>ną część rozrywkową. Cz*uj Drut!* 

Wasz Syrop

# Lista BBS-ów **2008**<br>BuSat BBS<br>RuSat BBS<br>P-stop<br>P. Rutkowski

**Poprzednim razem, czyli** jakiś rok temu, również ukazała się lista BBS-ów. Ponieważ "w temacie" zaszły duże zmiany, trzeba je, choć w zarysie, odnotować.

TELEKOMUNIKACJA

Lista nie jest niestety kompletna. Ponieważ powstała ona na podstawie nodelisty (spisu węzłów) sieci Fido, nie ma tu ani BBS-ów "niezrzeszonych", ani działających w "punktach". Mimo to, jest na niej aż <sup>40</sup> pozycji z jedenastu miast.

W ramach sieci Fido przygotowywana jest stała cyklicznie wydawana ogólnopolska lista BBS-ów. Dane do niej zbiera już Mariusz Boroński z SM-Netu. Ponieważ taka lista jest bardzo potrzebna, zwracam się do wszystkich sysopów - szczególnie tych nie wymienionych tutaj - o wypełnienie formularza zgłoszenia i wysłanie go do naszego BBS-u lub bezpośrednio do SM-Netu. Formularz pod nazwą NEWBBS.ARJ można pobrać z naszego BBSu, a wszelkie dodatkowe informacje uzyskać pisząc w konferencji POLECHO.

Do rzeczy. Lista podzielona jest według loka lizacji BBS-ów, by ułatwić wszystkim zainteresowanym znalezienie jak najbliższego (czyli najtańszego jeśli chodzi o połączenia) systemu. (MSZ)

P.S. Dziwna pisownia niektórych nazw BBS-ów lub nazwisk sysopów, została zachowana na ich specjalną prośbę.

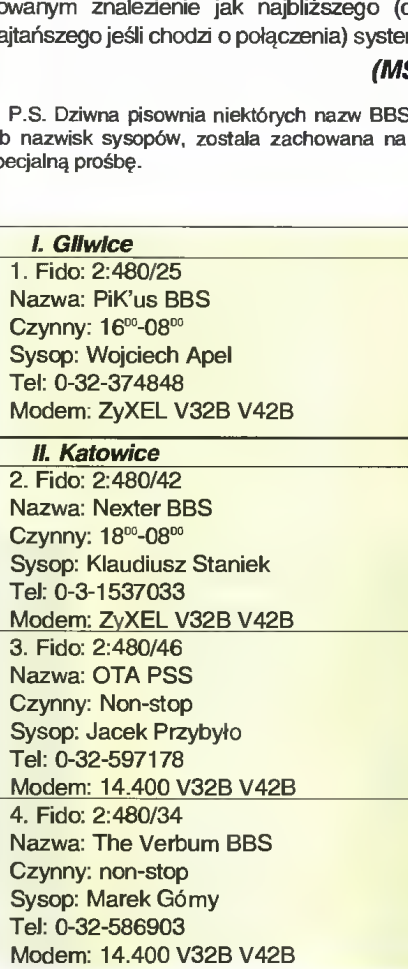

#### III. Opole

5. Fido: 2:480/8 Nazwa: WiRuSat BBS Czynny: non-stop Sysop: Piotr Rutkowski tel: 0-77-39224 Modem: ZyXEL V32B V42B

#### IV. Warszawa

6. Fido: 2:480/32 Nazwa; Acces BBS EBBS<br>
SPORTS ON THE RESEARCH OF THE RESEARCH OF THE RESEARCH OF THE RESEARCH OF THE RESEARCH OF THE RESEARCH OF THE RESEARCH OF THE RESEARCH OF THE RESEARCH OF THE RESEARCH OF THE RESEARCH OF THE RESEARCH OF THE RESEARCH O Czynny: 22<sup>00</sup>-07<sup>00</sup> Sysop: Darek Pruchniak Tel: 0-22-580417 7. Fido: 2:480/19 Modem: ZyXEL V32B V42B <u>nrszawa</u><br>2:480/32<br>2:480/32<br>22<sup>00</sup>-07<sup>00</sup><br>22<sup>00</sup>-07<sup>00</sup><br>2:480/19<br>2:480/19<br>2:480/19 Nazwa: Bajtek BBS Czynny: 19<sup>00</sup>-09<sup>00</sup> Sysop: Michał Szokoło TeJ: 0-2-6284594 Modem: ZyXEL V32B V42B Uwagi: BBS Magazynu komputerowego Baitek 8. Fido; 2:480/43 Nazwa: Fanatic BBS Czynny: 21<sup>00</sup>-12<sup>00</sup> Sysop: Ireneusz Łapiński TeJ: 0-22-261983 9. Fido: 2:480/23 Modem: 14.400 V32B V42B ZyXEL V32B V42B<br>BS Magazynu komputerowego Bajtek<br>2:480/43<br>Fanatic BBS<br>21<sup>∞</sup>-12<sup>∞</sup><br>eneusz Łapiński<br>-261983<br>14.400 V32B V42B<br>2:480/23<br>Salaxy BBS Nazwa: Galaxy BBS Czynny: non-stop Sysop: Jarek Wójcik Tel: 0-2-6431010 <u>Modem: ZyXEL</u> 10. Fido; 2:480/49 3<br><u>V32B V42B</u><br>3<br>BBS<br>pp<br>6jcik<br>0<br>V32B V42B<br>49<br>IBBS Nazwa: First Aid BBS Czynny: 22<sup>00</sup>-07<sup>00</sup> Sysop: Krzysztof Szczepański Tel: 0-2-6427851 Modem: 14.400 11. Fido: 2:480/31 V32B V42B<br>V32B V42B<br><sup>19</sup><br>6 Szczepański<br>1<br>1 V32B V42B<br><sup>31</sup><br>ality #1 BBS Nazwa: High Ouality #1 BBS Czynny: non-stop Sysop: Piotr Kaczorowski TeJ: 0-22-250263 Modem: 24000 V.FC V42B Uwagi: Pracownia komputerowa LO im. Staszica 12. Fido: chwilowo nie ma Nazwa Users' BBS Czynny: 16<sup>co</sup>-08<sup>co</sup> Sysop: Przemysław Kula Tel: 0-2-6213224 Modem: 14.400 V32B V42B Uwagi: Pracownia komputerowa LO im. Batorego 13. Fido: 2:480/33 Nazwa: Home of AMiga Czynn<sup>-</sup>/: 19<sup>00</sup>-16<sup>00</sup> Sysop: rafał wiosna Tel: 0-22-339649 Modem: ZyXEL V32B V42B Uwagi: BBS "Magazynu Amiga"

#### TELEKOMUNIKACJA .

14. Fido: 2:480/10 Nazwa: Home of PCQ Czynny: 16<sup>00</sup>-09<sup>00</sup> Sysop: Jan Stożek Tel: 0-22-410374 Modem: ZyXEL V32B V42B Uwagi: BBS Wydawnictwa Lupus 15. Fido: 2:480/45<br>
Nazwa: ICYF BBS<br>
Nazwa: ICYF BBS<br>
26. Fido: 2:481/11 Nazwa: ICYE BBS<br>Czynny: 21<sup>00</sup>-07<sup>00</sup> Sysop: Piotr Adamiak<br>Tel: 0-22-409566 Modem: 14.400 V32B V42B<br>16. Fido: 2:480/44 Nazwa: Mamba BBS Nazwa, Marilloa BBS<br>Czynny: 17<sup>°0</sup>-10<sup>°</sup><br>Cycnn: Moitel Gerzkowski **Carl Charles Communist Communist Communist Communist Communist Communist Communist Communist Communist Communist Communist Communist Communist Communist Co** Sysop: Wojtek Gorzkowski 27. Fido: 2:481/4<br>Tel: 0-22-367443 Tel: 0-22-367443<br>Modem: USB DS 16k8 V32B V42B Czynny: non-stop Modem: USR DS 16k8 V32B V42B Czynny: non-stop<br>Uwagi: nie każdego wpuszczą Uwagi: nie każdego wpuszczą 17. Fido: 2:480/38<br>
Nazwa: Opus BBS<br>
Modem: USR DS Nazwa: Opus BBS<br>Czynny: 21<sup>∞</sup>-06<sup>∞</sup> Modem: USR DS 14.400 V32B V42B Czynny: 21<sup>o</sup>-06<sup>°</sup> 28. Fido: 2:481/1<br>Sysop: Robert Trzeciak<br>28. Fido: 2:481/1 Sysop: Robert Trzeciak Nazwa: SM-Net BBS<br>
Tel: 0-22-188465<br>
Czynny: non-stop Modem: USR DS 14.400 V32B V42B 18. Fido: 2:480/50 Nazwa: PIKOŃ Modem: 14.400 V32B V42B Czynny: non-stop Sysop: Piotr Kończewski **VII. Gdański VII. Gdański**<br>Tel: 0-2-6350380 Tel: 0-2-6350380 Modem: ZyXEL V32B V42B Nazwa: ASTOR BBS Uwagi: płatny, import z RFN 19. Fido: 2:480/35 Nazwa: Post Box No.1 BBS<br>Czynny: 22<sup>0</sup>-07<sup>8</sup> Sysop: Tomasz Kępiński<br>Tel: 0-22-424599 Modem: ZvXEL V32B V42B 20. Fido: 2:480/39<br>Nazwa: Rainbow BBS Czynny: 21<sup>oo</sup>-06<sup>oo</sup><br>Sysop: krzysztof korczak Tel: 0-22-198337<br>Modem: 14.400 V32B V42B<br>Modem: 14.400 V32B V42B Modem: 14.400 V32B V42B Nazwa: Technical Nazwa: Technical University of the University Oriental University Cali<br>
21 Eido: 2:480/13 21. Fido: 2:480/13<br>
Nazwa: Spectrum BBS<br>
Nazwa: Spectrum BBS<br>
Sysop: Mariusz Matuszek Nazwa: Spectrum BBS<br>Czynny: non-stop Sysop: Mariusz Matuszek<br>Tel: 0-58-472109 Czynny: non-stop<br>Sysop: Tomasz Bursze Tel: 0-22-256965 Modem: 2400 MNP Wiodern. 2400 WiNP<br>Uwagi: BBS Kuratorium Oświaty 32. Fido: 2:481/12 **22. Fido: 2:480/41 Contains Contained Britain Contained Britain Nazwa: OCB283 BBS** Nazwa: Time BBS Node 2<br>Czynny: 22<sup>00</sup>-09<sup>00</sup> Sysop: Radosław Labanowski<br>Tel: 0-22-188048 Modem: 14.400 V32B V42B **IX. Poznań** 23. Fido; 2:480/37 Nazwa: Time BBS Node <sup>1</sup> Nazwa: The BBS<br>
Czynny: 22<sup>°-15°</sup><br>
Czynny: non-stop<br>
Czynny: non-stop Sysop: Sebastian Streich Tel: 0-2-6796457<br>
Mariusz Gieparda<br>
Marian: 14.400 V32B V42B Modem: 14.400 V32B V42B<br>24. Fido: 2:480/1496 Nazwa: Z-BBS 34. Fido: 2:481/6<br>Czynny: 20™-09™ 34. Fido: 2:481/6 Czynny: 20<sup>%</sup>-09<sup>%</sup><br>Sysop: Andrzei Bursztvński **Nazwa: RBMeteo Bysop: Andrzei Bursztv**ński **Nazwa: RBMeteo** Sysop: Andrzej Bursztyński<br>Tel: 0-22-276333 Modem: ZyXEL V32B V42B<br>Uwagi: BBS firmy Integraal. The Tel: 0-61-496107 Uwagi: BBS firmy Integraal.

25. Fido: 2:480/36 Nazwa: ZWK@LAB BBS Czynny: 22°°-07°° Sysop: Zbigniew W. Kamiński Tel: 0-22-465692 Modem: USR DS 16k8 V32B V32T V42B

Nazwa: LOCKIE BBS<br>Czynny: brak danych Sysop: Remigiusz Pokuciński<br>Tel: 0-71-195808 Modem: 14.400 V32B V42B

Czynny: non-stop Sysop: Mariusz Boroński Tel: 0-52-411222

Czynny: 23"-10" Sysop: Marek Kalmarczyk<br>Tel: 0-58-572599 Modem: 2400 V42B<br>30. Fido: 2:481/14 Nazwa: Rat BBS<br>Czynny: 20<sup>o</sup>-07<sup>oo</sup> Sysop: Daniel Dubielski<br>Tel: 0-58-322900 Modem: 14.400 V32B V42B<br>31. Fido: 2:481/2 Modem: 14.400 V42B V32B

### **VIII. Legnica** Czynny: 15<sup>to</sup>-07<sup>to</sup> Sysop: Marek Szenkaryk<br>Tel: 0-76-541150 Modem: 14.400 V32B V42B

33. Fido; 2:481/7 Modem: 9600 V32 V42<br>34. Fido: 2:481/6 Sysop: Jarosław Bernatowicz<br>Tel: 0-61-496107 35. Fido: 2:481/10 Nazwa: WSOSK BBS Czynny: non-stop Sysop: Ireneusz Lupa Tel: 0-61-494719 Modem: 2400 V42 :481/10<br>SOSK BBS<br>SOSK BBS<br>m-stop<br>eusz Lupa<br>94719<br><u>Jaw</u><br>:481/9<br>VL BBS

#### X. Wroc

36. Fido: 2:481/9 Nazwa: OWL BBS Czynny: brak danych Sysop: Andrzej Żurakowski Tel: 0-71-448820 Modem: 14.400 V32B V42B 1/9<br>
1/9<br>
BBS<br>
danych<br>
aj Żurakowski<br>
320<br>
00 V32B V42B<br>
6/7<br>
BBS

#### XL Kraków

37. Fido: 2:486/7 Nazwa: LAVA BBS Czynny: 20<sup>oo</sup>-08<sup>oo</sup> Sysop: Karol Olszański Tel: 0-12-129534 Modem: ZvXEL V32B V42B 38. Fido: 2:486/1 Nazwa; MULTISOFT BBS Czynny: 19<sup>30</sup>-08<sup>00</sup> Sysop: Maciej Piotrowski Tel: 0-12-217620 Modem: ZvXEL V32B V42B 39. Fido: 2:486/6 Nazwa: OUMAK BBS Czynny: 20<sup> $\infty$ </sup>-09 $\infty$ Sysop: Adam Rudnicki Tel: 0-12-216273 Modem: ZvXEL V32B V42B 40. Fido: 2:486/9 Nazwa: ALF BBS Czynny: 23<sup>00</sup>-08<sup>00</sup> Sysop: Piotr Mamak Tel: 0-12-379066 Modem: 14.400 V32B V42B

#### PARAMETRY...

- Oznaczenia w rubryce "modem" określają maksymalną prędkość połączenia oraz protokoły sprzętowej korekcji i/lub kompresji danych.
- ZyXEL poza V32bis (14.400) <sup>i</sup> V42bis tak że <sup>16800</sup> <sup>i</sup> czasem <sup>19200</sup> <sup>w</sup> standardzie zyxelowskim
- **USR DS US Robotics Courier Dual Stan**dard, protokół HST na podanej prędkości oraz 14.400 V32bis
- V.FC V.Fast Class, niestandardowy protokół łączności <sup>z</sup> prędkością 24000, również typowe V32bis (14.400) oraz V42bis
- V32 standardowe <sup>9600</sup>
- V32bis standardowe 14.400
- V32T V32 Terbo, niezbyt popularny <sup>i</sup> niestandardowy protokół <sup>z</sup> prędkością 16800 lub 19200
- V42 sprzętowa korekcja blędów transmisji, zawiera też MNP
- V42bis V42 plus kompresja przesyłanych danych
- MNP klasy 1-4 daje korekcję niewiele gorszą od V42, MNP5 daje kompresję, wy raźnie gorszą od V42bis

#### MSDOS<sub>6</sub>

Książki takiej stanowczo brakowało na polskim rynku wydawniczym. Jest to bowiem przewodnik po poleceniach MS DOS 6.0 zawierający dokładny ich opis, wraz z przykładami. Najważniejsze polecenia pogrupowano w działy tematyczne (np. "Zarządzanie nośnikami danych", "Kasowanie plików" itp.) co znacznie ułatwia ich wykorzystanie. Oczywiście dostępnyjest też indeks, dzięki któremu osoba znająca już system MS DOS łatwo znajdzie opis potrzebnej funkcji. Szata graficzna książki jest bez zarzutu, jej użyteczność podnosi zaś to, iż jej kartki spięte są spiralą, dzięki czemu łatwo ją przeglądać. Jedynym mankamentem są drobne błędy językowe (jak np. "Polecenie systemu pomocy HELP"), nie przeszkadzające jednak zbytnio w czytaniu.

Jorg Schieb, MS DOS 6, wyd. WNT 1993, str. 170, cena 90 tys. zł.

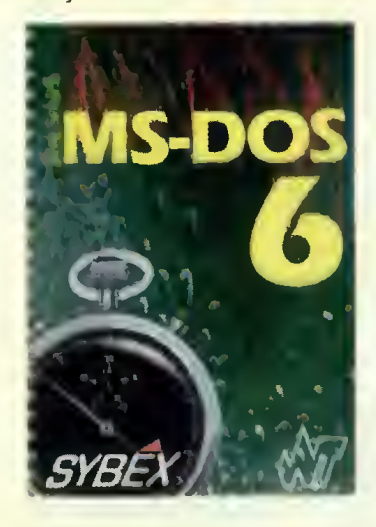

#### Windows 3.1 -101 wskazówek i trików

Jeżeli używałeś Windows od kilku lat i znasz dobrze rynek oprogramowania, to nie masz co szukać w tej książce. Jeśli zaś jesteś nowicjuszem to znajdziesz w niej wiele porad, dzięki którym usprawnisz swoją pracę. Książka ta nie zawiera wiele więcej niż to co możesz znaleźć w instrukcji ob sługi Windows i dostarczanych wraz z nimi plikach "readme", lecz podaje informacje w sposób wygodny. Dodatkowo możemy w niej znaleźć informacje na temat funkcji wielu programów shareware powstałych dla Windows.

Scott Dunn, Charles Bermant, Jesse Berst, Windows 3.1 - 101 wskazówek <sup>i</sup> trików, wyd. WNT 1993, str. 174, cena 50 tys. zł.

**Bajtek** maj 94

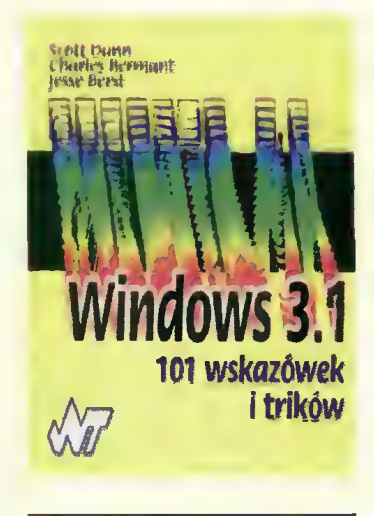

#### DOS 6.2 od środka

Niewątpliwa popularność książ' ki "DOS 5.0 od środka" skłoniła jej autorów do opracowania suplementu traktującego o systemie MS DOS 6.0 i 6.2. Zawiera on opis nowych poleceń systemu i skrótowy opis instalacji, odnosi się jednak wrażenie, iż potraktowano to wszystko dość pobieżnie. Największą atrakcją tej książki (dla programisty), jest opis nowych funkcji systemu MS DOS dostępnych poprzez wywołania przerwań (funkcje te pozwalają na wykorzystanie wbudowanych mechanizmów kom presji danych), jak do tej pory nie publikowanych w Polsce. Poziom edytorski książki sprawia dość dobre wrażenie, jeżeli nie zauważy się braku kilku stron i pewnego pomieszania stylów na innych. Czytelnikom przyzwyczajonym do terminologii angielskiej sprawiać będą też trudność dość egzotyczne nazwy używane przez autorów (np. " $IPO$  – instalowany program obsługi").

Leonid Bułhak, Ryszard Goczyński, Michał Tuszyński, DOS 6.2 od środka, wyd. KOW Help, str. 108, cena 40 tys. zł.

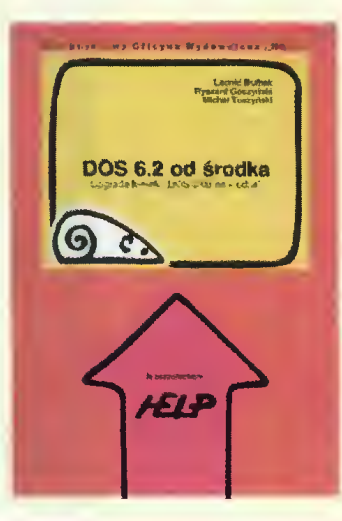

#### Windows dla każdego

Na polskim rynku księgarskim, pomimo jego niewątpliwej ubogości, dostępnych jest już kilkanaście książek o Windows (tak 3.0 jak <sup>i</sup> 3.1). Nowa książka musi być więc naprawdę dobra, jeśli ma się dobrze sprzedawać.

Porozmyślawszy w tym duchu, sięgnąłem po książkę pana Dariusza Bonclera, aby dowiedzieć się jak pisze się naprawdę dobre książki Szybko przebrnąłem przez nieźle napisany wstęp i przewodnik dla początkujących: wprowadzają one specyficzną dła Windows terminologię i zapoznają z podstawowymi elementami każdego GUI (czyli okienkami, rozwijalnymi menu, czy też suwakami).

Potem jednak zacząłem uczyć się rzeczy bardziej zaawansowanych. Pierwsze podejrzenia, niezbyt jasnej jeszcze natury, zrodziły się we mnie przy przeglądaniu rozdziału dotyczącego "PIF editora", gdzie dowiedziałem się, że bardziej zaa wansowane opcje dostępne są po wciśnięciu przycisku Advanced. Niestety opisu tychże funkcji <sup>w</sup> książce już nie uświadczysz... Czytałem dalej. Dzięki temu mogłem się dowiedzieć, iż do standardowych operacji <sup>w</sup> Windows należą między innymi operacje na plikach, operacje na oknach, anulowanie os tatniej operacji i definiowanie klawiszy specjalnych. Hmm, interesująco wybrane...

Dalsza lektura okazała się nieco przyjemniejsza, a to dzięki dobrze napisanym rozdziałom poświęconym funkcjom File Managera i Print Managera. Niestety następny rozdział (Konfigurowanie Win dows), składa się już <sup>w</sup> większości ze zdjęć i tłumaczeń na Polski anglojęzyczych nazw opcji. Szczególnie interesujący <sup>i</sup> pożyteczny jest niewątpliwie akapit poświęcony "konfigurowaniu MIDI", z którego możemy się dowiedzieć, iż parametry MIDI można zmienić... i nic więcej.

Tak więc cała ta pozycja jest na pisana bardzo chaotycznie i zawiera tak naprawdę niewiele użytecznych informacji. Początkujący użytkownik zapewne z zadowoleniem przeczyta dwa pierwsze rozdziały, lecz ktoś, kto z Windows pracował choćby kilka dni, nie znajdzie tutaj praktycznie nic interesującego. Os tatnią kroplę goryczy stanowią dosyć nieestetyczne ilustracje oraz dmistronicowa wkładka "Klawisze specjalne": w instrukcji do Windows opis tychże zajmuje około <sup>8</sup> stron...

Dariusz Boncler, Windows dla każdego, wyd. KOW HELP 1993, str. 168, cena 65 tys. zł.

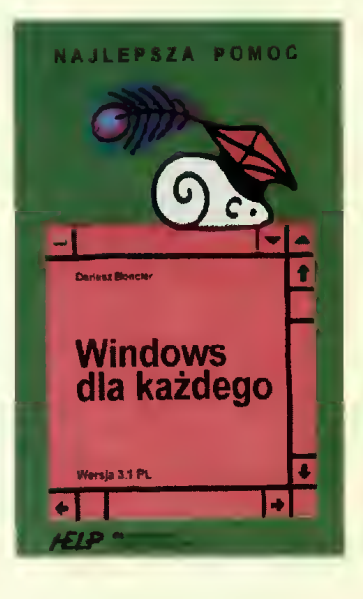

#### Symphony <sup>2</sup> - ćwicz <sup>z</sup> nami

Dzięki tej książce poznanie pa kietu zintegrowanego "Symphony 2" może wydawać się dziecinnie proste (niektórzy mówią o takich publikacjach jako ułatwiających pierwszy kontakt). Składa się ona wyłącznie z przykładów, tak dobranych, by dzięki ich powtórzeniu czytelnik poznał podstawowe możliwości programu. Wyjaśniane są nawet "proste" pojęcia, takie jak znaczenie terminów : arkusz kalkulacyjny, czy edytor tekstów. Nic, tylko siadać przy komputerze i pró bować (nie należy czytać tej książki bez jednoczesnego korzystania z programu "Symphony"). Oczywiście nie zastąpi ona instrukcji obsługi, ale w niczym nie umniejsza to jej wartości. Jedynym mankamentem jest brak porządnych ilustracji, dość ważnych w publikacjach tego typu.

Dexter Booth, Symphony 2 ćwicz z nami, wyd. WNT 1993, str. 135, cena 40 tys. zł.

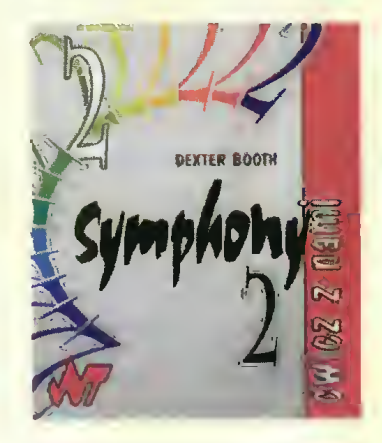

#### RECENZJE

#### Podstawy systemów operacyjnych

Po pewnej stabilizacji rynku komputerów osobistych związanej z monopolem Intela i Microsoftu, przyszedł czas na zmiany. Producenci sprzętu z dumą prezentują nowe procesory (Power PC. Alpha, Pentium), które pozwolają na osiągnięcie większej mocy, zaś pro ducenci oprogramowania nadążając za tendecjami rynku opracowują systemy operacyjne (Windows NT, OS/2 2.0), które sprostają potrzebom klientów. Czasem czytając opis jakiegoś systemu, mamy kłopoty ze zrozumieniem niektórych pojęć. Co to jest synchronizacja procesów, koordynacja rozproszo na, procesy współbieżne?

Książka ''Podstawy systemów operacyjnych", odpowiadająca na te i wiele innych pytań jest więc na czasie. Czytelnik znajdzie w niej przejrzyste wyjaśnienie tego, co to są systemy operacyjne, co one robią i jak są zorganizowane. Wykład jest przeznaczony zasadniczo dla studentów informatyki, choć prawdopodobnie zainteresuje wszystkich, którzy chcieliby rozszerzyć swoją wiedzę o systemach operacyjnych. <sup>W</sup> książce omówiono zarządzanie procesami, pamięcią, plikami; ochronę zasobów, systemy rozproszone. Autorzy założyli, że czytelnik jest już zaznajomiony z programowaniem w języku asemblerowym i organizacją komputera.

Opis każdego zagadnienia zilus trowano przykładami implemen tacji w konkretnych systemach operacyjnych. Małe systemy (Ma cintosh OS, MS-DOS) są tylko wspomniane, autorzy opierają przykłady głównie na rozpow szechnionym w środowisku akademickim Unixie, a także bardziej eg-

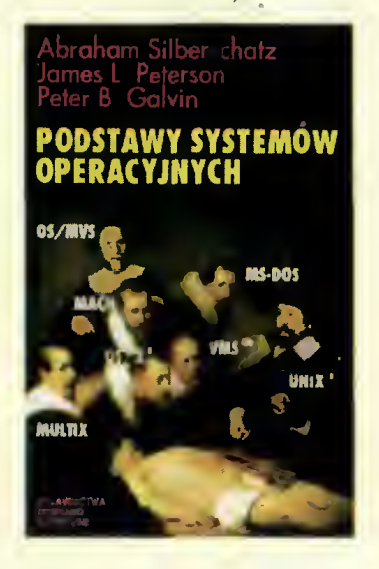

zotycznych systemach (Mach, Hydra i in.). W oryginale książka ukazała się w 1991, zabrakło w niej więc Windows NT, OS/2 2.0.

Walorów edukacyjnych dodaje, oprócz przykładów, również przedstawienie szczególowych metod zarządzania zasobami systemu, wieloprogramowalności, oprogramowania sieci, realizacji pamięci cache itp. Algorytmy zapisano <sup>w</sup> Pascalo-podobnymjęzyku.

Na końcu każdego rozdziału czytelnik znajdzie podsumowanie, zbiór pytań <sup>i</sup> ćwiczeń dotyczących danego materialu, a także spis zalecanej literatury (obejmujący w sumie 488 pozycji).

Szkoda tylko, że wszystkie Wymienione książki to wydania an gielskie. "Podstawy systemów operacyjnych" zapowiadają odmianę tej sytuacji. Być może już wkrótce każda interesująca się informatyką osoba będzie miała w swojej biblioteczce więcej tak wartościowych pozycji w wydaniu polskim. (MF)

Abraham Silberschatz, James L. Peterson, Peter B. Galvin, Podstawy systemów operacyjnych, wyd. WNT 1993, str. 636, cena 140 tys. zł.

#### Książka dla każdego

Ta książka spodobała mi się już "od pierwszego wejrzenia": solidna tekturowa okładka, ładny druk i papier. Treść też mnie mile zaskoczyła. Znaleźć tu można praktycznie wszelkie wiadomości, z któ rych skorzysta tak początkujący użytkownik peceta, jak <sup>i</sup> stary "komputerowiec". Możemy dowiedzieć się wszystkiego o urządzeniach peryferyjnych i komputerze PC oraz dokładnie poznać jego architekturę. Większą część książki zajmuje szczegółowy opis systemu operacyjnego MS-DOS 5.0. W ob szernych rozdziałach opisano pełną charakterystykę systemu, jego instalowanie i konfigurowanie, przedstawiono wszystkie polecenia i programy pomocnicze. Oddzielny rozdział poświęcono tematyce sieci komputerowych i wielodostępowi.

"IBM PC dla każdego", jest solidnym liczącym ponad 380 stron podręcznikiem. Moim zdaniem po winien znaleźć się na półce każdego posiadacza komputera klasy PC.

Uzupełnieniem do przedstawionej wyżej pozycji, jest "Suplement dla użytkowników systemu MS-

DOS 6.0". Zawiera on opis nowszego DOS-a <sup>i</sup> wskazuje różnice w stosunku do wersji 5.0. Dzięki lekturze suplementu, można szybko "przesiąść" się na nowszą wersję systemu i owocnie z niej korzystać.

Obie opisane wyżej pozycje są bardzo starannie wydane i zrozumiale zredagowane. Zawierają ob szerną wiedzę na temat komputerów PC i śmiało mogę je każdemu polecić. (MBP)

Janusz Cielątkowski, Wiesław Porębski, IBM PC dla każdego, wyd. KOW HELP 1992, str. 390, cena 98 tys. zl.

Janusz Cielątkowski, IBM PC dla każdego; suplement dla użytkowników systemu MS-DOS 6.0, wyd. KOW HELP 1993, str. 94, cena 45 tys. zl.

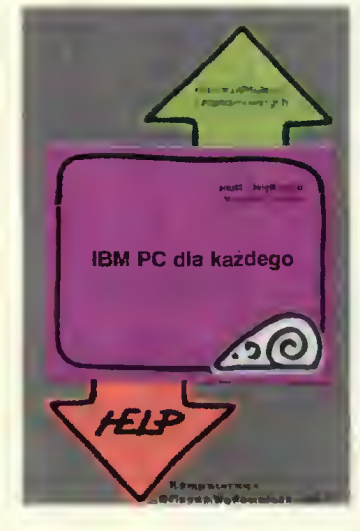

#### Przez DOS za rączkę

Ten probłem znają wszyscy, którzy po raz pierwszy, bez żadnego wcześniejszego przygotowania, zasiadają za komputerem klasy IBM PC. Aby móc na nim pracować, trzeba umieć posługiwać się jego systemem operacyjnym, czyli DOSem. Trzeba przyznać, że nie jest on zbyt przyjazny dla nowicjusza. <sup>A</sup> żyć <sup>z</sup> nim trzeba,..

Napisano więc mnóstwo podręczników, które oswajają użytkowników komputerów z tym programem. Problem polega na tym, że książka taka musi przybliżać dość skomplikowane dla laika problemy informatyki językiem jak najbardziej prostym i zrozumiałym. Nie jest to łatwe, a napisanie takiego podręcznika udało się jak dotąd tylko nielicznym.

Trudność tę można ominąć pi sząc nie podręcznik, lecz przewodnik po tym systemie. Też oczywiście nie jest to łatwe, ale już znacznie prostsze. Można bowiem wtedy pozwolić sobie na pominięcie całej otoczki teoretyczno-technicznej i skupić się na podaniu "konkretnej" wiedzy - co trzeba napisać, żeby komputer wykonał to, co chcemy zrobić. Trzeba tylko uważać, żeby przypadkiem nie zacząć używać zbyt specjalistycznego języka.

Błędów tych ustrzegła się (na szczęście!) Jennifer Flynn, która napisała książkę "DOS. Kompletny przewodnik dla żółtodziobów".  $Rzeczywiscie - jest to przewod$ nik, a nie podręcznik, i to w dodatku napisany bardzo konkretnie i rzeczowo. Nie znajdziemy tu tłumaczeń jak działa DOS i dlaczego, gdyż autorka uznała (skądinąd słusznie), że przeciętnemu użytkownikowi wiedza ta jest zupełnie niepotrzebna. Zamiast tego są opisy najczęściej spotykanych operacji i konkretne przykłady, co <sup>w</sup> takiej sytuacji należy zrobić.

Zaczyna się oczywiście od podstaw, czyli od tego, czym jest komputer i jak mniej więcej działa. Opisano też jego podstawowe elementy takie jak monitor, klawiatura. stacje dysków, dyskietki, twardy dysk, myszkę, drukarkę czy modem. Opisy są kilkuzdaniowe — parę słów o tym, co to jest <sup>i</sup> do czego służy. Nieco więcej miejsca poświęcono klawiaturze, opisując po kolei wszystkie klawisze funkcyjne.

A potem jest już przewodnik po DOS-ie. Prosty, konkretny i bez zbędnego gadulstwa. Jak sprawdzić, którą wersję DOS-a mamy? Jak podać komputerowi godzinę i datę? Jak przejść z dysku na dyskietkę i odwrotnie? Jak kopiować i przenosić pliki? Jak zmieniać ich nazwy? Jak je kasować? Jak odkasować dyskietkę? Jak robić ko pie zapasowe i awaryjne? Jak z poziomu DOS-a szukać zagubionych plików? Odpowiedzi na te pytania są podane w postaci konkretnych komend dosowskich, które wystarczy tylko wpisać. Jest też opis posługiwania się niektórymi funkcjami DOS-a 6 (DoubleSpace, shell) i wykaz wszystkich komunikatów o blędach wraz z opisem, co oznaczają i jak sobie z tymi błędami radzić. (JMR)

Jennifer Flynn, DOS. Kompletny przewodnik dla żółtodziobów, wyd. Intersoftland 1994, str. 241, cena 105 tys. zł.

### LUTY'94

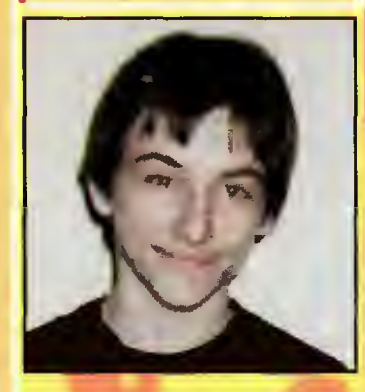

Nagroda główna - - drukarka Seikosha SpeedJeł 200

Zwycięzcą lutowej edycji konkursu został Michał Czerwiński <sup>z</sup> Warszawy, uczeń L.O. Interesuje się komputerami <sup>i</sup> te lekomunikacją. Jest użytkownikiem komputera PC XT. Czyta Bajtka <sup>i</sup> Top Secret od samego początku.

Pakiet MS Windows i MS DOS: Jerzy Adamski (Skierniewice)

Roczne pranumeraty Bajtka: 1. Przemysław Jaworski (Jelenia

- Góra)
- 2. Bartosz Lemke (Wolsztyn)
- 3. Marcin Małek (Radom) 4. Robert Osowiecki (Wyszków)
- 
- 5. Dawid Trzcionka (Ząbkowice Śląskie)

#### Rozwiązania z Bajtka 2/94

- <sup>1</sup> ~ Poborem mocy 5 W w stanie spoczynku charakteryzuje się drukarka laserowa HP LaserJet 4L
- 2 ~ Szybkość przesyłania danych w szynie PCI wynosi 134 MB/s
- 3 ~ Program Linux zajmuje 31 dys kietek HD
- Bajtek BBS pracuje w godzinach 19.00-9.00
- 5 ~ Symulacja lotu śmigłowca Defender to cecha gry Gunship 2000
- 6 ~ Kontrolkę o oznaczeniu LOCAL zamontowano w drukarce Seikosha SpeedJet
- 7 Reklamy można obejrzeć przed uruchomieniem Komputerowego i Planu Warszawy<br> **Planu Warszawy**

Popatrz na nagrody, a potem uważnie przeczytaj BAJTKA. Jeszcze raz przyjrzyj się nagrodom. Następnie odpowiedz na siedem pytań dotyczących zawartości numeru. Spójrz na nagrody. <sup>A</sup> jak skończysz przyglądanie się, to nie zapomnij wyciąć kuponu, zaadresować <sup>i</sup> wysłać — bo dostać nagrodę to dużo lepiej niż popatrzeć.

# DZIŚ DO WYGRANIA:

# • 10 książek o tematyce komputerowej

Nagrody pocieszenia zostały ufundowane przez firmę INTERSOFTLAND

**MAJ '94** 

**2.** Pakiety MS Works for Windows 2.0 <sup>i</sup> MS Excel for Windows 4.0

Sponsorem drugiej nagrody jest założona <sup>w</sup> roku <sup>1975</sup> Microsoft Corporation – światowy lider w<br>produkcji oprogramowania dla produkcji oprogramowania komputerów osobistych.

Bez tych dwóch programów trudno wyobrazić sobie pracę z pecetem.

# ( NAGRODA GŁÓWNA

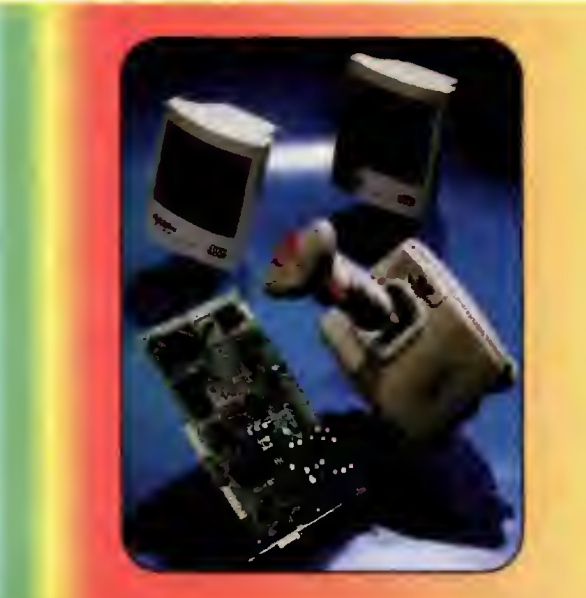

Karta dźwiękowa Sound Machine

Karty dźwiękowe do kom puterów PC stają się dzisiaj jednym z najpopularniejszych urządzeń dodatkowych. Dlatego już po raz drugi stała się ona nagrodą w konkursie.

Pełna kompatybilność z Sound Blasterem <sup>i</sup> AdLibem, załączone do zestawu głośniki i joystick, są gwarancją przydatności dla każdego użytkownika.

<sup>W</sup> jednym <sup>z</sup> następnych numerów zaprezentujemy redakcyjny test tej karty.

# PYTANIA

- 1. Program umożliwiający tworzenie trójwymiarowych rysunków to:
- 2. AVI jest skrótem identyfikującym:
- 3. Długość tekstu artystycznego w Corel Draw nie może przekroczyć.
- 4. Pakiet Grammar Tree wymaga minimalnie komputera:
- 5. Maciej Piotrowski to:
- 6. Standard IDE ogranicza pojemność twardego dysku do:
- 7. Obserwacje zmian populacji ziemskiej w czasie umożliwia program: I

#### **ODPOWIEDZI** Właściwą zakreślić

- a. Micrografx Designer b. PaintBrush c. Picture Publisher d. Microsoft Works
- . Uniwersalny interfejs Audio-Video b. Tryb pracy monitora SVGA c. Plik dyskowy z filmem video d. Protokół transmisji plików
- a. 128 znaków b. 255 znaków c. 1 linii d. jest nieograniczona
- a. PC 486SX 4 MB b. AT2861 MB c. XT 640 KB d. 386 DX 4 MB
- a. SysOp MultiSoft BBS b. Przedstawiciel handlowy firmy Intel c. Redaktor Bajtka d. zwykły obywatel
- a. 1024 MB b. 512 MB c. 1,8 GB d. 540 MB
- a. PC Tools for Windows b. Norton Utilities o, Clock of DOOM d XTree Gold

ul. Ogrodowa 37 00-873 Warszawa tel./fax (0-22) 20-70-04

**Intersoftland** 

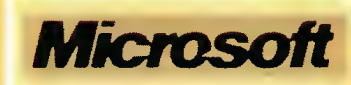

ul. Grzybowska 80/82 00-844 Warszawa tel. (0-2) 6615405

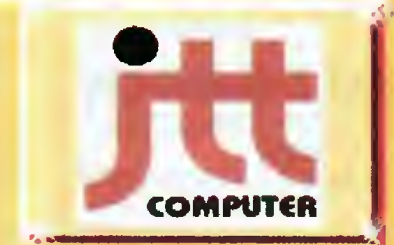

JTT Computer, 50-950 Wrocław 2, skr. poczt. 863, ui. Braci Gierymskich 156 teł. (0-71) 370 01, fax (0-71) 44 66 69 komertei 12 18 71

JTT Computer - jeden <sup>z</sup> największych producentów i dystrybutorów sprzętu komputerowego w Polsce.

Najbardziej znanym produktem tej firmy są niewątpliwie uznane komputery ADAX, w sprzedaży są również akcesoria czołowych firm światowych jak Genius, Commodore, Dextra <sup>i</sup> wielu innych.

Każdy Czytelnik Bajtka może wziąć udział w losowaniu cennych nagród, jeśli w terminie do 15.06.1994 prześle prawidłowo wypełniony kupon konkursowy. Rozwiązanie <sup>i</sup> wyniki konkursu zostaną zamieszczone w jego sierpniowej edycji.

Kupon należy odciąć wzdłuż grubej przerywanej linii <sup>i</sup> złożyć <sup>w</sup> dwóch miejscach, tak, aby po jednej stronie był adres redakcji, po drugiej odpowiedzi, a między nimi schowany Twój adres. Brzeg po prawej stronie można skleić taśmą lub klejem. Kupon ma trochę nietypowy kształt chodzi o to, aby po złożeniu miał wymiary pocztówki, co zaoszczędza poczcie (i nam) problemów. Zapraszamy do wspólnej zabawy.

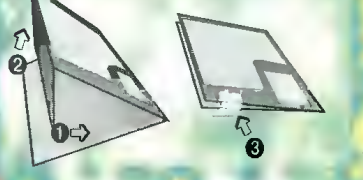

Redakcja miesięcznika BAJTEK ul. Wspólna 61 00-687 Warszawa

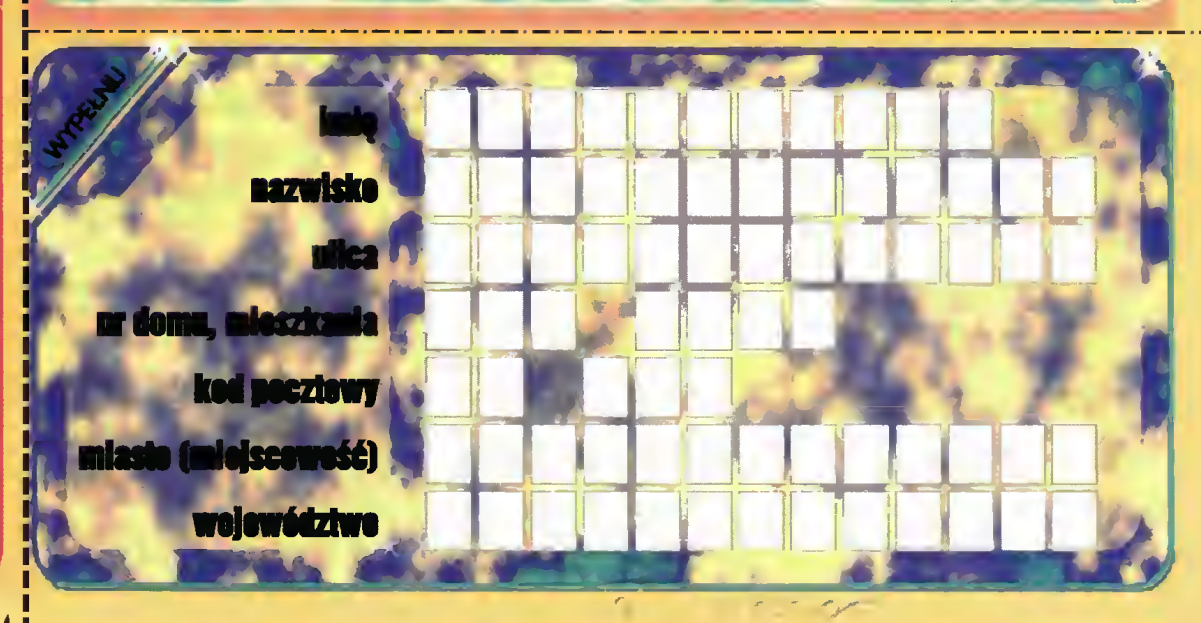

If what is

# MAJ '94

MIEJSCE IMA ZNACZEK ZA 3500 ZŁ

**STARARRAARA** 

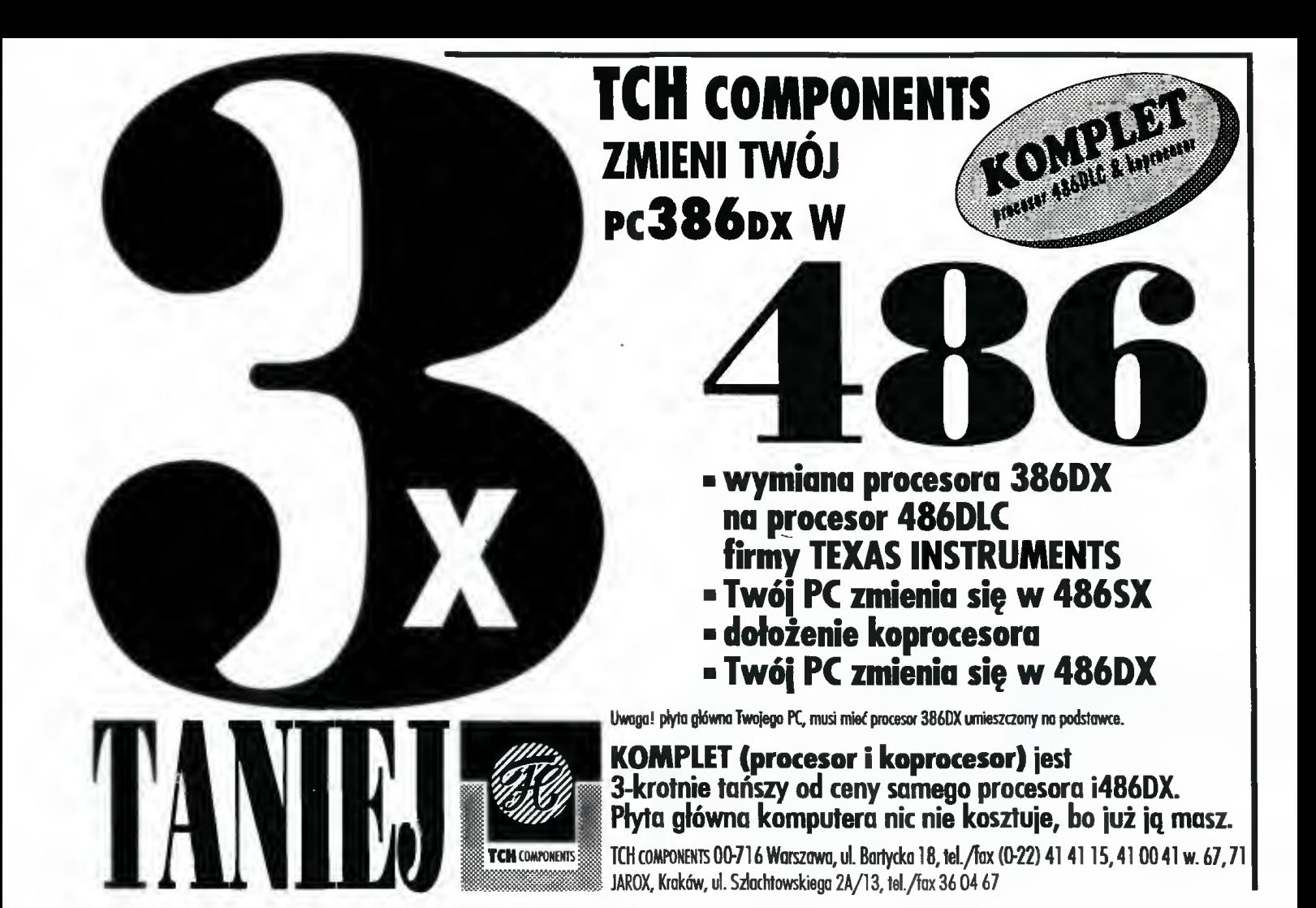

# INDEX REKLAM

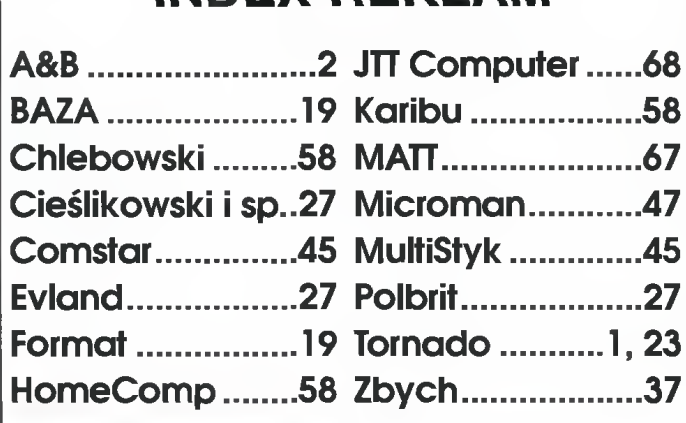

Hurtownia oprogramowania <sup>i</sup> komputerów REKCOMP proponuje najlepsze GRY <sup>i</sup> programy użytkowe SHAREWARE na IBM <sup>i</sup> AMIGĘ

Spośród setek tysięcy programów sha-<br>reware wyselekcjonowaliśmy największe<br>przeboje! Co miesiąc nowe tytuły.

.<br>Realizujemy również zamówienia wy-<br>syłkowo. Napisz, zadzwoń, przyjedż! Ka-<br>talogi i zestawienia przesylamy gratis.

Proponujemy także bogaty wybór op¬ rogramowania licencjonowanego na wszystkie kompulery.

Zapraszamy do współpracy osoby pry-<br>watne, skiepy oraz hurtownie.

**REXCOMP** 30-529 Kratów ul. Józefińska <sup>16</sup> wejście od ul. Węgierskiej <sup>15</sup> tel./fax (0-12) 56-51-57

KOMPUTERY, AKCESORIA, SPRZEDAŻ, SERWIS

- -AT, 386, 486
- Commodore, Amiga, Atari
- Monitory, zasilacze,
- drukarki,
- Gry dyskowe <sup>i</sup> CD

- oprogramowanie firm ze szkoleniem

HOMECOMP

02-620 Warszawa ul. Puławska 102 tel. 44-87-89, fax. 642-11-17

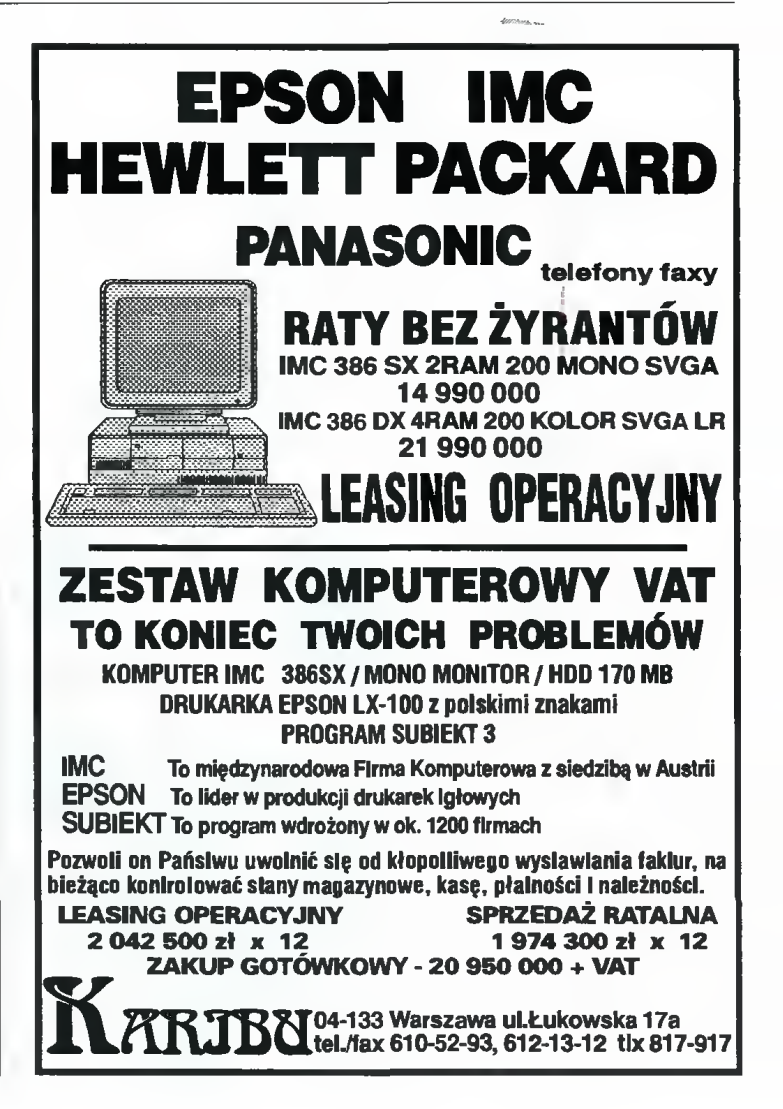

Wyrażane tu poglądy są nieko-<br>Wyrażane tu poglądy raczej ko-<br>Miecznie zgodne z jakimikol Wyrażane tu poglądy<br>Wyrażane tu poglądy<br>2008 (a lyrażane tu poglądy raczej ko-<br>niecznie zgodne (a raczej ko-<br>niecznie niezgedne) z jakimikol-<br>niecznie niezgedne) z jakimikolniecznie ......<br>Wiek innymi.

#### Wycięto <sup>z</sup> korespondencji

są nieko-<br>są nieko-

**SENS** 

Jestem posiadaczem ZX Spectrum... To nie moja wina.

CAUTION

S Uważam, że Commodore C64 jest nada *najlepszym komputerem ośmiobitowym*...<br>Wolność słowa to piękna rzecz, ale

może by jej nie nadużywać do rozgłaszania tego typu wypowiedzi... Ktoś może w rewanżu nadużyć tego wspanialego prawa w celu dobitnego wyrażenia swoich poglądów na temat tego złomu.

*Pałejusz i jego ponysły to beznadziejne dno...*<br>Jak się takie rzeczy wypisuje to się adresu nie podaje. Wania i jego Czeczeńcy już wyruszyli, <sup>a</sup> oni to umieją przekonywać, że się nie ma racji.

# Tak możecie drakować takie rzeczy o Atari? Ti<br>doskowały kompater i w ogóle...

<sup>I</sup> <sup>w</sup> ogóle to może się nadawać do pomiaru prędkości swobodnego spadku albo jako podnóżek. W innych zastosowaniach nie mogę sobie tego badziestwa wyobrazić.

Shoro tak się znęcacie nad Atari, to co awazac*ie za lepszy komputer?* 

Każdy komputer jest lepszy od tego kalkulatora. A w ogóle to wiadomo od dawna, że Meritum jest, było i będzie najlepsze. Amen.

#### **Grafomania**

Statemanne<br>W liości całkiem sporej. Z cirka about połową z nich zapoznaje się już red. Kosz (herbu Peda-<br>W liości całkiem sporej. Z cirka about połową z nich zapoznaje się już red. Kosz (herbu Peda-<br>łowiec-Blurowy), z resz

 $\overline{\phantom{a}}$ 

Ode the Intern  $B$ ez cache, koprocesora – sz $K$ ie $L$ ry Atari Intelu! Daj mi szybkosci! Niech nad martwym wzlecę BIOS-em Wrajską Windows krainę I Local Busem poptynę W komunikacji ze stosem i)[a tryBu (Hi rozdziekzośd

Niech kogo Apple zamroczy Ten skutkiem promieniowania I przez noc wpatrywania bez filtru straci oczy Intelu! Ty poza RÕM-y

>

n/Wifatuf A'av Likt - ya u-gonca Biz danych całe Jaconi, Trzentknij z końca do końca Patr<mark>z na dół, kędy gore</mark>  $u^{\text{new}}$  popiot pomieszany szlamem 7o Contmodare.

i'atrs, jak Amiga multitaskiem ražona raris, juk Amya matriaskiem nizona<br>Ginie sa kata, nim dzieła dokona<br>Jesześ cerberem, alititualnym RAM-em A w niedoscyfef swej konfigumcji Niszczysz wirusy legnące stę w steci Niedopuszczając do dezinformacji Inni tracą dane, jako marne śmieci I nie masz dla nich pamięci *Do kortkurenci* 

Intelu, nektarze oświaty Slawiony w Nortonie Nie spoczniesz na laurach, choć jesteś na<br>TRON-ie Wszak w Pentąy riie gościsz już od latyl

Razem! Chipu, CD-ROM-u;<br>Przetwarzać bitwa internet adru

Drukarki obsługuje<br>I fraktale tworzy (Ploterem maluje Okna w Windows mnoży X-Wingiemsteruje I nic go nie zmoży!

Bez koprocesora już demon szybkości Z okceleratorem tak pędu nabiera Że światło z doścignięciem go ma już truancs. A modęm z podziwu zamiera

Pamięcią swą sięgaj, gdzie Apple nie sięga Łam(Motorolisieci wsźezapezpieczenia Intelu! Obliczeniowa twd wielka potęga Po tej strouwe RS-a równych sobie nie ma

Ale<sub>t</sub>i Zbuze do złączał Spól<mark>nymi mode</mark>my Opasz my ziemskie kolisko!  $Z$ estrzelmy dane w Intela ognisko I poza granice Ztemi!' Dalej Krzemiei Weż dane z buforów<br>W nowe wsadzimy cięstoty

• Ukaż nam, kędy bajticu loty<br>• Ukaż nam, kędy bajticu loty<br>• Gdzie szukać postępu torów.

Drivery steruj we dnie jak i w noas Skłocone wirusą dc uthnu<sup>m</sup> Opanuj. I jedynten bądć z rodstau kį metr Dostępem do aysku w systemi <mark>A MkS-a obud</mark>e, co na tuvoriyeku d<br>Pitchrod cost: Carden – oblazion

A gdy w aminze na Wirusy śmierci ni ca je Oto Norton znisza Ostatni wirus oddaje n Such I stos odtwarza na zaraz Wiecz<mark>ny porz</mark>ąde (zauš + pi

Pryskają uprzedzen ban  $\tilde{I}$  w pracowniach wielu  $\tilde{I}$ Z <mark>szacunkt<sup>zin</sup> <sup>Erni</sup>tu<sup>i</sup>a si</mark> Tel st jeden

#### <sup>Z</sup> życia redakcji

Ponieważ kilka osób mniej lub więcej znaczących, w tym nasz drogi Sekretarz wybyło sobie z okazji świąt Wielkiej Nocy, redakcja zajęła się głównie testowaniem DOOM-a. Spodziewając się Sodomy hidzież Gomory w chwili powrotu wymlenionych osób (a szczególnie jedną z nich), niżej podpisany stworzył dzieło profetyczne w wymowie, a jednocześnie re alistyczne w treści, prezentowane obok (albo poniżej ewentualnie powyżą).

Dzieło to, inspirowane wspaniałą grą DOOM tudzież twórczością S. Kinga, pole camy uwadze wszystkich czytelników.

> **Miotus Maximus** fp.o. Pałcjusza)

Liczba<br>textów

Wskaźnik literówek

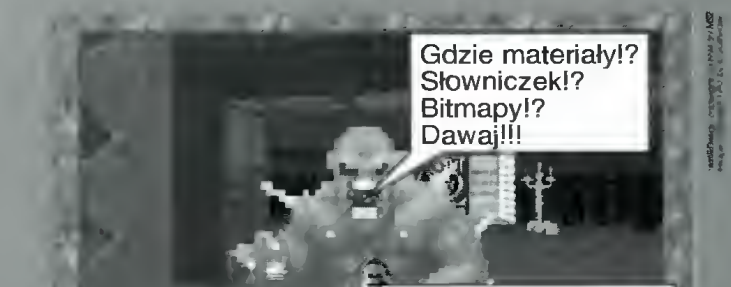

Z życia redakcji: Powrót sekretarza...

Proszę, oto "Ballada o celnym strzale"

Procent braków

Przewidywana wierszówka **B**ajtek maj 94

CENY ZEBRANO: 16 KWIETNIA 1994 Uwzględniono VAT

#### PO USTAWIE BEZ ZMIAN

Nie sprawdziły się przewi dywania fa chowców <sup>i</sup> bywalców giełdy, którzy twierdzili, że<br>po wprowapo wprowadzeniu usta-<br>
width wierdzili, że<br>
po wprowadzeniu usta-<br>
wy o prawie<br>
autorskim, zaniknie<br>
handel pirackim opdzeniu ustawy o prawie autorskim, zaniknie

handel pirackim oprogramowaniem.

<sup>W</sup> sobotę <sup>9</sup> kwietnia, na giełdzie komputerowej przy ulicy Grzybowskiej <sup>w</sup> Warszawie można było bez większych problemów kupić dowolny program.

HHI!

Na placyku dominowali oczywiście handlarze sprzętu. Większość z nich, jak się okazuje, reprezentuje specjalistyczne firmy lub hurtownie sprzętu komputerowego i traktuje giełdę jako jeszcze jeden punkt sprzedaży. Różnica jest tylko taka, że na giełdzie zmuszeni są oni sprzedawać trochę taniej. Przy okazji okazało się, że warto pochodzić, zanim się zdecydujemy na konkretną propozycję. Są tu bowiem przedstawiciele hurtowni, którzy sprzedają towar po cenach na ogół niższych niż <sup>u</sup> innych sprzedawców. Różnice w przypadku, np. myszek sięgają kile giełacę jako jeszcze jeden<br>
nkt sprzedaży. Różnica jest<br>
sto taka, że na giełdzie zmu-<br>
eij. Przy okazji okazało się,<br>
warto pochodzić, zanim się<br>
ecydujemy na konkretną<br>
pozycję. Są tu bowiem<br>
redstawiciele hurtowni, kt nkt sprzedazy. Hoznica jest<br>
so taka, że na giełdzie zmu-<br>
eij. Przy okazji okazało się,<br>
warto pochodzić, zanim się<br>
ecydujemy na konkretną<br>
pozycję. Są tu bowiem<br>
redstawiciele hurtowni, któr<br>
sprzedają towar po cenach<br> % taka, ze na giełdzie zmu-<br>
iej. Przy okazji okazało się,<br>
iej. Przy okazji okazało się,<br>
warto pochodzić, zanim się<br>
ecydujemy na konkretną<br>
pozycję. Są tu bowiem<br>
redstawiciele hurtowni, któr<br>
sprzedają towar po cenach<br> kudziesięciu tysięcy złotych, przy cenie  $300 - 400$  tys.

Oprócz sprzętu, można kupić książki o tematyce komputerowej <sup>i</sup> programy. Handlujący tymi ostatnimi, są w tym akurat miejscu w mniejszości, ale mają swoje stałe stanowiska. Nowością w porównaniu z dawnymi czasami jest to, że dominują u nich teraz programy legalne. Bez problemu można było kupić, np. MS-DOS Upgrade w wersji 6 <sup>i</sup> 6.2, Corel Draw, Windows i "okienkową" wersję Worda.

Całkowitego przekonania o nieskuteczności ustawy, można było nabrać, po odwiedzeniu giełdy oprogramowania w sąsiedniej szkole podstawowej. Faktem jest, że zmniejszył się jej rozmiar - kiedyś zajmowała dwa piętra, teraz sprzedający swobodnie mieszczą się na jednym. Nie zmieniła się jednak oferta - nadal można tu kupić dowolną grę <sup>i</sup> to wcale nie w oryginalnym opakowaniu, jak by się mogło wydawać. Zorien towano się widocznie, że, przynajmniej na razie, organa ścigania nie mogą tej działalności kontrolować. <sup>I</sup> w związku z tym działają w najlepsze. Ciekawe tylko, jak długo. wobodnie mieszczą się na jednak<br>
ferta – nadal można tu kupić<br>
ferta – nadal można tu kupić<br>
ferta – nadal można tu kupić<br>
w oryginalnym opakowaniu, jak<br>
y się mogło wydawać. Zorien-<br>
biolocznie, że, przy-<br>
ajmniej na razi

#### **Jarosław MARCZYK**

#### igłowe:

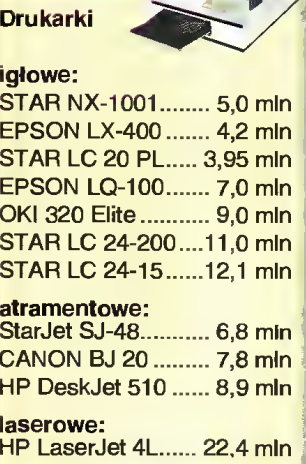

# **Konfiguracja**

Tym razem, jako konfigurację miesiąca proponujemy przykładowy zestaw biurowy. Ponieważ większość spotykanego w tej chwili oprogramowania do pracy w biurze działa wyłącznie w środowisku Windows i współdziała z urządzeniami zewnętrznymi (drukarki, faksy, modemy), komputer musi być dość szybki, mieć pojemny dysk <sup>i</sup> sporą pamięć operacyjną. Na dobrą sprawę możemy namyślać się tylko

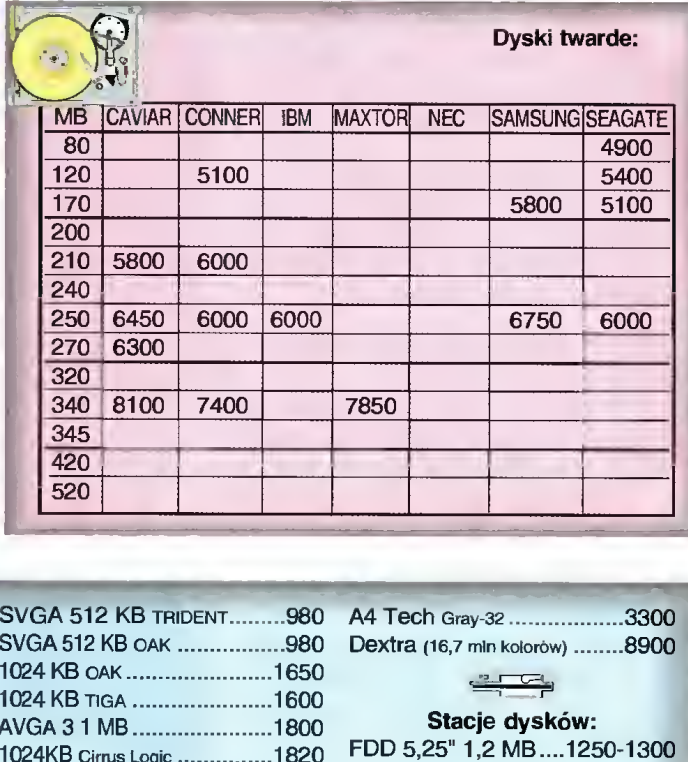

#### Płyty klonu IBM PC:

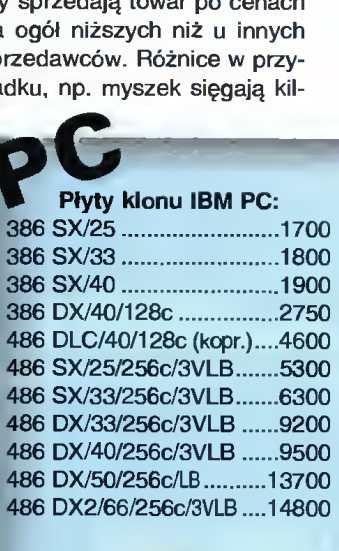

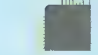

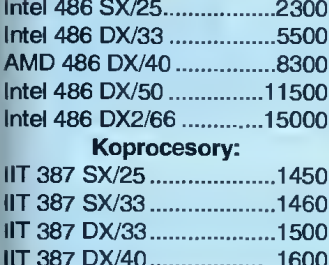

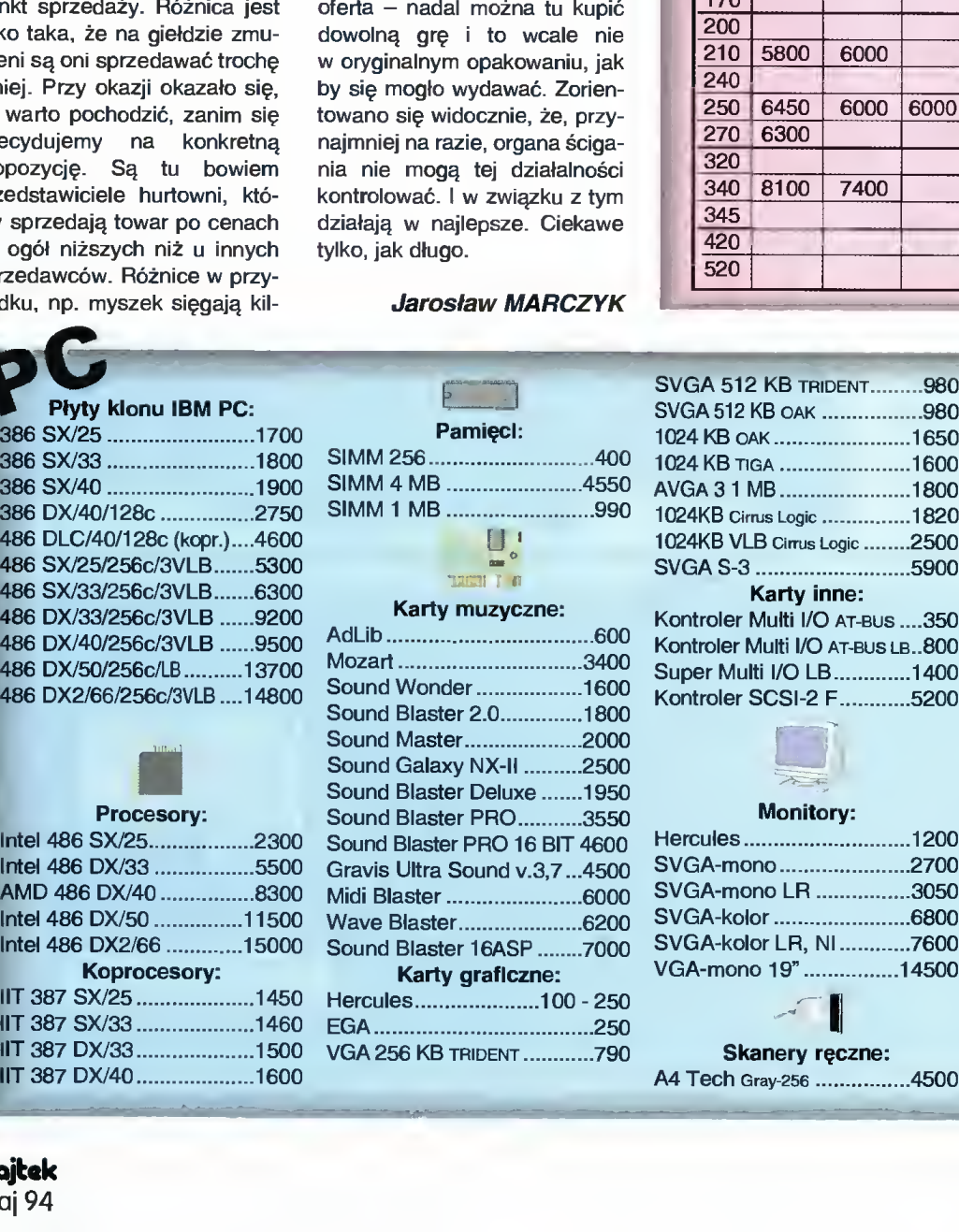

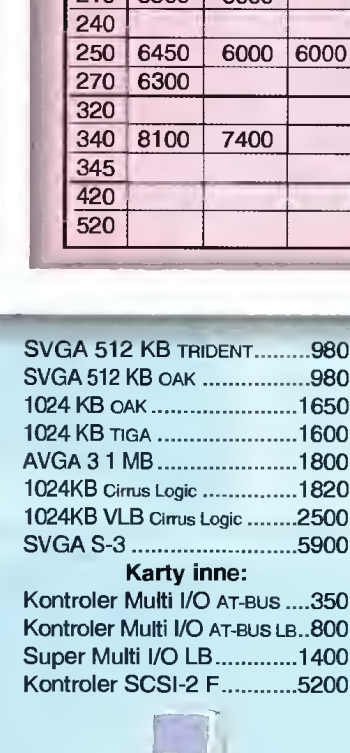

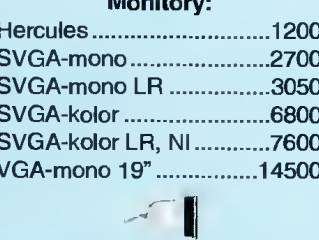

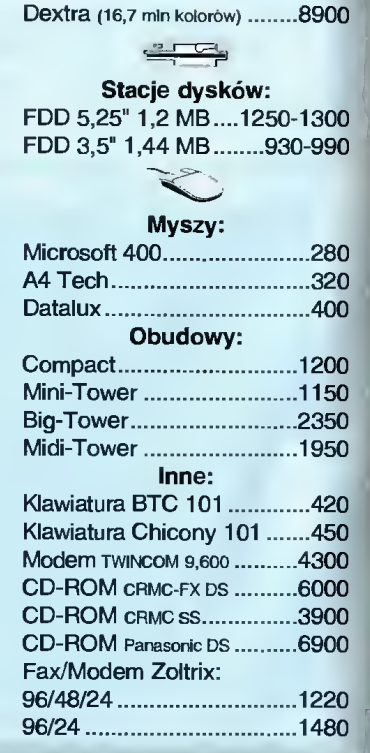

### **Miesiąca**

nad wyborem monitora - czy chcemy mieć kolorowy, czy czarno-biały. Jeśli kupujemy komputer dla sekretarki, która na ogół ma obowiązek pisania tekstów i ewentualnie prowadzenie bazy danych, wystarczy do tego w zupełności monitor czarno-biały. Jeśli jednak korzystamy z arkusza kalkulacyjnego, który ma możliwość tworzenia wykresów w kolorze, monitor kolorowy jest bardzo wskazany.

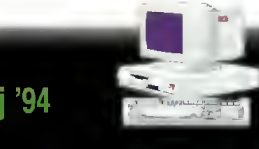

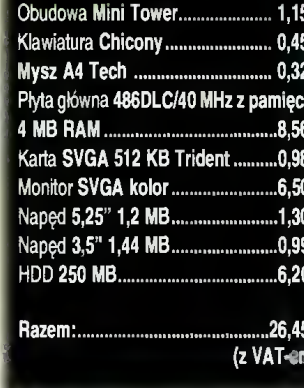

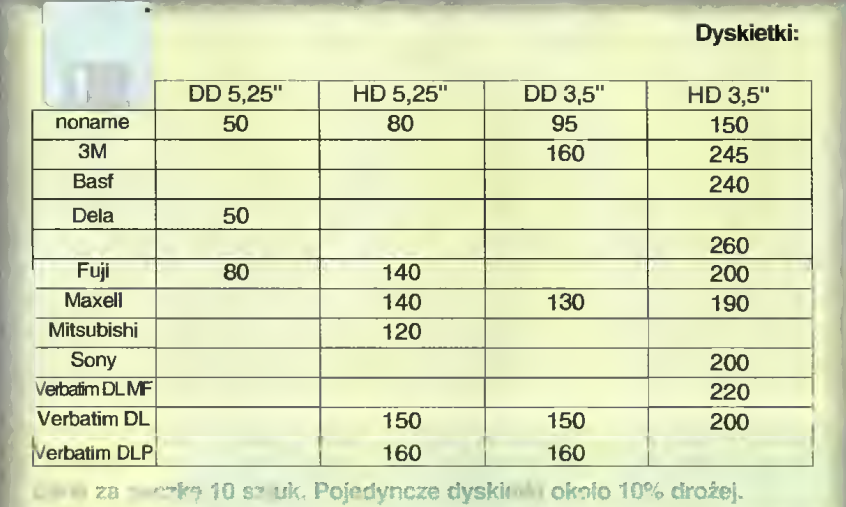

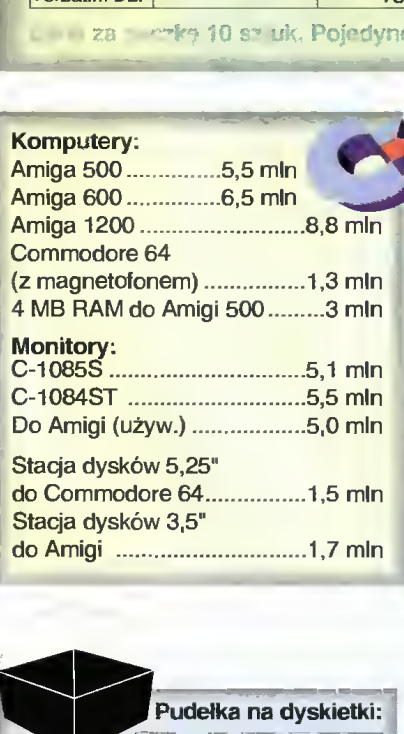

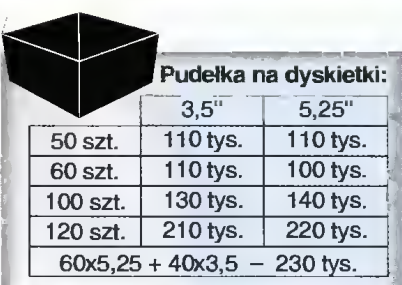

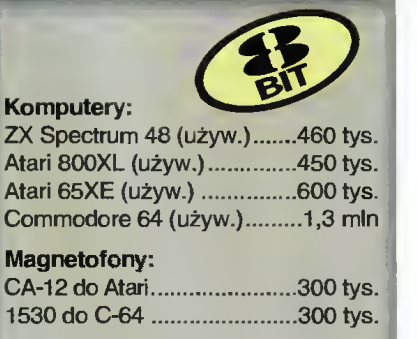

#### Stacie dysków 5.25":

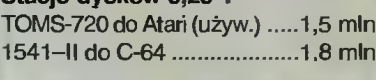

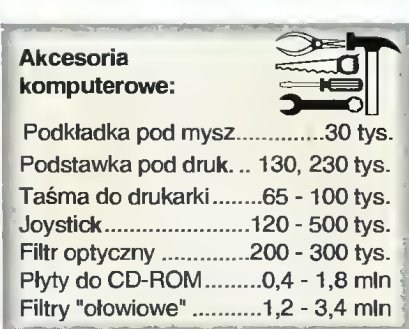

# Nowy standard twardych dysków:

Nazwa IDE (Inłegrated Drive Electronics) powinna być znana każdemu, kto kiedyś kupował komputer PC. Jest to bowiem najpopularniejszy dziś standard interfejsu twardych dysków. Swoją pozycję <sup>w</sup> świecie tych komputerów, zawdzięcza on prostocie konstrukcji i jednocześnie niskiej cenie. Wymagania użytkowników nieustannie rosną i dlatego też zaczynamy coraz siiniej odczuwać pewne ograniczenia iDE. Aby temu zaradzić jego twórca, firma Westem Digital, opracowała unowocześnioną wersję...

#### POJEMNOŚĆ

Główną zaietą łącza iDE, jest łatwość jego obsługi. By wy korzystywać dyski w tym standardzie, nie musimy ładować żadnego programu obsługi (w przeciwieństwie do, np. interfejsu SCSi), wszystkim zajmuje się BJOS komputera <sup>i</sup> eiektronika interfejsu iDE. Oznacza to jednak, że nie możemy <sup>w</sup> łatwy sposób zmienić oprogramowania sterującego - wszak "zaszyte" jest ono <sup>w</sup> pamięci ROM...

Głównym probiemem, jaki stwarza iDE, jest ograniczenie pojemności dysków do 512 MB - to niewiele w czasach komputerów multimedialnych <sup>i</sup> oprogramowania dla Windows. Oprogramowanie IDE rozpoznaje dysk i wylicza jego objetość na podstawie liczby głowic, cylindrów <sup>i</sup> sektorów na ścieżce. Ponieważ DOS przyjmuje, iż <sup>w</sup> jednym sektorze mieści się <sup>512</sup> bajtów, tak więc wypadkowa pojemność wyno si - liczba głowic \* liczba cylindrów \* liczba sektorów \* 512 bajtów.

Zarówno BIOS, jak <sup>i</sup> interfejs IDE posiadają wydzielone ob szary pamięci, przeznaczone na zapamiętanie tych informacji. Każdy z nich umożliwia oddzielnie zapamiętanie charakterystyk nawet bardzo dużych dysków, lecz niestety przy współpracy BIOS -IDE. używane mogą być jedynie wartości, które "zmieszczą" się w obu z nich - w efekcie mamy dostępnych maksymalnie 1024 cylindrów, 16 głowic i 64 sektory na ścieżkę, czyli <sup>512</sup> MB (patrz rysunek 1).

Nowy standard IDE 2 posiada dwie metody, pozwalające na "obejście" tych problemów. Pierwsza z nich, nazwana "auto configure", przeznaczona jest dla systemów operacyjnych, które nie używają BIOS (takich jak Unix, czy NetWare). Wykorzystywana jest wtedy wyłącznie informacja z interfejsu IDE (czyli z tak zwanej Drive Parameter Table), co pozwala na osiągnięcie pojemności 136,9 GB.

Dla istniejącego już oprogramowania, przeznaczona jest metoda druga - "auto translate". Gdy włączymy komputer, BIOS utworzy "rozszerzoną" tablicę parametrów dyskowych -EDPT, zawierającą informacje skopiowane z interfejsu IDE, odpowiednio "przetłumaczone", gotowe dla systemu operacyjnego. Pozwala to na obsługę dysków <sup>o</sup> pojemności do 8,4 GB <sup>i</sup> jednocześnie zmiana ta jest całkowicie niewidoczna dla reszty systemu - pozwala zatem istniejącemu już oprogramowaniu na obsługę dużych dysków. Wyjątkiem są Windows 3.1 używające 32-bitowego trybu dostępu do dysku, w tym przypadku niezbędny jest nowy program obsługi, który powinien być dostarczany <sup>z</sup> każdym urządzeniem IDE 2.

> **Bajtek** maj 94

#### KUPOWANIE UTER 0

Od początku tego roku drukujemy <sup>w</sup> dziale "Bliżej rynku" ceny zestawów komputerowych. Aby ułatwić zrozumie nie i wybór ewentualnej konfiguracji po tencjalnemu nabywcy, zamieszczamy obok również kilka istotnych informacji. Są one zgrupowane w ramkach: "Komputerowe klocki Lego", "Zestawy" i "Rachunki - dodaj trzy liczby". Sądzimy, że będą one Państwu pomocne.

<sup>W</sup> związku z tym zwracamy się z prośbą do funkcjonujących na na szym rynku firm komputerowych o wypełnienie i przysłanie zamieszczonych obok ankiet. Celem zapewnienia ich wiarygodności prosimy o podpis i pieczęć osoby odpowiedzialnej za ich przygotowanie. Dane należy nadsyłać  $-$ najlepiej faxem ((0-2)621-12-05)  $-$  lub listownie na adres redakcji. Mile widziane są także wszelkie uwagi i sugestie zarówno ze strony nabywców, jak i firm ~ mogące przyczynić się do lepszego funkcjonowania tej rubryki.

(Redakcja)

KOMPUTBROWB KLOCKI LBOO

typowy zestaw komputerowy składa sięz jednostki centralnej z klawiatura i monitora. Elementami stałymi są: obudowa z zasiłączem, klawiatura, płyta główna, karta sterownika napędów dyskietek i dysku twardego, zawierająca także dwa złącza szeregowe (do podłączenia myszy tub modemu) i jedno złącze równoległe (do podłączenia drukarki). Liste kończą dwa napędy dyskietek 3,5" i 5,25" oraz karta graficzna.

<sup>Ó</sup> możliwościach <sup>i</sup> cenie typówegó zestawu decydują następujące zmienne eiemerity:

zainstalowany procesor,

\* rozmiar pamięci operacyjnej RAM,

\* pojemność dysku twardego

\* zastosowany monitor (monochroma- ^czny lub kolorowy).

Uniwersalne płyty główne posiadają podstawki umożliwiające wstawienie do-<br>wolnego procesora, zaczynając od zaczynając 386DX/33, a kończąc na 486DX2/66. Nie kiedy możłiwoścl zmiany zaczynają się do piero od kości 486ŚX. W przypadku najsłabszych procesorów (386SX), nie ma możliwości wymiany procesora bez wymiany płyty głównej:

Typowe pamięci RAM produkowane są w formie płytek,o pojemności I MB i 4 MB. Są to tzw. SIMM-y. Minimalny rozmiar RAMu dla płyty z procesorem 386SX wynosi 2 MB, dla siłniejszych procesorów -- 4 MB.

W przypadku dysku twardego istotną cechą jest jego pojemność i szybkość określana jako tzw-.ćzas dostępu Ten ostatni jest praktycznie niezależny od pojemności <sup>i</sup> dla współczesnych dysków wynosi kilkanaście milisekund. Ze względu na cenę i potencjalne żastosowańia warto wyróżnić kilka klas dysków twardych, biorąc jako istotny parametr ich pojemność.. Minimalne wielkości (40-105 MB) nie są już produkowane. coraz trudniej nabyć dyski 120-170 MB, Typowe wartości to 200-270 MB. Czwarta klasa to 320^120..Do ostatniej kategorii należą dyski powyżej 5ÓG MB, które nie są w. zasadzie kupowane przez przeciętnego nabywce.

Dostępne na rynku monitory realizują standard graficzny VGA lub SVGA (minimalna rozdzielczość 640x480) i mają najczęściej 14"'przekątną ekranu. Produkowane są odmiany: LR (Łow. Radiation) — obniżona radiacja i NI (Non-Interlaced). - bez przeplotu, dającą wyraźniejszy obraz przy większych niż minimalna rozdzielczościach.

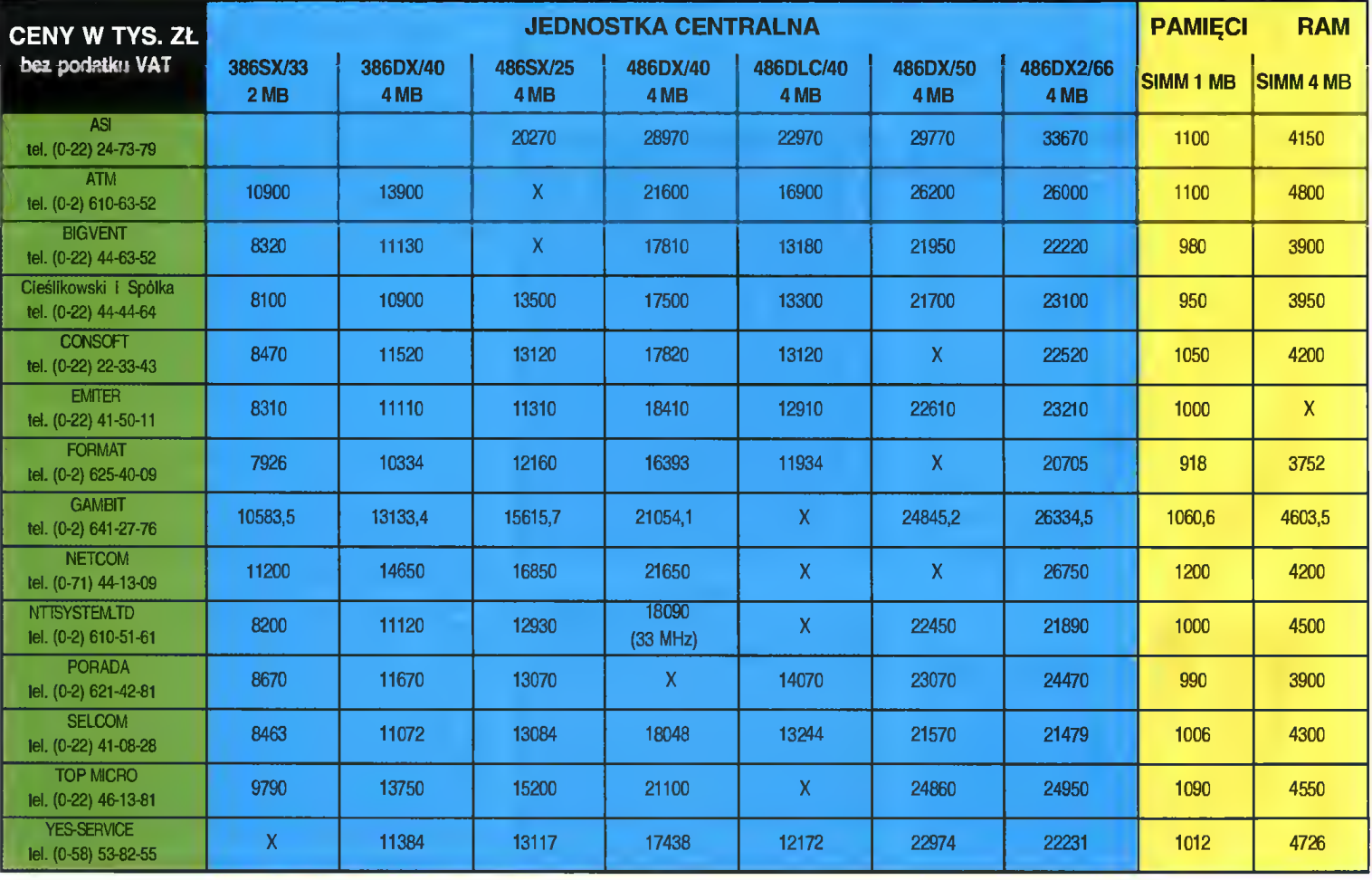

#### 1 E U U n

#### ZESTAWY

Dysponując opisanymi wcześniej elementami, można tworzyć w zasadzie dowolne zestawy. Jednak pełna swoboda prowadziłaby czasem do nadmiernej ekstrawagancji. Z tego po wodu podajemy konfiguracje, które uważamy za optymalne.

#### 386SX/33 MHz, 2 MB RAM, monitor SVGA mono, HDD 100 MB

Jest to w tej chwili chyba najbardziej podstawowa <sup>i</sup> najtańsza konfiguracja. Pozwala na zainstalowanie Windows, edytora tekstu i kilku gier. W założeniach przeznaczona jest dla mało wymagającego użytkownika, który chce mieć komputer do użytku domowego <sup>i</sup> do zabawy. Do pracy wykonywanej <sup>w</sup> domu zestaw taki nie za bardzo się już nadaje. Przeszkadzać będzie zwłaszcza dość wolna praca Windows i niemożność zainstalowania większej<br>liczby bardziej skomplikowanych skomplikowanych programów. Mogą się również pojawić

problemy z wykorzystaniem niektórych gier. Jeśli jednak nie przeszkadza nam wolne tempo pracy komputera, a wykorzystujemy go głównie do pisania tekstów, to taka konfiguracja jest zupełnie wystarczająca.

#### 486DLC/40 MHz 4 MB RAM, mo nitor SVGA kolor, HDD 170 MB

Przyzwoita konfiguracja do normalnej pracy <sup>i</sup> dodatkowo niezbyt droga. Na tym komputerze można już uruchamiać takie programy jak: Excel, Corel Draw, czy bardziej skomplikowane edytory tekstów bez obawy, że będą one pracować niesamowicie wolno.

#### 486DX/50 MHz 8 MB RAM, monitor SVGA kolor, HDD 340 MB

Jedna z najszybszych i najmocniejszych konfiguracji, przeznaczona do zastosowań profesjonalnych.

#### RACHUNKI DODAJ TRZY LICZBY

#### zestaw 1:

386SX, 2 MB RAM, HDD 100 MB, monitor SVGA mono

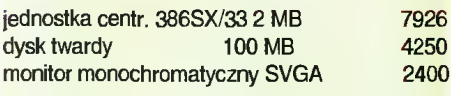

razem 14576 plus 22% VAT=17783

#### zestaw2:

486 DLC/40 MHz, 4 MB RAM, HDD 170 MB, monitor SVGA kolor

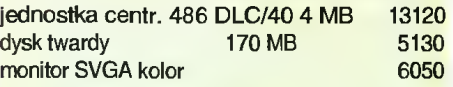

razem 24300 plus 22% VAT=29646

#### zestaw3:

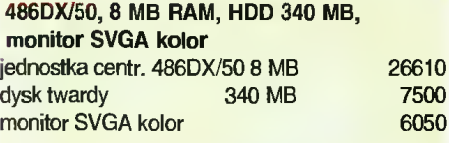

razem 40160 plus 22% VAT=48995

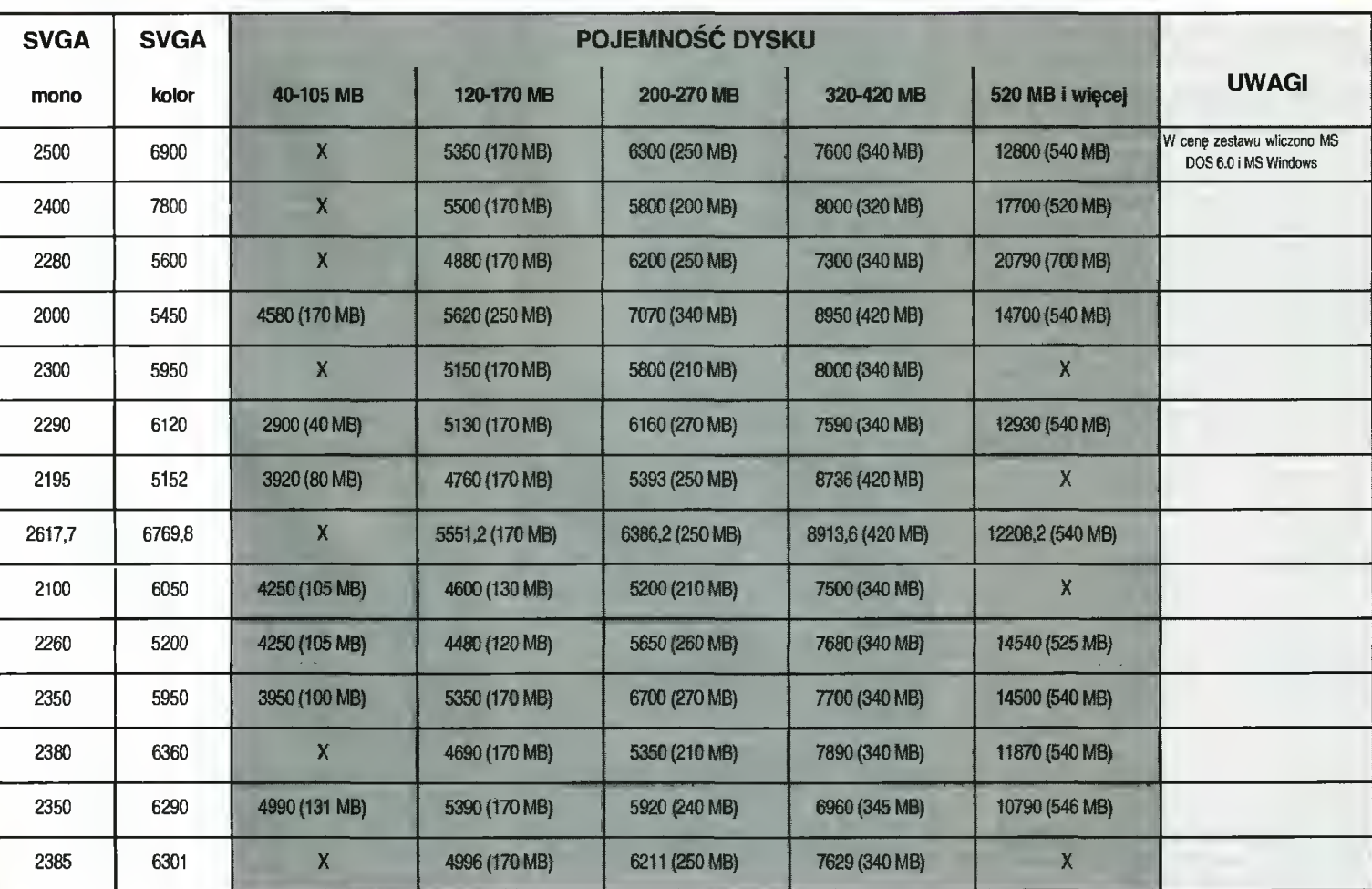

#### BLIŻEJ RYNKU

#### $^{61}$  $\,$ SZYBKOŚĆ

Do niedawna, szybkość przesyłania informacji z dysków była ograniczona, przez szybkość magistrali ISA. Interfejs IDE jest od niej szybszy - zatem nie sprawiał on kłopotu. Teraz jednak coraz popularniejsze stają się magistrale VESA Local Bus <sup>i</sup> PCI, oferujące większą przepustowość. Dlatego też nowy sterownik IDE może skorzystać z szybkiego przesyłania danych bezpośrednio do pamięci RAM (DMA - Direct Memory Access). Obsługiwane mają być: DMA typ B o szybkości przesyłania 4 MB na sekundęi DMA typ <sup>F</sup> (zgodny <sup>z</sup> magistralą PCI) o szybkości 6,67 lub 8,33 MB na sekundę, w zależności od układów zainstalowanych na płycie głównej komputera. Magistrala PCI umożliwia jeszcze jeden rodzaj transferu, tak zwany Scatter/Gather. Jest on specjalnie użyteczny przy stosowaniu pa mięci wirtualnej, jako że umożliwia przesłanie czte rech niezależnych bloków <sup>o</sup> objętości <sup>4</sup> KB każdy, jedną instrukcją wejścia/wyjścia.

#### LICZBA URZĄDZEŃ

Główną bolączką IDE, poza objętością, było og raniczenie liczby przyłączanych dysków do dwóch. Owszem, radzono sobie z tym problemem kupując karty ze zmiennym adresem pracy <sup>i</sup> instalując specjalne programy obsługi. Z czasem nawet większość producentów BIOS-ów zaczęło dodawać od powiednie sterowniki do swoich produktów. Western Digital nie zamierza tutaj wiele zmieniać, karty IDE <sup>2</sup> wykorzystują dwa adresy pamięci <sup>i</sup> dwa przerwania - mają po prostu <sup>o</sup> jedno złącze więcej. Tym samym pozwalają na przyłączenie czterech urządzeń. Dodatkowo wprowadzony zostaje nowy protokół komunikacji z urządzeniami IDE nazwany ATAPI. BIOS używa go do identyfikacji twardych dysków, teraz zaś będzie też możliwe rozpoznanie napędów CD-ROM. Gdy protokół ATA (dotychczas stosowany) nie rozpozna urządzenia za pomocą funkcji Identify Drive, kontrolę przejmie ATAPI i będzie próbował skonfigurować urządzenie.

#### CZY IDE2 UCHRONI NAS PRZED SCSI?

Możliwości nowego standardu IDE są na tyle duże, że wydaje się iż powinny zaspokoić większość potrzeb użytkowników PC jeszcze przez kilka lat. Tym samym nie będziemy musieli kupować skomplikowanych <sup>i</sup> drogich urządzeń SCSI, które, pomimo dużej pojemności <sup>i</sup> szybkości, są trudne <sup>w</sup> obsłudze. Niektórymi zaś możliwościami nowy standard nawet przewyższa SCSI - ot choćby obsługą pamięci wirtualnej. Oczywiście nie można twierdzić <sup>z</sup> całą pewnością, że IDE <sup>2</sup> uzyska dużą popularność, jednakże już <sup>w</sup> tej chwili popierają go najważniejsi producenci dysków (Western Digital, Conner, Maxtor) - jest zatem na to duża szansa. Piotr GAWRYSIAK

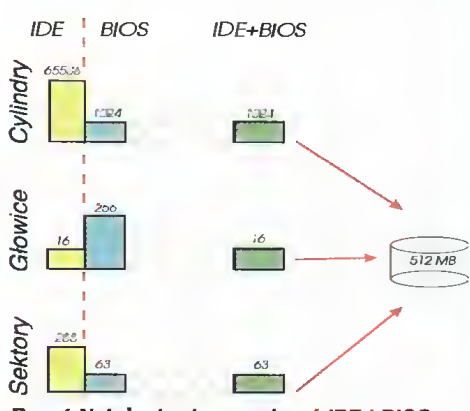

Rys. <sup>1</sup> Nałożenie się ograniczeń IDE <sup>i</sup> BIOS-u ogranicza maksymalną obsługiwaną przez DOS pojemność dysku do 512 MB.

BIOS - Basic Input Output System - zestaw procedur zapisanych <sup>w</sup> pamięci ROM komputera, zajmujących się zarządzaniem <sup>i</sup> przesyłaniem in formacji pomiędzy urządzeniami zewnętrznymi (klawiatura, monitor, dyski itp.), a procesorem.

IDE - Integrated Dńve Electronics - standard współpracy dysków twardych z BIOS-em, obejmujący zarówno oprogramowanie, jak <sup>i</sup> część elektroniczną.

Cylindry, sektory I głowice - dysk twardy składa się <sup>z</sup> kilku talerzy pokrytych materiałem magnetycznym. Nad każdym <sup>z</sup> nich unoszą się dwie głowice (po przeciwnych stronach). Każda strona "talerza" podzielona jest na określoną liczbę ścieżek nazywanych cylindrami. Każdy <sup>z</sup> nich jest z kolei dzielony na sektory - będące podstawową jednostką dysku, ponieważ dysk może za jednym razem zapisać (lub odczytać) tylko i wyłącznie cały sektor.

SCSI - standard współpracy urządzeń zewnętrznych z komputerem, powstały dość dawno, jed nakże nadal popularny dzięki dużym możliwościom. Do jego wad należą wysoka cena <sup>i</sup> nieco już przestarzała, nieprzyjazna, konstrukcja.

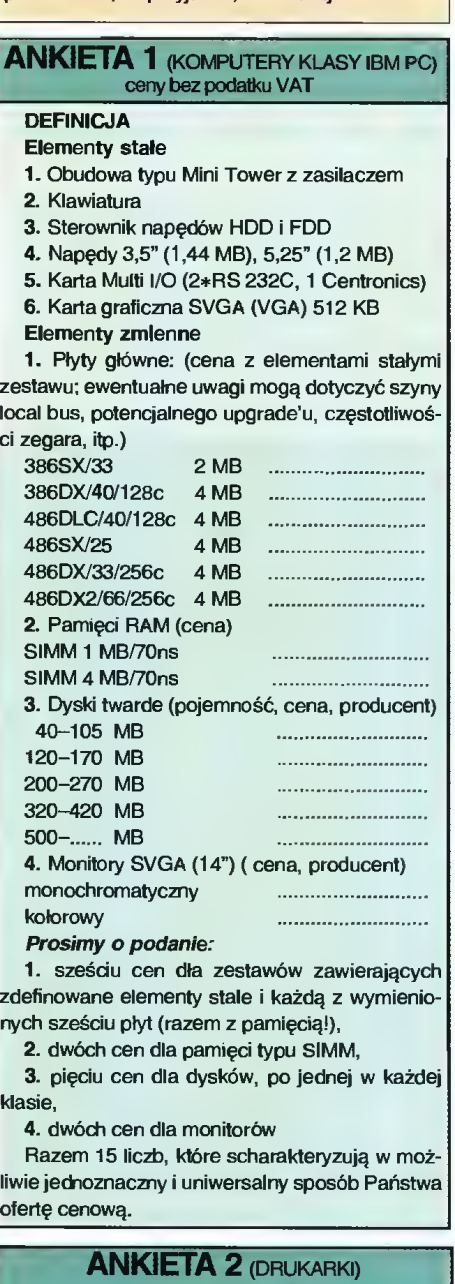

Prosimy o podanie typu, nazwy <sup>i</sup> ceny drukarki oferowanej przez państwa firmę.

ceny bez podatku VAT

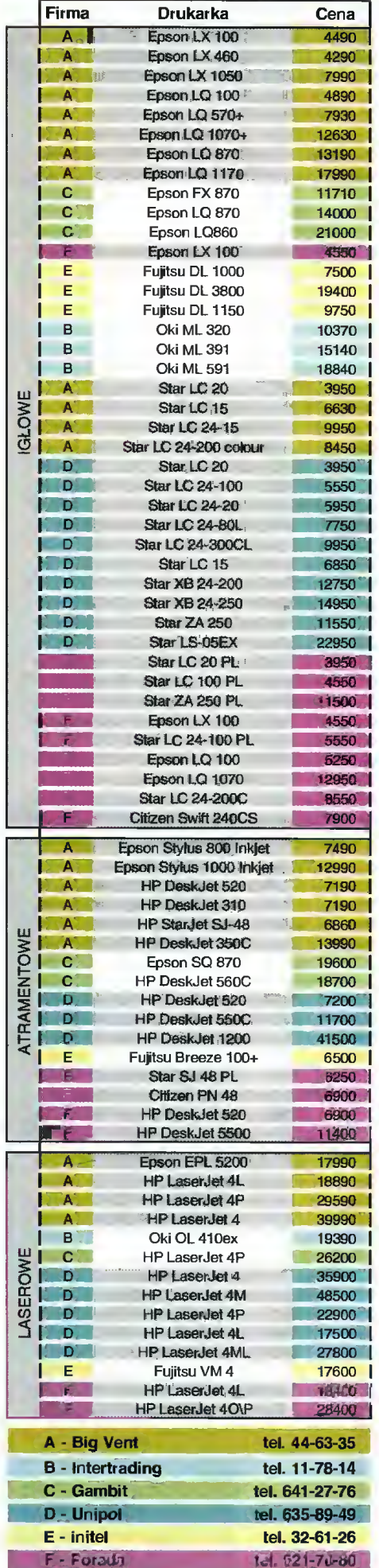

Bajtek mai 94

# KUPIĘ • SPRZEDAM • ZAMIENIĘ

W rubryce KSZ wydrukujemy każde ogłoszenie przysłane na wyciętym z Bajtka kuponie. Kupon jest ważny przez dwa miesiące od daty wydania numeru. Ogłoszenie może dotyczyć kupna, sprzedaży lub zamlany komputera i akcesorlów, używanych I nowych, oryginainych programów i literatury. Oferta musi dotyczyć pojedynczych sztuk. Nie drukujemy ogłoszeń anonimowych <sup>i</sup> bez podanej ceny. Piszcie na nasz adres, <sup>z</sup> dopiskiem na kopercie Kupię-Sprzedam-Zamienię.

#### AMIGA

#### Kuplę

1. A 500 <sup>1</sup> MB, modulator. K. Lo rek, ul. Niepodległości 54/2, 64-100 Leszno, teł. (065) 204922.

2. A 500 <sup>1</sup> MB, mysz, modulator (5,5 min). J. Kawał, ul. Paderew skiego 11/3, 69-100 Slubice.

**Sprzedam** 

1. A 1200 HDD 42 MB, Seagate, dyskietki, joystick. P. Semrau, Al. 3 Maja 3b/12, 86-170 Nowe n/Wisłą, tel. 28056.

2. A 1200, monitor Commodore<br>85S, joystick, dyskietki (13,5 1085S, Joystick, dyskietki (13,5 mln). P. Ostrowski, ul. Psarskiego 13/98, 07-412 Ostrołęka, tel. 15234.

3. A 1 MB (6,1 mln). A. Adam-<br>czyk, ul. Łozy 9G/6, 80-516 ul. Łozy 9G/6, 80-516 Gdańsk, tel. 435044.

4. A 2000D, 1.3-2.0 (6,5 min), dyskietki, literaturę (7 min), monitor 1084S + filtr (5 min), dysk SCSI 120 MB, 2 MB RAM (9,5 mln). T. Chojnacki, ul. Powstańców SI. 57, 32- <sup>300</sup> Olkusz, tel. (035) 431571. 5. A 500 <sup>1</sup> MB RAM, monitor ko¬

lor, stację 5,25" dyskietki, peryferia (13,2 min). P. Świątkowski, ul. Sło wackiego 10, 87-640 Czernikowo, tei. 43.

6. A 500 1 MB, 2 joysticki, monitor itd. T. Młotek, ul. Nierad 39, 43- 265 Kryry.

7. A 500 <sup>1</sup> MB, Eurojoy (5 min), PC 286 20 MHz, HDD 40 MB, EGA. K. Karpiński, ul. Różyckiego 1/2, 62- 510 Konin, tel. 440689.

8. A 500 1 MB, Euroscart, joystick, dyskietki itd. lub zamienię na <sup>4</sup> MB do IBM/PC (SIMMY). M. Pielech, ul. Mazurska 8/13, 08-110 Siedlce, tel, 29058.

9. A 500 1 MB, modulator, kolorowy monitor, stację 5,25", dyskietki, drukarkę, literaturę (10,5 min). D. Wojciechowski, ul. Smoleńska 81/10, 03-528 Warszawa.

10. A 500 <sup>1</sup> MB, mysz, joystick, modulator, dyskietki (6,1 min), M. Jaśkowiak, ul. Kobylińska 22, 63- 700 Krotoszyn.

11. A 500 <sup>1</sup> MB, Sampler, dys kietki, oryginalne programy, joystick, literaturę (9 min) lub zamienię na PC 386SX. J. Kossakowski, ul. WP 81/30, 86-105 Świecie, tel. 12837 (0532).

12. A 500 2 MB Chip, kick 1.3/2.0, przełącznik chip/slow, rnodulator, joystick, literaturę (6,5 min). P. Budziak, ul. W. Ludów 35/2, 71- 471 Szczecin, tel. 536919.

13. A 500^-, 2 MB RAM, FDD 5,25", boot selektor, MIDI (6,5 min). F. Wośko, ul. Wańkowicza 25/1,59- 700 Bolesławiec, tel. 7958089.

14. A 500+, TV Samsung 14", 2 joysticki, dyskietki, filtr, kabel-Euro (8,9 min). T. Frudzik, ul. Celna 7/10, 48-300 Nysa.

15. A 500,1 MB RAM, modulator TV, literaturę. K. Mardausz, ul. Czajkowskiego 11/8, 58-300 Wałbrzych, tel. 24968.

16. <sup>A</sup> 500, monitor 1084S, stację 3,5" (8 rnln). P. Mikoś, os. Kopernika bl.10 m.34, 95-015 Głowno, tel. (042) 193258.

17. A 600 <sup>1</sup> MB, dyskietki, 2+joys**tic**k (6 mln). W. Kałucki, ul. Mickiewicza 30/35, 96-230 Biała Raw ska.

18. A 600 HDD 20 MB, mysz, li teraturę, Top Star, dyskietki, <sup>1</sup> MB, modulator. M. Tarasiuk, ul. Osiecka 48/50, 04-173 Warszawa, tel. 6123791.

19. Aclion Replay MK3 (950 tys.), Sampller stereo (350 tys.) M. Płoński, ul. Stwosza 8/10, 44-100 Gliwice, tel. 318455.

20. Amiga CDTV <sup>i</sup> akcesoria (10 min). L. Jakubowski, ul. Łąkowa 30/16,84-240 Reda.

21. Amigę <sup>600</sup> (2.04) <sup>2</sup> MB, mo nitor Philips, drugą stację, <sup>2</sup> joystic ki, literaturę (10 min). M. Cedler, ul. Wojska Polskiego 2/28, 05-500 Pia seczno, tel. 570437.

22. Oryginały; Deluxe Paint (100 tys.). Poliglota (100 tys.), Real 3D (200 tys.), Birds Pray (150 tys.) D. Hajduk, ul. Krakowska 77, 38- 300 Gorlice.

23. Prawie nęwą <sup>A</sup> <sup>600</sup> (5 min). S. Ledwoń, ul. Śląska 21, Konopiska, 42-274 Częstochowa.

**Zamienie** 

1. A 600 monitor 1084S, dyskietjoystick SV-128, osprzęt; na PC/AT, HDD 40, 2\*FDD, SVGA kolor. D. Sier, ul. Kaczeńców 8, 44- 240 Zory-Roj.

2. Action Replay MK3, Sampler stereo; na twardy dysk 40 MB do IBM PC/AT 486SX. M. Płoński, ul. Stwosza 8/10, 44-100 Gliwice, tel. 318455.

3. C 6411, 154111, magnetofon, dyskietki, motorynkę Pony; na A 500+ (600). A. Jakóbaszek, ul. Jugosłowiańska 8/54, 03-984 War szawa, tel. 6721125.

4. Casio Boss 64 KB i elektr. tłumacza <sup>16</sup> języków; na <sup>A</sup> <sup>1200</sup> (600, 500) <sup>Z</sup> osprzętem. R. Chilicki, ul. Ogrodowa 7, 16-310 Sztabin.

5. PC AT 286 20 MHz 1 MB<br>AM Hercules, 2\*FDD; na RAM Hercules, 2\*FDD; na <sup>A</sup> 600, przełącznik kick-starów. M. Jagoda, ul. Byczyńska 13, 32- 510 Jaworzno.

6. Sprzęt fotograficzny pracownia jasna <sup>i</sup> ciemna; zamienię na komputer Amiga. W. Dmochowski, ul. Wróblewskiego 13/14, 72-010 Police, tel. 175902.

#### AMSTRAD

#### Kupię

1. Instrukcję po polsku, literaturę <sup>i</sup> schemat do PCW 8256. W. Rybka, ul. Promienistych 5/35, 31-416 Kraków.<br>2

Modulator do CPC 6128 umożliwiający zamianę monitora na telewizor. P. Kowal, ul. Sportowa 32b/6,55-200 Oława.

3. Monitor SM 124 (1 min) lub SM 144 (1,2 mln), SC 1224 (2 min), HD <sup>80</sup> MB lub więcej (2 min). W. Kuryluk, ul. Armii Krajowej 111/320, <sup>81</sup> -824 Sopot, tel. 511271.

Sprzedam

1. Amstrada 6128, zielony monitor, joystick, dyskietki, literaturę (3 min). M. Chróst, ul. Warszawska 142/32, 05-300 Mińsk Maz.

2. Monitor zielony GT 65 (400 tys.), poi. instrukcję <sup>6128</sup> (40 tys.), <sup>664</sup> na części (uszk. klaw.) M. Cie chanowicz, ul. Pasymska 27/19,12- 100 Szczytno.

3. Oryginalne gry i programy<br>użytkowe na <mark>C</mark>PC 464. J. Januszkiewicz, Pogorszewo 8/2, 84-349 Graczegorze.

4. Stację dysków 3" do CPC <sup>464</sup> (600 tys.) F. Majsak, ul. Wrodawska 17/9, 01-493 Warszawa, tel. 6385843.

#### ATARI

Kuplę

1. Zasilacz do XL/XE. M. Choma, 37-125 Czarna Łańcucka 214. Sprzedam

1. Atan 1040 STFM, dyskietki, literaturę (5,5 min) lub zamienię na A 500 <sup>1</sup> MB albo A 1200 z dopłatą. R. Jurzysta, ul. 3 Maja 26/17, 05- 120 Legionowo.

2. Atari 520 STE IBM, monitor, dyskietki (6 mln). W. Prus, ul. Narcyzowa 8/46, 81-653 Gdynia, tel. 244174.

**Zamienie** 

1. Atari 65XE z monitorem i drukarką; na iBM PC XT/AT z monitorem, ul. Wieniecka 30/68, 87-800 Włodawek, tel. 367531.

#### **COMMODORE**

**Zamienie** 1. <sup>C</sup> <sup>6411</sup> (3,5 min), Atari <sup>65</sup> XE (1 min); na A 500 (600). J. Łukasikul. Leśna 5/1,28-251 Kurozwękl.

2. Na C 64 z 1541; Sam Coupea 256 KB 1+FDD, dyskietki lub sprzedam (2,7 mln). P. Wilniewczyc, ul. Jagiellońska 10g/27, 80- <sup>371</sup> Gdańsk-Oliwa.

**PC** 

#### Kupię

1. 386DX 40 MHz 2 MB RAM, 1,2 <sup>i</sup> 1.4 FDD, 130 MB HDD,monitor, SVGA mono. E. Tomasik, ul.. Skłodowskiej 64/40, 85-733 Byd goszcz.

2. PC: min. 2 MB RAM, 1,2 <sup>i</sup> 1,44 FDD, HDD min. 40 MB, kolorowy monitor (10 min). D. Pihan, ul. Prądzyńskiego 56/11, 61-528 Poznań.

#### **Sprzedam**

1. 386DX, 40 MHz, 4 MB RAM, FDD 3,5" 1,44 MB. HDD 170 MB SVGA kolor (22 min). D. Ranachowskl, ul. Komańdorska 17, 80- 299 Gdańsk-Osowa.

2. 386DX, 40 MHz, 2 MB RAM, FDD 1,2 HD 120 MB, SVGA <sup>1</sup> MB, kolorowy monitor (21,8 mln). R. Bocian, ul. Żurawia 1, 21-500 Biała Podlaska.

3. 386SX. 33 MHz, 4 MB RAM. 80 MB HDD, 2+FDD, VGA mono, mysz (18 min). D. Ostrowski, ul. Królowej Jadwigi 6/1, 47-220 Kędzierzyn-Koźle, tel. 33215.

4. 386SX, 33 MHz, 2 MB RAM, 2+FDD, HDD 130 MB, SVGA <sup>1</sup> MB, monitor SVGA kolor (20 min). M. Nowaczyk, ul. Kolejowa 11, 62-430 Powidz.

5. 486SX, 25 MHz, 4 MB RAM, monitor 14", HD 170 MB, SVGA, FDD 1,44 <sup>i</sup> 1,2 (30 min). A. Górkiewicz, PI. Kombatantów, 34-120 An drychów.

6. AT 286 <sup>1</sup> MB RAM, VGA (10 min). S. Woźnica, os. Łokietka 6/24, 61-616 Poznań.

7. FDD 360 KB, Ami Bios 386, kości <sup>i</sup> RAM <sup>8</sup> nóżkowe <sup>1</sup> MB razem lub osobno. D. Hołociński, ul. Berlin ga 3/21, 05-100 Nowy Dwór Mazowiecki.

8. IBM 286/12, 40 HD, 2+FDD, EGA kolor, joystick, mysz (15 min). I. Tydrych, ul. Młodzieżowa 8/3, 41- 808 Zabrze, tei. 1722844.

9. IBM PC/XT 8 MHz, FDD 5,25", CGA, mysz, dyskietki, HDD 40 MB, <sup>1</sup> MB RAM (4,5 min). J. R-

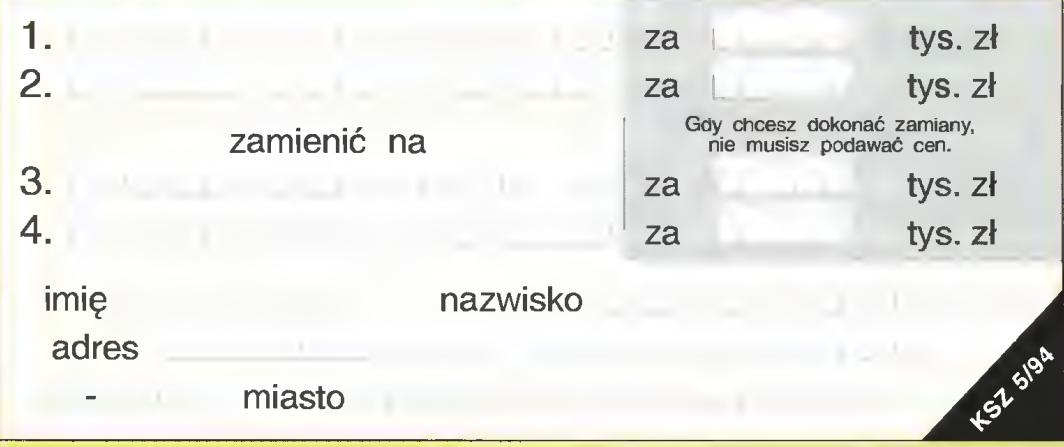

# KUPIĘ • SPRZEDAM • ZAMIENIĘ

2. Timex-a 128 z AY, FDD 3000 2\*3", joystick, dyskietki. B. Kokosz ka, ul. Koncertowa 5/109, 02-784

3. Timex-a 2048 (450 tys.), instrukcję i kasetę (50 tys.) A. Semeniuk, os. Lotnisko bl.392 m.14, 08-

4. Timex-a 2048 z AY (700 tys.) P. Strzyżewski, ul. Akacjowa 45/18,

5. Tlmex-a 2048, interface, FDD 3000, magnetofon, AY przelotowy, literaturę, dyskietki, joystick (2,2 mln). K. Serwin, ul. Biedronki 7/41, 20-543 Lublin, tel. 565269.

6. Timex-a 2068, joystick, literatu rę, AY-przelotowy, oryginalne gry (1,1 min). T. Kędzior, ul. Sądowa <sup>1</sup> a/5,08-460 Sobolew. 7. ZX 81 <sup>i</sup> zasilacz (250 tys.), ma<mark>gnetofon (15</mark>0 tys.) T. Górski, ul. Wojciechowskiego 52/23, 02-495

8. ZX Spectrum 128 z magnetofonem, joystick (1,6 mln) lub zamienię na PC/XT. M. Chojnacki, ul. Sikorskiego 18/8, 96-300 Żyrardów. 9. ZX Spectrum+, FDD 3000 5,25", AY, dyskietki (1,6 min). J. Lukesz, ul. Ejsmonda 6/27, 93-249

10. ZX Spectrum+2 128 KB (800 tys.) T. Szumski, ul. Hallera 50/10,

1. Oryginalne programy na oryginalne programy. J. Michalak, ul. Grabieniec 11a/51 bl. 265, 91-140

INNE

82, 05-120 Legionowo.

szawa, tel. 6695983.

1. Bajtki 1-3/85, Top Secret 1/90. S. Kursa, ul. Narutowicza

2. Bajtki rocznik 86 <sup>i</sup> nr 9/87. Sprzedam Pegasus-a <sup>i</sup> 4\*cartridge (1,5 min). W. Sitkowski, ul. Nerudy 12/67, 01-926 War-

Warszawa, tel. 6415399.

<sup>521</sup> Dęblin.

41 -200 Sosnowiec.

Warszawa, tel. 6674548.

Łódź, tel. 431457.

86-300 Grudziądz. **Zamienię** 

Łódź.

Kupię

deń, ul. Mariańska 45/7, 41-500 Chorzów.

10. Joystick do IBM PC Top Star (400 tys.) P. Rapacz, ul. Zwycięz ców 34a/1,68-200 Żary, tel. 3867.

11. Joystick Warior 5 (320 tys.), Game Card SV 209 (240 tys.), joystick do Atari (60 tys.) Kupię emulator Amigi. P. Kozieł, ul. <sup>1</sup> Maja 110. 42- <sup>575</sup> Strzyżewice.

12. Licencjonowany DR-DOS 6.0 (Digital Research) (400 tys.) L. Broniszewski, ul. Staszica 28, 14-500 Braniewo, tel. 3926.

13. Monitor amber Hercules (600 tys.), płyta AT 12 MHz 0 RAM (100 tys.) M. Berkan, ul. Krępowieckiego<br>7a/221. 01-456 Warszawa, tel. 01-456 Warszawa, tel. 377648.

14. Pamięć SIMM <sup>1</sup> MB (4+256KB) - Samsung/80ns (900 tys.) P. Rapacz, ul. Zwycięzców 34a/1,68-200 Żary, tel. 3867. 15. PC 386SX 40 MHz, 2 MB

RAM, HDD 52 MB, SVGA kolor, os-<br>przęt (16-17 mln). R. Tomecki, ul. Cymbalistów 21, 02-881 Warszawa, tel. 6438672.

16. PC/AT 20 MHz. <sup>1</sup> MB RAM. 2+FDD 360 KB/1,2 MB, EGA, Multi 1/0, kolorowy monitor, dyskietki, mysz (9 mln). P. Paprocki, ul. Turecka 2/34, 00-745 Warszawa, tel. 401434.

17. PC/AT 20 MHz. <sup>1</sup> MB RAM, FDD 1,44 MB, HDD 42 MB, VGA monitor kolor, mysz, Covox (12 min). A. Jocz, Bielnik II 16/1,82-300 Elbląg.

18. Płytę 386DX/40 MHz, <sup>128</sup> KB cache, możliwy montaż (3 min). S. Kordę, ul. Okulickiego 11/6, 41-902 Bytom.

19. Płytę główną 286 AT wraz z zegarem 16 MHz <sup>1</sup> MB RAM (400 tys.) M. Leśniak, os. 1000-Lecia 22/51, 32-400 Myślenice.

20. Płyty CD ROM na PC oraz li teraturę dotyczącą PC po an<mark>gielsku.</mark><br>T. Błaszczyk, ul. Gałczyńskiego ul. Gałczyńskiego 48/14, 86-100 Świecie.

21. XT, 4.77 MHz, 640 KB RAM. FDD 2\*360 KB, HDD 20 MB. karta <sup>i</sup> monitor EGA kolor, Gameport (8 min). P. Basiński, ul. Dybowskiego 7/6, 02-776 Warszawa, tel. 6430454.

#### **Zamienię**

1. C 64 II z osprzętem (ew. dopłata) na IBM PC/AT 286, monitor Hercules. P. Osiecki, ul. Beskidzka 17/23, 41-500 Chorzów.

2. C 64, magnetofon 1530, joystick, literaturę; na PC/AT 286 20 MHz, VGA 512 KB, FDD 1,44. L. Graczyk, ul. Hoża 9/48, 00-528 Warszawa, tel. 6210058.

3. C 6411, 4\*cartridge, 2 joysticki (1,8 min); na IBM PC XT/AT, FDD 5,25, Hercules, HDD 20 MB (2 min). P. Sudoł, Stary Dwór 78, 86-010 Koronowo.

4. Gry Shareware. P. Szalonek, ul. Partyzantów 19, 43-270 Brzeszcze.

5. IBM Olivetti z osprzętem na <sup>A</sup> <sup>500</sup> (600) bez osprzętu. P. Ba naś, ul. Szwedzka 3a/4, 42-612 Tarnowskie Góry, tel. 1851868.

6. Notes elektroniczny ED-7800 wielofunkcyjny Citizen; na płytę główną 286/20+1 MB, Multi 1/0, HDD min. 20 MB. J. Wiśniewski, ul. Chodkiewicza 12a/7, 87-100 Toruń, tel. 36257.

7. Odtwarzacz Philips CD 634 na drukarkę igłową lub atramentową (Mazowia). M. Pasek, ul. Balladyny 4/21,20-601 Lublin.

8. Oryginalne "The Two Towers" (400 tys.); na oryginalne "Gunship 2000", "Atac" lub sprzedam. P Lang, ul. Wojska Polskiego 7b/3, 32-640 Zator.

9. Płytę główną (AT, AMi Bios, kwarc, 24 MHz) 0 RAM; na ZX Spectrum+ (AY). D. Luczko, skr. poczt. 41,57-320 Polanica Zdrój.

10. Programy Shareware na programy Shareware. R. Polkowski, ul. Prusa 19, 07-100 Węgrów.

11. Radio-magnetofon Condor na monitor do PC Hercules. M. Ośka, ul. Gubinowska 4/146, 02-956 Warszawa, tel. 6423009.

#### **SPECTRUM**

Kuplę

1. FDD <sup>3000</sup> (700 tys.) M. Siuda, ul. Jawornicka 15c/20, 60-161 Poznań.

2. Foiię do kiawiatury ZX Spectrum+ (150 tys.) P. Krzemienowski, ul. Malborska 1, 82-550 Prabuty.

3. Oryginalne programy CP/M dla stacji Timex FDD 3000. J. Adamski, ul. Piłsudskiego 16/4, 96-100 Skierniewice, tel. 3478.

Gorzów WIkp.

5. ZX Spectrum+, ZX 81, kławiaturę, zasilacz, kable (ok. 300 tys.) B. Romaniuk, ul. Dąbrowskiego 9/7, 85-158 Bydgoszcz.

#### Sprzedam

1.Oryginalne gry, programy użyt¬ kowe, dema. G. WIraszka, Kaniwola 80/4, 21-113 Piaseczno.

4. ZX Spectrum 48KB (450 tys.) lub Timex-a 2048 (500 tys.) J. Szymczak, ul. Sportowa 5/2, 66-400 3. Bajtki z 85 r. w dobrym sta¬ nie (5 tys.) P. Strzyżewski, ul. Akacjowa 45/18, 41-200 Sosno wiec. 4. Głowicę drukarki 9-igłowej: Ep¬

son LX 80, Hanseatic 150CP lub inna 9 igłowa/16 OHM. J. Mainowski, skr. poczt 1625, Wrodaw 17.

5. Instrukcję do drukarki Am-strad DMP 3160 lub podobnej (ksero). T. Młynarczyk, ul. <sup>1</sup> Maja 50/19, 41-300 Dąbrowa Górnicza, tel. (032) 1624255. 6. Interface do FDD 3000 <sup>I</sup> dys¬

99-400 Łowicz. KUPIĘ | SPRZEDAM | ZAMIENIĘ **Zamienię** Krzyżykami <sup>w</sup> odpowiednich kratkach zaznacz, czy oferta dotyczy kupna, ↑ sprzedaży czy zamiany <sup>i</sup> do jakiego typu komputera się odnosi. AMIGAJ AMSTRAD J ATARIJ INNE J Niedokładnie wypełniając kupon 60-687 Poznań. ryzykujesz, że nie wydrukujemy COMMODORE J PC J SPECTRUM J Twojego ogłoszenia! <sup>W</sup> przypadku kupna <sup>i</sup> sprzedaży Wypełniony po obu stronach kupon wyślij na nasz adres: można wypełnić wszystkie cztery Redakcja "BAJTKA" pozycje, podając ceny. W przy-60-687 Poznań. ul. Wspólna 61 00-687 Warszawa

pozycje to oferta, dwie następne - to, czego szukasz. kietki 3". J. Stefaniak, ul. Malczewskiego 9,65-001 Zielona Góra.

7. Literaturę i oprogramowanie do komputera Sharp MZ-700. M. Frątczak, ul. Przybyszewskiego 13/19, 93-188 Łódź.

8. Poszukuję oprogramowa¬ nia do Sharp-a MZ 800. J. Ste fański, ul Szolc-Rogozińskiego 21/70, 02-777 Warszawa.

Sprzedam

1. Świat Gier Komputerowych 1-12/93. M. Smajdor, ul. Kochanowskiego 45a, 33-300 Nowy Sącz.

2. Bajtki 11,12/91; 3-6,8- 12/92; 1.2,6.12/93. T. Lesz¬ czyński, ul. Szarych Seregów 34/24, 09-409 Płock, tel. 634056.

3. Drukarkę znakową Robot-ron 1152, <sup>24</sup> (4 min) - brak prze wodu sieciowego. G. Mielczarek, ul. Dworcowa 6, 42-140 Panki.

4. Dużą deskorolkę (300 tys.) 4. Dużą deskorolkę (300 tys.)<br>lub zamienię na <sup>C</sup> 128D (C 128), literaturę <sup>I</sup> magnetofon. P. Pizon, ul. Ka detów 6, 32-593 Żarki, tel. (035)272742.

5. Komputery 1-9/89, 1-12/88 (5 tys./szt.) P. Sękowski, ul. Ło zy 2a/3, 06-540 Radzanów.

6. Nowe Nintendo (900 tys.), 40+cartridge (190 tys.) S. Jęd¬ rzejewski, ul. Wiślana 4, 85-773 Bydgoszcz.

7. Oryginalną Tajemnicę Statuetki (220 tys.) B. Staniszewski, ul. Chopina 3/27, 18-400 Łomża.

8. Oryginalny DR-DOS 6.0 (500 tys.), Ouickjoy SV-124 (100 tys.). Kupię Gambler 2/94 (20 tys.), Bajtek 2/94 (15 tys.) J. Lipień, ul. Sportowa 25, 39-200 Dębica.

9. Roczną drukarkę 9-igłową Star LC-20PL + nowa taśma (3,7 min). T. Każak, Al. 1000-Lecia 18/21, 78-600 Walcz, tel. 3226.

10. Sam Coupe-a 512 KB, iiteraturę, dyskietki (2,5 min). P. Ząbecki, ul. Wymyślin 17, 06- 500 Mława.

11. Wszystkie numery C&A (180 tys.), Bajtki 2, 3, 4, 9, 12/92; 1, 2, 4, 6, 7, 12/93; 2, 3/94 (7 tys/szt.) P. Łąjewski, Dzierżążno Szpital 37/8, 83- 300 Kartuzy.

Wszystkie: Tajemnice, Świat Atari (10 tys./szt.), Moje Atari (9 tys./szt.), Atari Magazyn (15 tys./szt.) S. Kursa, ul. Narutowicza 82, 05-120 Legionowo.

13. Yamaha PSR-28 (3 min). T. Wróbel, Dąbkowice Dolne 13,

1. Bajtek 9-12/91, 1-12/92; Amiga 2-3/92; Amigowiec 1/94 (150 tys.); na disc box 3,5" (100 szt.), dyskietki 3,5" DD. T. Najborowski, os. Batorego 4/56,

2. Organy Yamaha PSR 16 (2,6 min), wzmacniacz Regent 50G (1,2 min); na monitor 1084S lub inny do Amigi. K. Najborowski, os. Batorego 4/56,

Wymienię czasopisma IBM, Commodore Amiga. K. Nowak, ul. Paszkowskiego 6/39, 97-200 Tomaszów Maz.

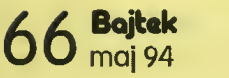

padku zamiany dwie pierwsze

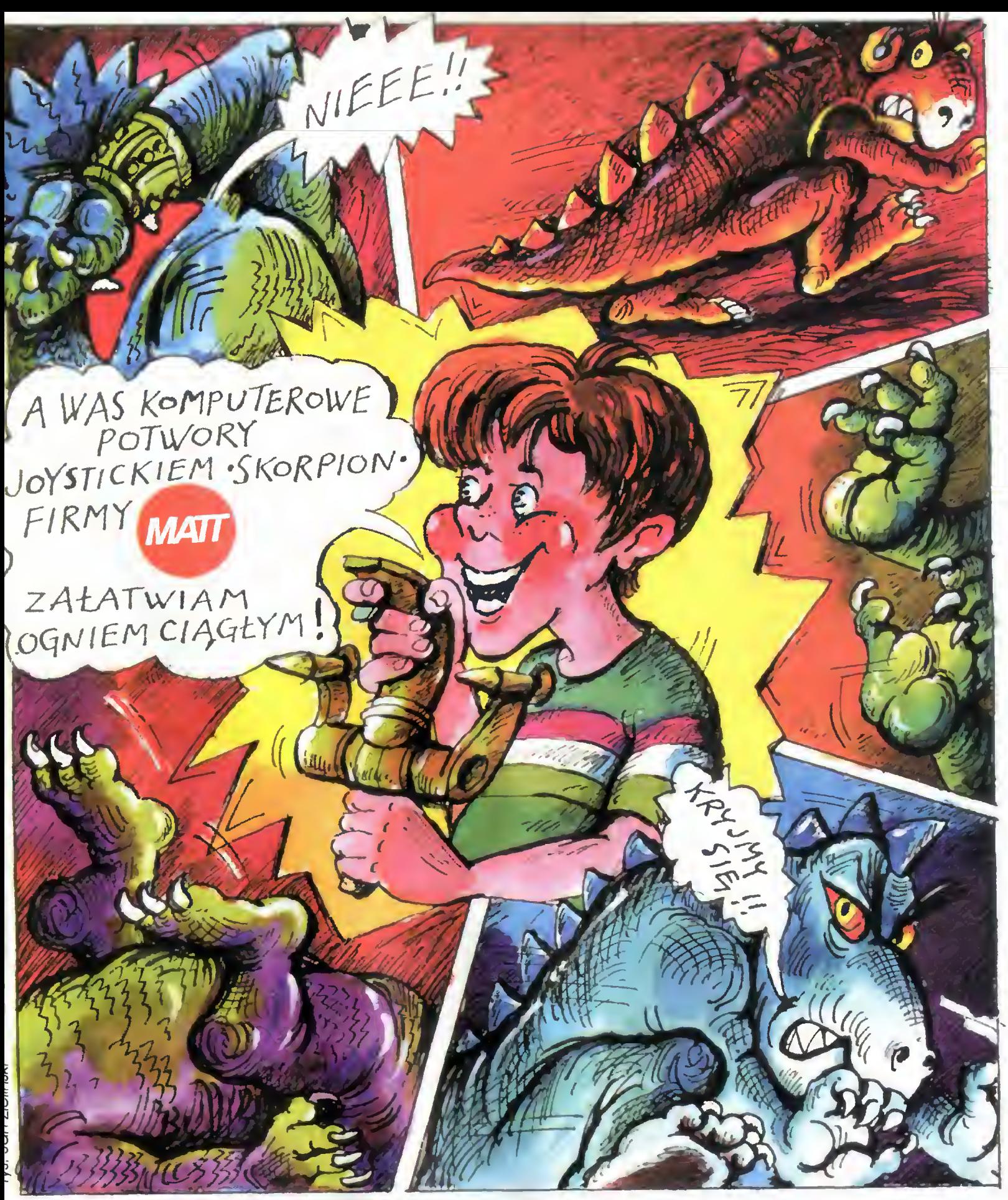

### Przedsiębiorstwo Techniczno - Handlowe MAT 90-302 Łódź, ul. Wigury 15, tel. (0-42) 36 59 24, fax (0-42) 36 84 33, tlx 885770 mott pl.

- 
- <sup>5</sup> •interface'y NINTENDO (zastosowanie joysticka stykowego do gry NINTENDO) ^ •interface'y IBM (zastosowanie joysticka stykowego do komputerów typu IBM)
	- interface'y IBM (zastosowanie joysticka stykowego do komputerów typu IBM)<br>• przedłużacze do joysticków (2 6m) przedłużacze do joysticków i myszy (0,1 2m)
- joysticki SKORPION joysticki MATT (standardowe i z autofire'm) testery do joysticków<br>• interface'y NINTENDO (zastosowanie joysticka stykowego do gry NINTENDO)<br>• interface'y IBM (zastosowanie joysticka stykowego do ko
	- LL przedłużacze do pistoletu NINTENDO <sup>i</sup> joysticka IBM (2m)
	- pokrywy na klawiatury naklejki na dyskietki inne akcesoria komputerowe

Hurtowniom atrakcyjne formy wspópracy

# nie ma te ta 8

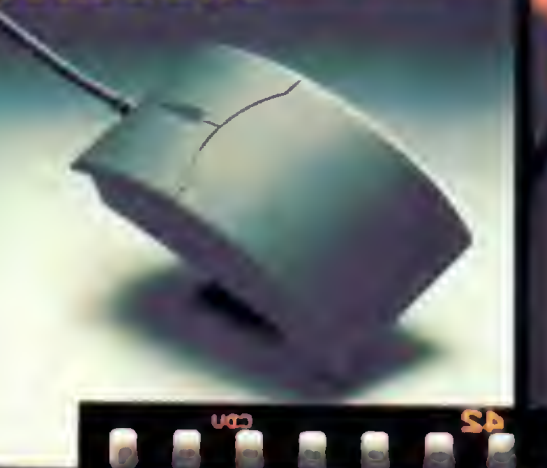

**ENGREST BINE** 

**JTT Warszown** ul. Bortycko 20<br>00-716 WARSZAWA tel. 40 38 73<br>tel. 40 00 21 x 227<br>for 40 38 73

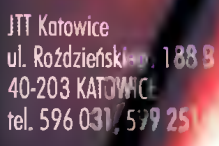

HiTrdk

**HiEncode** 

Base

**COMPUTER** 

WYŁĄCZNY AUTORYZOWANY DYSTRYBUTOR PRODUKTÓW **GENIUS** NA POLSKĘ

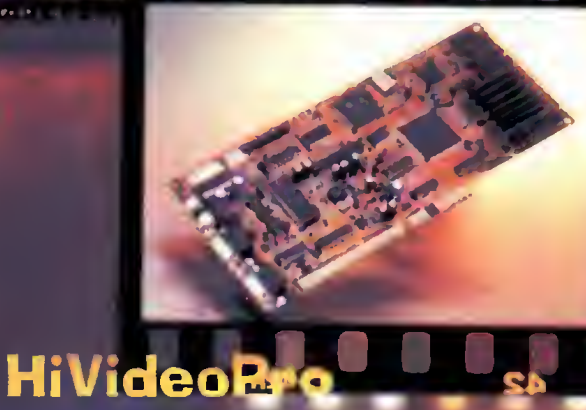

**ScannerC105** 

**ADX Computer** ul. Nowrot 114 90-029 ŁÓDŹ tel. 74 46 24 w.283

# SoundMaker 16

E.

 $AW2$  skr poezt 863 ul broei Gierumskich 156 tal. VIII.  $\ldots$  AA AA 80 vomerter  $\mathbb{R}$  .